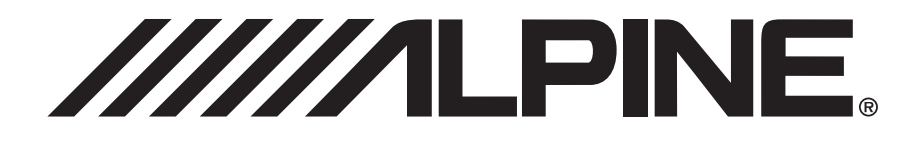

MARINE

## **Digital Media Receiver**

# **iDA-X100M**

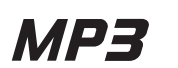

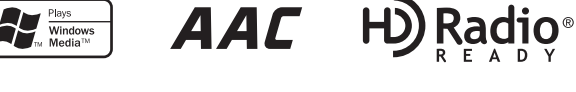

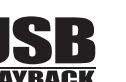

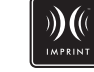

• OWNER'S MANUAL Please read before using this equipment.

Made for  $\text{N}^{\text{Mode for}}$ 

- MODE D'EMPLOI Veuillez lire avant d'utiliser cet appareil.
- MANUAL DE OPERACIÓN Léalo antes de utilizar este equipo.

**ALPINE ELECTRONICS MARKETING, INC.** 1-1-8 Nishi Gotanda, Shinagawa-ku, Tokyo 141-0031, Japan Phone 03-5496-8231

**ALPINE ELECTRONICS OF AMERICA, INC.** 19145 Gramercy Place, Torrance, California 90501, U.S.A. Phone 1-800-ALPINE-1 (1-800-257-4631)

**ALPINE ELECTRONICS OF CANADA, INC.** 777 Supertest Road, Toronto, Ontario M3J 2M9, Canada Phone 1-800-ALPINE-1 (1-800-257-4631)

**ALPINE ELECTRONICS OF AUSTRALIA PTY. LTD.** 161-165 Princes Highway, Hallam Victoria 3803, Australia Phone 03-8787-1200

**ALPINE ELECTRONICS GmbH** Frankfurter Ring 117, 80807 München, Germany Phone 089-32 42 640

**ALPINE ELECTRONICS OF U.K. LTD.** Alpine House Fletchamstead Highway, Coventry CV4 9TW, U.K. Phone 0870-33 33 763

**ALPINE ELECTRONICS FRANCE S.A.R.L.** (RCS PONTOISE B 338 101 280) 98, Rue de la Belle Etoile, Z.I. Paris Nord Il, B.P. 50016, 95945 Roissy Charles de Gaulle Cedex, France Phone 01-48638989

**ALPINE ITALIA S.p.A.** Viale C. Colombo 8, 20090 Trezzano Sul Naviglio (MI), Italy Phone 02-484781

**ALPINE ELECTRONICS DE ESPAÑA, S.A.** Portal de Gamarra 36, Pabellón, 32 01013 Vitoria (Alava)-APDO 133, Spain Phone 945-283588

**ALPINE ELECTRONICS (BENELUX) GmbH** Leuvensesteenweg 510-B6, 1930 Zaventem, Belgium Phone 02-725-13 15

**FR**

**EN**

# **ENGLISH**

# **Contents**

# **[Operating Instructions](#page-3-0)**

## **[WARNING](#page-3-1)**

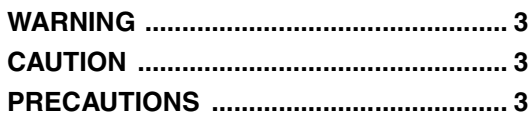

## **[Double Action Encoder Operation](#page-5-0)**

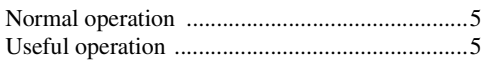

## **[Getting Started](#page-6-0)**

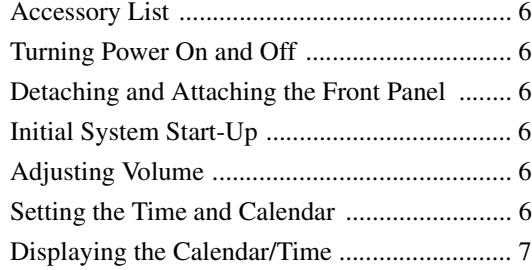

## **[Radio](#page-7-1)**

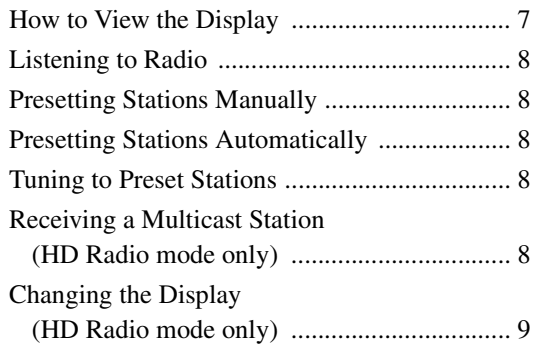

## **[iPod®](#page-9-1)**

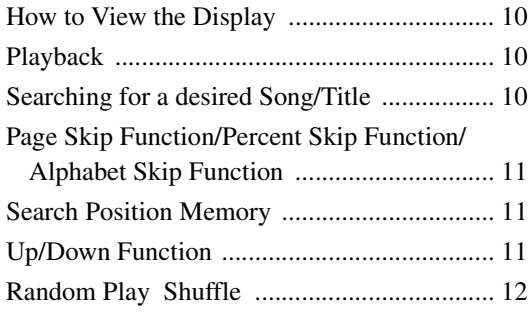

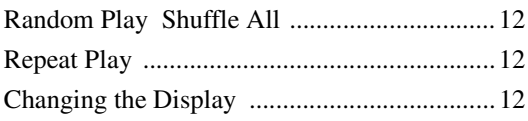

## **[USB memory/Portable audio player/](#page-13-0) Changer**

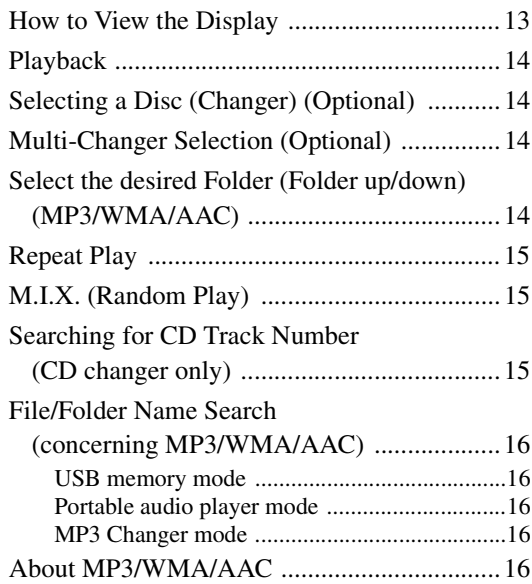

## **[Sound Setting](#page-18-0)**

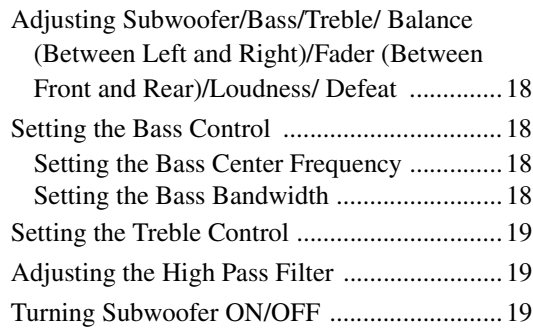

## **[SETUP](#page-20-0)**

#### [Bluetooth Setting](#page-20-1)

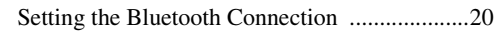

#### [General Setting](#page-21-0)

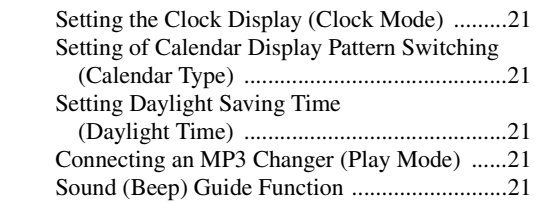

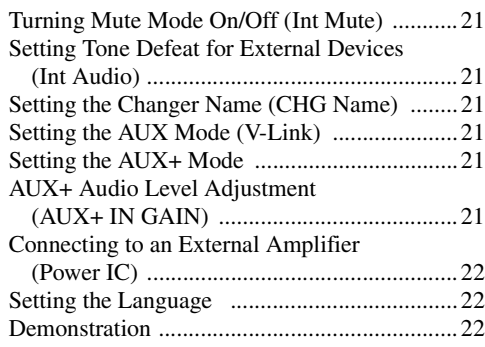

## [Display Setting](#page-22-3)

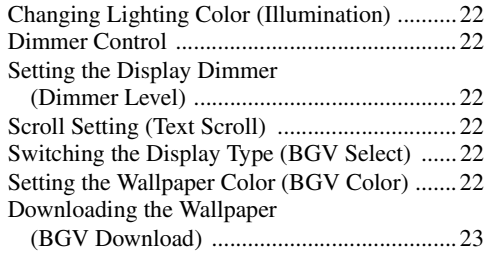

#### [iPod Setting](#page-23-1)

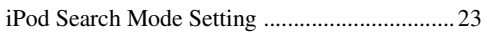

[HD Radio™ Setting \(Only when HD Radio Tuner is connected\)](#page-23-3)

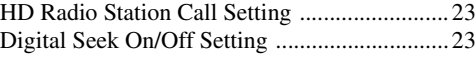

#### [Audio Setting](#page-23-6)

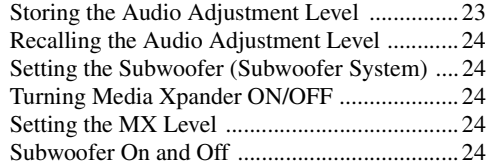

## **[SAT Radio Receiver \(Optional\)](#page-24-5)**

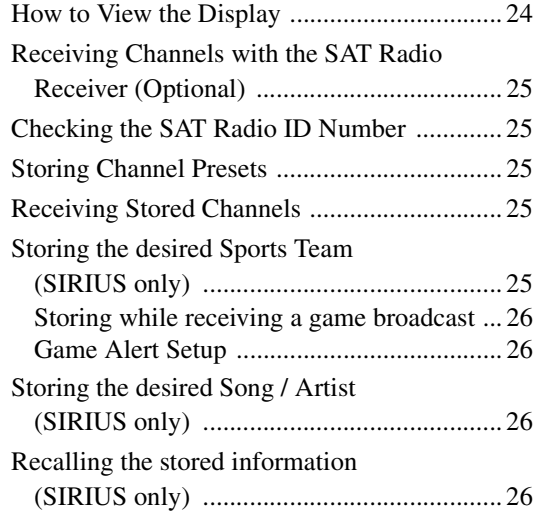

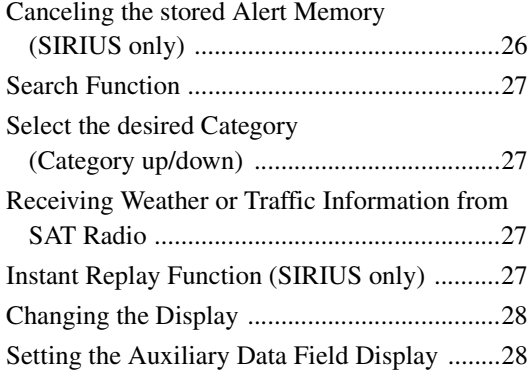

## **[IMPRINT Operation \(Optional\)](#page-29-0)**

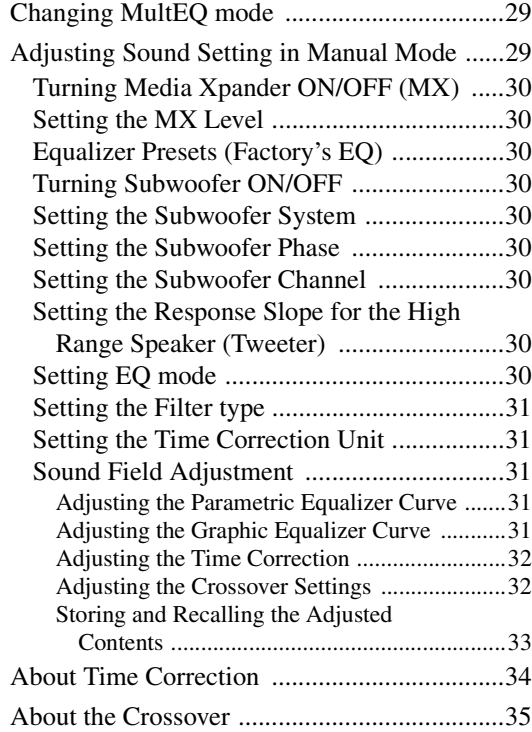

## **[Information](#page-36-0)**

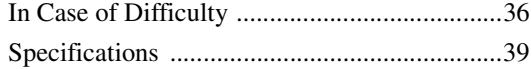

# **[Installation and Connections](#page-40-0)**

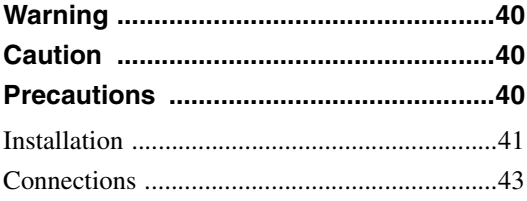

**[LIMITED WARRANTY](#page-45-0)**

# <span id="page-3-0"></span>**Operating Instructions**

# <span id="page-3-1"></span>**WARNING**

# <span id="page-3-2"></span>**WARNING**

**This symbol means important instructions. Failure to heed them can result in serious injury or death.**

#### **DO NOT OPERATE ANY FUNCTION THAT TAKES YOUR ATTENTION AWAY FROM SAFELY DRIVING YOUR BOAT.**

Any function that requires your prolonged attention should only be performed after coming to a complete stop. Always stop the boat in a safe location before performing these functions. Failure to do so may result in an accident.

#### **KEEP THE VOLUME AT A LEVEL WHERE YOU CAN STILL HEAR OUTSIDE NOISES WHILE DRIVING.**

Excessive volume levels that obscure sounds such as emergency vessel sirens or approaching vessels can be dangerous and may result in an accident. LISTENING AT LOUD VOLUME LEVELS IN A BOAT MAY ALSO CAUSE HEARING DAMAGE.

#### **MINIMIZE DISPLAY VIEWING WHILE DRIVING.**

Viewing the display may distract the driver from looking ahead of the boat and cause an accident.

#### **DO NOT DISASSEMBLE OR ALTER.**

Doing so may result in an accident, fire or electric shock.

#### **DO NOT CONNECT A POWER SUPPLY OTHER THAN A DC 12V NEGATIVE GROUND TYPE.**

Failure to do so may result in accident or fire.

#### **KEEP SMALL OBJECTS SUCH AS BOLTS OR SCREWS OUT OF THE REACH OF CHILDREN.**

Swallowing them may result in serious injury. If swallowed, consult a physician immediately.

## **USE THE CORRECT AMPERE RATING WHEN REPLACING FUSES.**

Failure to do so may result in fire or electric shock.

#### **DO NOT BLOCK VENTS OR RADIATOR PANELS.**

Doing so may cause heat to build up inside and may result in fire.

## **USE THIS PRODUCT FOR MOBILE 12V APPLICATIONS.**

Use for other than its designed application may result in fire, electric shock or other injury.

# <span id="page-3-3"></span>**TVCAUTION**

**This symbol means important instructions. Failure to heed them can result in injury or material property damage.**

## **HALT USE IMMEDIATELY IF A PROBLEM APPEARS.**

Failure to do so may cause personal injury or damage to the product. Return it to your authorized Alpine dealer or the nearest Alpine Service Center for repairing.

# <span id="page-3-4"></span>**PRECAUTIONS**

#### **Product Cleaning**

Use a soft dry cloth for periodic cleaning of the product. For more severe stains, please dampen the cloth with water only. Anything else has the chance of dissolving the paint or damaging the plastic.

#### **Temperature**

Be sure the temperature inside the boat is between +60°C (+140°F) and -10°C (+14°F) before turning your unit on.

#### **Maintenance**

If you have problems, do not attempt to repair the unit yourself. Return it to your Alpine dealer or the nearest Alpine Service Station for servicing.

#### **Installation Location**

Make sure the iDA-X100M will not be installed in a location subjected to:

- Direct sun and heat
- High humidity and water • Excessive dust
- Excessive vibrations

#### **Protecting the USB connector**

- Only an iPod, USB memory or Portable audio player can be connected to the USB connector on this unit. Correct performance using other USB products cannot be guaranteed.
- If the USB connector is used, be sure to use only the supplied connector cable with the unit. A USB hub is not supported.
- Depending on the connected USB memory device, the unit may not function or some functions may not be performed.
- The audio file format that can be played back on the unit is MP3/ WMA/AAC.
- Artist/song name, etc., can be displayed, however characters may not be correctly displayed.

# **CAUTION**

*Alpine accepts no responsibility for lost data, etc., even if data, etc., is lost while using this product.*

#### <span id="page-4-0"></span>**On Handling USB Memory**

- This unit can control a memory storage device that supports the USB Mass Storage Class (MSC) protocol. Playable audio file formats are MP3, WMA and AAC.
- USB memory function is not guaranteed. Use USB memory according to the terms of agreement. Read the USB memory Owner's Manual thoroughly.
- Avoid usage or storage in the following locations: Anywhere in the boat exposed to direct sunlight or high temperatures.

Anywhere the possibility of high humidity or corrosive substances are present.

- Fix the USB memory in a location where driver operation will not be hindered.
- USB memory may not function correctly at high or low temperature.
- Use only certified USB memory. Note that even certified USB memory, may not function correctly depending on its type or state.
- Depending on the settings of the USB memory type, memory state or encoding software, the unit may not play back or display properly.
- WMA format files that are protected by DRM (Digital Rights Management), DRM protecting AAC format files that have been purchased from iTunes Music Store and files that are copyprotected (copyright protection) cannot be played back on this unit.
- USB memory may take time to start playback. If there is a particular file other than audio in the USB memory, it may take considerable time before the file is played back or searched.
- The unit can play back "mp3," "wma" or "m4a" file extensions.
- Do not add the above extensions to a file other than audio data. This non-audio data will not be recognized. The resulting playback may contain noise that can damage speakers and/or amplifiers.
- It is recommended to back up important data on a personal computer.
- Do not remove the USB device while playback is in progress. Change SOURCE to something other than USB, then remove the USB device to prevent possible damage to its memory.

#### **On Handling Portable audio player**

- The unit can control a Portable audio player with the USB interface. Playable audio file formats are MP3 and WMA.
- Portable audio player function is not guaranteed. Use Portable audio player according to the terms of agreement. Read the Portable audio player Owner's Manual thoroughly.
- Avoid usage or storage in the following locations: Anywhere in the boat exposed to direct sunlight or high temperatures.
	- Anywhere the possibility of high humidity or corrosive substances are present.
- Fix the Portable audio player in a location where driver operation will not be hindered.
- Portable audio player may not function correctly at high or low temperature.
- Depending on the settings of the Portable audio player type, memory state or encoding software, the unit may not play back or display properly.
- If the Portable audio player has an MSC/MTP setting, set to MTP.
- A Portable audio player in which data is stored by USB Mass Storage may not be playable on the unit.
- Depending on the Portable audio player settings, USB Mass Storage may be supported. For setting, refer to the Owner's Manual of the player.
- The unit can play back MP3/WMA files synchronized by Windows Media Player (Ver. 10 or 11), and are then forwarded to the player. The "mp3" or "wma" extensions are playable.
- If data is not synchronized by Windows Media Player and is forwarded in another way, the unit may not be able to correctly play back the files.
- WMDRM10 is supported by the unit.
- A file that is copy-protected (copyright protection) cannot be played back.
- It is recommended to back up important data on a personal computer.
- Do not remove the USB device while playback is in progress. Change SOURCE to something other than USB, then remove the USB device to prevent possible damage to its memory.
- *Windows Media and the Windows logo are trademarks, or registered trademarks of Microsoft Corporation in the United States and/or other countries.*
- *iPod is a trademark of Apple Inc., registered in the U.S. and other countries.*
- *"MPEG Layer-3 audio coding technology licensed from Fraunhofer IIS and Thomson."*
- *"Supply of this product only conveys a license for private, noncommercial use and does not convey a license nor imply any right to use this product in any commercial (i.e. revenuegeneration) real time broadcasting (terrestrial, satellite, cable and/or any other media), broadcasting/streaming via internet, intranets and/or other networks or in other electronic content distribution systems, such as pay-audio or audio-on-demand applications. An independent license for such use is required. For details, please visit http://www.mp3licensing.com"*
- *"Uni-Type™" is a style of Universal design font developed by a joint reserch between LIM Corporation Ltd., and Chiba University Faculty of Engineering.*
- *"Uni-Type™" is the trademark registered by LIM Corporation Ltd.*
- *Audyssey MultEQ XT is a registered trademark of Audyssey Laboratories Inc.*
- *XM and its corresponding logos are trademarks of XM Satellite Radio Inc.*
- *SIRIUS and its corresponding logos are trademarks of SIRIUS Satellite Radio Inc.*
- *The HD Radio Ready logo is a proprietary trademark of iBiquity Digital Corp.*

 $4_{\scriptscriptstyle EN}$ 

# <span id="page-5-0"></span>**Double Action Encoder Operation**

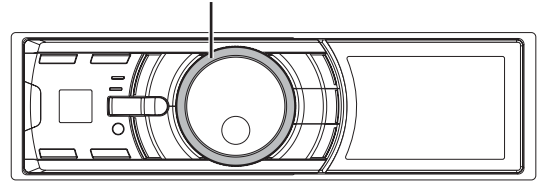

There are 2 ways to operate the Double Action encoder.

#### <span id="page-5-1"></span>**Normal operation**

**Rotate the Double Action encoder to the left or right.**

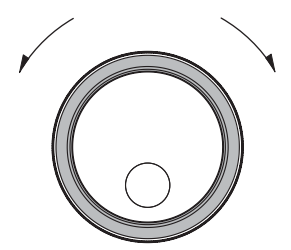

The adjust volume and scroll through a list of items.

#### <span id="page-5-2"></span>**Useful operation**

**Press in the outer ring and rotate the Double Action encoder to the left or right.**

When you release the Double Action encoder, the display changes.

# **Double Action encoder Press the Double Action encoder.**

Depending on the current mode, the resultant action varies. If you press then rotate and hold the **Double Action encoder** to the left or right, the items/displays change continuously.

# <span id="page-6-0"></span>**Getting Started**

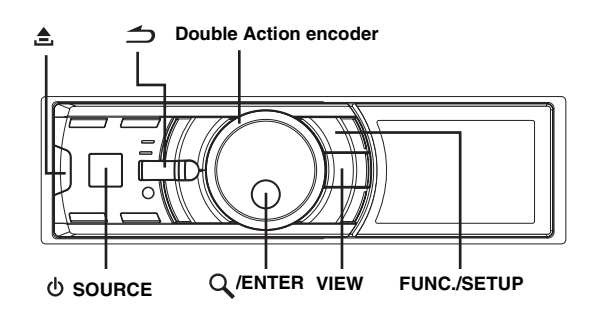

## <span id="page-6-1"></span>**Accessory List**

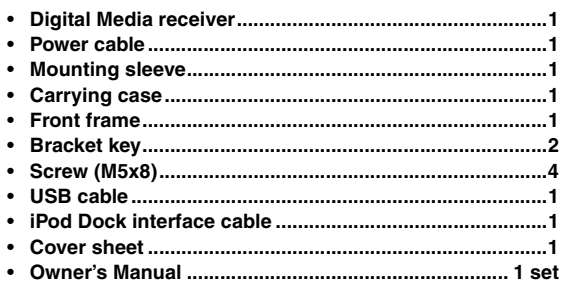

## <span id="page-6-2"></span>**Turning Power On and Off**

#### **Press SOURCE to turn on the unit.**

• *The unit can be turned on by pressing any other button except (Release), Double Action encoder and VIEW. The unit is also automatically turned on if an iPod (USB connection) or USB memory is connected.*

**Press and hold SOURCE for at least 2 seconds to turn off the unit.**

## <span id="page-6-3"></span>**Detaching and Attaching the Front Panel**

#### **Detaching**

- **1 Turn off the unit power.**
- **2 Press (Release) at the lower left side until the front panel pops out.**
- **3 Grasp the left side of the front panel and pull it out.**

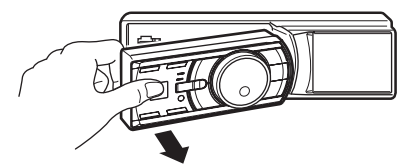

- *The front panel may become hot in normal usage (especially the connector terminals on the back of the front panel.) This is not a malfunction.*
- *To protect the front panel, place it in the supplied carrying case.*

#### **Attaching**

- **1 Insert the right side of the front panel into the main unit. Align the groove on the front panel with the projections on the main unit.**
- **2 Push the left side of the front panel until it locks firmly into the main unit.**

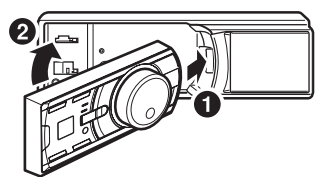

- *Before attaching the front panel, make sure that there is no dirt or dust on the connector terminals and no foreign object between the front panel and the main unit.*
- *Attach the front panel carefully. Hold the panel by its sides to avoid pushing any buttons by mistake.*

## <span id="page-6-4"></span>**Initial System Start-Up**

Be sure to press the RESET switch when using the unit for the first time, after changing the boat battery, etc.

- **1 Turn off the unit power.**
- Press  $\triangle$  (Release) to remove the front panel.
- **3 Press RESET with a ballpoint pen or similar pointed object.**

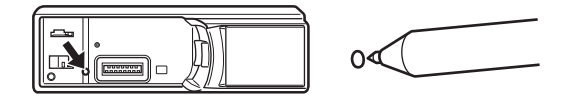

## <span id="page-6-5"></span>**Adjusting Volume**

**Rotate the Double Action encoder until the desired sound is obtained.**

## <span id="page-6-6"></span>**Setting the Time and Calendar**

- **1 Press and hold FUNC./SETUP for at least 2 seconds to activate the SETUP selection mode.**
- **2 Rotate the Double Action encoder to select "General", and then press /ENTER.**

Bluetooth  $\leftrightarrow$  General  $\leftrightarrow$  Display  $\leftrightarrow$  iPod  $\leftrightarrow$  XM<sup>\*</sup>  $\leftrightarrow$ SIRIUS*\** HD Radio*\** Audio

- *\* Only when HD Radio / SAT Radio receiver is connected.*
- **3 Rotate the Double Action encoder to select Clock Adjust, and then press /ENTER.** The calendar setting mode is activated.

When the year is set, proceed step 5.

- **4 Rotate the Double Action encoder to select year, month, day, hour or minutes to be set.**
- **5 Press /ENTER.**  The year setting mode is activated, and the year blinks. (When "year" is set)
- **6 Rotate the Double Action encoder to set year, and then press /ENTER.**

The setting for year is complete. (When "year" is set)

- **7 Repeat steps 4 to 6 above to set month, day, hour and minutes.**
- **8** Press and hold  $\preceq$  for at least 2 seconds to return to **normal mode.**
- *Pressing*  $\triangleq$  *during the procedure will return to the previous mode.*

## <span id="page-7-0"></span>**Displaying the Calendar/Time**

#### **Press VIEW.**

The calendar/time is displayed. Pressing VIEW again will return to normal mode.

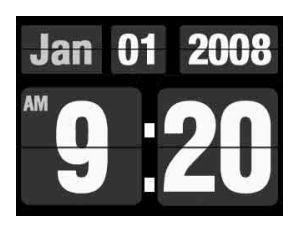

- *Selecting any tuner or iPod function while in the clock priority mode will interrupt the time display momentarily. The function selected will be displayed for about 5 seconds before the time returns to the display.*
- *If an HD Radio Tuner is connected, text information can be displayed. Refer to "Changing the Display (HD Radio mode only)" ([page](#page-9-0) 9).*
- *If an XM receiver is connected, the Auxiliary Data Field can be displayed. Refer to "Setting the Auxiliary Data Field Display" ([page](#page-28-1) 28).*
- *If an iPod is connected via USB, the album cover screen can be displayed. Refer to "Changing the Display" [\(page](#page-12-3) 12).*

#### *Controllable With Remote Control*

Point the optional remote control transmitter at the remote control sensor.

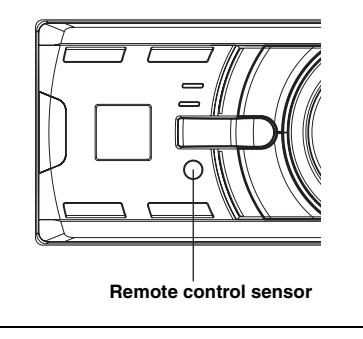

# <span id="page-7-1"></span>**Radio**

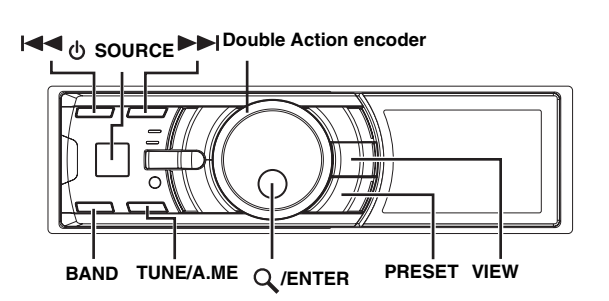

This unit cannot receive HD Radio™ signals (digital terrestrial radio). In order to activate the digital radio functions described below, an optional HD Radio Tuner module must be connected through the Ai-NET bus.

## <span id="page-7-2"></span>**How to View the Display**

#### **<Radio screen display example>**

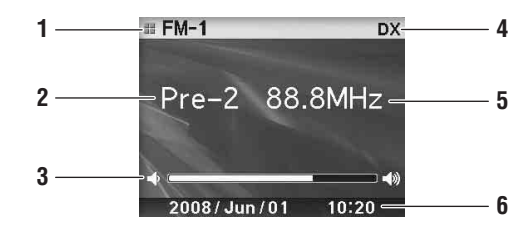

- 1 Mode display
- 2 Preset number
- 3 Volume
- 4 Tuning mode
- 5 Frequency
- 6 Calendar/Time

## <span id="page-8-0"></span>**Listening to Radio**

HD Radio™ broadcasting can be received if the HD Radio TUNER MODULE (TUA-T500HD) is connected. While receiving HD Radio signal, the unit can automatically switch between the analog and digital signal.

#### **1 Press SOURCE to select TUNER mode.**

**2 Press BAND repeatedly until the desired radio band is displayed.**

 $FM-1 \rightarrow FM-2 \rightarrow AM \rightarrow FM-1$ 

#### **3 Press TUNE/A.ME to select the tuning mode.**

 $DX$  (Distance mode)  $\rightarrow$  Local (Local mode)  $\rightarrow$  Manual (Manual  $mode) \rightarrow DX$  (Distance mode)

• *The initial mode is Distance mode.*

#### *Distance mode:*

Both strong and weak stations will be automatically tuned in (Automatic Seek Tuning).

#### *Local mode:*

Only strong stations will be automatically tuned in (Automatic Seek Tuning).

#### *Manual mode:*

The frequency is manually tuned in steps (Manual tuning).

- **4** Press  $\left| \blacktriangleleft \blacktriangleleft \right|$  or  $\blacktriangleright \blacktriangleright$  to tune in the desired station. Holding down  $\blacktriangleleft$  or  $\blacktriangleright$  will change the frequency continuously.
- *The "Digital" appears on the display when a digital radio station which contains both audio and text information, is received.*
- *If Digital Seek is set to ON, the SEEK UP/DOWN functions only stop on digital station frequencies while receiving an HD Radio broadcast. Refer to "Digital Seek On/Off Setting" [\(page](#page-23-5) 23).*

## <span id="page-8-1"></span>**Presetting Stations Manually**

- **1 Select the radio band and tune in a desired radio station you wish to store in the preset memory.**
- **2 Press PRESET.**

The Preset screen is displayed.

- **3 Rotate the Double Action encoder to select the preset number.**
- **4 Press and hold /ENTER for at least 2 seconds.** The selected station is stored. The display shows the band, preset number and station frequency memorized.
- *A total of 18 stations can be stored in the preset memory (6 stations for each band; FM1, FM2 and AM).*
- *If you store a station in a preset memory which already has a station, the current station will be cleared and replaced with the new station.*
- *Press in the outer ring and rotate the Double Action encoder to the left or right on the Preset screen, you can switch the Preset screen of another band.*

 $FM-1 \leftrightarrow FM-2 \leftrightarrow AM \leftrightarrow FM-1$ *You can also change the desired radio band by pressing BAND.*

## <span id="page-8-2"></span>**Presetting Stations Automatically**

- **1 Press BAND repeatedly until the desired radio band is displayed.**
- **2 Press and hold TUNE/A.ME for at least 2 seconds.**  "Auto Memory" is displayed while the automatic memory is in progress. The tuner will automatically seek and store 6 strong stations in the selected band. They will be stored 1 to 6 in order of signal strength. When the automatic memory has been completed, the tuner goes to the station stored in preset location No.1.
- *If no stations are stored, the tuner will return to the original station you were listening to before the auto memory procedure began.*

## <span id="page-8-3"></span>**Tuning to Preset Stations**

- **1 Press BAND repeatedly until the desired band is displayed.**
- **2 Press PRESET.** The Preset screen is displayed.
- **3 Rotate the Double Action encoder to select a radio station.**

#### **4 Press /ENTER.**

The display shows the band, preset number and frequency of the station selected.

• *Press in the outer ring and rotate the Double Action encoder to the*  left or right on the Preset screen, you can switch the Preset screen of *another band.*

 $FM-1 \leftrightarrow FM-2 \leftrightarrow AM \leftrightarrow FM-1$ *You can also change the desired radio band by pressing BAND.*

## <span id="page-8-4"></span>**Receiving a Multicast Station (HD Radio mode only)**

Multicasting is the ability to broadcast multiple program streams over a single FM frequency. This increases the amount and diversity of content choices. A maximum of eight multicast station channels can be selected on this unit.

#### **1 When multicast station is received, the program number is displayed.**

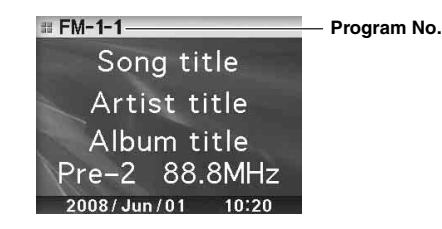

#### **2 Press /ENTER to display the Program Type screen.**

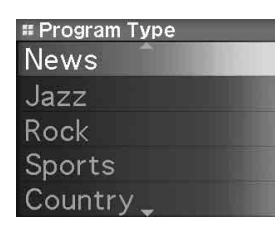

#### **3 Rotate the Double Action encoder to select a program, and press /ENTER.**

The selected program is received.

#### Program Service example:

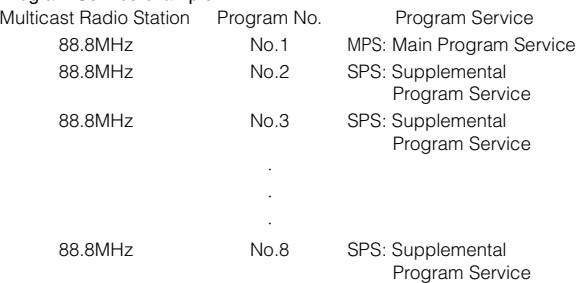

## <span id="page-9-0"></span>**Changing the Display (HD Radio mode only)**

#### **Press VIEW.**

Every time VIEW is pressed changes the display.

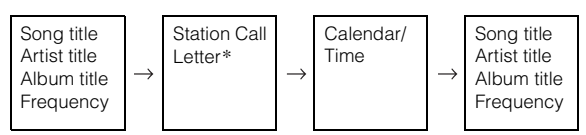

*\* You can set a long or short HD Radio station name. Refer to "HD Radio Station Call Setting" [\(page](#page-23-4) 23).*

# <span id="page-9-1"></span>**iPod®**

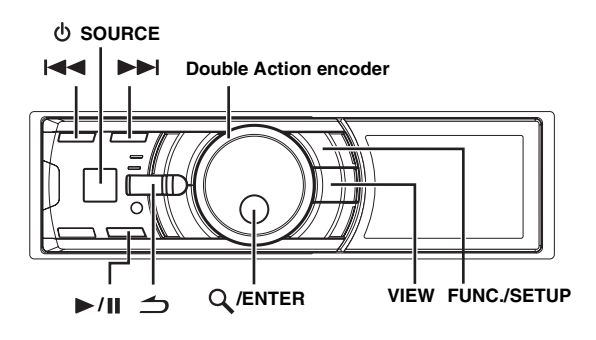

When an iPod is connected to the iDA-X100M by using the proper cable, the controls on the iPod are not functional.

The iPod is connected two different ways depending on the iPod model. The USB connection is designed for the newest iPods. For older iPods, use the FULL SPEED™ connection cable (KCE-422i).

- Only 5th generation iPod and iPod nano can be connected via a USB device.
- If an iPod is connected via USB, the alphabet skip function and the artwork screen can be displayed.
- If an iPod is connected via Full Speed™ (KCE-422i), set AUX+ Setup to OFF. AUX+ cannot be used if an iPod is connected (refer to "Setting the AUX+ Mode" on [page](#page-21-10) 21).
- *If the Bluetooth Box and an iPod are connected at the same time, be sure to disconnect the iPod from Bluetooth Box while turning ACC to OFF.*

#### **About iPods usable with this unit**

• The unit can be used with the following iPod.

#### **<USB connected>**

Fifth generation iPod First generation iPod nano Second generation iPod nano

#### **<Connected via Full Speed™>**

Fourth generation iPod Fifth generation iPod iPod photo iPod mini First generation iPod nano Second generation iPod nano

- If the unit is used with iPod software versions of iTunes later than 7.4.3.1, correct function and performance are not guaranteed.
- Touch wheel or scroll wheel type iPods without the dock connector cannot be connected to the unit.
- The usage of iPod Shuffle with this unit is not supported.
- This unit does not support iPod's video playback function.

## <span id="page-10-0"></span>**How to View the Display**

#### **<iPod (USB connected) screen display example>**

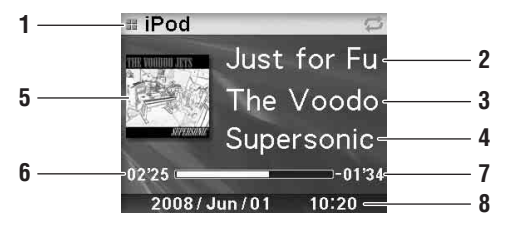

- 1 Mode display
- 2 Song title/Episode title/Audiobook title
- 3 Artist title/Podcast title
- 4 Album title/Release date
- 5 Artwork screen
- 6 Elapsed time
- 7 Remaining time for playing
- 8 Calendar/Time

#### **<iPod (Connected via Full Speed™) screen display example>**

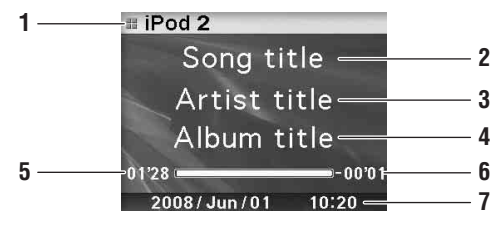

- 1 Mode display
- 2 Song title/Episode title/Audiobook title
- 3 Artist title/Podcast title
- 4 Album title/Release date
- 5 Elapsed time
- 6 Remaining time for playing
- 7 Calendar/Time
- *Artwork contained in the iPod can be displayed only if connected through USB.*
- *When playback time reaches 100 minutes, "00'00" is displayed.*

## <span id="page-10-1"></span>**Playback**

- **1 Press SOURCE to switch to the iPod or iPod 2 mode.**
- $2$  Press **III** or  $\blacktriangleright$  to select the desired song. *Return to the beginning of the current song:* Press  $\blacktriangleright$

*Fast backward:* Press and hold  $\blacktriangleright$ 

*Advance to the beginning of the next song:* Press **DD** 

*Fast forward:* Press and hold  $\blacktriangleright\blacktriangleright$ .

- $\overline{3}$  To pause playback, press  $\blacktriangleright$ /**II**. Pressing  $\blacktriangleright$  /  $\blacksquare$  again will resume playback.
- *If a song is playing on the iPod when it is connected to the iDA-X100M, it will continue playing after the connection.*
- *Podcasts or audiobooks may have several chapters. The chapters can be changed by pressing*  $\blacktriangleright$   $\blacktriangleright$  *or*  $\blacktriangleright$ .

## $10<sub>EN</sub>$

## <span id="page-10-2"></span>**Searching for a desired Song/Title**

An iPod can contain thousands of songs. The unit for this reason can make various searches using the search function as shown below.

Using the Playlist/Artist/Album/Podcast/Audiobook/Genre/Composer/ Song search mode's individual hierarchy, you can narrow down your search as shown in the table below.

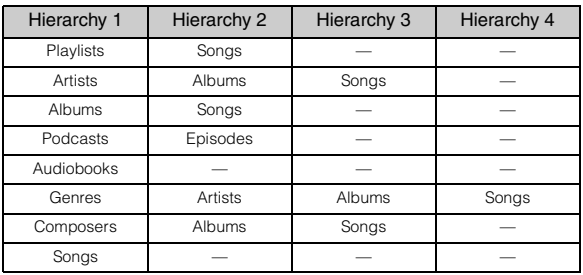

- *You can select your preferred search mode. Refer to "iPod Search Mode Setting" [\(page](#page-23-2) 23).*
- *For example, if the selected artist has only one album, the song search mode is selected immediately, skipping the album search mode.*

#### **For example: Searching by Artist name**

The following example explains how an ARTIST search is performed. Another search mode can be used for the same operation, although the hierarchy differs.

**1 Press /ENTER to activate the Menu Select mode.**

#### **2 Rotate the Double Action encoder to select "Artists", and then press /ENTER.**

The artist search mode is activated and an artist name is displayed.

**3 Rotate the Double Action encoder to select the desired Artist, and then press /ENTER.**

The album search mode is activated and an album name is displayed.

Pressing and holding **Q** /ENTER for at least 2 seconds will play back all songs of the selected artist.

**4 Rotate the Double Action encoder to select an album, and then press /ENTER.**

The song search mode is activated and a song name is displayed.

Pressing and holding **Q** /ENTER for at least 2 seconds will play back all songs of the selected album.

**5 Rotate the Double Action encoder to select a song and press /ENTER.**

The selected song is played back.

- While in the search mode, if you press and hold  $\bigcirc$  for at least 2 *seconds the search mode is canceled.*
- In the search mode, pressing  $\triangle$  will return to the previous mode.
- *If the iPod's name is selected in the Playlist search mode and /ENTER is pressed, all songs in the iPod are searchable. If you press and hold /ENTER for at least 2 seconds, all songs in the iPod are played back beginning from the first song listed.*
- *"No Support" is displayed when text information is not compatible with the iDA-X100M.*
- *When a list is displayed, you can use the page skip, percent skip, or alphabet skip function. For details, refer to "Page Skip Function/ Percent Skip Function/Alphabet Skip Function" ([page](#page-11-0) 11).*
- *During the search mode, if you select All and press /ENTER, you can search for all titles in the next hierarchy. If you select All, and press and hold /ENTER for at least 2 seconds, all titles in the selected hierarchy are played back repeatedly.*

## <span id="page-11-0"></span>**Page Skip Function/Percent Skip Function/Alphabet Skip Function**

The unit is provided with a page skip/percent skip/alphabet skip function for effective searching. When you use this function in the search mode, you can quickly search an artist or a song, etc.

#### **1 Press FUNC./SETUP repeatedly to choose the desired mode.**

The factory setting is set to the page skip function.

#### <USB connected>

Page skip function  $\rightarrow$  Alphabets skip function  $\rightarrow$ Percent skip function  $\rightarrow$  Page skip function

<Connected via Full Speed™> Page skip function  $\leftrightarrow$  Percent skip function

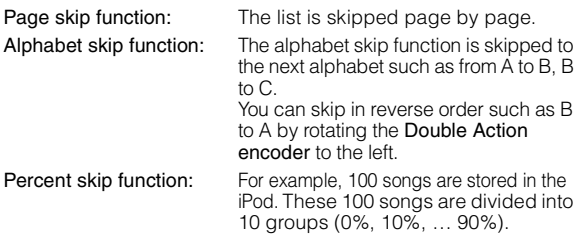

**2 Press in the outer ring and rotate the Double Action encoder to the left or right.**

A list is skipped to the next page, next alphabet or percent.

#### **Percent skip display example (USB connected)**

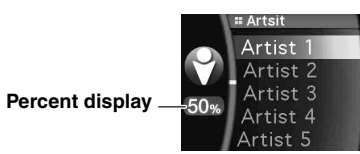

#### **Percent skip display example (Connected via Full Speed™)**

• *The percentage of songs stored in the list can be indicated by moving the cursor position.*

*The display example shows 50%.*

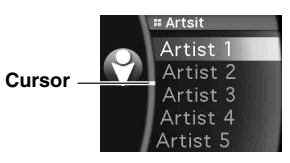

#### **Alphabet skip display example (USB connected)**

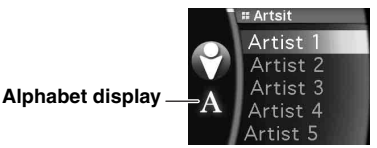

- *If you press then rotate and hold the Double Action encoder to the left or right, the display continuously changes.*
- *The order of the list depends on the design of the iPod.*

## <span id="page-11-1"></span>**Search Position Memory**

During iPod playback, you can quickly move back up the selected hierarchy, a level at time.

#### **Press .**

The hierarchy level you selected last in the search mode is displayed. Repeated presses return to each previous level up to the highest.

## <span id="page-11-2"></span>**Up/Down Function**

If you select an album and press and hold  $Q$  /**ENTER** in the search mode, this album will be played back repeatedly. To go to the previous or next Album, use the Up/Down function.

#### **Indicator display**

The display of the UP/DOWN indicator shows which item can be selected.

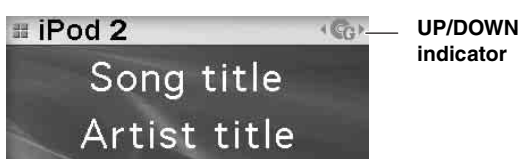

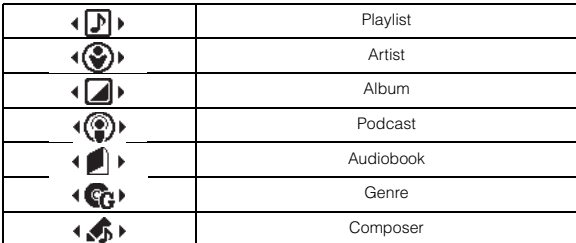

#### **Press in the outer ring and rotate the Double Action encoder to the left.**

Returns to the previous item.

**Press in the outer ring and rotate the Double Action encoder to the right.**

Advances to the next item.

- *If you do not perform a search, this function is not valid.*
- *If you are searching for a song, this operation cannot be performed.*
- *During an artist search, albums for that artist can be played.*
- *If an album is selected during an artist search, the Up/Down function can be used to play other albums by that artist.*
- *If an iPod is connected via Full SpeedTM, this function is inactive during shuffle playback.*

## <span id="page-12-0"></span>**Random Play Shuffle**

#### **1 Press FUNC./SETUP.**

The Function screen is displayed.

- **2 Rotate the Double Action encoder to select "Shuffle", and press /ENTER.** The Shuffle mode is activated.
- **3 Rotate the Double Action encoder to select the Shuffle playback mode, and press /ENTER.**

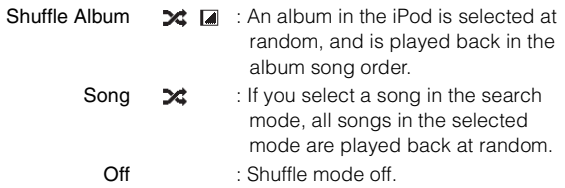

#### $4$  **Press**  $\rightarrow$

The songs will be played back in random sequence.

- *To cancel, select Off in the above procedure.*
- *Shuffle Album/Shuffle Song works the same way as iPod Shuffle Albums/Shuffle Songs.*

## <span id="page-12-1"></span>**Random Play Shuffle All**

Shuffle ALL plays all songs in the iPod randomly.

#### $1$  **Press**  $\mathbb Q$  /**ENTER**.

The Menu Select screen is displayed.

#### **2 Press /ENTER while selecting "Shuffle All."** The indicator  $\triangleleft$  ALL lights, and the songs will be played

back in random sequence.

- *To cancel, set the Shuffle mode to Off. Refer to "Random Play Shuffle" ([page](#page-12-0) 12).*
- *If Shuffle All is selected, the selected ones which are being played back in the search mode are canceled.*

## <span id="page-12-2"></span>**Repeat Play**

#### **1 Press FUNC./SETUP.**

The Function screen is displayed.

#### **2 Press /ENTER.**

The Repeat mode is activated.

#### **3 Rotate the Double Action encoder to select "Song", and press /ENTER.**

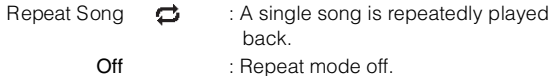

#### $4$  **Press**  $\rightarrow$ .

The song is repeatedly played back.

- *To cancel, select Off in the above procedure.*
- *During repeat playback, no other songs are selectable by pressing*   $\blacktriangleright$  **4** or  $\blacktriangleright$   $\blacktriangleright$   $\triangleright$   $\triangleright$   $\triangleright$   $\triangleright$   $\triangleright$   $\triangleright$   $\triangleright$   $\triangleright$
- *If USB is connected, both the shuffle and repeat indicators that can be set are displayed, only one song repeats.*

## <span id="page-12-3"></span>**Changing the Display**

#### **Press VIEW.**

#### **<USB connected>**

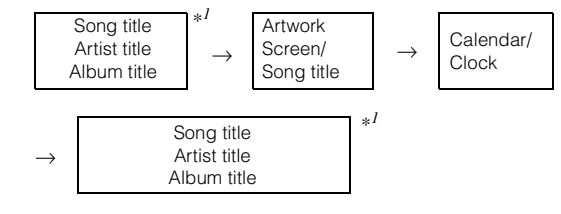

#### **<Connected via Full Speed™>**

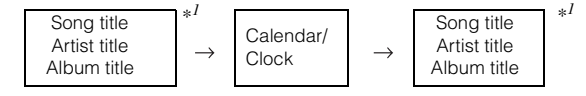

#### *\*<sup>1</sup> TAG information*

*If there is no text information, nothing will be displayed.*

- *Only alphanumeric characters can be displayed.*
- *The maximum number of characters is 128 (128 byte).*
- *Some characters may not be correctly displayed.*
- *"No Support" is displayed when text information is not compatible with the iDA-X100M.*

# <span id="page-13-0"></span>**USB memory/ Portable audio player/Changer**

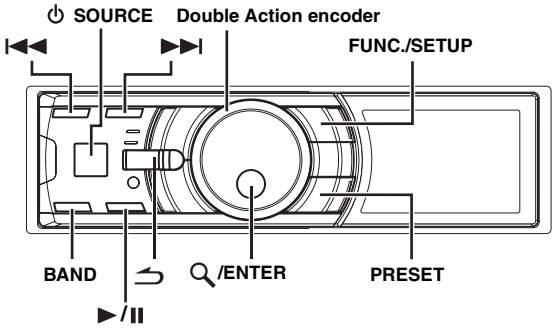

If a USB memory device, Portable audio player or changer is connected to the unit, MP3/WMA/AAC files can be played back.

## <span id="page-13-1"></span>**How to View the Display**

#### **USB memory/Portable audio player display USB memory/Portable audio player screen display example (if tag information exists)**

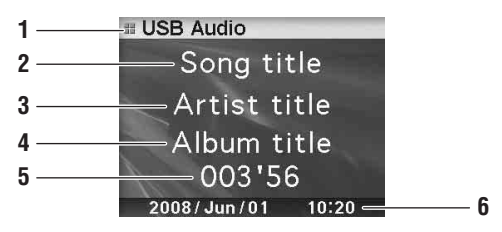

- 1 Mode display
- 2 Song title
- 3 Artist title
- 4 Album title
- 5 Elapsed time
- 6 Calendar/Time

#### **USB memory/Portable audio player screen display example (if no tag information exists)**

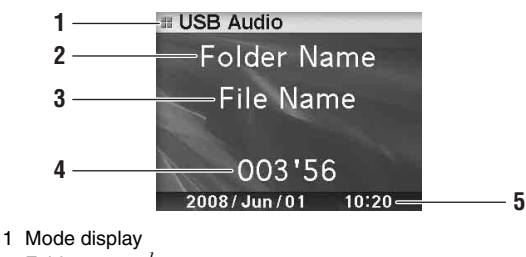

- 2 Folder name\**<sup>1</sup>*
- 3 File name
- 4 Elapsed time
- 
- - 1 Mode display

**3**

**6 4**

**1 2**

**Changer display**

- 2 CD text (disc name)\**<sup>2</sup>*
- 3 CD text (track name)\**<sup>2</sup>*
- 4 Disc number
- 5 Track number
- 6 Elapsed time
- 7 Calendar/Time

#### **<Changer CD screen display example (if no CD text exists)>**

**<Changer CD screen display example (if CD text exists)>**

Disc Text Track Text **@02 T-03-**-003'56 2008/Jun/01 10:20=

 $\equiv$  CD CHG

**5**

**7**

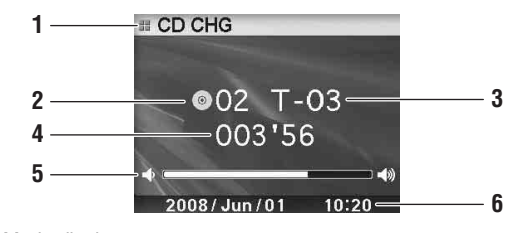

- 1 Mode display
- 2 Disc number
- 3 Track number
- 4 Elapsed time
- 5 Volume
- 6 Calendar/Time

#### **<Changer MP3 screen display example (if tag information exists)>**

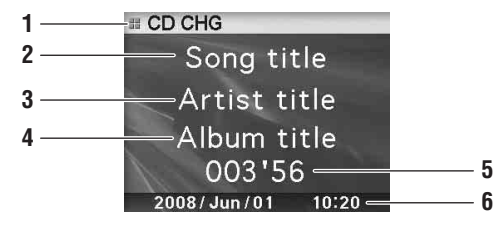

- 1 Mode display
- 2 Song title
- 3 Artist title
- 4 Album title
- 5 Elapsed time
- 6 Calendar/Time

5 Calendar/Time

#### **<Changer MP3 screen display example (if no tag information exists)>**

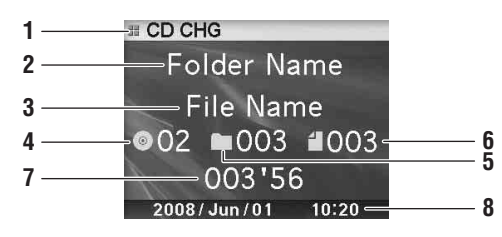

- 1 Mode display
- 2 Folder name $*1$
- 3 File name
- 4 Disc number
- 5 Folder number
- 6 File number
- 7 Elapsed time
- 8 Calendar/Time
- *\*<sup>1</sup> About Folder Name display, "ROOT" is displayed for the root folder which does not have folder name.*
- *\*<sup>2</sup> Displayed during playback of a disc with CD Text.*
- *ID3 tag/WMA tag If an MP3/WMA/AAC file contains ID3 tag/WMA tag information, the ID3 tag/WMA tag information is displayed.*
- *The tag information display takes priority. If there is tag information, the folder/file name is not displayed.*
- *"No Support" is displayed when text information is not compatible with the iDA-X100M.*

## <span id="page-14-0"></span>**Playback**

- **1 Press SOURCE to select the "USB Audio" or "CD CHG" mode.**
- **Press**  $\left|\frac{4}{4}\right|$  **or**  $\left|\frac{1}{2}\right|$  **to select the desired track (file).**

*Returning to the beginning of the current track (file):*  Press  $\blacktriangleright$ 

- *Fast backward:*  Press and hold  $\blacktriangleleft$ .
- *Advancing to the beginning of the next track (file):*  Press  $\blacktriangleright\blacktriangleright$ I.

#### *Fast forward:*

Press and hold  $\blacktriangleright\blacktriangleright$ .

- *When a Portable audio player is connected, fast-forwarding/fastreversing is not available.*
- $3$  To pause playback, press  $\blacktriangleright$ /**II**. Pressing  $\blacktriangleright$ / $\blacksquare$  again will resume playback.
- *The playback time may not be correctly displayed when a VBR (Variable Bit Rate) recorded file is played back.*

## <span id="page-14-1"></span>**Selecting a Disc (Changer) (Optional)**

An optional 6-disc or 12-disc CD Changer may be connected to this unit if it is Ai-NET compatible. With a CD Changer connected to the Ai-NET input of this unit, the CD Changer will be controllable from

this unit. Using the KCA-410C (Versatile Link Terminal) multiple changers can be controlled by this unit.

See "Multi-Changer Selection (Optional)" on [page](#page-14-2) 14 for selecting the CD Changers.

- *The controls on this unit for CD Changer operation are operative only when a CD Changer is connected.*
- *The DVD changer (optional) is controllable from this unit as well as the CD changer.*

#### **1 Press PRESET.**

The Disc Select screen is displayed.

**2 Rotate the Double Action encoder to select a disc.**

#### $3$  **Press Q/ENTER.**

The selected disc number appears in the display and CD/MP3 playback starts.

## <span id="page-14-2"></span>**Multi-Changer Selection (Optional)**

When using KCA-410C (Versatile Link Terminal), you can connect two changers and two external outputs (AUX).

- **1 Press SOURCE on this unit to activate the "CD CHG" mode.**
- **2 Press BAND to activate the CD Changer Selection mode.**

The CD Changer Selection mode remains active for several seconds.

- **3 Press BAND until the desired CD Changer appears on the display.**
- *For further details about the external input (AUX) when using KCA-410C, see "Setting the AUX Mode (V-Link)" on [page](#page-21-9) 21.*

## <span id="page-14-3"></span>**Select the desired Folder (Folder up/ down) (MP3/WMA/AAC)**

#### **Press in the outer ring and rotate the Double Action encoder to the left.**

Return to the previous folder.

#### **Press in the outer ring and rotate the Double Action encoder to the right.**

Advances to the next folder.

The first file in the selected folder is played back.

• *When M.I.X. is played back on the USB memory and Portable audio player, this operation cannot be performed.*

## <span id="page-15-0"></span>**Repeat Play**

- **1 Press FUNC./SETUP.** The Function screen is displayed.
- **2 Press /ENTER.**

The repeat mode is activated.

#### **3 Rotate the Double Action encoder to select the Repeat playback mode.**

#### **USB memory/Portable audio player mode :**

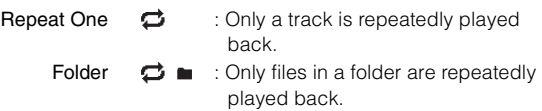

Off : Repeat mode is turned off.

#### **CD Changer mode :**

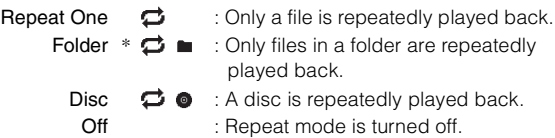

*\* When an MP3 compatible CD changer is connected.*

• *If Repeat Disc is set to ON during M.I.X. One play in CD changer mode, M.I.X. will apply to the current disc only. The indicator*  $\boldsymbol{\times} \boldsymbol{\Leftrightarrow} \boldsymbol{\Theta}$  appears in the display.

## $4$  **Press Q/ENTER.**

 $5$  Press  $\rightarrow$ 

The track (file) will be played repeatedly.

• *To cancel, select Off in the above procedure.*

## <span id="page-15-1"></span>**M.I.X. (Random Play)**

- **1 Press FUNC./SETUP.** The Function screen is displayed.
- **2 Rotate the Double Action encoder to select M.I.X.**
- $3$  **Press**  $\mathbb Q$  /**ENTER**. The M.I.X. mode is activated.
- **4 Rotate the Double Action encoder to select the M.I.X. playback mode.**

#### **USB memory/Portable audio player mode :**

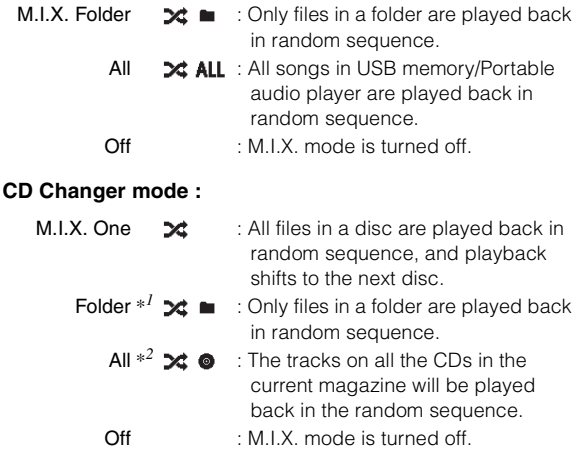

- *\*<sup>1</sup> When an MP3 compatible CD changer is connected.*
- *\*<sup>2</sup> When a CD changer equipped with the ALL M.I.X. function is connected.*
- *If M.I.X. One is set to ON during Repeat Disc play in CD changer mode, M.I.X. will apply to the current disc only.*

## **5 Press /ENTER.**

#### $6$  **Press**  $\rightarrow$ .

The tracks (files) will be played back in random sequence.

• *To cancel, select Off in the above procedure.*

## <span id="page-15-2"></span>**Searching for CD Track Number (CD changer only)**

You can search for a song by track number.

- **1 Press /ENTER during play.** This will set the search mode.
- **2 Rotate the Double Action encoder to select the desired track, and then press /ENTER.** This will play the selected track.
- *Press*  $\Rightarrow$  *in the search mode to cancel.*
- *During list selection, if you press in the outer ring and rotate the Double Action encoder to the left or right, the list screen changes screen by screen. If you press then rotate and hold the Double Action encoder to the left or right, the list screen continuously changes.*
- *CD Track Number search cannot be made during M.I.X. play.*

## <span id="page-16-0"></span>**File/Folder Name Search (concerning MP3/WMA/AAC)**

You can display and search for the folder and file name while listening to the file currently being played back.

#### <span id="page-16-1"></span>**USB memory mode**

**1 During MP3/WMA/AAC playback, press /ENTER to activate the search mode.** The search mode is activated, and the folder/file name is

displayed.

**2 Rotate the Double Action encoder to select the desired folder/file.**

#### **3 Press /ENTER.**

If you select a file, the selected file is played back. If you select a folder, a folder/file(s) in the folder is displayed. Proceed to step 4.

**4 Perform steps 2 and 3 repeatedly until you find the desired file.**

#### <span id="page-16-2"></span>**Portable audio player mode**

If a Portable audio player is synchronized by the Windows Media Player (Ver. 10, 11), perform the following.

- **1 Press /ENTER to activate the search mode.** The search mode is activated.
- **2 Rotate the Double Action encoder to select "Music" or "Albums" or "Playlists", and then press /ENTER.**

If "Music" is selected, the Artist name list is displayed. Go to step 3.

If "Albums" is selected, go to step 4-1. If "Playlists" is selected, go to step 4-2.

- **3 Rotate the Double Action encoder to select the desired artist, and then press /ENTER.** An album list of the selected artist is displayed. Go to step 4-1.
- **4-1 Rotate the Double Action encoder to select the desired album, and then press /ENTER.** The song list of the selected album is displayed.
- **4-2 Rotate the Double Action encoder to select the desired playlist, and then press /ENTER.** The song list of the selected playlist is displayed.
- **5 Rotate the Double Action encoder to select the desired song, and then press /ENTER.** The selected song is played back.

#### <span id="page-16-3"></span>**MP3 Changer mode**

**1 During MP3 playback, press /ENTER to activate the folder search mode.**

The search mode is activated, and the folder name is displayed.

- **2 Rotate the Double Action encoder to select the desired folder, and then press /ENTER.** The File name of the selected folder is displayed.
- **3 Rotate the Double Action encoder to select the desired file, and then press /ENTER.** The selected file is played back.
- *If USB memory is connected, the folder/file can be searched up to the eighth hierarchy. The ninth and subsequent folder/file(s) cannot be searched and played back.*
- *Press and hold*  $\bigcirc$  *for at least 2 seconds in the search mode to cancel.*
- While in the Search mode, press  $\blacktriangle$  to switch to the previous mode.
- *During list selection, if you press in the outer ring and rotate the Double Action encoder to the left or right, the list screen changes screen by screen. If you press then rotate and hold the Double Action encoder to the left or right, the list screen continuously changes.*
- *File/Folder Name search cannot be made during M.I.X. play.*
- *If there is no file in the folder, nothing is displayed.* • *"ROOT" is displayed for the root folder which does not have folder*
- *name.* • *If a Portable audio player is connected, and only playlists have been*
- *created, only "Playlists" are displayed.*
- *If a portable audio player via USB Mass Storage (not synchronized with Windows Media Player) is connected, refer to the search operation during USB memory connection. Refer also to [page](#page-4-0) 4.*

## <span id="page-16-4"></span>**About MP3/WMA/AAC**

#### *CAUTION*

*Except for private use, duplicating audio data (including MP3/ WMA/AAC data) or distributing, transferring, or copying it, whether for free or for a fee, without permission of the copyright holder is strictly prohibited by the Copyright Act and by international treaty.*

#### *What is MP3?*

MP3, whose official name is "MPEG-1 Audio Layer 3," is a compression standard prescribed by the ISO, the International Standardization Organization and MPEG which is a joint activity institution of the IEC.

MP3 files contain compressed audio data. MP3 encoding is capable of compressing audio data at extremely high ratios, reducing the size of music files to as much as one-tenth their original size. This is achieved while still maintaining near CD quality. The MP3 format realizes such high compression ratios by eliminating the sounds that are either inaudible to the human ear or masked by other sounds.

#### *What is AAC?*

AAC is the abbreviation for "Advanced Audio Coding," and is a basic format of audio compression used by MPEG2 or MPEG4.

#### *What is WMA?*

WMA, or "Windows Media™ Audio," is compressed audio data. WMA is similar to MP3 audio data and can achieve CD quality sound with small file sizes.

#### *Method for creating MP3/WMA/AAC files*

Audio data is compressed by using MP3/WMA/AAC specified software. For details on creating MP3/WMA/AAC files, refer to the user's manual for that software.

MP3/WMA/AAC file extensions that can be played back on the unit are as follows:

MP3: "mp3" WMA: "wma" (ver. 7.1, 8, 9, 9.1, 9.2 supported)

AAC: "m4a"

WMA is not supported for the following files, Windows Media Audio Professional, Windows Media Audio 9 Voice or Windows Media Audio 9 Pro Lossless.

Depending on the software that is used to create AAC, the file format may differ from the extension.

Unit playback of AAC files encoded by version 7.4 iTunes is supported.

#### *Supported playback sampling rates and bit rates*

#### MP3

Sampling rates: 48 kHz, 44.1 kHz, 32 kHz, 24 kHz, 22.05 kHz, 16 kHz, 12 kHz, 11.025 kHz, 8 kHz

Bit rates: 8 - 320 kbps

#### WMA

Sampling rates: 48 kHz, 44.1 kHz, 32 kHz, 24 kHz, 22.05 kHz, 16 kHz

Bit rates: 16 - 320 kbps

#### AAC

Sampling rates: 48 kHz, 44.1 kHz Bit rates: 16 - 576 kbps

This device may not play back correctly depending on sampling rates.

#### *ID3 tags/WMA tags*

This device supports ID3 tag v1 and v2.2.0, v2.3.0 and WMA tag. The following files do not support compression, coding, grouping or non-synchronization.

If tag data is in an MP3/WMA/AAC file, this device can display the title (track title), artist name, and album name ID3 tag/WMA tag data.

This device can only display single-byte alphanumeric characters and the underscore. For non-supported characters, "No Support" is displayed.

The tag information may not be correctly displayed, depending on the contents.

#### *Playing back MP3/WMA/AAC*

MP3/WMA/AAC files are prepared, and then written to USB memory. Or, synchronize an MP3/WMA file using Windows Media Player (Ver. 10 or 11), and then forward to the Portable audio player.

A USB memory device can hold up to 10,000 files/1,000 folders (including Root Folders). Playback may not be performed if a USB memory / Portable audio player device exceeds the limitations described above.

#### *Media supported*

This device can play back USB memory / Portable audio player media.

#### *Corresponding File Systems*

This device supports FAT 12/16/32.

#### **Terminology**

#### *Bit rate*

*This is the "sound" compression rate specified for encoding. The higher the bit rate, the higher the sound quality, but also the larger the files.*

#### *Sampling rate*

*This value shows how many times per second the data is sampled (recorded). For example, music CDs use a sampling rate of 44.1 kHz, so the sound is sampled (recorded) 44,100 times per second. The higher the sampling rate, the higher the sound quality, but also the larger the volume of data.*

#### *Encoding*

*Converting music CDs, WAVE (AIFF) files, and other sound files into the specified audio compression format.*

#### *Tag*

*Song information such as track titles, artist names, album names, etc., written into MP3/WMA/AAC files.*

#### *Root folder*

*The root folder is found at the top of the file system. The root folder contains all folders and files.*

# <span id="page-18-0"></span>**Sound Setting**

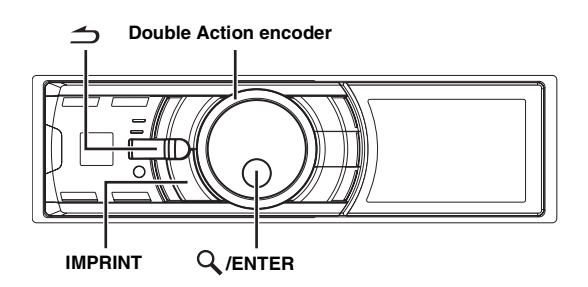

If either an external or IMPRINT audio processor is connected, the Sound Setup screen is not displayed. For an external audio processor, refer to "Audio Setting" ([page](#page-23-6) 23) of "SETUP" ([page](#page-20-0) 20) to adjust the sound. For an IMPRINT audio processor, refer to "IMPRINT Operation (Optional)" ([page](#page-29-0) 29) to adjust the sound.

## <span id="page-18-1"></span>**Adjusting Subwoofer/Bass/Treble/ Balance (Between Left and Right)/Fader (Between Front and Rear)/Loudness/ Defeat**

#### **1 Press IMPRINT repeatedly to choose the desired mode.**

Each press changes the mode as follows:

Subwoofer<sup>\*</sup><sup>1</sup>  $\rightarrow$  Bass Level  $\rightarrow$  Treble Level  $\rightarrow$  Balance  $\rightarrow$ Fader  $\rightarrow$  Loudness  $\rightarrow$  Defeat  $\rightarrow$  Volume  $\rightarrow$  Subwoofer

Subwoofer:  $00 \sim 15$ Bass level: –7 ~ +7 Treble level: –7 ~ +7 Balance: Left15 ~ Right15 Fader: Rear15 ~ Front15 Loudness : ON/OFF Defeat : ON/OFF Volume:  $-\infty$  ~0 dB

- Loudness introduces a special low and high frequency emphasis at low listening levels. This compensates for the ear's decreased sensitivity to bass and treble sound. The function is inoperable when Defeat is set to ON.
- By setting Defeat ON, previously adjusted setting of Bass, Treble and High Pass Filter will return to the factory defaults.
- *If IMPRINT is not pressed for 15 seconds after selecting the Subwoofer, Bass, Treble, Balance or Fader mode, the unit automatically returns to normal mode.*
- *\*<sup>1</sup> When the subwoofer mode is set to OFF, its level cannot be adjusted.*

#### **2 Rotate the Double Action encoder until the desired sound is obtained in each mode.**

- *Depending on the connected devices, some functions do not work.* • *You can store the contents of Balance/Fader/Loudness settings after*
- *completing. For how to store, refer to "Storing the Audio Adjustment Level" [\(page](#page-23-7) 23).*

## <span id="page-18-2"></span>**Setting the Bass Control**

You can change the Bass Frequency emphasis to create your own tonal preference.

- **1 Press and hold IMPRINT for at least 2 seconds.** The Sound Setup screen is displayed.
- 2 **Press**  $Q$  **/ENTER**.

The Bass Adjustment setting mode is activated.

#### <span id="page-18-3"></span> **Setting the Bass Center Frequency**

 $3$  **Press**  $\mathbb{Q}$  **/ENTER**.

The F<sub>0</sub> setting screen is displayed.

- **4 Press /ENTER.**
- **5 Rotate the Double Action encoder to select the desired bass center frequency, and then press /ENTER.**

60 Hz  $\leftrightarrow$  80 Hz  $\leftrightarrow$  100 Hz  $\leftrightarrow$  200 Hz

Emphasizes the displayed bass frequency ranges.

**Press**  $\leq$  **to return to Bass Adjustment mode.** 

#### <span id="page-18-4"></span>**Setting the Bass Bandwidth**

**3 Rotate the Double Action encoder to select "Q",**  and then press  $Q$  /**ENTER**.

The Q setting screen is displayed.

#### $4$  **Press Q/ENTER.**

**5 Rotate the Double Action encoder to select the desired bass bandwidth.**

 $1 \leftrightarrow 1.25 \leftrightarrow 1.5 \leftrightarrow 2$ 

Changes the boosted bass bandwidth to wide or narrow. A wider setting will boost a wide range of frequencies above and below the center frequency. A narrower setting will boost only frequencies near the center frequency.

#### **Press**  $\leq$  **to return to Bass Adjustment mode.**

- *If*  $\triangle$  is pressed during setting, the unit returns to the previous item.
- *The function is inoperable when Defeat is set to ON.*
- *You can adjust the bass level in normal mode. For details, refer to "Adjusting Subwoofer/Bass/Treble/ Balance (Between Left and Right)/Fader (Between Front and Rear)/Loudness/ Defeat" [\(page](#page-18-1) 18).*
- *After the setting, storing the setting contents on the unit is recommended. For details, refer to "Storing the Audio Adjustment Level" ([page](#page-23-7) 23).*
- *The bass level settings will be individually memorized for each source (FM, AM, CD, etc.) until the setting is changed. The bass frequency and bass bandwidth settings adjusted for one source are effective for all other sources (FM, AM, CD, etc.)*

## <span id="page-19-0"></span>**Setting the Treble Control**

You can change the Treble Frequency emphasis to create your own tonal preference.

- **1 Press and hold IMPRINT for at least 2 seconds.** The Sound Setup screen is displayed.
- **2 Rotate the Double Action encoder to select the**  "Treble Adjustment", and then press  $\mathsf{Q}$  /ENTER.
- $3$  **Press**  $Q$  **/ENTER**. The F<sub>0</sub> setting screen is displayed.
- $4$  **Press Q/ENTER.**
- **5 Rotate the Double Action encoder to select the desired treble center frequency, and then press /ENTER.**

10 kHz  $\leftrightarrow$  12.5 kHz  $\leftrightarrow$  15 kHz  $\leftrightarrow$  17.5 kHz

Emphasizes the displayed treble frequency ranges.

#### **6** Press and hold  $\rightarrow$  for at least 2 seconds to return to **normal mode.**

- *If*  $\triangle$  is pressed during setting, the unit returns to the previous item.
- *The function is inoperable when Defeat is set to ON.*
- *You can adjust the treble level in normal mode. For details, refer to "Adjusting Subwoofer/Bass/Treble/ Balance (Between Left and Right)/Fader (Between Front and Rear)/Loudness/ Defeat" ([page](#page-18-1) 18).*
- *After the setting, storing the setting contents on the unit is recommended. For details, refer to "Storing the Audio Adjustment Level" [\(page](#page-23-7) 23).*

## <span id="page-19-1"></span>**Adjusting the High Pass Filter**

The High Pass Filter on this unit can be adjusted to suit your personal taste.

- **1 Press and hold IMPRINT for at least 2 seconds.** The Sound Setup screen is displayed.
- **2 Rotate the Double Action encoder to select "High**  Pass Filter Adjustment", and then press  $Q$  /**ENTER**.
- **3 Rotate the Double Action encoder to select the**  desired HPF frequency, and then press  $Q$  /**ENTER**.

80 Hz  $\leftrightarrow$  120 Hz  $\leftrightarrow$  160 Hz  $\leftrightarrow$  off

#### **4 Press**  $\rightarrow$  to return to normal mode.

- *If*  $\triangle$  is pressed during setting, the unit returns to the previous item.
- *The function is inoperable when Defeat is set to ON.*
- *After setting, storing the setting contents is recommended. For how to store, refer to "Storing the Audio Adjustment Level" ([page](#page-23-7) 23).*

## <span id="page-19-2"></span>**Turning Subwoofer ON/OFF**

If an optional subwoofer is connected to the unit, make the following setting.

When the subwoofer is on, you can adjust the subwoofer output level (refer to [page](#page-18-1) 18).

- **1 Press and hold IMPRINT for at least 2 seconds.** The Sound Setup screen is displayed.
- **2 Rotate the Double Action encoder to select "Subwoofer", and then press /ENTER.**
- **3 Rotate the Double Action encoder to select**   $ON/OFF$ , and then press  $Q$  /**ENTER**.

#### $4$  **Press**  $\rightarrow$  to return to normal mode.

- If  $\triangleq$  is pressed during setting, the unit returns to the previous item.
- *You can set the subwoofer output level in normal mode. Refer to "Adjusting Subwoofer/Bass/Treble/ Balance (Between Left and Right)/Fader (Between Front and Rear)/Loudness/ Defeat" [\(page](#page-18-1) 18).*
- *You can set the subwoofer system in SETUP mode. Refer to "Setting the Subwoofer (Subwoofer System)" [\(page](#page-24-1) 24).*

# <span id="page-20-0"></span>**SETUP**

Use the SETUP menu to flexibly customize the unit to suit your own preferences and usage. Choose settings from General, Display, etc., to make the desired changes.

#### **SOURCE**

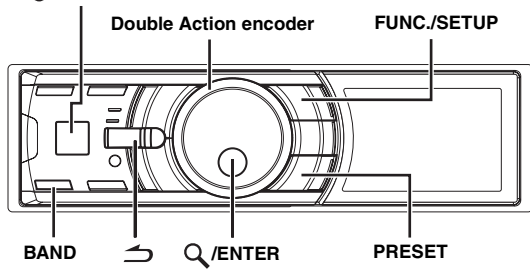

**Follow steps 1 to 5 to choose an item to change. See the individual item descriptions following Step 5 for further details.**

- **1 Press and hold FUNC./SETUP for at least 2 seconds to activate the SETUP selection mode.**
- **2 Rotate the Double Action encoder to select the desired item, and then press /ENTER.**

Bluetooth  $\leftrightarrow$  General  $\leftrightarrow$  Display  $\leftrightarrow$  iPod  $\leftrightarrow$  XM<sup>\*</sup>  $\leftrightarrow$  SIRIUS<sup>\*</sup> HD Radio*\** Audio (e.g. Select General)

*\* Only when HD Radio Tuner / SAT receiver is connected.*

**3 Rotate the Double Action encoder to select a setting item, and then press /ENTER.** (e.g. Select Beep)

Bluetooth:

Bluetooth IN

#### General:

 $C$ lock Mode  $\leftrightarrow$  Clock Adjust<sup>\*1</sup>  $\leftrightarrow$  Calendar Type  $\leftrightarrow$  Daylight Time  $\leftrightarrow$  Play Mode  $\leftrightarrow$  Beep  $\leftrightarrow$  Int Mute  $\leftrightarrow$  Int Audio  $\leftrightarrow$ CHG Name<sup> $*^2$ </sup>  $\leftrightarrow$  AUX IN  $\leftrightarrow$  AUX+  $\leftrightarrow$  AUX Name<sup> $*^3$ </sup>  $\leftrightarrow$  AUX+ IN GAIN<sup> $*^4$ </sup>  $\leftrightarrow$  Power IC  $\leftrightarrow$  Language  $\leftrightarrow$  Demo

Display:

Illumination  $\leftrightarrow$  Dimmer  $\leftrightarrow$  Dimmer Level  $\leftrightarrow$  Text Scroll  $\leftrightarrow$  $BGV Select \leftrightarrow BGV Color \leftrightarrow BGV$  Download

iPod:

Playlists  $\leftrightarrow$  Artists  $\leftrightarrow$  Albums  $\leftrightarrow$  Podcasts  $\leftrightarrow$  Audiobooks  $\leftrightarrow$  Genres  $\leftrightarrow$  Composers  $\leftrightarrow$  Songs

XM*\*5*:

XM ADF

SIRIUS*\*5*:

Game Alert

HD Radio*\*6*:

Station Call  $\leftrightarrow$  Digital Seek

Audio*\*<sup>7</sup>* :

User Preset ← MX<sup>\*8</sup> ← Subwoofer<sup>\*8</sup> ← Subwoofer System<sup>\*9</sup> MX Level Adjustment*\*8\*10*

- *\*<sup>1</sup> Refer to "Setting the Time and Calendar" ([page](#page-6-6) 6).*
- *\*<sup>2</sup> The setting can be made only when a changer is connected.*
- <sup>\*3</sup> The setting can be made only when AUX IN is set to ON.
- *\*<sup>4</sup> The setting can be made only when AUX+ is set to ON.*
- *\*<sup>5</sup> Displayed only when SAT radio receiver is connected. For the SAT Radio Setting, refer to "SAT Radio Receiver (Optional)" [\(page](#page-24-5) 24).*
- *\*<sup>6</sup> Displayed only when HD Radio TUNER MODULE (TUA-T500 HD) is connected.*
- *\*7 If IMPRINT audio processor is connected, you can make more detailed settings for the audio setting. For details, refer to "IMPRINT Operation (Optional)" ([page](#page-29-0) 29).*
- *\*8 The adjustment can be made only when an external audio processor is*
- *connected. Refer to the Owner's Manual of the external audio processor. \*9 The setting is available only when Subwoofer is set to ON.*
- *\*10 The setting is available only when MX is set to ON.*
- **4 Rotate the Double Action encoder to change the setting, and then press /ENTER.** (e.g. Select Beep On or Beep Off.)

**5 Press and hold for 2 seconds to return to normal mode.** 

*Pressing*  $\triangleq$  *during the procedure will return to the previous mode.* • *During setup, if you press in the outer ring and rotate the Double Action encoder to the left or right, the setting item selection screen changes page by page. If you press then rotate and hold the Double Action encoder to the left or right, the setting item selection screen* 

#### <span id="page-20-1"></span>**Bluetooth Setting**

*continuously changes page by page.*

Select Bluetooth from the setup main menu in step 2 above. If an optional Bluetooth Box is connected, you can place a hands-free call by a Bluetooth- equipped mobile phone. Make this setting when the Bluetooth Box is connected and the Bluetooth function is used. For details, refer to the Owner's Manual of the optional Bluetooth Box.

• *When Int Mute is set to On, the Bluetooth setting cannot be made. When the Bluetooth box is connected, set Int Mute to Off. Refer to "Turning Mute Mode On/Off (Int Mute)" ([page](#page-21-6) 21).*

#### <span id="page-20-2"></span>**Setting the Bluetooth Connection**

*Bluetooth IN Adapter / Bluetooth IN Off (Initial Setting)*

#### <span id="page-21-0"></span>**General Setting**

General is selected on the setup main menu in step 2.

#### <span id="page-21-1"></span>**Setting the Clock Display (Clock Mode)**

#### *24H Type / 12H Type (Initial setting)*

You can select the clock display type, 12-hour or 24-hour, depending on your preference.

#### <span id="page-21-2"></span>**Setting of Calendar Display Pattern Switching (Calendar Type)** *M/D/Y (Initial setting) / D/M/Y / Y/M/D*

You can switch the calendar display pattern to be shown when the time is displayed.

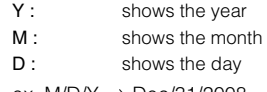

ex.  $M/D/Y \rightarrow Dec/31/2008$ 

#### <span id="page-21-3"></span>**Setting Daylight Saving Time (Daylight Time)**

#### *On / Off (Initial setting)*

- On: Turn Daylight Saving Time mode ON. The time advances by one hour for areas observing Daylight Saving Time.
- Off: Return to the ordinary time.

#### <span id="page-21-4"></span>**Connecting an MP3 Changer (Play Mode)** *CDDA (Initial setting) / CDDA & MP3*

Perform this setting when connecting MP3 changer. MP3 changer can playback CDs containing both CD and MP3 data. However, in some situations (some enhanced CDs), playback may be difficult. For these special cases, you can select playback of CD data only. When a disc contains both CD or the MP3 data, playback starts from the CD data portion of the disc.

CDDA : Only CD data can be played back. CDDA & MP3 :Both CD data and MP3 file tracks can be played back.

• *Change discs after performing this setting.*

#### <span id="page-21-5"></span>**Sound (Beep) Guide Function**

#### *Beep On (Initial setting) / Beep Off*

This function will give audible feedback with varying tones depending upon the button pressed.

#### <span id="page-21-6"></span>**Turning Mute Mode On/Off (Int Mute)** *Int Mute On (Initial setting) / Int Mute Off*

If a device having the interrupt feature is connected, audio will be automatically muted whenever the interrupt signal is received from the device.

- *When Bluetooth is set to Adapter, Int Mute cannot be set. Refer to "Setting the Bluetooth Connection" [\(page](#page-20-2) 20).*
- *When the Bluetooth box is connected, set Int Mute to Off.*

#### <span id="page-21-7"></span>**Setting Tone Defeat for External Devices (Int Audio)** *Int Audio On / Int Audio Off (Initial setting)*

When inputting external devices to this unit, turning tone defeat on will bypass Bass Frequency, Treble Frequency, High Pass Filter, i.e., sound for external devices is output at the default setting.

#### <span id="page-21-8"></span>**Setting the Changer Name (CHG Name)** *CHG (Initial setting) / PMD*

When an optional changer is connected, you can set the displayed mode name.

• *The setting can be made only when a changer is connected. When two changers are connected, the CHG1 Name/CHG2 Name is displayed, and the setting can be made respectively.*

#### <span id="page-21-9"></span>**Setting the AUX Mode (V-Link)** *AUX IN On / AUX IN Off (Initial setting)*

You can input TV/video sound by connecting an optional Versatile Link Terminal (KCA-410C) to this component.

You can change the AUX name display when AUX IN is set to On.

When AUX IN is set to On, select the AUX Name mode by rotating the **Double Action encoder** , then press **/ENTER**.

After that, rotate the **Double Action encoder** to select the desired AUX name, then press **Q** /ENTER.

If the KCA-410C is connected, it is possible to select two AUX names.

• *Via KCA-410C, up to 2 external devices with RCA output can be connected. In this case, press SOURCE to select AUX mode and then press BAND to select your desired device.*

#### <span id="page-21-10"></span>**Setting the AUX+ Mode**

#### *AUX+ On / AUX+ Off (Initial setting)*

You can input the audio of a connected external device, (such as a Portable audio player) to the Full Speed $^{TM}$  connector of this unit, using an iPod Direct/RCA Interface cable (KCE-236B).

AUX+ On : Set to On when an external device is connected. If SOURCE is pressed and Auxiliary+ is selected, the sound of the external device is input to the unit.

AUX+ Off : Set to Off when an iPod is connected.

#### <span id="page-21-11"></span>**AUX+ Audio Level Adjustment (AUX+ IN GAIN)** *High (Initial setting) / Low*

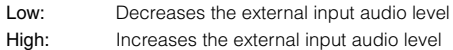

## <span id="page-22-0"></span>**Connecting to an External Amplifier (Power IC)**

*Power IC On (Initial setting) / Power IC Off*

When an external amplifier is connected, sound quality can be improved by stopping the power supply of the built-in amplifier.

Power IC Off : Use this mode when the front and rear preamplifiers of the unit are used to drive an external amplifier connected to the speakers. In this setting, the head unit's internal amplifier has no output to drive speakers.

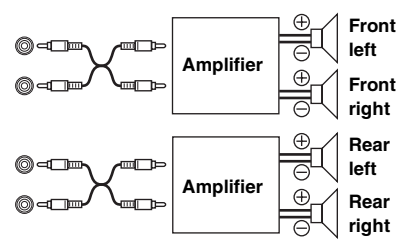

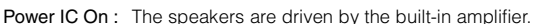

• *No sound is produced by the system when the power output is set to OFF.*

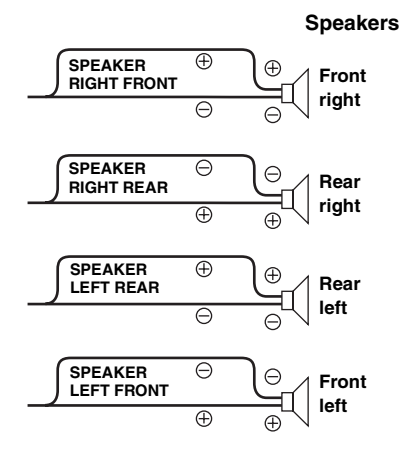

#### <span id="page-22-1"></span>**Setting the Language**

#### *For US (Initial setting) / For EU1 / For EU2 / For Japan / Other*

Set the language to be displayed on the unit. Set to For US to use the setting.

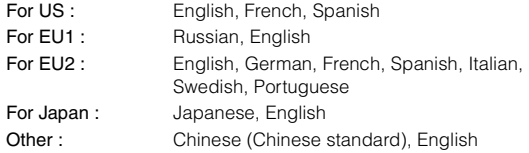

#### <span id="page-22-2"></span>**Demonstration**

#### *Demo On / Demo Off (Initial setting)*

This unit has a Demonstration feature for the display.

• *To quit Demo mode, set to Demo OFF.*

#### <span id="page-22-3"></span>**Display Setting**

Display is selected on the setup main menu in step 2.

#### <span id="page-22-4"></span>**Changing Lighting Color (Illumination)**

#### *Illumination Blue (Initial setting) / Illumination Red*

You can change the lighting color of the buttons.

#### <span id="page-22-5"></span>**Dimmer Control**

#### *Dimmer On / Dimmer Off (Initial setting)*

Set the Dimmer control to On to decrease the illumination brightness of the unit when the boat's running lights are on. This mode is useful if you feel the unit's backlighting is too bright at night.

#### <span id="page-22-6"></span>**Setting the Display Dimmer (Dimmer Level)** *Dimmer Level1 (Initial setting) / Level2 / Level3*

In the display Dimmer On setting, three levels are available, the highest level (Level3) being the dimmest when the boat's running lights are on.

#### <span id="page-22-7"></span>**Scroll Setting (Text Scroll)**

#### *Text Scroll Type1/Type2 / Off (Initial setting)*

You can set a scroll type such as song title or file name on the source screen. If the search mode screen displays fills with text, the display scrolls.

Also, you can select the desired scroll type.

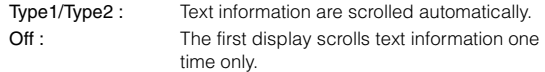

- *In parts of the display, scrolling may not occur, or scroll content may differ.*
- *Regardless of this setting, if the display is filled with text, the display scrolls.*

## <span id="page-22-8"></span>**Switching the Display Type (BGV Select)**

*BGV Select Type 1 (Initial setting) / Type 2 / Type 3 / User*

You can select your favorite display for background from 3 types. To display downloaded data on the unit, select User. Refer to "Downloading the Wallpaper (BGV Download)" [\(page](#page-23-0) 23).

#### <span id="page-22-9"></span>**Setting the Wallpaper Color (BGV Color)**

#### *BGV Color Type 1 (Initial setting) / Type2*

You can select the background color of the display between two types.

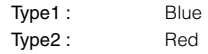

#### <span id="page-23-0"></span>**Downloading the Wallpaper (BGV Download)**

Wallpapers are downloaded only when in USB memory mode. Wallpaper data is available at a web site designed for Alpine product Owners. Download the wallpaper to your USB flash memory. Upload the Wallpaper from the flash memory to your unit.

To start the download, access the URL below and follow the on-screens instructions.

https://i-personalize.alpine.com/

**1 Rotate the Double Action encoder to select "BGV Download", and press /ENTER.**

Data in the USB memory is searched and maximum 10 files are displayed.

#### **2 Rotate the Double Action encoder to select a file, and press /ENTER.**

The selected file is downloaded to the unit.

- *The downloaded data extension is "apn".*
- *You cannot display your own wallpaper you made.*
- *To display the wallpaper you have downloaded to the unit, select User in "Switching the Display Type (BGV Select)" [\(page](#page-22-8) 22).*

<span id="page-23-1"></span>**iPod Setting**

iPod is selected on the setup main menu in step 2.

#### <span id="page-23-2"></span>**iPod Search Mode Setting**

#### *On / Off*

The unit allows you to search for the iPod using eight different search modes.

When the search mode is in Playlists/Artists/Albums/Podcasts/ Audiobooks, the initial setting is On, and when the search mode is in Genre/Composers/Songs, the initial setting is Off.

• *For search mode details, refer to "Searching for a desired Song/ Title" [\(page](#page-10-2) 10).*

#### <span id="page-23-3"></span>**HD Radio™ Setting (Only when HD Radio Tuner is connected)**

HD Radio is selected on the setup main menu in step 2.

#### <span id="page-23-4"></span>**HD Radio Station Call Setting**

#### *Station Call Long / Station Call Short (Initial setting)*

In the HD Radio mode, the number of display characters for the HD Radio station name can be selected.

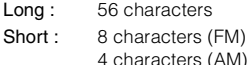

#### <span id="page-23-5"></span>**Digital Seek On/Off Setting**

*Digital Seek On / Digital Seek Off (Initial Setting)*

- On : SEEK UP/DOWN is used only for Digital Radio Station.
- Off : SEEK UP/DOWN is used for all Radio Stations.

#### <span id="page-23-6"></span>**Audio Setting**

Audio is selected on the setup menu in step 2.

• *If IMPRINT audio processor is connected, you can make more detailed settings for the audio setting. For details, refer to "IMPRINT Operation (Optional)" ([page](#page-29-0) 29).*

#### <span id="page-23-7"></span>**Storing the Audio Adjustment Level**

You can store up to 6 adjusted/set contents on this unit.

All of the following adjusted/set items are stored in a preset memory.

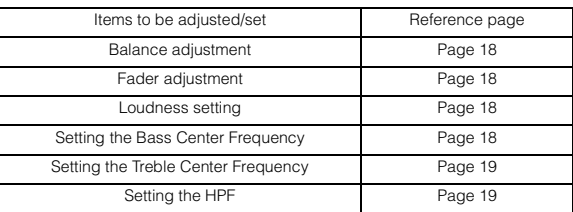

**1 Rotate the Double Action encoder to select "User Preset", and then press /ENTER.** 

The User Preset screen is displayed.

**2 Rotate the Double Action encoder to select a preset number, and press and hold /ENTER for at least 2 seconds.**

Adjusted/set contents are stored in the selected preset number.

• *The User Preset screen can also be recalled in normal mode by pressing and holding PRESET for at least 2 seconds.*

#### <span id="page-24-0"></span>**Recalling the Audio Adjustment Level**

You can recall the contents stored in "Storing the Audio Adjustment Level" [\(page](#page-23-7) 23).

- **1 Rotate the Double Action encoder to select "User Preset", and then press /ENTER.** The User Preset screen is displayed.
- **2 Rotate the Double Action encoder to select a preset number, and press /ENTER.**
	- Adjusted/set contents of the selected number are recalled.
- *The User Preset screen can also be recalled in normal mode by pressing and holding PRESET for at least 2 seconds.*

#### <span id="page-24-1"></span>**Setting the Subwoofer (Subwoofer System)**

#### *Sys 1 (Initial Setting) / Sys 2*

The setting is available only when "Turning Subwoofer ON/OFF" [\(page](#page-19-2) 19) is set to On.

- Sys 1 : Subwoofer level changes according to the main volume setting.
- Sys 2 : Subwoofer level change is different from the main volume setting. For example, even at low volume settings, the subwoofer is still audible.

#### <span id="page-24-2"></span>**Turning Media Xpander ON/OFF**

#### *MX On / MX Off (Initial Setting)*

When the Media Xpander is on, and external audio processor is connected, you can adjust the Media Xpander level (For details, refer to external audio processor's Owner's manual).

• *Displayed only when external audio processor is connected.*

#### <span id="page-24-3"></span>**Setting the MX Level**

#### *Non Effect / Level 1 / Level 2 / Level 3 (Initial Setting)*

MX (Media Xpander) makes vocals or instruments sound distinct regardless of the music source. The FM radio, CD, USB memory and iPod, will be able to reproduce the music clearly.

• *Displayed only when external audio processor is connected, and MX is set to ON.*

#### <span id="page-24-4"></span>**Subwoofer On and Off**

#### *Subwoofer On (Initial setting) / Subwoofer Off*

If an optional subwoofer is connected to the unit, make the following setting.

• *Displayed only when external audio processor is connected.*

# <span id="page-24-5"></span>**SAT Radio Receiver (Optional)**

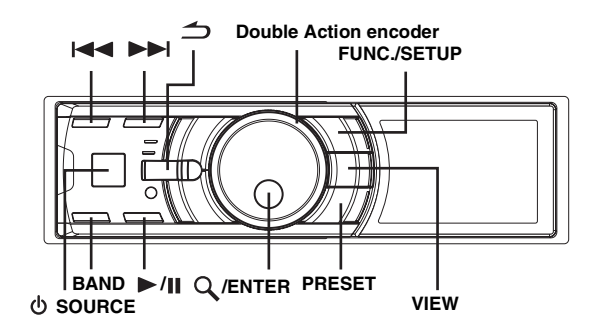

- SAT Receiver: XM or SIRIUS Receiver When an optional XM or SIRIUS Receiver Box is connected via the Ai-NET bus, the following operations may be performed. However, the XM Receiver and SIRIUS Receiver cannot be connected at the same time.
- SIRIUS Receiver: Verify the features of the connected SIRIUS Receiver Box. Not all SIRIUS Receivers have identical functions and some may not be performed on this unit. For details about individual functions, refer to the SIRIUS Receiver's Owner's Manual.

## <span id="page-24-6"></span>**How to View the Display**

#### **<XM screen display example>**

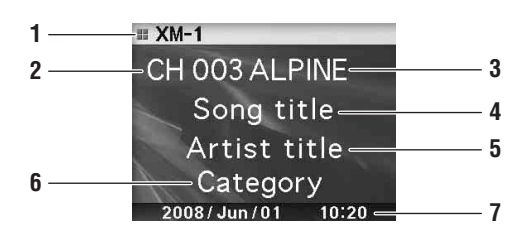

- 1 Mode display
- 2 Channel number
- 3 Radio station name
- 4 Song title
- 5 Artist title
- 6 Category name
- 7 Calendar/Time

**<SIRIUS screen display example>**

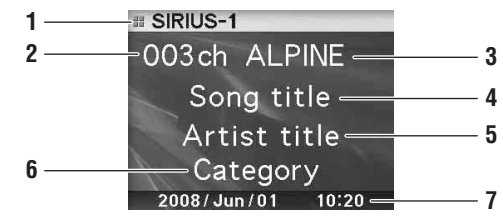

- 1 Mode display
- 2 Channel number
- 3 Radio station name
- 4 Song title
- 5 Artist title
- 6 Category name (Composer name)
- 7 Calendar/Time

## <span id="page-25-0"></span>**Receiving Channels with the SAT Radio Receiver (Optional)**

#### **About SAT Radio**

Satellite Radio\* is the next generation of audio entertainment, with over 100 digital audio channels. For a small monthly fee, subscribers can hear crystal-clear music, sports, news and talk, coast-to-coast via satellite. For more information, visit XM's website at www.xmradio.com, or SIRIUS' website at www.sirius.com.

To receive SAT Radio, the separately sold XM Direct™ or SIRIUS Satellite Radio Tuner and an appropriate Ai-NET Interface Adapter will be required. For details, consult you nearest Alpine dealer.

• *The SAT Receiver controls on the iDA-X100M are operative only when a SAT Receiver is connected.*

#### **1 Press SOURCE to activate the SAT Radio mode.**

**2 Press BAND to select one of the three SAT Radio Preset Bands.**

Each press changes the band: XM mode:  $XM-1 \rightarrow XM-2 \rightarrow XM-3 \rightarrow XM-1$ 

SIRIUS mode:  $SIRIUS-1 \rightarrow SIRIUS-2 \rightarrow SIRIUS-3 \rightarrow SIRIUS-1$ 

- **Press**  $\left|\frac{1}{2}\right|$  **or**  $\left|\frac{1}{2}\right|$  **to select the desired channel.** Holding down  $\blacktriangleright$  or  $\blacktriangleright$  will change channels continuously.
- *When using the optional remote control (RUE-4190, etc.), an SAT Radio Channel can be directly called up with the numeric keypad of the remote control.*
	- 1 While in XM or SIRIUS Radio mode, enter the Channel number you want to call up with the numeric keypad on the remote control.
	- 2 Press ENTER on the remote control within 5 seconds to receive the Channel.

If the channel number is 3 digits, the Channel is automatically received after the channel number has been input.

## <span id="page-25-1"></span>**Checking the SAT Radio ID Number**

A unique Radio ID number is required to subscribe to SAT Radio programming. Each third party XM or SIRIUS radio comes with this number.

This number is an 8 character (for XM Radio) or 12 character (for SIRIUS Radio) alphanumeric number. It is printed on a label found on the SAT Receiver.

It can also be displayed on the screen of the iDA-X100M in the following way.

#### **XM:**

- **1** While receiving a XM Radio band, press  $\blacktriangleleft$  or  $\blacktriangleright\blacktriangleright$  to select channel "0" for XM.
- **2 To cancel the ID number display, select the channel other than "0."**

#### **SIRIUS:**

- 1 While receiving a SIRIUS Radio band, press  $\blacktriangleright$  or  $\blacktriangleright$  to select channel "255" for SIRIUS.
- **2 To cancel the ID number display, set the channel to other than "255".**
- *You cannot use "O," "S," "I," or "F" for the ID Number (XM radio Receiver only).*
- *You can check the ID number printed on a label on your third party, SAT Radio Receiver package.*

## <span id="page-25-2"></span>**Storing Channel Presets**

**1 Press BAND to select the desired band you want to store.**

#### **2 Press PRESET.**

The Preset screen is displayed.

- **3 Rotate the Double Action encoder to select the preset number.**
- **4 Press and hold /ENTER for at least 2 seconds.** The selected station is stored.
- **5 Repeat the procedure to store up to 5 other channels onto the same band.**
- *To use this procedure for other bands, simply select the band desired and repeat the procedure.*
- *A total of 18 channels can be stored in the preset memory (6 channels for each band; XM-1, XM-2 and XM-3 or SIRIUS-1, SIRIUS-2 and SIRIUS-3).*
- *If you store a channel in a preset memory which already has a station, the current channel will be cleared and replaced with the new one.*

## <span id="page-25-3"></span>**Receiving Stored Channels**

- **1 Press BAND to select the desired band.**
- **2 Press PRESET.** The Preset screen is displayed.
- **3 Rotate the Double Action encoder to select a radio station.**
- **4 Press /ENTER.**

## <span id="page-25-4"></span>**Storing the desired Sports Team (SIRIUS only)**

Store a favorite team from one of the available leagues SIRIUS covers. Once stored, game times and scores for that team are announced using the interruption Alert display while receiving other programming. To receive these announcements, refer to [page](#page-26-1) 26.

This function becomes effective after performing the following two operations.

#### <span id="page-26-0"></span>**Storing while receiving a game broadcast**

- **1 Select the channel broadcasting your favorite team's game.**
- **2 Press FUNC./SETUP to activate the Function mode.**
- **3 While selecting "Alert Memory", press /ENTER to activate the Memory mode.**
- **4 Rotate the Double Action encoder to select the desired team for the game being broadcast, and then press /ENTER.**
- **5 Rotate the Double Action encoder to select alert type, and then press /ENTER.**

Initial (Initial setting)  $\leftrightarrow$  Update

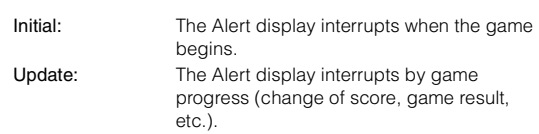

**Press**  $\rightarrow$  **to cancel the Function mode.** 

#### <span id="page-26-1"></span>**Game Alert Setup**

- **1 Press and hold FUNC./SETUP for at least 2 seconds to enter the Setup mode.**
- **2 Rotate the Double Action encoder to select a SIRIUS item, and then press /ENTER.**
- **3 Press /ENTER to select "Game Alert".**
- **4 Rotate the Double Action encoder to select the desired league, and then press /ENTER.**
- **5 Rotate the Double Action encoder to select a team you want to store, and then press /ENTER.**
- **6 Rotate the Double Action encoder to select an alert type, and then press /ENTER.**

Initial (Initial setting)  $\leftrightarrow$  Update

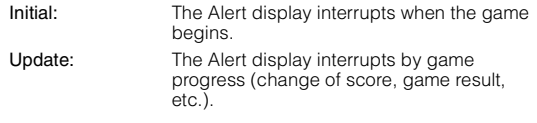

#### **Press and hold**  $\leq$  **for at least 2 seconds to cancel the SETUP mode.**

• *Pressing*  $\implies$  *returns to the previous Setup mode.* 

- *If*  $\implies$  *is pressed and held for at least 2 seconds, the setting mode is canceled.*
- *You can store a maximum of one team per league.*

## <span id="page-26-2"></span>**Storing the desired Song / Artist (SIRIUS only)**

A stored song title or artist name is announced whenever a matching title or artist is found on another channel. The interruption Alert is displayed while listening to a program on another channel. For receiving interruption information, refer to "Recalling the stored information (SIRIUS only)" [\(page](#page-26-3) 26).

- **1 Press FUNC./SETUP to activate the Function mode when a Song or the song of an Artist you want to store is being broadcast.**
- **2 While selecting "Alert Memory", press /ENTER to activate the Memory mode.**
- **3 Rotate the Double Action encoder to select "Song" or "Artist", and then press /ENTER.**
- **4 Rotate the Double Action encoder to select the song name or artist name, and then press /ENTER.**
- **5** Press  $\leq$  to cancel the Function mode.
- *If you try to store a Song/Artist into a memory that is full, the Alert list is displayed. Select a Song title or Artist name that you want to replace and then press /ENTER.*

## <span id="page-26-3"></span>**Recalling the stored information (SIRIUS only)**

Whenever the stored sports team, song(s) or artist(s) are playing, an interruption Alert appears in the display of the unit.

- **1 After displaying "Game Alert," "Song Alert" or "Artist Alert," an alert list will be automatically displayed.**
- **2 Rotate the Double Action encoder to select the desired information.**

#### $3$  **Press Q/ENTER.**

The selected channel containing the desired information is received.

- *If no operation is performed for 10 seconds , the unit returns to normal mode.*
- *Only a single sports team, song or artist can be displayed as an interruption Alert. For example, both song and artist cannot be displayed as an Alert at the same time.*

## <span id="page-26-4"></span>**Canceling the stored Alert Memory (SIRIUS only)**

- **1 During usual reception, press FUNC./SETUP to turn the Function mode.**
- **2 Rotate the Double Action encoder to select "Alert**  Delete", and press  $Q$  /**ENTER**. The memory list appears.
- **3 Rotate the Double Action encoder to select a list you want to delete, and then press /ENTER.**
- **Press**  $\rightarrow$  **to cancel the Function mode.**

## <span id="page-27-0"></span>**Search Function**

You can search for programs by Category, Channel, Artist or Song.

- $1$  Press Q /ENTER in the XM or SIRIUS mode.
- **2 Rotate the Double Action encoder to select**  Search mode, and then press  $Q$  **/ENTER**.

Artist<sup>\*</sup> ↔ Song<sup>\*</sup> ↔ Category ↔ Channel

*\* SIRIUS Only*

#### **Category Search mode:**

- **3 Rotate the Double Action encoder to select the desired Category, and then press /ENTER.**
- **4 Rotate the Double Action encoder to select the desired Channel Name, and then press /ENTER.**
- While in Category Search mode, press  $\Rightarrow$  to return to the selecting *search mode.*
- *The Search mode is canceled if you press and hold*  $\Rightarrow$  *for at least 2 seconds in Category Search mode.*
- *During list selection, if you press in the outer ring and rotate the Double Action encoder to the left or right, the list screen changes screen by screen. If you press then rotate and hold the Double Action encoder to the left or right, the list screen continuously changes.*
- *If Alert interruption occurs in the search mode, the search mode is canceled.*

#### **Channel/Artist/Song Search mode:**

- **3 Rotate the Double Action encoder to select the desired Channel/Artist/Song Name, and then press /ENTER.**
- While in Channel/Artist/Song Search mode, press  $\triangle$  to return to *the selecting search mode.*
- *The Search mode is canceled if you press and hold for at least 2 seconds in Channel/Artist/Song Search mode.*
- *Channel search is possible only in the category (last mode).*
- *During list selection, if you press in the outer ring and rotate the Double Action encoder to the left or right, the list screen changes screen by screen. If you press then rotate and hold the Double Action encoder to the left or right, the list screen continuously changes.*
- *If Alert interruption occurs in the search mode, the search mode is canceled.*

## <span id="page-27-1"></span>**Select the desired Category (Category up/down)**

**1 Press in the outer ring and rotate the Double Action encoder to the left or right.**

Turning to the right will advance to the next Category. Turning to the left will return to the previous Category. The first channel in the selected Category is played back.

## <span id="page-27-2"></span>**Receiving Weather or Traffic Information from SAT Radio**

- **1 Select the SAT Radio Channel for your local traffic/ weather information.**
- **Press and hold**  $\blacktriangleright$ **/II** for at least 2 seconds in the **SAT mode.**

The received weather or traffic channel is stored.

- **3 Press and hold BAND for at least 2 seconds.** The stored Weather or Traffic channel will be recalled.
- **4 Press and hold BAND for at least 2 seconds.** Returns to normal mode.
- *Channel other than Weather or Traffic can also be stored and recalled.*

## <span id="page-27-3"></span>**Instant Replay Function (SIRIUS only)**

In SIRIUS mode, the current channel is saved using the Instant Replay memory function. Use this function to pause the channel content at any time. When playback is continued, it will begin at the position it was paused. This function can be used to store up to 44 minutes of audio.

**1** During SIRIUS reception, press ▶/Ⅱ to select the **Instant Replay mode.**

"Pause" is displayed, and the received station is stored.

**Press >/II** again to select the play mode. The stored contents are played back.

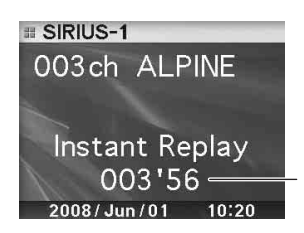

Play Time (Remaining time for Instant Replay.)

During Instant Replay playback: Fast reverse: Press and hold  $\blacktriangleleft$ Fast forward: Press and hold  $\blacktriangleright\blacktriangleright$ I.

- *If you continue to press Fast forward until the end, the Instant Replay mode is canceled, and the unit will change to usual reception.*
- **3 Press for at least 2 seconds to cancel the Instant Replay mode.**

The unit returns to usual SIRIUS broadcasting mode.

## <span id="page-28-0"></span>**Changing the Display**

Text information, such as the channel name, artist name/feature, and song/program title, is available with each XM or Sirius channel. The unit can display this text information as explained below.

#### **In XM or SIRIUS mode, press VIEW.**

Each time you press this button, the display changes as shown below.

#### **XM mode:**

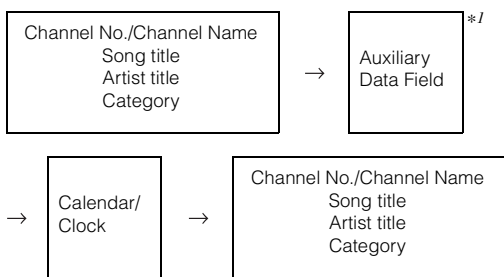

#### **SIRIUS mode:**

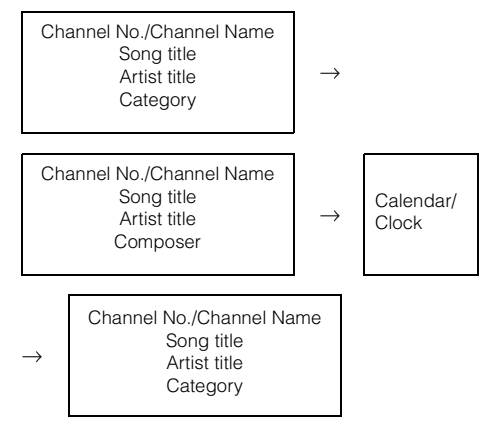

- *\*<sup>1</sup> When ADF is turned OFF, this information is not displayed (see "Setting the Auxiliary Data Field Display" on [page](#page-28-1) 28).*
- *When the "Scroll Setting (Text Scroll)" [\(page](#page-22-7) 22) is set to "Auto," the channel name and song title scrolls continuously. When the Scroll Setting is set to "Manual," the channel name and song title scrolls only once.*
- *Depending on the model, the display may differ from the one shown above.*

## <span id="page-28-1"></span>**Setting the Auxiliary Data Field Display**

The XM Auxiliary Data Field (ADF) display can be switched on or off. There is no ADF function for the SIRIUS receiver.

- **1 Press and hold FUNC./SETUP for at least 2 seconds to enter the Setup mode.**
- **2 Rotate the Double Action encoder to select the XM mode, and then press /ENTER.**
- **3 Press /ENTER to select "XM ADF".**
- **4 Rotate the Double Action encoder to select On/ Off, and then press /ENTER.** When setting to On, Auxiliary Data Field is displayed by pressing VIEW (Refer to the "Changing the Display" section [page](#page-28-0) 28.)
- **5** Press and hold  $\preceq$  for 2 seconds to return to **normal mode.**
- *Pressing*  $\Rightarrow$  *during the procedure will return to the previous mode.*

# <span id="page-29-0"></span>**IMPRINT Operation (Optional)**

Alpine introduces IMPRINT - the world's first technology that thoroughly eliminates in-vehicle acoustic problems that normally degrade sound quality, which enables us to experience music the way the artist intended.

When the IMPRINT audio processor (PXA-H100) (sold separately) is connected to this unit, MultEQ and the following sound adjustment can be performed.

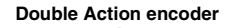

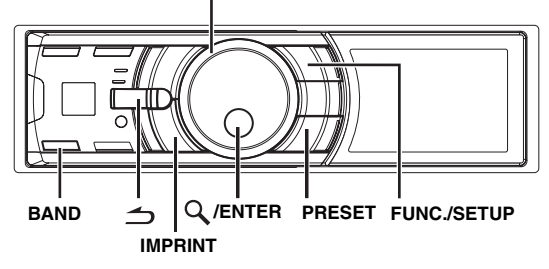

## <span id="page-29-1"></span>**Changing MultEQ mode**

MultEQ, developed by Audyssey Labs, automatically corrects the audio for the listening environment. The system is optimized for selected positions in the boat. To accomplish this, MultEQ must take measurements of the boats response characteristics. For details on the set up procedure, consult your authorized Alpine dealer.

- **1 Press and hold IMPRINT for at least 2 seconds.**
- **2 Press /ENTER.**
- **3 Rotate the Double Action encoder to select the MultEQ mode, and then press /ENTER.**

Curve 1 (MultEQ-1)  $\leftrightarrow$  Curve 2 (MultEQ-2)  $\leftrightarrow$ OFF (Manual Mode)

- **4 Press and hold**  $\triangle$  **for at least 2 seconds to return to normal mode.**
- *The Curve mode can be selected only when curve 1 and curve 2 are stored.*
- *When MultEQ is set to ON, MX, Factory's EQ, Parametric EQ, Graphic EQ, X-Over, Time Correction, Subwoofer System, Tweeter, EQ Mode, Filter Type, Time Correction Parameter and MX Level Adjustment are set automatically. They are no longer user adjustable.*

## <span id="page-29-2"></span>**Adjusting Sound Setting in Manual Mode**

The sound settings can be modified to create your own preference when the MultEQ mode is off (Manual Mode). The changes made in manual mode can be stored into a preset. Refer to

"Storing and Recalling the Adjusted Contents" [\(page](#page-33-0) 33).

#### **Use steps 1 to 5 to select one of the Sound menu modes to modify. See the applicable section below for details about the selected item.**

- **1 Press and hold FUNC./SETUP for at least 2 seconds to activate the SETUP selection mode.**
- **2 Rotate the Double Action encoder to select "Audio", and then press /ENTER.**

Bluetooth  $\leftrightarrow$  General  $\leftrightarrow$  Display  $\leftrightarrow$  iPod  $\leftrightarrow$  Tuner  $\leftrightarrow$  Audio

**3 Rotate the Double Action encoder to select the**  desired item, and then press  $Q$  /**ENTER**.

User Preset/MX/Factory's EQ/Sound Field Adjustment*\*4*/ Subwoofer/Subwoofer System*\*1*/Subwoofer Phase*\*1*/Subwoofer Channel*\*1*/Tweeter*\*2*/EQ Mode/Filter Type/Time Correction Parameter/MX Level Adjustment*\*3*  (e. g. Select MX)

- *\*<sup>1</sup> These functions are inoperable when Subwoofer is set to OFF.*
- *\*<sup>2</sup> This function can be operable only when PXA-H100 (sold separately) is connected and X-OVER switch is set to 3WAY mode. For details, refer to the Owner's Manual of PXA-H100.*
- *\*<sup>3</sup> This function is inoperable when MX is set to OFF.*

*\*<sup>4</sup> In step 3, three sound adjustment items (Parametric EQ/Graphic EQ, Time Correction, X-Over) can be selected in Sound Field Adjustment mode, rotate the Double Action encoder to select the desired item,*  and then press  $Q$  *ENTER* to continue to step 4.

**4 Rotate the Double Action encoder to change the**  setting, and then press  $Q$  /**ENTER**.

(e.g. Select MX On or MX Off)

- **5 Press and hold for at least 2 seconds to return to normal mode.**
- *User Preset, Media Xpander, Factory's EQ, Parametric EQ/Graphic EQ Adjustment, EQ Mode and MX Level Adjustment are inoperable when Defeat is set to ON.*
- Pressing  $\Rightarrow$  returns to the previous Sound menu mode.
- *During setup, press in the outer ring and rotate the Double Action encoder to the left or right, the setting item selection screen changes page by page. If you press then rotate and hold the Double Action encoder to the left or right, the setting item selection screen continuously changes page by page.*

#### <span id="page-30-0"></span>**Turning Media Xpander ON/OFF (MX)**

#### *On / Off (Initial setting)*

When the Media Xpander is on, you can adjust the Media Xpander level (refer to [page](#page-30-1) 30).

• *The function is inoperable when Defeat is set to ON.*

#### <span id="page-30-1"></span>**Setting the MX Level**

MX (Media Xpander) makes vocals or instruments sound distinct regardless of the music source. The FM radio, CD, USB memory and iPod, will be able to reproduce the music clearly.

#### **Changing the source to which you want to apply Media Xpander.**

#### *FM (Level 1 to 3, Non Effect):*

The medium to high frequencies become clearer, and produces well balanced sound at all frequencies.

#### *CD (Level 1 to 3, Non Effect):*

CD mode processes a large amount of data during playback. MX takes advantage of this large data quantity to reproduce a more clear, clean output.

#### *MP3/WMA/AAC/iPod/Bluetooth Audio (Level 1 to 3, Non Effect):*

This corrects information that was lost at the time of compression. This reproduces a well-balanced sound close to the original.

#### *DVD (Video CD)*

#### *(Level 1 to 2 (MOVIE), Non Effect):*

The dialogue portion of a video is reproduced more clearly.

#### *(Level 3 (MUSIC), Non Effect):*

A DVD or Video CD contains a large quantity of data such as music clip. MX uses this data to reproduce the sound accurately.

#### *AUX (Level 1 (MP3/WMA/AAC/iPod/Bluetooth Audio), Level 2 (MOVIE), Level 3 (MUSIC), Non Effect):*

Choose the MX mode that corresponds to the media connected. If two external devices are connected, a different MX mode for each media can be selected.

- *To cancel MX mode for all music sources, set MX to Off in step 4.*
- *Each music source, such as FM radio, CD, and MP3/WMA/AAC can have its own MX setting.*
- *When the source changes from "MP3/WMA/AAC to CD-DA" or "CD-DA to MP3/WMA/AAC", MX-mode switching may delay playback slightly.*
- *Setting to MX Off sets MX mode of each music source to Off.*
- *There is no MX mode for AM radio.*
- *The function is inoperable when Defeat is set to ON.*

#### <span id="page-30-2"></span>**Equalizer Presets (Factory's EQ)**

#### *Flat/Pops/Rock/News/Jazz&Blues/Electric Dance/Hip Hop &Rap/Easy Listening/Country/Classical/User 1~6\**

10 typical equalizer settings are preset at the factory for a variety of musical source material.

- *\* By selecting User's 1 to 6, you can recall the stored EQ Adjustment value in "Storing and Recalling the Adjusted Contents" [\(page](#page-33-0) 33).*
- *The function is inoperable when Defeat is set to ON.*

#### <span id="page-30-3"></span>**Turning Subwoofer ON/OFF**

#### *Subwoofer On (Initial setting) / Subwoofer Off*

If an optional subwoofer is connected to the unit, make the following setting.

When the subwoofer is on, you can adjust the subwoofer output level (refer to [page](#page-18-1) 18).

#### <span id="page-30-4"></span>**Setting the Subwoofer System**

#### *Sys 1 (Initial setting) / Sys 2*

When the subwoofer is on, you can select either Sys 1 or Sys 2 for the desired subwoofer effect.

- Sys 1: Subwoofer level changes according to the main volume setting.
- Sys 2 : Subwoofer level change is different from the main volume setting. For example, even at low volume settings, the subwoofer is still audible.

#### <span id="page-30-5"></span>**Setting the Subwoofer Phase**

#### *Normal (Initial setting) / Reverse*

The subwoofer output phase is toggled Subwoofer Normal (0°) or Subwoofer Reverse (180°).

#### <span id="page-30-6"></span>**Setting the Subwoofer Channel**

#### *Stereo (Initial setting) / Mono*

You can set the subwoofer output to stereo or monaural. Make sure to set the correct output for your subwoofer type.

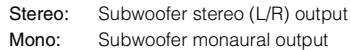

#### <span id="page-30-7"></span>**Setting the Response Slope for the High Range Speaker (Tweeter)**

#### *Maker's (Initial setting) / User's*

Depending on the response characteristics of the speaker, care should be taken when setting the response slope of the high range speaker to 0 dB/ oct in 3WAY mode (see "Adjusting the Crossover Settings" on [page](#page-32-1) 32), as speaker damage may result.

Maker's: As protection from possible speaker damage, 0 dB/ oct cannot be set for the response slope of the high range speaker in 3WAY mode.

User's: The 0 dB/oct setting is possible in 3WAY mode.

• *You can set to Tweeter only when the system switch on the IMPRINT audio processor (PXA-H100) is set to 3WAY.*

#### <span id="page-30-8"></span>**Setting EQ mode**

#### *Graphic / Parametric (Initial setting)*

This setting gives you a choice of 5-band parametric, or 7-band graphic equalizer.

• *The function is inoperable when Defeat is set to ON.*

#### <span id="page-31-0"></span>**Setting the Filter type**

#### *Normal (Initial setting) / Individual*

If you adjust X-OVER, you can set the channel L and R at the same level, or independently.

Normal (L=R): Left and right speakers are adjusted equally. Individual (L/R): Left and right speakers are individually adjusted.

#### <span id="page-31-1"></span>**Setting the Time Correction Unit**

#### *cm (Initial setting) / inch*

You can change the unit, (cm or inch) of time correction.

#### <span id="page-31-2"></span>**Sound Field Adjustment**

The setting of Parametric EQ/Graphic EQ Adjustment, Time Correction and X-Over can be adjusted in this mode.

#### <span id="page-31-3"></span>**Adjusting the Parametric Equalizer Curve**

#### *Sound Field Adjustment EQ Adjustment*

You can modify the Equalizer settings to create a response curve more appealing to your personal taste. To adjust the Parametric Equalizer Curve, set the EQ mode to Parametric EQ. For details, refer to "Setting EQ mode" [\(page](#page-30-8) 30).

- **1 Rotate the Double Action encoder to select "EQ Adjustment" in the Sound Field adjustment mode, and then press /ENTER.**
- **2 Rotate the Double Action encoder to select the Band, and then press /ENTER.**

If a band is selected, each band adjustment screen is displayed.

Band1 / Band2 / Band3 / Band4 / Band5

**3 Rotate the Double Action encoder to adjust the frequency/band width/level.**

The item currently being adjusted lights up.

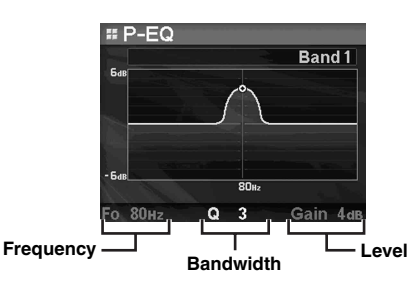

- If  $\mathbb Q$  **/ENTER** is pressed, the adjusted value is set, **and operation moves to the next item to be adjusted.**
- **5 When the selected band settings are complete, press BAND.**

The next band adjustment screen is displayed.

#### **6 Repeat steps 3 to 5, and adjust each band.**

#### **Frequency Adjustment (F0)**

Adiustable frequency bands: 20 Hz to 20 kHz (in 1/3 octave steps)

Band1: 20 Hz~80 Hz (63 Hz) Band2: 50 Hz~200 Hz (150 Hz) Band3: 125 Hz~3.2 kHz (400 Hz) Band4: 315 Hz~8 kHz (1 kHz) Band5: 800 Hz~20 kHz (2.5 kHz)

#### **Bandwidth Adjustment (Q)**

Adjustable bandwidth: 1, 1.5, 3

#### **Level Adjustment (Gain)**

Adjustable level: -6 to +6 dB

- *The frequencies of adjacent bands cannot be adjusted within 4 steps.*
- *While adjusting the Parametric EQ, you should consider the frequency response of the connected speakers.*
- *During adjustment, if you press in the outer ring and rotate the Double Action encoder to the left or right, the band changes, and you can adjust the adjacent band. If you press then rotate and hold the Double Action encoder to the left or right, the band continuously changes.*
- *The function is inoperable when Defeat is set to ON.*

#### <span id="page-31-4"></span>**Adjusting the Graphic Equalizer Curve**

#### *Sound Field Adjustment EQ Adjustment*

You can modify the equalizer settings to create a response curve more appealing to your personal taste. To adjust the graphic equalizer curve, set the EQ mode to Graphic EQ. For details, refer to "Setting EQ mode" ([page](#page-30-8) 30).

- **1 Rotate the Double Action encoder to select "EQ Adjustment" in the Sound Field adjustment mode, and then press /ENTER.**
- **2 Rotate the Double Action encoder to select the Band, and then press /ENTER.** If a band is selected, the screen to be adjusted is displayed.

Band1 / Band2 / Band3 / Band4 / Band5 / Band6 / Band7

#### **3 Rotate the Double Action encoder to adjust the level, and then press /ENTER.**

The level is selected, and the frequency selection mode is activated.

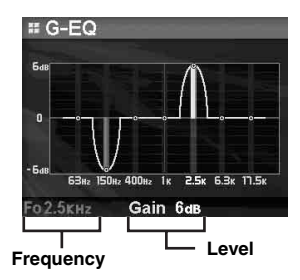

**4 Rotate the Double Action encoder to select the Frequency, and then press /ENTER.**

The frequency is selected, and the level adjustment mode is activated. The selected frequency is displayed in yellow.

#### **5 When the selected band settings are complete, press BAND.**

The next band adjustment screen is displayed.

#### **6 Repeat steps 3 to 5, and adjust each band level.**

#### **Frequency Adjustment (F0)**

Band1 (63 Hz) / Band2 (150 Hz) / Band3 (400 Hz) / Band4 (1 kHz) / Band5 (2.5 kHz) / Band6 (6.3 kHz) / Band7 (17.5 kHz)

#### **Level Adjustment (Gain)**

Adjustable output level: -6 to +6 dB

- *During adjustment, if you press in the outer ring and rotate the Double Action encoder to the left or right, the band changes, and you can adjust the adjacent band. If you press then rotate and hold the Double Action encoder to the left or right, the band continuously changes.*
- *The function is inoperable when Defeat is set to ON.*

#### <span id="page-32-0"></span>**Adjusting the Time Correction**

#### *Sound Field Adjustment*  $\rightarrow$  *Time Correction*

Before performing the following procedures, refer to "About Time Correction" ([page](#page-34-0) 34).

**1 Rotate the Double Action encoder to select "Time Correction" in the Sound Field adjustment mode, and then press /ENTER.** 

Depending on the X-OVER switch setting on the IMPRINT audio processor (PXA-H100), the speaker to be adjusted differs.

#### **3WAY System**

**Selected speakers**

High L / High R / Mid L / Mid R / Low L / Low R

#### **F/R/SUBW. System**

Front L / Front R / Rear L / Rear R / Subw. L / Subw. R

#### **2 Rotate the Double Action encoder to select the speaker, and press /ENTER.**

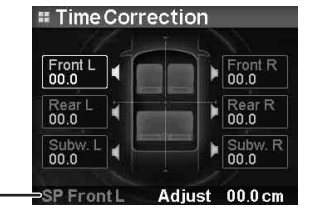

**3 Rotate the Double Action encoder to set to the distance of each speaker.**

0.0 cm~336.6 cm (0.0 inch~132.7 inch)

**4 If /ENTER is pressed, the adjustment value is set, and the speaker selection mode is activated.**

#### **5 Repeat steps 2 to 4, and set the all speakers.**

• *During adjustment, if you press in the outer ring and rotate the Double Action encoder to the left or right, the speaker changes, and you can adjust the adjacent speaker. If you press then rotate and hold the Double Action encoder to the left or right, the speaker continuously changes.*

*You can also change the speaker by pressing BAND.*

#### <span id="page-32-1"></span>**Adjusting the Crossover Settings**

#### Sound Field Adjustment  $\rightarrow$  X-Over

Before performing the following procedures, refer to "About the Crossover" [\(page](#page-35-0) 35).

- **1 Rotate the Double Action encoder to select "X-Over" in the Sound Field adjustment mode, and then press /ENTER.**
- **2 Rotate the Double Action encoder to select the band, and then press /ENTER.**

If a band is selected, each band screen to be adjusted is displayed.

#### **3WAY System / Normal (L=R)**

*Setting items:*

Low/Mid-Low/Mid-High/High

#### **3WAY System / Individual (L/R)**

#### *Setting items:*

Low L/Low R/Mid-Low L/Mid-Low R/Mid-High L/ Mid-High R/High L/High R

#### **F/R/SUBW. System / Normal (L=R)**

#### *Setting items:*

Subw./Rear/Front

#### **F/R/SUBW. System / Individual (L/R)**

#### *Setting items:*

Subw. L/Subw. R/Rear L/Rear R/Front L/Front R

• *Depending on the current system, selectable band content differs. Refer to "Setting the Filter type" [\(page](#page-31-0) 31) and the setting of the X-OVER switch on the IMPRINT audio processor (PXA-H100).*

#### **3 Rotate the Double Action encoder to adjust the frequency/slope/level.**

The currently adjusted item lights up.

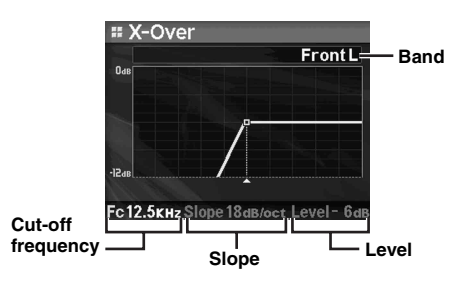

- **4 The adjustment content is selected by pressing /ENTER, and operation shifts to a next adjustment item.**
- **5 When the selected band settings are complete, press BAND.**

The next band adjustment screen is displayed.

**6 Set all bands by repeating steps 3 to 5.**

#### **Cut-off frequency (FC)**

Adjustable frequency bands:

#### **3WAY System**

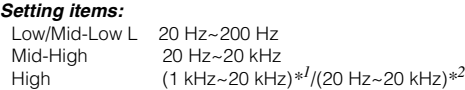

- *\*<sup>1</sup> When Maker's is selected. Refer to "Setting the Response Slope for the High Range Speaker (Tweeter)" [\(page](#page-30-7) 30).*
- *\*<sup>2</sup> When User's is selected. Refer to "Setting the Response Slope for the High Range Speaker (Tweeter)" [\(page](#page-30-7) 30).*

#### **F/R/SUBW. System**

*Setting items:* 20 Hz~200 Hz

#### **Slope Adjustment**

Adjustable slope: 0/6/12/18/24 dB/oct

 *\* 0 dB/oct can be set for the High slope only when User's is selected in "Setting the Response Slope for the High Range Speaker (Tweeter)" [\(page](#page-30-7) 30). Depending on the response characteristics of the speaker, care should be taken when setting the response slope to 0 dB/oct, as speaker damage may result.*

#### **Level Adjustment**

Adjustable output level: -12 to 0 dB.

- *While adjusting the X-Over, you should consider the frequency response of the connected speakers.*
- *During adjustment, if you press in the outer ring and rotate the Double Action encoder to the left or right, the band changes, and you can adjust the adjacent band. If you press then rotate and hold the Double Action encoder to the left or right, the band continuously changes.*
- *About the F/R/SUBW. / 3WAY system You can switch to F/R/SUBW. / 3WAY system mode with the X-OVER switch on the PXA-H100. For details, refer to the Owner's Manual of PXA-H100.*

#### <span id="page-33-0"></span>**Storing and Recalling the Adjusted Contents**

#### *User 1 / User 2 / User 3 / User 4 / User 5 / User 6*

The contents of all adjusted items (in manual mode) can be stored together into a preset. Up to 6 presets can be used.

#### <span id="page-33-1"></span>**Storing the Adjusted Contents**

- **1 Rotate the Double Action encoder to select "User Preset", and then press /ENTER.** The User Preset screen is displayed.
- **2 Rotate the Double Action encoder to select a preset number, and then press and hold /ENTER for at least 2 seconds.**

#### Adjusted/set contents are stored in the selected preset number.

#### **Recall the adjusted contents**

The stored contents can be recalled in "Storing the Adjusted Contents" ([page](#page-33-1) 33).

**1 Rotate the Double Action encoder to select "User Preset", and then press /ENTER.**

The User Preset screen is displayed.

**2 Rotate the Double Action encoder to select a preset number, and then press /ENTER.**

Adjusted/set contents of the selected preset number are recalled.

- *The User Preset screen can be recalled in the normal mode by pressing and holding PRESET for 2 seconds.*
- *The stored contents are not deleted even when resetting the unit or disconnecting the battery.*
- *The function is inoperable when Defeat is set to ON.*

## <span id="page-34-0"></span>**About Time Correction**

The distance between the listener and the speakers in a boat vary widely due to the complex speaker placement. This difference in the distances from the speakers to the listener creates a shift in the sounds image and frequency characteristics. This is caused by the time delay between the sound reaching the listener's right versus the left ear.

To correct this, this unit is able to delay the audio signal to the speakers closest to the listener. This effectively creates a perception of increased distance for those speakers. The listener can be placed at an equal distance between the left and right speakers for optimum staging. The adjustment will be made for each speaker in 3.4cm steps.

#### **Example 1. Listening Position: Front Left Seat**

Adjust the time correction level of the front left speaker to a high value and the rear right to zero or a low value.

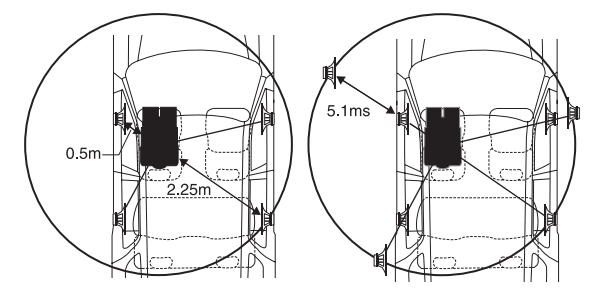

The sound is not balanced because the distance between the listening position and the various speakers is different. The difference in distance between the front left speaker and the rear right speaker is 1.75 m (68-7/8").

Here we calculate the time correction value for the front left speaker in the diagram on the above.

Conditions:

Farthest Speaker – listening position : 2.25 m (88-9/16") Front left speaker – listening position : 0.5 m (19-11/16") Calculation: L =  $2.25$  m –  $0.5$  m = 1.75 m (68-7/8") Time correction =  $1.75 \div 343^{*1} \times 1000 = 5.1$  (ms)

*\*<sup>1</sup> Speed of sound: 343 m/s (765 mph) at 20°C*

In other words, giving the front left speaker a time correction value of 5.1 ms makes it seem as if its distance from the listener is the same as the distance to the farthest speaker.

Time correction eliminates the differences in the time required for the sound to reach the listening position.

The time of the front left speaker is corrected by 5.1 ms so that its sound reaches the listening position at the same time as the sound of other speakers.

#### **Example 2. Listening Position: All Seats**

Adjust the time correction level of each speaker to almost the same level.

- **1 Sit in the listening position (driver's seat, etc.) and measure the distance (in meters) between your head and the various speakers.**
- **2 Calculate the difference between the distance correction value to the farthest speaker and the other speakers.**
	- $L =$  (distance to farthest speaker) (distance to other speakers)

These values are the time correction values for the different speakers. Setting these values to make each sound reach the listening position at the same time as the sound of other speakers.

Time Correction Value List

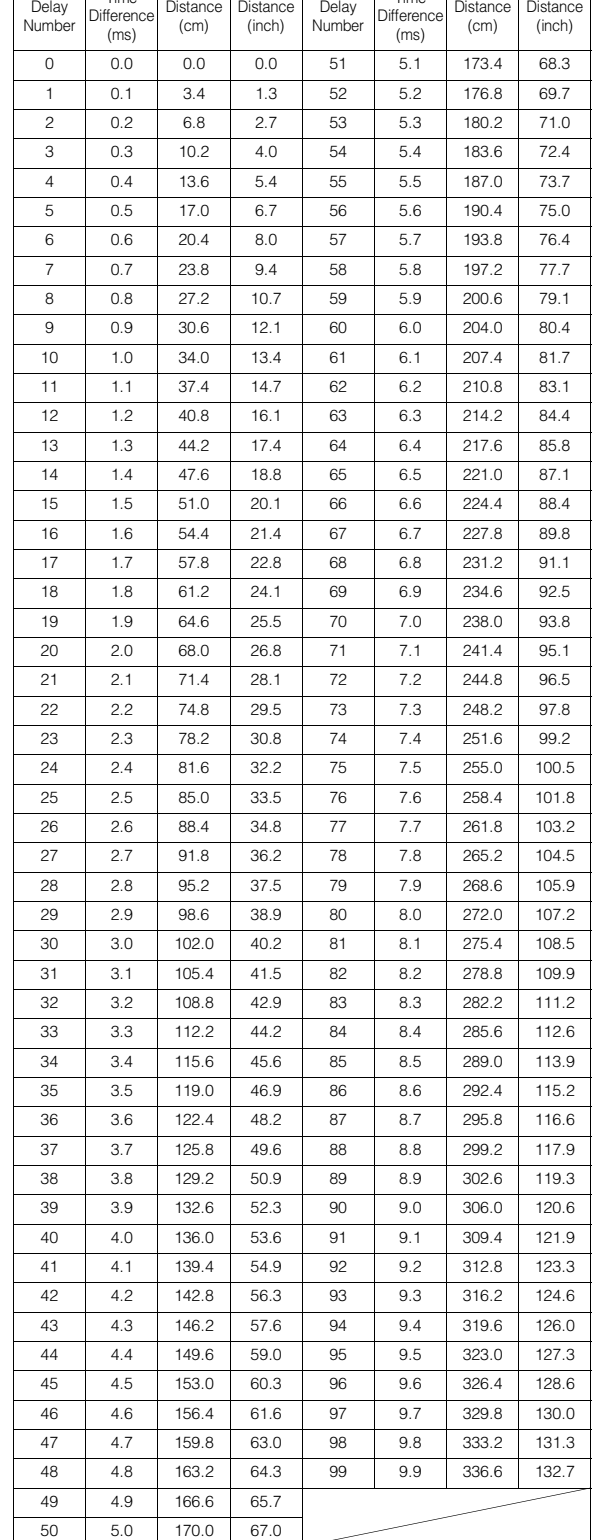

Time

Time

## <span id="page-35-0"></span>**About the Crossover**

#### **Crossover (X-OVER):**

This unit is equipped with an active crossover. The crossover limits the frequencies delivered to the outputs. Each channel is controlled

independently. Thus, each speaker pair can be driven by the frequencies for which they have been optimally designed.

The crossover adjusts the HPF (high pass filter) or LPF (low pass filter) of each band, and also the slope (how fast the filter rolls off the highs or lows).

Adjustments should be made according to the reproduction characteristics of the speakers. Depending on the speakers, a passive network may not be necessary. If you are unsure about this point, please consult your authorized Alpine dealer.

#### **F/R/SUBW. Mode**

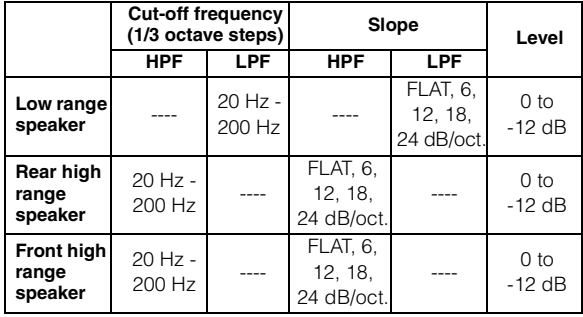

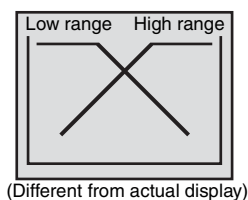

#### **3WAY Mode**

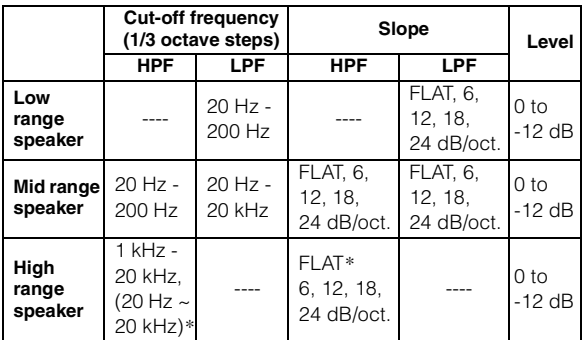

 *\* Only when selecting User's in "Setting the Response Slope for the High Range Speaker (Tweeter)" [\(page](#page-30-7) 30).*

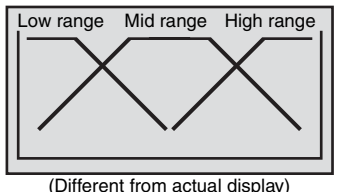

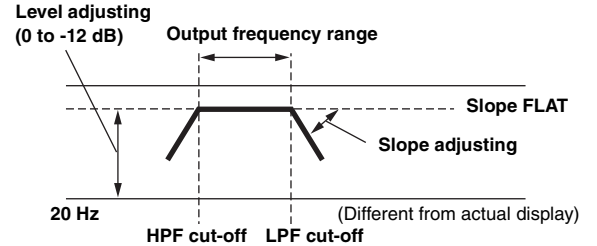

**frequency**

• *HPF (high pass filter): Cuts the lower frequencies and allows the higher frequencies to pass.*

**frequency**

- *LPF (low pass filter): Cuts the higher frequencies and allows the lower frequencies to pass.*
- *Slope: The level change (in dB) for a frequency change of one octave.*
- *The higher the slope value, the steeper the slope becomes.*
- *Adjust the slope to FLAT (0 dB/oct) to bypass the HP or LP filters.*
- *Do not use a tweeter without the HPF on or set to a low frequency, as it may cause damage to the speaker due to the low frequency content.*
- *You cannot adjust the crossover frequency higher than the HPF or lower than the LPF.*
- *Adjustment should be made according to the recommended crossover frequency of the connected speakers. Determine the recommended crossover frequency of the speakers. Adjusting to a frequency range outside that recommended may cause damage to the speakers. For the recommended crossover frequencies of Alpine speakers, refer to the respective Owner's Manual.*

*We are not responsible for damage or malfunction of speakers caused by using the crossover outside the recommended value.*
# **Information**

# **In Case of Difficulty**

If you encounter a problem, please turn the power off, then on again. If the unit is still not functioning normally, please review the items in the following checklist. This guide will help you isolate the problem if the unit is at fault. Otherwise, make sure the rest of your system is properly connected or consult your authorized Alpine dealer.

### **Basic**

### **No function or display.**

- Boat's ignition or radio switch is off.
	- If connected following instructions, the unit will not operate with the boat's ignition or radio switch off.
- Improper power lead (Red) and battery lead (Yellow) connections.
- Check power lead and battery lead connections.
- Blown fuse.
	- Check the fuse of the unit; replace with the proper value if necessary.
- Internal micro-computer malfunctioned due to interference noise etc.
	- Press the RESET switch with a ball-point pen or other pointed article.

### **Radio**

### **Unable to receive stations.**

• No antenna or open connection in cable. - Make sure the antenna is properly connected; replace the antenna or cable if necessary.

### **Unable to tune stations in the seek mode.**

- You are in a weak signal area.
	- Make sure the tuner is in the DX mode.
- If the area you are in is a primary signal area, the antenna may not be grounded and connected properly.
	- Check your antenna connections; make sure the antenna is properly grounded at its mounting location.
- The antenna may not be the proper length. - Make sure the antenna is fully extended; if broken, replace the antenna with a new one.

### **Broadcast is noisy.**

- The antenna is not the proper length.
- Extend the antenna fully; replace it if it is broken.
- The antenna is poorly grounded.
	- Make sure the antenna is grounded properly at its mounting location.

### **MP3/WMA/AAC**

### **MP3, WMA or AAC is not played back.**

- Writing error occurred. The MP3/WMA/AAC format is not compatible.
	- Make sure the MP3/WMA/AAC has been written in a supported format. Refer to "About MP3/WMA/AAC" ([pages](#page-16-0) 16-[17\)](#page-17-0), then rewrite in the format supported by this device.

### **Audio**

### **The sound is not output from the speakers.**

- Unit has no output signal of the internal amplifier.
- Power IC is switched to "On" [\(page 22](#page-22-0)).

### **iPod**

### **iPod does not play and no sound is output.**

- The iPod has not been recognized.
	- Reset this unit and the iPod. Refer to "Initial System Start-Up" [\(page](#page-6-0) 6). To reset the iPod, refer to the Owner's Manual of the iPod.

### **Indication for iPod Mode (USB connection)**

# **Current Error**

- Abnormal current is run to the USB connector device (an error message may be displayed if the USB device that is not compatible with the unit is connected).
	- Attempt to connect another iPod.

### **USB Device Error**

- An iPod that is not supported by the unit is connected.
	- Connect an iPod that is supported by the unit.
	- Reset the iPod.

### **No USB Device**

- An iPod is not connected.
- Make sure the iPod is correctly connected and the cable is not excessively bent.

### No Song

- There are no songs in the iPod.
	- Download songs to the iPod and connect to this unit.

## **No Support**

• Text information that is no supported on the unit has been input. - Use an iPod in which text information is input that is supported on the unit.

# Error 01

- Communication error
	- Turn the ignition key off, and then set to ON again.
	- Verify in the display after reconnecting the iPod to the iPod Dock interface cable and to the USB cable.
	- Reset the iPod.

### Error<sub>02</sub>

- Caused by the iPod Software Version not being compatible with this unit.
	- Update the iPod Software Version to be compatible with this unit.

### Error 03

- The iPod is not verified.
	- Reset the iPod.
	- Try another iPod.

### **Indication for iPod Mode (Full SpeedTM connection)**

### **No iPod**

- The iPod is not connected.
	- Make sure the iPod is correctly connected (refer to "Connections").

Make sure the cable is not bent excessively.

### **No Song**

- There are no songs in the iPod.
	- Download songs to the iPod and connect to this unit.

### Error 01

- Communication error
	- Turn the ignition key off, and then set to ON again.
	- Check the display by reconnecting between the iPod and this unit using the FULL SPEED™ Connection Cable (KCE-422i).

### Error 02

- Caused by the iPod Software Version not being compatible with this unit.
- Update the iPod Software Version to be compatible with this unit.

### **Indication for USB memory**

### **Current Error**

- Abnormal current is run to the USB connector device (an error message may be displayed if the USB device that is not compatible with the unit is connected).
	- USB memory is a malfunction or it is shorted.
	- Connect another USB memory.

### **USB Device Error**

• A USB device that is not supported by the unit is connected. - Connect a USB device that is supported by the unit.

### **No USB Device**

- A USB memory is not connected.
	- Make sure the USB memory device is correctly connected and the cable is not excessively bent.

### **No Song**

- No song (file) is stored in the USB memory.
	- Connect the USB memory device after storing songs (files).

### Unsupported

• A sampling rate/bit rate not supported by the unit is used. - Use a sampling rate/bit rate that is supported by the unit.

### **Protect**

• A copy-protected WMA file was played back. - You can only play back non-copy-protected files.

### **No Support**

- Text information that is not recognizable by the unit has been input.
	- Use a USB memory device with input text information that is supported by the unit.

### **Indication for Portable audio player Mode**

### **Current Error**

- Abnormal current is run to the USB connector device (an error message may be displayed if the USB device that is not compatible with the unit is connected).
	- Attempt to connect another Portable audio player.

### **USB Device Error**

- A Portable audio player that is not supported by the unit is connected.
	- Attempt to connect another Portable audio player.

### **No USB Device**

- A Portable audio player is not connected.
- Make sure the Portable audio player is correctly connected and the cable is not excessively bent.

### **No Song**

- There are no songs in the Portable audio player.
- Download songs to the Portable audio player and connect to this unit.

### **No Support**

• Text information that is no supported on the unit has been input. - Use an Portable audio player in which text information is input that is supported on the unit.

### **Unsupported**

• A sampling rate/bit rate not supported by the unit is used. - Use a sampling rate/bit rate that is supported by the unit.

### **Protect**

- A copy-protected WMA file was played back.
- You can only play back non-copy-protected files.
- Make sure the Portable audio player is set to MTP.

### Error 01

- Communication error
	- Turn the ignition key off, and then set to ON again.
	- Verify in the display after reconnecting the Portable audio player to the connection cable.

### Error 02

- Caused by the Software Version not being compatible with this unit.
	- Update the Portable audio player Software Version. For details, refer to the Owner's Manual of player.
	- Reset the Portable audio player.

### **Indication for CD Changer**

### **High Temperature**

• Protective circuit is activated due to high temperature. - The indication will disappear when the temperature returns to normal operating range.

### Error 01

- Malfunction in the CD Changer.
	- Consult your Alpine dealer. Press the magazine eject button and pull out the magazine.

Check the indication. Insert the magazine again. If the magazine cannot be pulled out, consult your Alpine dealer.

- Magazine ejection not possible.
	- Press the magazine eject button. If the magazine does not eject, consult your Alpine dealer.

### Error 02

- A disc is left inside the CD Changer.
	- Press the eject button to activate the eject function. When the CD Changer finishes the eject function, insert an empty CD magazine into the CD Changer to receive the disc left inside the CD Changer.

### **No Magazine**

• No magazine is loaded into the CD Changer. - Insert a magazine.

### **No Disc**

- No indicated disc.
- Choose another disc.

### **Indication for SAT Receiver Mode**

### **Antenna**

- The XM or SIRIUS antenna is not connected to the XM or SIRIUS radio module.
	- Check whether the XM or SIRIUS antenna cable is attached securely to the XM or SIRIUS radio module.

### **Updating**

- Radio is being updated with latest encryption code. - Wait until encryption code is being updated. Channels 0 and 1 should function normally.
	- **No Signal**

**Acquiring Signal** 

(XM mode)

(SIRIUS mode)

• XM or SIRIUS signal is too weak at the current location. - Wait until the boat reaches a location with a stronger signal.

### **Loading**

• Radio is acquiring audio or program information. - Wait until the radio has received the information.

# **Off Air Acquiring Signal**

(XM mode)

(SIRIUS mode)

• The channel currently selected has stopped broadcasting. - Select another channel.

### -------

- The user has selected a channel number that does not exist or is not subscribed to.
- The unit will revert back to the previously selected channel. • There is no artist name/feature, song/program title, or additional
- information associated with the channel at that time. - No action needed.

### **Error**

- If an error or other problem occurs.
	- Change channels or consult your Alpine dealer.

# **Specifications**

### **FM TUNER SECTION**

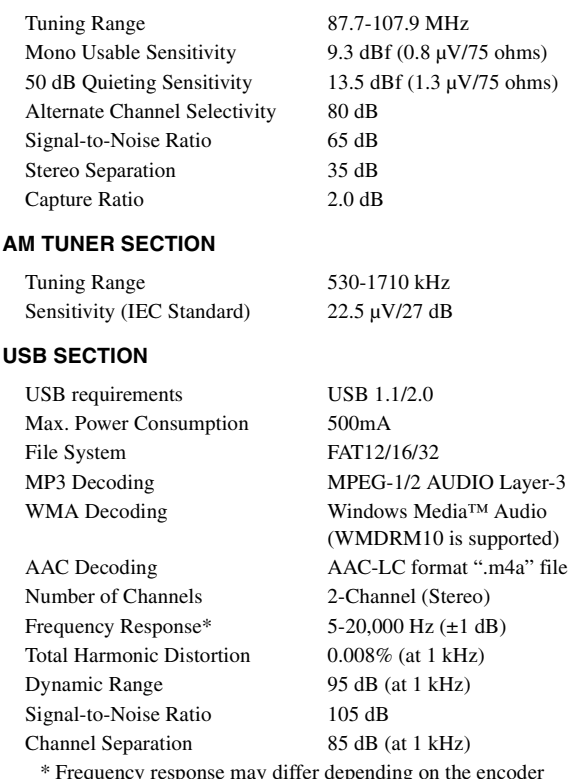

Frequency response may differ depending on the encoder software/bit rate.

### **GENERAL**

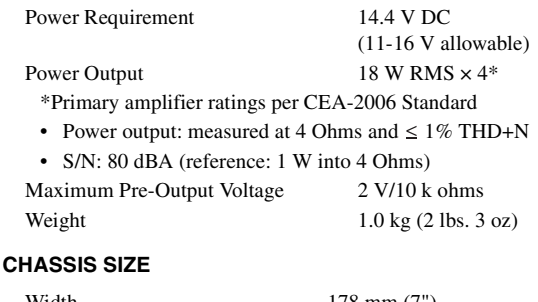

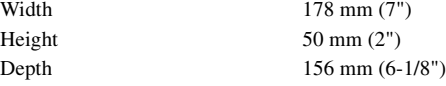

### **NOSEPIECE SIZE**

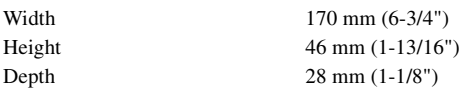

### **DETACHABLE FRONT PANEL SIZE**

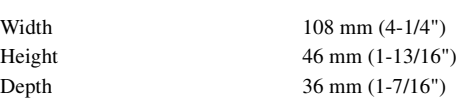

• *Due to continuous product improvement, specifications and design are subject to change without notice.*

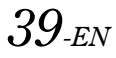

# **Installation and Connections**

**Before installing or connecting the unit, please read the following and [pages](#page-3-0) 3 and [4](#page-4-0) of this manual thoroughly for proper use.**

# **Warning**

### **MAKE THE CORRECT CONNECTIONS.**

Failure to make the proper connections may result in fire or product damage.

### **DO NOT CONNECT A POWER SUPPLY OTHER THAN A DC 12V NEGATIVE GROUND TYPE.**

Failure to do so may result in accident or fire.

### **BEFORE WIRING, DISCONNECT THE CABLE FROM THE NEGATIVE BATTERY TERMINAL.**

Failure to do so may result in electric shock or injury due to electrical shorts.

### **DO NOT SPLICE INTO ELECTRICAL CABLES.**

Never cut away cable insulation to supply power to other equipment. Doing so will exceed the current carrying capacity of the wire and result in fire or electric shock.

### **DO NOT DAMAGE PIPE OR WIRING WHEN DRILLING HOLES.**

When drilling holes in the hull for installation, take precautions so as not to contact, damage or obstruct pipes, fuel lines, tanks or electrical wiring. Failure to take such precautions may result in fire.

### **KEEP SMALL OBJECTS SUCH AS BOLTS OR SCREWS OUT OF THE REACH OF CHILDREN.**

Swallowing them may result in serious injury. If swallowed, consult a physician immediately.

### **DO NOT INSTALL IN LOCATIONS WHICH MIGHT HINDER BOAT OPERATION, SUCH AS THE STEERING WHEEL OR THROTTLE CONTROLS.**

Doing so may obstruct forward vision or hamper movement etc. and results in serious accident.

### **DO NOT ALLOW CABLES TO BECOME ENTANGLED IN SURROUNDING OBJECTS.**

Arrange wiring and cables in compliance with the manual to prevent obstructions when driving. Cables or wiring that obstruct or hang up on places such as the steering wheel, throttle controls, etc. can be extremely hazardous.

# $\hat{}$  **Caution**

### **HAVE THE WIRING AND INSTALLATION DONE BY EXPERTS.**

The wiring and installation of this unit requires special technical skill and experience. To ensure safety, always contact the dealer where you purchased this product to have the work done.

### **USE SPECIFIED ACCESSORY PARTS AND INSTALL THEM SECURELY.**

Be sure to use only the specified accessory parts. Use of other than designated parts may damage this unit internally or may not securely install the unit in place. This may cause parts to become loose resulting in hazards or product failure.

### **ARRANGE THE WIRING SO IT IS NOT CRIMPED OR PINCHED BY A SHARP METAL EDGE.**

Route the cables and wiring away from moving parts (like the hatch covers or engine covers) or sharp or pointed edges. This will prevent crimping and damage to the wiring. If wiring passes through a hole in metal, use a rubber grommet to prevent the wire's insulation from being cut by the metal edge of the hole.

### **DO NOT INSTALL IN LOCATIONS WITH HIGH MOISTURE OR DUST.**

Avoid installing the unit in locations with high incidence of moisture or dust. Moisture or dust that penetrates into this unit may result in product failure.

# **Precautions**

- Be sure to disconnect the cable from the  $(-)$  battery post before installing your iDA-X100M. This will reduce any chance of damage to the unit in case of a short-circuit.
- Be sure to connect the color coded leads according to the diagram. Incorrect connections may cause the unit to malfunction or damage to the boat's electrical system.
- When making connections to the boat's electrical system, be aware of the factory installed components (e.g. on-board computer). Do not tap into these leads to provide power for this unit. When connecting the iDA-X100M to the fuse box, make sure the fuse for the intended circuit of the iDA-X100M has the appropriate amperage. Failure to do so may result in damage to the unit and/or the boat. When in doubt, consult your Alpine dealer.
- The iDA-X100M uses female RCA-type jacks for connection to other units (e.g. amplifier) having RCA connectors. You may need an adaptor to connect other units. If so, please contact your authorized Alpine dealer for assistance.
- Be sure to connect the speaker  $(-)$  leads to the speaker  $(-)$ terminal. Never connect left and right channel speaker cables to each other or to the boat body.

### **IMPORTANT**

Please record the serial number of your unit in the space provided below and keep it as a permanent record. The serial number or the engraved serial number is located on the bottom of the unit.

SERIAL NUMBER: INSTALLATION DATE: INSTALLATION TECHNICIAN: PLACE OF PURCHASE:

### **Installation**

**1**

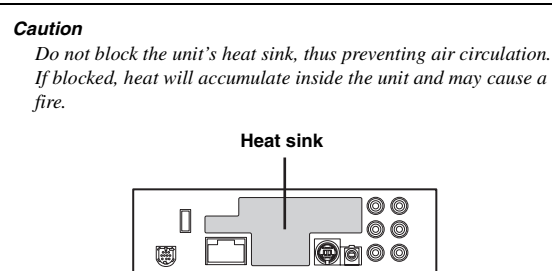

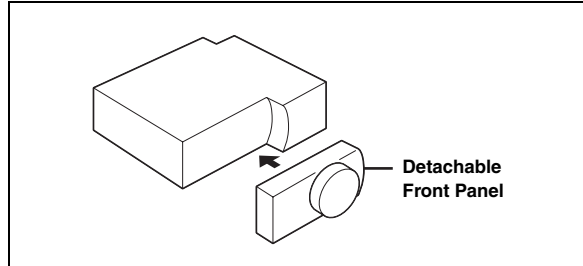

#### *Caution*

*When you install this unit in your boat, do not remove the detachable front panel.*

*If the detachable front panel is removed during installation, you might press too hard and warp the metal plate that holds it in place.*

• *Stick the supplied cover sheet on the surface of the unit.*

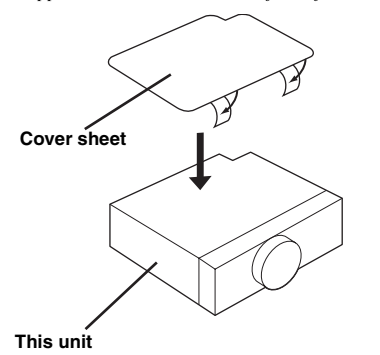

• *The main unit must be mounted within 35 degrees of the horizontal plane, back to front.*

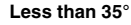

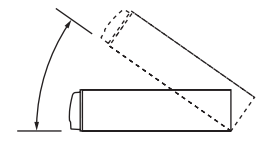

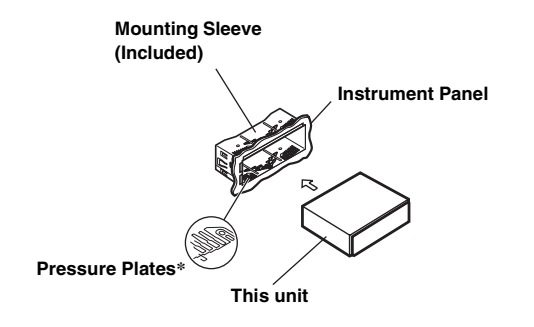

*\* If the installed mounting sleeve is loose in the main unit, the pressure plates may be widened slightly to remedy the problem.*

#### **Remove mounting sleeve from the main unit (see "Removal" on [page](#page-41-0) 41).**

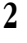

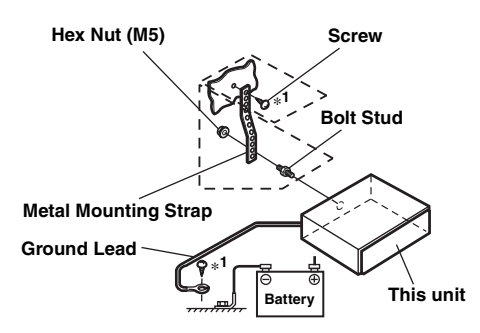

**Reinforce the head unit with the metal mounting strap (not supplied). Secure the ground to a wire attached directly to the boat's negative battery terminal.**

• *For the screw marked "\*1", use an appropriate screw for the chosen mounting location.*

**Connect each input lead coming from an amplifier or equalizer to the corresponding output lead coming from the left rear of the iDA-X100M. Connect all other leads of the iDA-X100M according to details described in the CONNECTIONS section.**

**3 Slide the iDA-X100M into the instrument panel until it clicks. This ensures that the unit is properly locked and will not accidentally come out from the instrument panel. Install the detachable front panel.** 

### <span id="page-41-0"></span>**Removal**

- 1. Remove the detachable front panel.
- 2. Insert the bracket keys into the unit, along the guides on either side. The unit can now be removed from the mounting sleeve.

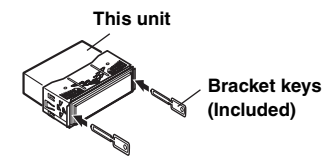

*41-EN*

3. Pull the unit out, keeping it unlocked as you do so.

### **USB cable connection**

Insert a USB cable into the unit, and fix with a lock screw.

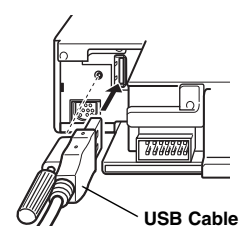

### **iPod Connection (sold separately)**

#### **USB connection**

Connect USB cable to an iPod with iPod Dock interface cable.

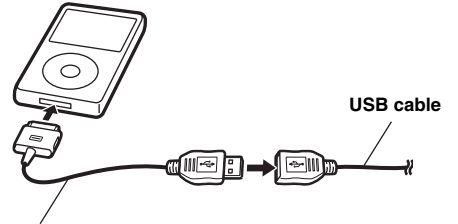

**iPod Dock interface Cable**

#### **Full Speed™ connection**

Connect Full Speed™ connector to an iPod with FULL SPEEDTM connection cable (KCE-422i).

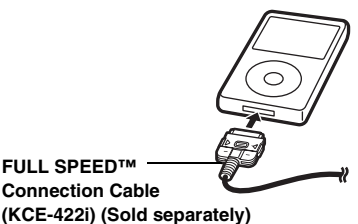

#### **Remove the iPod**

Remove the iPod from FULL SPEED™ Connection Cable or iPod Dock interface cable.

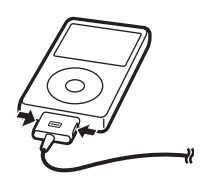

- *If USB is connected, after the unit has been changed to a source other than the iPod, remove the iPod. If the iPod is removed in the iPod mode, data may cause damage.*
- *If sound is not output or the iPod is not recognized even when the iPod is connected, remove the iPod once, then connect it again, or reset the iPod.*
- *Before connecting the iPod to this unit, set the EQ function of iPod to OFF.*

### **USB memory Connection (sold separately)**

#### **Connect USB memory**

Connect USB memory to USB cable.

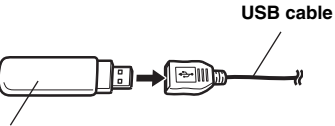

**USB memory**

#### **Remove USB memory**

Pull out USB memory squarely from the USB cable.

**USB cable**

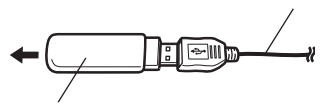

**USB memory**

- *When removing USB memory, pull it out straight.*
- *If sound is not output or USB memory is not recognized even when USB memory is connected, remove USB memory once, then connect it again.*
- *Change to a source other than the USB memory mode, then remove the USB memory. If the USB memory is removed in the USB memory mode, data may be damaged.*

### **Portable Audio Player Connection (sold separately)**

#### **Connect Portable audio player**

Connect the cable supplied with a Portable audio player to the USB cable.

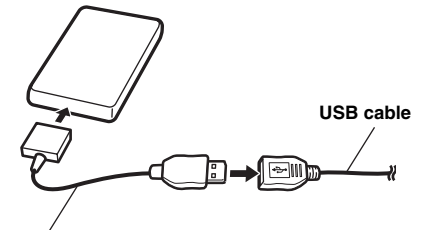

**Supplied cable for the Portable audio player**

#### **Remove Portable audio player**

Disconnect the Portable audio player from the supplied player cable.

• *Refer also to the Owner's Manual of the Portable audio player.* 

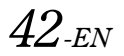

## **Connections**

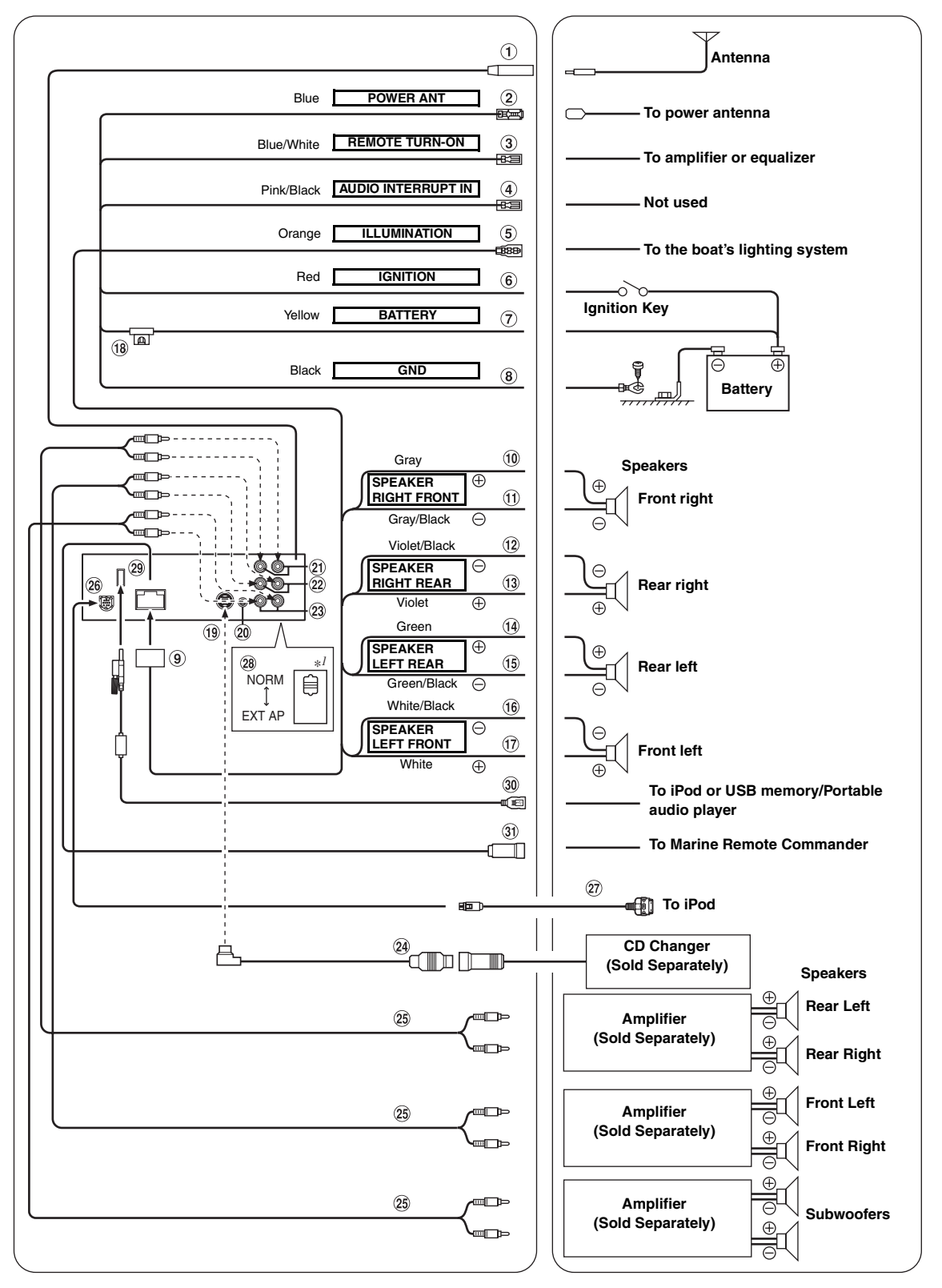

*\*1 The system switch is located on the bottom of the unit.*

### **Antenna Receptacle**

### **Power Antenna Lead (Blue)**

Connect this lead to the +B terminal of your power antenna, if applicable.

• *This lead should be used only for controlling the boat's power antenna. Do not use this lead to turn on an amplifier, or a signal processor, etc.*

#### **Remote Turn-On Lead (Blue/White)**

Connect this lead to the remote turn-on lead of your amplifier or signal processor.

### **Audio Interrupt In Lead (Pink/Black)**

#### **Illumination Lead (Orange)**

This lead may be connected to the boat's lighting system. This will allow the backlighting of the iDA-X100M to dim whenever the boat's lights are turned on.

#### **Switched Power Lead (Ignition) (Red)**

Connect this lead to an open terminal on the boat's fuse box or another unused power source which provides (+) 12V only when the ignition is turned on or in the accessory position.

### **Battery Lead (Yellow)**

Connect this lead to the positive (+) post of the boat's battery.

### **Ground Lead (Black)**

Connect this lead to a wire connected directly to the boat's negative battery terminal.

- **Power Supply Connector**
- **Right Front (+) Speaker Output Lead (Gray)**
- **Right Front (-) Speaker Output Lead (Gray/Black)**
- **Right Rear (-) Speaker Output Lead (Violet/Black)**
- **Right Rear (+) Speaker Output Lead (Violet)**
- **Left Rear (+) Speaker Output Lead (Green)**
- **Left Rear (-) Speaker Output Lead (Green/Black)**
- **Left Front (-) Speaker Output Lead (White/Black)**
- **Left Front (+) Speaker Output Lead (White)**
- **Fuse Holder (10A)**

### **Ai-NET Connector**

Connect this to the output or input connector of another device (CD Changer, Equalizer, HD Radio TUNER MODULE, etc.) equipped with Ai-NET.

- *Be sure to set "Setting the Connected Head Unit (MODEL SETUP)" to "CD CHG", when the DHA-S690 is connected.*
- *Interface adapter for iPod (KCA-420i) is not recommended for use with this product.*

#### **Steering Remote Control Interface Connector** To steering remote control interface box. For details about connections, consult your nearest Alpine dealer.

#### **Rear Output/Input RCA Connectors**

It can be used as Rear Output or Input RCA Connectors. RED is right and WHITE is left.

- **Front Output/Input RCA Connectors** It can be used as Front Output or Input RCA Connectors. RED is right and WHITE is left.
- **Subwoofer RCA Connectors** RED is right and WHITE is left.
- **Ai-NET Cable (Included with CD Changer)**

#### **RCA Extension Cable (sold separately)**

#### **Full Speed™ Connector** Control iPod signals.

Connect this to an iPod or to an optional Bluetooth Box. To use a hands-free mobile phone, an optional Bluetooth Box connection is required. For details on connection, refer to the Owner's Manual of the Bluetooth Box.

You can also connect this to an external device (such as a portable audio player) by using iPod Direct/RCA Interface cable (KCE-236B, sold separately).

#### **FULL SPEED™ Connection Cable (KCE-422i) (sold separately)**

#### $(28)$ **System Switch**

When connecting a processor or divider using Ai-NET, place this switch in the EXT AP position. When no device is connected, leave the switch in the NORM position.

- *When the IMPRINT audio processor is connected, set to EXT AP position.*
- *Be sure to turn the power off to the unit before changing the switch position.*

### **USB Connector**

Connect USB cable.

### **USB cable**

Connect this to a USB memory / Portable audio player or to an iPod. To use an iPod, iPod Dock interface cable connection is required.

- *Use the supplied USB cable. If a USB cable other than the supplied is used, correct performance cannot be guaranteed.*
- *Route the USB cable away from other cables.*

### **Marine Remote Commander Connector**

This connector is used to connect the Marine Remote Commander (sold separately). For details about connections, consult your nearest Alpine dealer.

# //////ILPINE **LIMITED WARRANTY**

ALPINE ELECTRONICS OF AMERICA, INC. AND ALPINE OF CANADA INC. ("Alpine"), are dedicated to quality craftsmanship and are pleased to offer this Warranty. We suggest that you read it thoroughly. Should you have any questions, please contact your Dealer or contact Alpine at one of the telephone numbers listed below.

### **PRODUCTS COVERED:**

This Warranty covers Audio Products and Related Accessories ("the product"). Products purchased in the Canada are covered only in the Canada. Products purchased in the U.S.A. are covered only in the U.S.A.

### **LENGTH OF WARRANTY:**

This Warranty is in effect for one year from the date of the first consumer purchase.

### **WHO IS COVERED:**

This Warranty only covers the original purchaser of the product, who must reside in the United States, Puerto Rico or Canada.

### **WHAT IS COVERED:**

This Warranty covers defects in materials or workmanship (parts and labor) in the product.

### **WHAT IS NOT COVERED:**

This Warranty does not cover the following:

- A Damage occurring during shipment of the product to Alpine for repair (claims must be presented to the carrier).
- 2 Damage caused by accident or abuse, including burned voice coils caused by over-driving the speaker (amplifier level is turned up and driven into distortion or clipping). Speaker mechanical failure (e.g. punctures, tears or rips). Cracked or damaged LCD panels. Dropped or damaged hard drives.
- (3) Damage caused by negligence, misuse, improper operation or failure to follow instructions contained in the Owner's manual.
- D Damage caused by act of God, including without limitation, earthquake, fire, flood, storms or other acts of nature. Any cost or expense related to the removal or reinstallation of the product.
- E Service performed by an unauthorized person, company or association.
- (6) Any product which has the serial number defaced, altered or removed.
- G Any product which has been adjusted, altered or modified without Alpine's consent.
- (8) Any product not distributed by Alpine within the United States, Puerto Rico or Canada.
- <sup>(9)</sup> Any product not purchased from an Authorized Alpine Dealer.

### **HOW TO OBTAIN WARRANTY SERVICE:**

- A You are responsible for delivery of the product to an Authorized Alpine Service Center or Alpine for repair and for payment of any initial shipping charges. Alpine will, at its option, repair or replace the product with a new or reconditioned product without charge. If the repairs are covered by the warranty, and if the product was shipped to an Authorized Alpine Service Center or Alpine, Alpine will pay the return shipping charges.
- 2 You should provide a detailed description of the problem(s) for which service is required.
- (3) You must supply proof of your purchase of the product.
- $\overline{a}$  You must package the product securely to avoid damage during shipment. To prevent lost packages it is recommended to use a carrier that provides a tracking service.

### **HOW WE LIMIT IMPLIED WARRANTIES:**

ANY IMPLIED WARRANTIES INCLUDING FITNESS FOR USE AND MERCHANTABILITY ARE LIMITED IN DURATION TO THE PERIOD OF THE EXPRESS WARRANTY SET FORTH ABOVE AND NO PERSON IS AUTHORIZED TO ASSUME FOR ALPINE ANY OTHER LIABILITY IN CONNECTION WITH THE SALE OF THE PRODUCT.

### **HOW WE EXCLUDE CERTAIN DAMAGES:**

ALPINE EXPRESSLY DISCLAIMS LIABILITY FOR INCIDENTAL AND CONSEQUENTIAL DAMAGES CAUSED BY THE PRODUCT. THE TERM "INCIDENTAL DAMAGES" REFERS TO EXPENSES OF TRANSPORTING THE PRODUCT TO THE ALPINE SERVICE CENTER, LOSS OF THE ORIGINAL PURCHASER'S TIME, LOSS OF THE USE OF THE PRODUCT, BUS FARES OR OTHERS COSTS RELATING TO THE CARE AND CUSTODY OF THE PRODUCT. THE TERM "CONSEQUENTIAL DAMAGES" REFERS TO THE COST OF REPAIRING OR REPLACING OTHER PROPERTY WHICH IS DAMAGED WHEN THIS PRODUCT DOES NOT WORK PROPERLY. THE REMEDIES PROVIDED UNDER THIS WARRANTY ARE EXCLUSIVE AND IN LIEU OF ALL OTHERS.

### **HOW STATE/PROVINCIAL LAW RELATES TO THE WARRANTY:**

This Warranty gives you specific legal rights, and you may also have other rights which vary from state to state and province to province. In addition, some states/provinces do not allow limitations on how long an implied warranty lasts, and some do not allow the exclusion or limitation of incidental or consequential damages. Accordingly, limitations as to these matters contained herein may not apply to you.

### **IN CANADA ONLY:**

This Warranty is not valid unless your Alpine audio product has been installed in your vehicle by an Authorized Installation Center, and this warranty stamped upon installation by the installation center.

### **HOW TO CONTACT CUSTOMER SERVICE:**

Should the product require service, please call the following number for your nearest Authorized Alpine Service Center.

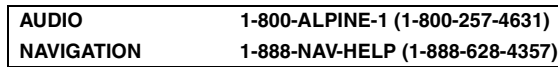

Or visit our website at; http://www.alpine-usa.com

**ALPINE ELECTRONICS OF AMERICA, INC.,** 19145 Gramercy Place, Torrance, California 90501, U.S.A. **ALPINE ELECTRONICS OF CANADA, INC.,** 777 Supertest Road, Toronto, Ontario M3J 2M9, Canada Do not send products to these addresses.

Call the toll free telephone number or visit the website to locate a service center.

# **Contenu**

# **[Mode d'emploi](#page-48-0)**

# **[AVERTISSEMENT](#page-48-1)**

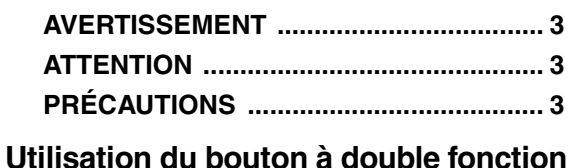

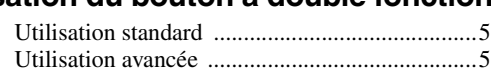

# **[Mise en route](#page-51-0)**

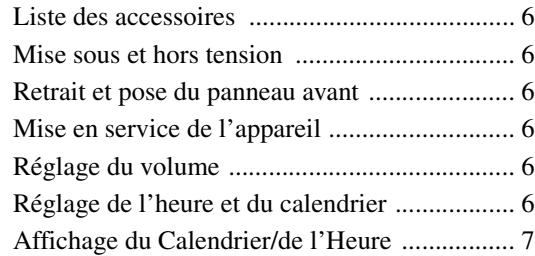

# **[Radio](#page-52-1)**

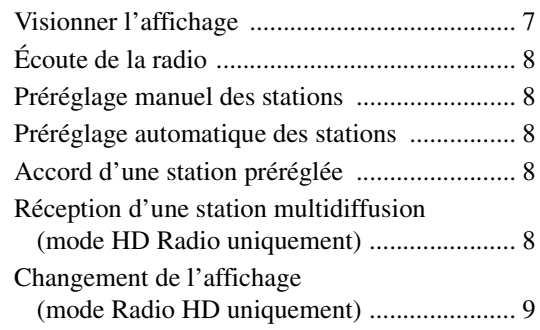

# **[iPod®](#page-54-1)**

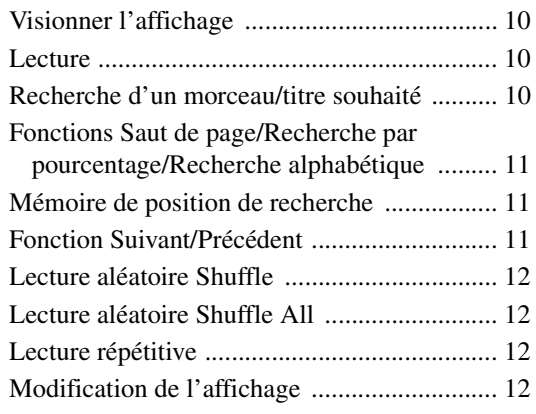

# **[Clé USB / lecteur audio portable/](#page-58-0) changeur**

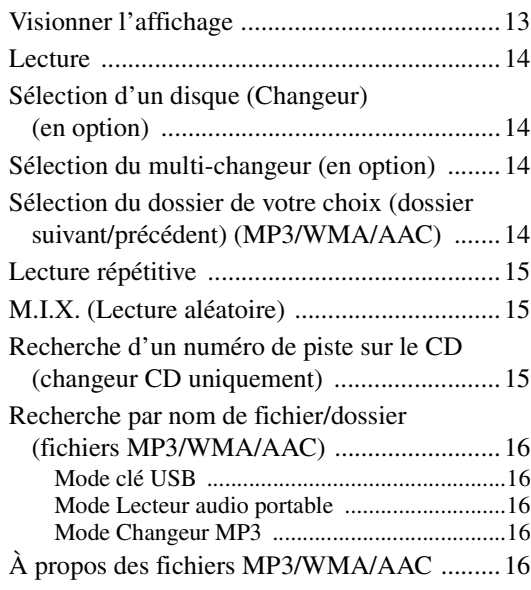

# **[Réglage du son](#page-63-0)**

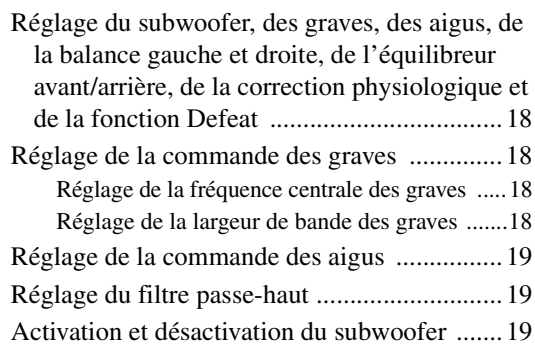

# **[CONFIGURATION](#page-65-0)**

### [Réglages Bluetooth](#page-65-1)

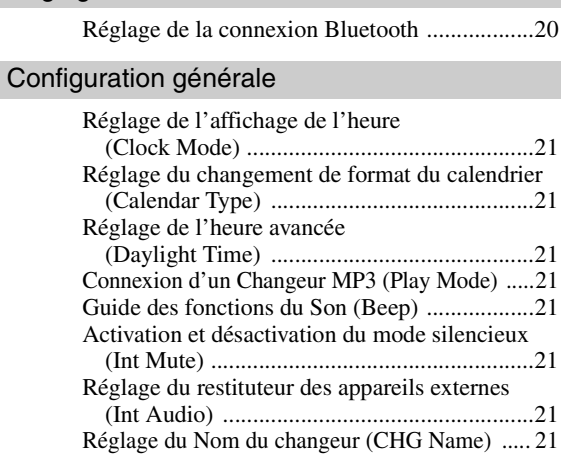

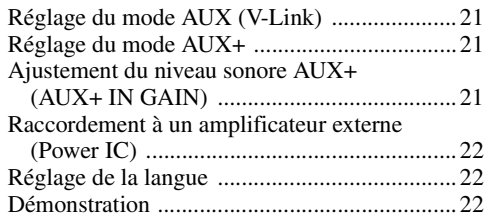

### [Réglage de l'affichage](#page-67-3)

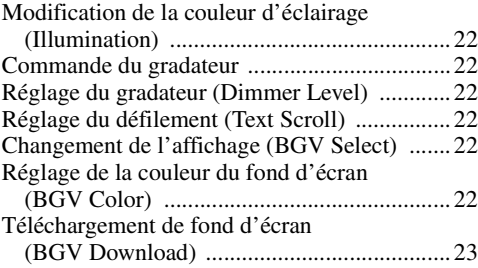

### [Réglage de l'iPod](#page-68-1)

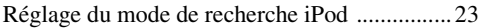

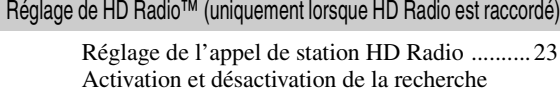

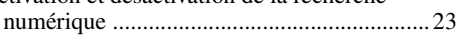

### [Réglage audio](#page-68-6)

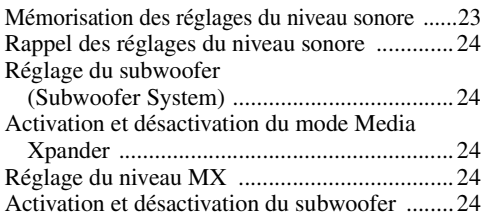

## **[Récepteur radio SAT \(en option\)](#page-69-5)**

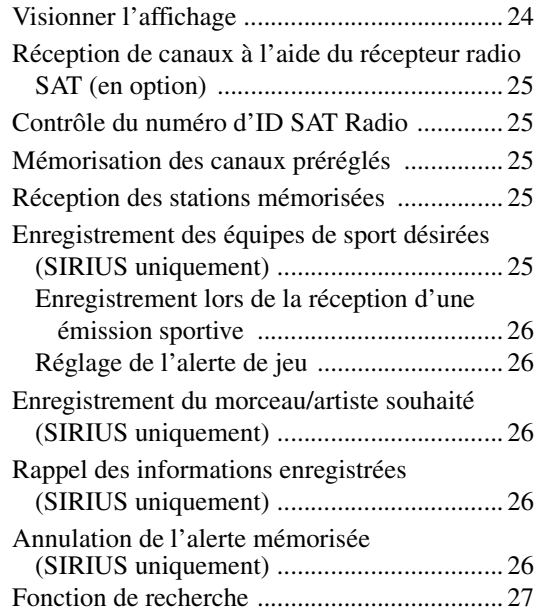

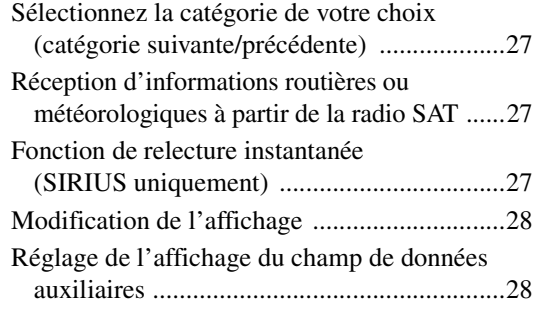

## **[Utilisation du système IMPRINT \(en](#page-74-0)  option)**

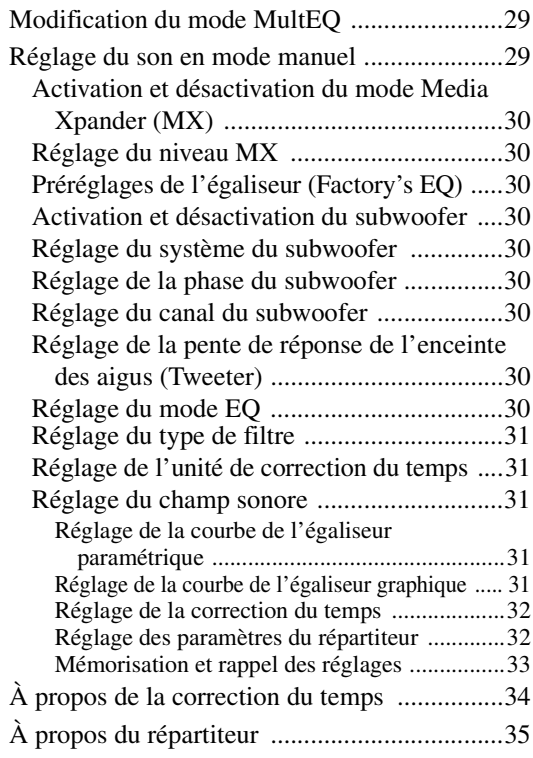

### **[Informations](#page-81-1)**

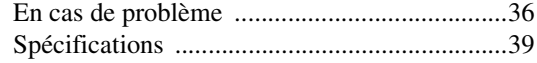

# **[Installation et raccordements](#page-85-2)**

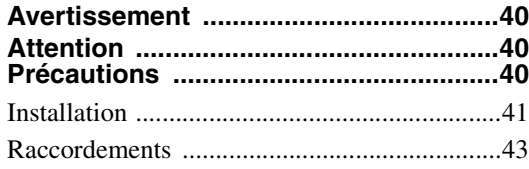

# **[GARANTIE LIMITÉE](#page-90-0)**

# <span id="page-48-0"></span>**Mode d'emploi**

# <span id="page-48-1"></span>**AVERTISSEMENT**

# <span id="page-48-4"></span>**AVERTISSEMENT**

**Ce symbole désigne des instructions importantes. Le non-respect de ces instructions peut entraîner de graves blessures, voire la mort.**

### **N'ACTIVER AUCUNE FONCTION SUSCEPTIBLE DE DETOURNER VOTRE ATTENTION DE LA CONDUITE DU BATEAU.**

Les fonctions requérant une attention prolongée ne doivent être exploitées qu'à l'arrêt complet du véhicule. Toujours arrêter le bateau à un endroit sûr avant d'activer ces fonctions. Il y a risque de provoquer un accident.

### **GARDER LE VOLUME À FAIBLE NIVEAU DE MANIÈRE À POUVOIR ENTENDRE LES BRUITS EXTÉRIEURS PENDANT LA CONDUITE.**

Des niveaux de volume excessifs qui couvrent les sirènes des bateaux ou les signaux de bateaux qui s'approchent du vôtre peuvent être dangereux et provoquer un accident. UN NIVEAU DE VOLUME TROP ÉLEVÉ À L'INTÉRIEUR DU BATEAU PEUT ÉGALEMENT AVOIR DES EFFETS IRRÉVERSIBLES SUR VOTRE AUDITION.

### **MINIMISER L'AFFICHAGE EN COURS DE CONDUITE.**

Si le navigateur regarde l'affichage pendant qu'il pilote le bateau, il risque de se distraire et de provoquer un accident.

### **NE PAS DESASSEMBLER NI MODIFIER L'APPAREIL.**

Il y a risque d'accident, d'incendie ou de choc électrique.

### **VEILLEZ À CONNECTER UNIQUEMENT UN BLOC D'ALIMENTATION À MASSE NÉGATIVE DE 12 VOLTS.**

Il y a risque de provoquer un accident ou un incendie.

### **GARDER LES PETITS OBJETS COMME LES BOULONS OU LES VIS HORS DE LA PORTEE DES ENFANTS.**

L'ingestion de tels objets peut entraîner de graves blessures. En cas d'ingestion, consulter immédiatement un médecin.

### **UTILISER DES FUSIBLES DE L'AMPERAGE APPROPRIE.**

Il y a risque d'incendie ou de décharge électrique.

### **NE PAS OBSTRUER LES SORTIES D'AIR NI LES PANNEAUX DU RADIATEUR.**

Une surchauffe interne peut se produire et provoquer un incendie.

### **UTILISER CET APPAREIL POUR DES APPLICATIONS MOBILES DE 12 V.**

Toute utilisation autre que l'application désignée comporte un risque d'incendie, de choc électrique ou de blessure.

# <span id="page-48-2"></span>**ATTENTION**

**Ce symbole désigne des instructions importantes. Le non-respect de ces instructions peut entraîner des blessures ou des dommages matériels.**

### **INTERROMPRE TOUTE UTILISATION EN CAS DE PROBLEME.**

Le non-respect de cette précaution peut entraîner des blessures ou endommager l'appareil. Retourner l'appareil auprès du distributeur Alpine agréé ou un centre de service après-vente Alpine en vue de la réparation.

# <span id="page-48-3"></span>**PRÉCAUTIONS**

### **Nettoyage du produit**

Utilisez un chiffon doux pour le nettoyage périodique du produit. Pour les taches plus importantes, veuillez humidifier le chiffon avec de l'eau uniquement. Les autres produits risquent de dissoudre la peinture ou d'endommager le plastique.

### **Température**

Veillez à ce que la température à l'intérieur du bateau soit comprise entre +60°C (+140°F) et -10°C (+14°F) avant de démarrer l'unité.

### **Maintenance**

Si vous rencontrez des problèmes, ne tentez pas de réparer l'unité vous-même. Retournez-le à votre distributeur Alpine ou à la Station service Alpine la plus proche de chez vous pour les réparations.

### **Emplacement de montage**

Veillez à ne pas installer le iDA-X100M dans un endroit présentant l'une des caractéristiques suivantes :

- directement au soleil ou à la chaleur,
- à l'humidité et à l'eau.
- aux poussières excessives,
- aux vibrations excessives.

### **Protection du connecteur USB**

- Seul un iPod, une clé USB ou un lecteur audio portable peut être raccordé au connecteur USB de cet appareil. Le bon fonctionnement de l'appareil n'est pas garanti si vous utilisez d'autres produits USB.
- Si vous utilisez le connecteur USB, veillez à utiliser uniquement le câble du connecteur fourni avec l'appareil. Un répétiteur USB n'est pas pris en charge.
- Selon le type de clé USB raccordée, il est possible que l'appareil ne fonctionne pas ou que certaines fonctions ne soient pas disponibles.
- Les formats de fichier audio pouvant être lus sur cet appareil sont les suivants : MP3, WMA, AAC.
- Vous pouvez afficher le nom de l'artiste, de la chanson, etc. Cependant, il est possible que certains caractères ne s'affichent pas correctement.

# **ATTENTION**

*Alpine décline toute responsabilité en cas de perte de données, etc., même si les données sont perdues pendant l'utilisation de ce produit.*

### <span id="page-49-0"></span>**À propos de l'utilisation d'une clé USB**

- Cet appareil peut commander un périphérique mémoire prenant en charge le protocole de stockage de masse USB. Les formats de fichier audio compatibles sont les suivants : MP3, WMA et AAC.
- Le fonctionnement de la clé USB n'est pas garanti. Utilisez la clé USB conformément aux conditions d'utilisation. Lisez attentivement le mode d'emploi de la clé USB.
- Évitez d'utiliser la clé dans les endroits suivants : Tout endroit du bateau directement exposé à la lumière du soleil ou à des températures élevées. Tout endroit où de l'humidité ou des substances corrosives peuvent être présentes.
- Installez la clé USB dans un endroit qui ne fasse pas obstacle aux manoeuvres du conducteur.
- Le clé USB risque de ne pas fonctionner correctement sous des températures extrêmes.
- Utilisez uniquement une clé USB certifiée conforme. Notez cependant que certaines clé USB certifiées conformes risquent de ne pas fonctionner correctement selon leur type ou leur état.
- Selon les réglages de la clé USB, l'état de la mémoire ou le logiciel d'encodage, il est possible que cet appareil ne lise pas ou n'affiche pas correctement.
- Les fichiers au format WMA protégés par DRM (Digital Rights Management), les fichiers protégés par DRM au format AAC achetés auprès d'iTunes Music Store et les fichiers protégés par droits d'auteur (protection par copyright) ne peuvent pas être lus sur cet appareil.
- La clé USB peut prendre un certain temps à démarrer la lecture. En cas de fichier autre qu'un fichier audio dans la clé USB, il se peut que la lecture ou la recherche de ce fichier soit extrêmement lente.
- Cet appareil peut lire des fichiers « mp3 », « wma » ou « m4a ».
- N'ajoutez pas les extensions de fichier ci-dessus à un fichier autre qu'un fichier audio. Les données non audio ne seront pas reconnues. La lecture conséquente peut contenir des bruits qui endommagent les enceintes et/ou les amplificateurs.
- Nous vous recommandons de sauvegarder les données importantes sur un ordinateur personnel.
- Ne retirez pas la clé USB pendant la lecture. Remplacez la SOURCE par une autre que USB, puis retirez la clé USB pour prévenir l'endommagement potentiel de sa mémoire.

### **Utilisation d'un lecteur audio portable**

- Cet appareil peut commander un lecteur audio portable au moyen de l'interface USB. Les formats de fichier audio compatibles sont les suivants : MP3 et WMA.
- La fonction de lecteur audio portable n'est pas garantie. Utilisez le lecteur audio portable conformément aux conditions d'utilisation. Lisez attentivement le mode d'emploi du lecteur audio portable.
- Évitez d'utiliser la clé dans les endroits suivants : Tout endroit du bateau directement exposé à la lumière du soleil ou à des températures élevées. Tout endroit où de l'humidité ou des substances corrosives peuvent être présentes.
- Installez le lecteur audio portable dans un endroit qui ne fasse pas obstacle aux manoeuvres du conducteur.
- Il est possible que le lecteur audio portable ne fonctionne pas correctement sous des températures extrêmes.
- Selon les réglages du lecteur audio portable, l'état de la mémoire ou le logiciel d'encodage, il est possible que cet appareil ne lise pas ou n'affiche pas correctement.
- Si le lecteur audio portable est muni d'un réglage MSC/MTP, réglez sur MTP.
- Il est possible que cet appareil ne puisse pas lire les données enregistrées sur un lecteur audio portable à l'aide d'un dispositif de stockage de masse USB.
- Selon les réglages du lecteur audio portable, il est possible que les dispositifs de stockage de masse ne soient pas pris en charge. Pour de plus amples informations sur les réglages, reportez-vous au mode d'emploi du lecteur.
- Cet appareil peut lire des fichiers MP3/WMA synchronisés par Lecteur Windows Media (Ver. 10 ou 11), puis les envoyer au lecteur. Vous pouvez lire les fichiers portant l'extension « mp3 » ou « wma ».
- Si les données ne sont pas synchronisées par Lecteur Windows Media et sont envoyées d'une autre manière, il est possible que l'appareil ne puisse pas lire correctement les fichiers.
- WMDRM10 est pris en charge par cet appareil.
- Un fichier protégé contre la copie (protection par copyright) ne peut pas être lu.
- Nous vous recommandons de sauvegarder les données importantes sur un ordinateur personnel.
- Ne retirez pas la clé USB pendant la lecture. Remplacez la SOURCE par une autre que USB, puis retirez la clé USB pour prévenir l'endommagement potentiel de sa mémoire.
- *Windows Media et le logo Windows sont des marques ou des marques déposées de Microsoft Corporation aux États-Unis et/ ou dans d'autres pays.*
- *iPod est une marque de Apple Inc., déposée aux États-Unis et dans d'autres pays.*
- *« Technologie de codage audio MPEG Layer-3 sous licence Fraunhofer IIS et Thomson. »*
- *« La fourniture de ce produit ne confère qu'une licence pour une utilisation privée de nature non commerciale, mais ne confère aucune licence et n'implique aucun droit d'utiliser ce produit pour une diffusion commerciale (c'est-à-dire générant des recettes) en temps réel (par voie terrestre, satellite, câble et/ou tout autre support), une diffusion/lecture en transit via Internet, des intranets et/ou autres réseaux ou sur tout autre système de distribution de contenu électronique, tel que les applications audio à péage ou à la demande. Une licence indépendante est requise pour ce type d'utilisation. Pour obtenir de plus amples informations, visitez le site http://www.mp3licensing.com »*
- *« Uni-Type™ » est un style de police au design Universal développé par une recherche conjointe de LIM Corporation Ltd., et Chiba University Faculty of Engineering.*
- *« Uni-Type™ » est une marque déposée de LIM Corporation Ltd.*
- *Audyssey MultEQ XT est une marque déposée de Audyssey Laboratories Inc.*
- *XM et les logos correspondants sont des marques déposées de XM Satellite Radio Inc.*
- *SIRIUS et les logos correspondants sont des marques déposées de SIRIUS Satellite Radio Inc.*
- *Le logo HD Radio Ready est une marque déposée de iBiquity Digital Corp.*

*4-FR*

# <span id="page-50-0"></span>**Utilisation du bouton à double fonction**

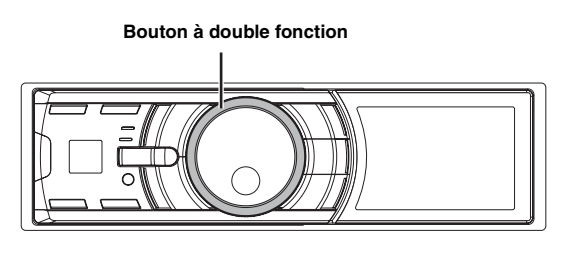

Vous pouvez utiliser le bouton à double fonction des deux manières suivantes.

### <span id="page-50-1"></span>**Utilisation standard**

### **Tournez le bouton à double fonction vers la gauche ou vers la droite.**

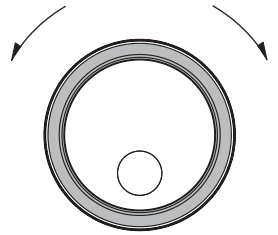

Pour régler le volume et faire défiler une liste d'éléments.

### <span id="page-50-2"></span>**Utilisation avancée**

**Appuyez sur l'anneau extérieur et tournez le bouton à double fonction vers la gauche ou vers la droite.** Lorsque vous relâchez le bouton à double fonction, l'écran change.

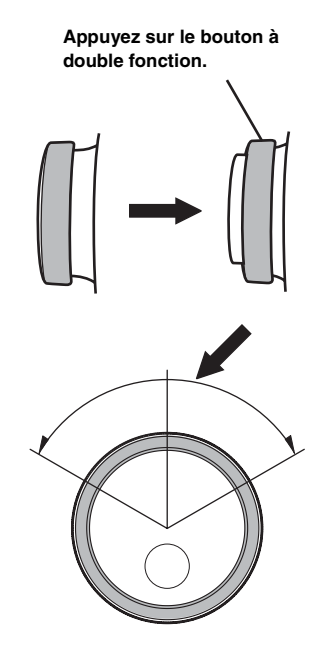

Selon le mode actuellement sélectionné, l'action résultante varie. Si vous tournez le **bouton à double fonction** vers la gauche ou vers la droite tout en le maintenant enfoncé, vous changez d'élément/ d'écran continuellement.

# <span id="page-51-0"></span>**Mise en route**

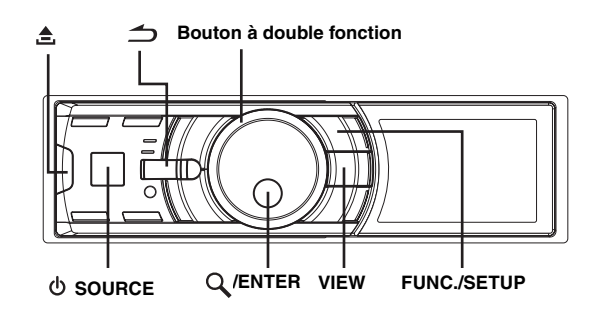

# <span id="page-51-1"></span>**Liste des accessoires**

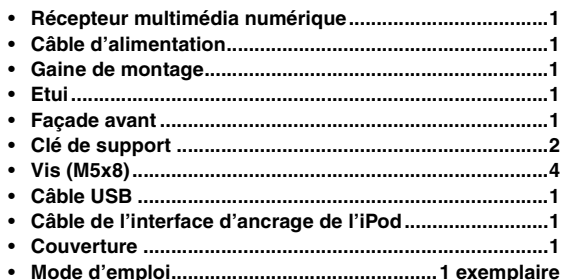

# <span id="page-51-2"></span>**Mise sous et hors tension**

### **Appuyez sur SOURCE pour mettre l'appareil sous tension.**

• *Vous pouvez également mettre l'appareil sous tension en appuyant sur n'importe quelle autre touche à l'exception de la touche (Retrait), du bouton à double fonction et de la touche VIEW. L'unité se met automatiquement sous tension à la connexion d'un iPod (connexion USB) ou d'une clé USB.*

### **Maintenez la touche SOURCE enfoncée pendant au moins 2 secondes pour éteindre l'appareil.**

# <span id="page-51-3"></span>**Retrait et pose du panneau avant**

### **Retrait**

- **1 Mettez l'appareil hors tension.**
- $2$  Appuyez sur <sub>.</sub>≜. (Retrait) située sur le côté inférieur **gauche, jusqu'à ce que le panneau se désenclenche.**
- **3 Saisissez le côté gauche du panneau avant, puis tirez-le vers vous.**

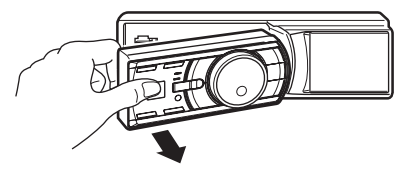

- *Le panneau avant peut chauffer en cours de fonctionnement normal (surtout au niveau des bornes des connecteurs à l'arrière du panneau avant). Il ne s'agit pas d'un dysfonctionnement.*
- *Afin de protéger le panneau avant, rangez-le dans l'étui fourni.*

### **Pose**

- **1 Insérez le côté droit du panneau avant dans l'appareil. Alignez la rainure du panneau avant sur les saillies de l'appareil.**
- **2 Poussez sur le côté gauche du panneau avant jusqu'à ce qu'il s'enclenche à fond dans l'appareil.**

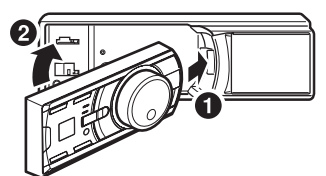

- *Avant de fixer le panneau avant, vérifiez qu'il n'y a pas de poussière ni de saleté sur les bornes du connecteur et qu'aucun objet ne se trouve entre le panneau avant et l'appareil.*
- *Fixez soigneusement le panneau avant. Tenez le panneau par les côtés pour éviter d'appuyer sur les touches par inadvertance.*

# <span id="page-51-4"></span>**Mise en service de l'appareil**

Appuyez sur le commutateur RESET lorsque vous utilisez l'appareil pour la première fois, après avoir changé la batterie du bateau, etc.

- **1 Mettez l'appareil hors tension.**
- **2** Appuyez sur  $\triangleq$  (Retrait) pour retirer le panneau **avant.**
- **3 Appuyez sur RESET avec un stylo à bille ou un objet pointu.**

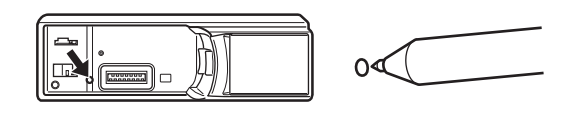

## <span id="page-51-5"></span>**Réglage du volume**

**Tournez le bouton à double fonction jusqu'à ce que vous obteniez le volume souhaité.**

# <span id="page-51-6"></span>**Réglage de l'heure et du calendrier**

- **1 Appuyez pendant au moins 2 secondes sur FUNC./ SETUP pour activer le mode de sélection SETUP.**
- **2 Tournez le bouton à double fonction pour sélectionner « General », puis appuyez sur /ENTER.**

Bluetooth  $\leftrightarrow$  General  $\leftrightarrow$  Display  $\leftrightarrow$  iPod  $\leftrightarrow$  XM<sup>\*</sup>  $\leftrightarrow$ SIRIUS*\** HD Radio*\** Audio

- *\* Uniquement lorsqu'un récepteur HD Radio/SAT Radio est raccordé.*
- **3 Tournez le bouton à double fonction pour sélectionner le mode Clock Adjust, puis appuyez sur /ENTER.**

Le mode de réglage du calendrier est activé. Une fois l'année réglée, passez à l'étape 5.

- **4 Tournez le bouton à double fonction pour sélectionner et régler l'année, le mois, le jour, l'heure ou les minutes.**
- **5** Appuyez sur  $Q$  /**ENTER**.

Le mode de réglage de l'année est activé et l'année clignote. (Lorsque « l'année » est réglée)

- **6 Tournez le bouton à double fonction pour régler l'année, puis appuyez sur /ENTER.** Le réglage de l'année est terminé. (Lorsque « l'année » est réglée)
- **7 Répétez les étapes 4 à 6 ci-dessus pour régler le mois, le jour et les minutes.**
- **8** Maintenez la touche  $\Rightarrow$  enfoncée pendant **2 secondes au moins pour revenir au mode normal.**
- Appuyez sur  $\triangleq$  lors de la procédure pour revenir au mode *précédent.*

# <span id="page-52-0"></span>**Affichage du Calendrier/de l'Heure**

### **Appuyez sur VIEW.**

Le calendrier/l'heure s'affiche. Appuyez sur VIEW à nouveau pour retourner au mode normal.

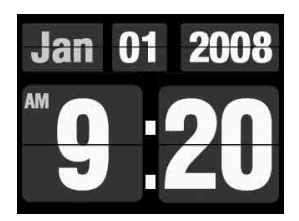

- *Si vous sélectionnez la fonction tuner ou la fonction iPod en mode horloge prioritaire, l'affichage de l'heure cesse momentanément. La fonction sélectionnée s'affiche pendant environ 5 secondes avant que l'heure ne s'affiche à nouveau.*
- *Si un tuner HD Radio est raccordé, les informations de texte peuvent être affichées. Reportez-vous à la section « Changement de l'affichage (mode Radio HD uniquement) » ([page](#page-54-0) 9).*
- *Si un récepteur XM est raccordé, le champ de données auxiliaires peut être affiché. Reportez-vous à la section « Réglage de l'affichage du champ de données auxiliaires » ([page](#page-73-1) 28).*
- *Si un iPod est connecté via le port USB, l'écran de la couverture de l'album s'affiche. Reportez-vous à la section « Modification de l'affichage » [\(page](#page-57-3) 12).*

#### *Commandable à distance*

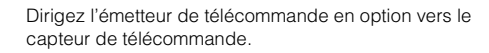

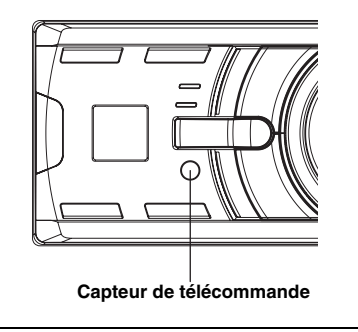

# <span id="page-52-1"></span>**Radio**

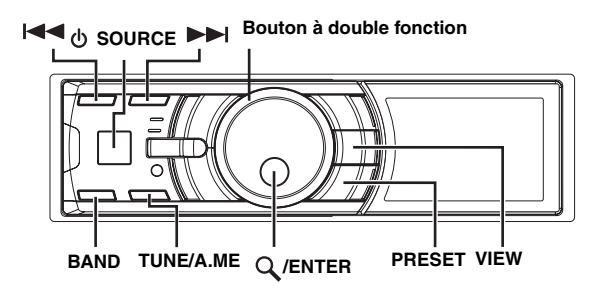

Cet appareil ne peut pas recevoir les signaux HD Radio™ (radio terrestre numérique). Pour activer les fonctions de radio numérique décrites ci-dessous, vous devez raccorder un module HD Radio Tuner en option via le bus Ai-NET.

# <span id="page-52-2"></span>**Visionner l'affichage**

#### **<Exemple d'affichage de l'écran radio>**

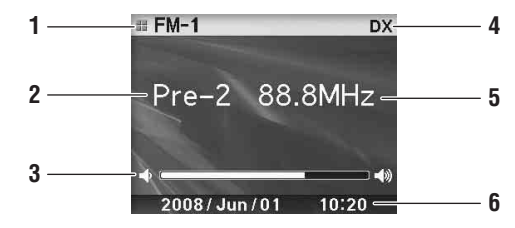

- 1 Affichage du mode
- 2 Numéro préréglé
- 3 Volume
- 4 Mode de recherche de fréquence
- 5 Fréquence
- 6 Calendrier/Heure

# <span id="page-53-0"></span>**Écoute de la radio**

La réception de HD Radio™ est possible si le HD Radio TUNER MODULE (TUA-T500HD) est raccordé. Lors de la réception de HD Radio, l'appareil commute automatiquement les signaux analogique et numérique.

- **1 Appuyez sur SOURCE pour sélectionner le mode TUNER.**
- **2 Appuyez plusieurs fois sur BAND jusqu'à ce que la gamme souhaitée soit affichée.**

 $FM-1 \rightarrow FM-2 \rightarrow AM \rightarrow FM-1$ 

**3 Appuyez sur TUNE/A.ME pour sélectionner le mode de recherche de fréquence.**

 $DX$  (Mode distance)  $\rightarrow$  Local (Mode local)  $\rightarrow$  Manual (Mode  $m$ anuel)  $\rightarrow$  DX (Mode distance)

• *Le mode distance est sélectionné initialement.*

#### *Mode distance :*

Toutes les stations à signal puissant ou faible sont captées automatiquement (accord par recherche automatique).

#### *Mode local :*

Seules les stations à signal puissant sont captées automatiquement (accord par recherche automatique).

#### *Mode manuel :*

La fréquence est accordée manuellement par étapes (accord manuel).

4 Appuyez sur l◀◀ ou ▶▶I pour accorder l'appareil **sur la station souhaitée.**

Si vous maintenez  $\blacktriangleleft$  ou  $\blacktriangleright$  enfoncée, la fréquence change en continu.

- *« Digital » s'affiche lorsqu'une station radio numérique contenant des informations audio et de texte est captée.*
- *Si la recherche numérique est activée (ON), les fonctions de SEEK UP/DOWN permettent de sélectionner uniquement des fréquences radio numériques lors de la réception de la radio HD. Reportez-vous à la section « Activation et désactivation de la recherche numérique » [\(page](#page-68-5) 23).*

## <span id="page-53-1"></span>**Préréglage manuel des stations**

**1 Sélectionnez la gamme d'ondes et accordez la station que vous souhaitez mémoriser.**

- **2 Appuyez sur PRESET.** L'écran Preset s'affiche.
- **3 Tournez le bouton à double fonction pour sélectionner le numéro préréglé.**
- **4 Maintenez la touche /ENTER enfoncée pendant au moins 2 secondes.**

La station sélectionnée est mémorisée. L'affichage indique la gamme, le numéro de préréglage et la fréquence de la station mémorisée.

- *Vous pouvez mémoriser 18 stations au total (6 stations sur chaque gamme : FM1, FM2 et AM).*
- *Si vous mémorisez une station sur un préréglage qui a déjà été utilisé pour une autre station, cette station sera effacée et remplacée par la nouvelle.*
- *Appuyez sur l'anneau extérieur, puis tournez le bouton à double fonction vers la gauche ou vers la droite sur l'écran de présélection pour afficher l'écran de présélection d'une autre gamme d'ondes.*

 $FM-1 \leftrightarrow FM-2 \leftrightarrow AM \leftrightarrow FM-1$ 

*Vous pouvez en outre sélectionner la gamme radio de votre choix en appuyant sur BAND.*

## <span id="page-53-2"></span>**Préréglage automatique des stations**

- **1 Appuyez plusieurs fois sur BAND jusqu'à ce que la gamme souhaitée soit affichée.**
- **2 Maintenez TUNE/A.ME enfoncée pendant 2 secondes au moins.**

« Auto Memory » s'affiche lorsque la mémoire automatique est en cours. Le tuner recherche et mémorise automatiquement les 6 stations les plus puissantes sur la gamme sélectionnée. Elles seront mémorisées sous les touches 1 à 6, dans l'ordre de la puissance des signaux. Quand la mémorisation automatique est terminée, le tuner revient à la station mémorisée sous la touche de préréglage 1.

• *Si aucune station n'est mémorisée, le tuner revient à la station que vous écoutiez avant que la mémorisation automatique ne commence.*

## <span id="page-53-3"></span>**Accord d'une station préréglée**

- **1 Appuyez plusieurs fois sur BAND jusqu'à ce que la gamme souhaitée soit affichée.**
- **2 Appuyez sur PRESET.** L'écran Preset s'affiche.
- **3 Tournez le bouton à double fonction pour sélectionner une station radio.**
- **4 Appuyez sur /ENTER.** L'affichage indique la gamme, le numéro préréglé et la fréquence de la station sélectionnée.
- *Appuyez sur l'anneau extérieur, puis tournez le bouton à double fonction vers la gauche ou vers la droite sur l'écran de présélection pour afficher l'écran de présélection d'une autre gamme d'ondes.*

 $FM-1 \leftrightarrow FM-2 \leftrightarrow AM \leftrightarrow FM-1$ *Vous pouvez en outre sélectionner la gamme radio de votre choix en appuyant sur BAND.*

### <span id="page-53-4"></span>**Réception d'une station multidiffusion (mode HD Radio uniquement)**

La multidiffusion est une technique permettant de transmettre plusieurs programmes sur une seule fréquence FM, ce qui permet de diversifier les choix de programmes. Cet appareil vous permet de sélectionner jusqu'à huit stations multidiffusion.

**1 Une fois la station multidiffusion reçue, le numéro de programme s'affiche.** 

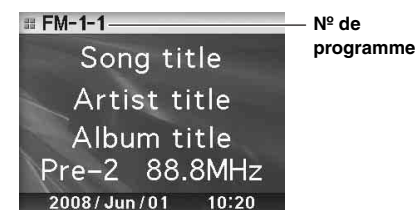

**2 Appuyez sur /ENTER pour afficher l'écran du type de programme.**

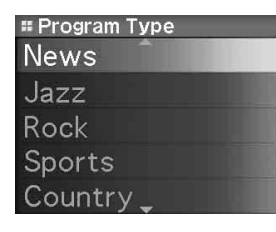

**3 Tournez le bouton à double fonction pour sélectionner un programme, puis appuyez sur /ENTER.**

Le programme sélectionné est reçu.

#### Exemple de service de programme :

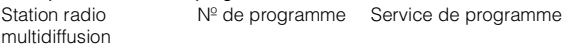

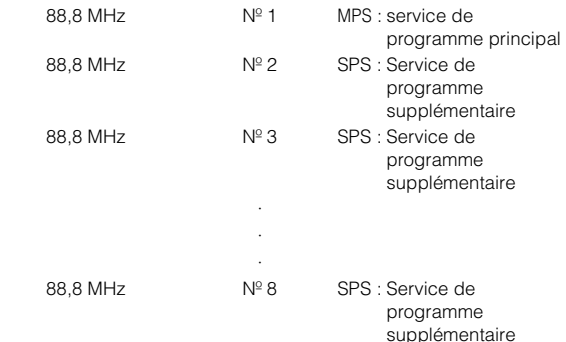

### <span id="page-54-0"></span>**Changement de l'affichage (mode Radio HD uniquement)**

#### **Appuyez sur VIEW.**

L'affichage change chaque fois que vous appuyez sur VIEW.

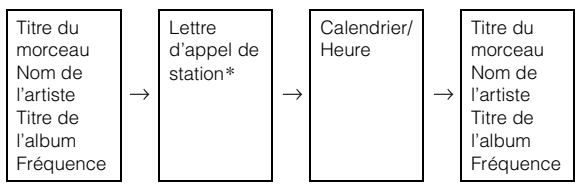

*\* Vous pouvez choisir un nom long ou abrégé pour la station HD Radio. Reportez-vous à la section « Réglage de l'appel de station HD Radio » [\(page](#page-68-4) 23).*

# <span id="page-54-1"></span>**iPod®**

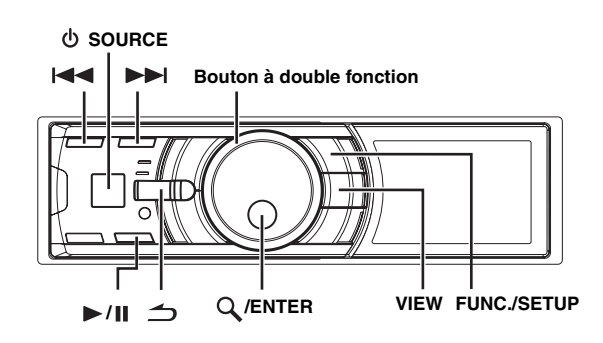

Lorsque vous raccordez un iPod à l'iDA-X100M à l'aide du câble approprié, les commandes de l'iPod ne sont pas disponibles. L'iPod peut être raccordé de deux manières différentes selon le modèle utilisé. Le raccordement USB s'adresse aux iPod de nouvelle génération. Si vous utilisez d'anciens modèles d'iPod, utilisez le câble de raccordement FULL SPEED™ (KCE-422i).

- Seuls les iPods de 5ème génération et l'iPod nano peuvent être raccordés via un dispositif USB.
- Si un iPod est connecté via le port USB, la fonction de recherche alphabétique est disponible et vous pouvez afficher les illustrations à l'écran.
- Si vous raccordez un iPod à l'aide du câble Full Speed™ (KCE-422i), réglez AUX+ Setup sur OFF. Le mode AUX+ n'est pas disponible lorsque l'iPod est raccordé (reportezvous à la section « Réglage du mode AUX+ » à la [page](#page-66-10) 21).
- *Si vous raccordez en même temps le boîtier Bluetooth et l'iPod, veillez à déconnectez l'iPod du boîtier Bluetooth lorsque vous désactivez le mode ACC.*

#### **À propos de l'utilisation d'iPod sur cet appareil**

• L'appareil peut être utilisé avec les versions de l'iPod cidessous.

#### **<Raccordement via USB>**

iPod de cinquième génération iPod nano de première génération iPod nano de seconde génération

#### **<Raccordement via Full Speed™>**

iPod de quatrième génération iPod de cinquième génération iPod photo iPod mini iPod nano de première génération iPod nano de seconde génération

- Si l'appareil est utilisé avec une version de logiciel iPod de iTunes ultérieure à 7.4.3.1, le fonctionnement et la performance ne peuvent être garantis.
- Vous ne pouvez pas raccorder à cet appareil des iPod de type molette de défilement ou molette tactile sans le connecteur d'ancrage.
- Cet appareil ne prend pas en charge l'iPod Shuffle.
- Cet appareil ne prend pas en charge la fonction de lecture vidéo de l'iPod.

# <span id="page-55-0"></span>**Visionner l'affichage**

**<Exemple d'affichage de l'écran iPod (raccordement via USB)>**

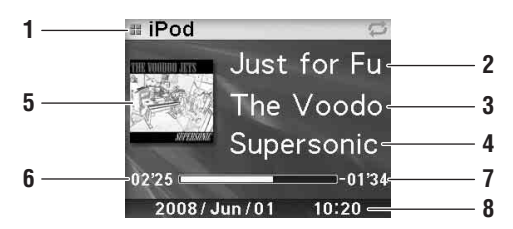

- 1 Affichage du mode
- 2 Titre du morceau/Titre de l'épisode/Titre du livre parlé
- 3 Titre de l'artiste/Titre du podcast
- 4 Nom de l'album/Date de sortie
- 5 Illustration
- 6 Temps écoulé
- 7 Temps restant
- 8 Calendrier/Heure

#### **<Exemple d'affichage de l'écran iPod (Raccordement via Full Speed™)>**

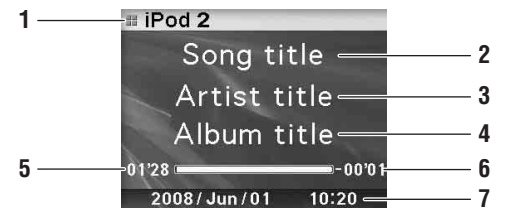

- 1 Affichage du mode
- 2 Titre du morceau/Titre de l'épisode/Titre du livre parlé
- 3 Titre de l'artiste/Titre du podcast
- 4 Nom de l'album/Date de sortie
- 5 Temps écoulé
- 6 Temps restant
- 7 Calendrier/Heure
- *Les illustrations contenues dans l'iPod peuvent être affichées uniquement si vous utilisez la connexion USB.*
- *Lorsque le temps de lecture dépasse 100 minutes, « 00'00 » s'affiche.*

### <span id="page-55-1"></span>**Lecture**

- **1 Appuyez sur SOURCE pour passer au mode iPod ou iPod 2.**
- Appuyez sur l<< a> **2** ou **DD** pour sélectionner le **morceau souhaité.**

*Pour revenir au début du présent morceau :* Appuyez sur  $\blacktriangleright$ .

*Pour effectuer une recherche rapide vers l'arrière :* Maintenez la touche  $\blacktriangleleft$  enfoncée.

*Pour avancer jusqu'au début du morceau suivant :* Appuyez sur  $\blacktriangleright\blacktriangleright$ l.

*Pour effectuer une recherche rapide vers l'avant :* Maintenez la touche  $\blacktriangleright$  enfoncée.

- **Pour interrompre la lecture, appuyez sur**  $\blacktriangleright$ **/** $\parallel$ **.** Appuyez de nouveau sur  $\blacktriangleright$ / $\blacksquare$  pour reprendre la lecture.
- *Si un morceau est en cours de lecture lorsque l'iPod est raccordé au iDA-X100M, la lecture se poursuit une fois la connexion effectuée.*
- *Les podcasts ou les livres parlés peuvent posséder plusieurs chapitres. Pour changer de chapitre, appuyez sur*  $\leq$  *ou*  $\geq$ .

## <span id="page-55-2"></span>**Recherche d'un morceau/titre souhaité**

Un iPod peut contenir plusieurs milliers de morceaux. Par conséquent, l'appareil utilise plusieurs modes de recherche à l'aide de la fonction de recherche, comme indiqué dans le tableau ci-après.

Les hiérarchies des modes de recherche liste d'écoute/artiste/album/ podcast/livre parlé/genre/compositeur/morceau vous permettent d'affiner votre recherche ; reportez-vous au tableau ci-dessous.

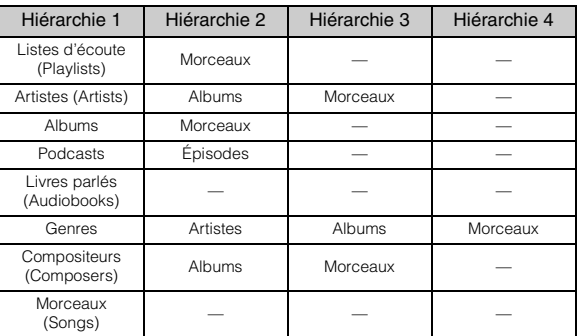

- *Vous pouvez sélectionner votre mode de recherche préféré. Reportezvous à la section « Réglage du mode de recherche iPod » ([page](#page-68-2) 23).*
- *Par exemple, si l'artiste sélectionné ne possède qu'un seul album, le mode de recherche par morceau est immédiatement sélectionné et le mode de recherche par album est annulé.*

#### **Par exemple : recherche par nom d'artiste**

L'exemple suivant illustre comment effectuer une recherche par artiste. Un autre mode de recherche peut être choisi pour la même opération, bien que la hiérarchie soit différente.

- **1** Appuyez sur  $Q$  /**ENTER** pour activer le mode Menu **Select.**
- **2 Tournez le bouton à double fonction pour sélectionner « Artists », puis appuyez sur /ENTER.**

Le mode de recherche d'artistes est activé et un nom d'artiste s'affiche.

**3 Tournez le bouton à double fonction pour sélectionner l'artiste de votre choix, puis appuyez sur /ENTER.**

Le mode de recherche d'albums est activé et un nom d'album s'affiche.

Maintenez la touche Q /ENTER enfoncée pendant au moins 2 secondes pour lire tous les morceaux de l'artiste sélectionné.

**4 Tournez le bouton à double fonction pour sélectionner un album, puis appuyez sur /ENTER.** Le mode de recherche de morceaux est activé et un nom

de morceau s'affiche.

Maintenez la touche  $Q$ /ENTER enfoncée pendant au moins 2 secondes pour lire tous les morceaux de l'album sélectionné.

**5 Tournez le bouton à double fonction pour sélectionner un morceau, puis appuyez sur /ENTER.**

La lecture du morceau sélectionné commence.

- *En mode recherche, si vous maintenez la touche*  $\rightarrow$  enfoncée *pendant au moins 2 secondes, le mode de recherche est annulé.*
- *En mode de recherche, appuyez sur*  $\triangle$  *pour revenir au mode précédent.*
- *Si vous sélectionnez le nom de l'iPod en mode de recherche par liste d'écoute,et appuyez sur /ENTER, vous pouvez effectuer une recherche dans tous les morceaux que contient l'iPod. Si vous appuyez sans relâche sur /ENTER pendant au moins 2 secondes, tous les morceaux de l'iPod sont lus en commençant par la première chanson de la liste.*
- *L'indication « No Support » s'affiche lorsque les informations textuelles ne sont pas compatibles avec le iDA-X100M.*
- *Lorsqu'une liste s'affiche, vous pouvez utiliser la fonction Saut de page, Recherche par pourcentage ou Recherche alphabétique. Pour obtenir de plus amples informations, reportez-vous à la section « Fonctions Saut de page/Recherche par pourcentage/Recherche alphabétique » ([page](#page-56-0) 11).*
- *En mode de recherche, si vous sélectionnez Tous et appuyez sur /ENTER, vous pouvez rechercher tous les morceaux de la hiérarchie suivante. Si vous sélectionnez Tous et maintenez la touche /ENTER enfoncée pendant au moins 2 secondes, tous les morceaux de la hiérarchie sélectionnée sont lus plusieurs fois.*

# <span id="page-56-0"></span>**Fonctions Saut de page/Recherche par pourcentage/Recherche alphabétique**

Pour une recherche efficace, l'appareil dispose des fonctions Saut de page/Recherche par pourcentage/Recherche alphabétique. Lorsque vous utilisez cette fonction en mode de recherche, vous pouvez rechercher un artiste ou un morceau rapidement.

### **1 Appuyez plusieurs fois sur la touche FUNC./SETUP pour sélectionner le mode souhaité.**

Le réglage en usine est la fonction saut de page.

<**Raccordement via USB>**<br>Page skip function → Alphabets skip function Percent skip function  $\rightarrow$  Page skip function

<Raccordement via Full Speed™> Page skip function  $\leftrightarrow$  Percent skip function

Page skip function : La liste défile page par page.

Alphabets skip function : La liste défile jusqu'au numéro, symbole ou lettre suivants, par exemple, de A à B, de B à C. Vous pouvez faire défiler dans le sens inverse (de B à A) en tournant le bouton

à double fonction vers la gauche.

Percent skip function : Si, par exemple, 100 morceaux sont enregistrés dans l'iPod. Ces 100 morceaux sont divisés en 10 groupes (0%, 10%, … 90%).

**2 Appuyez sur l'anneau extérieur et tournez le bouton à double fonction vers la gauche ou vers la droite.** Une liste défile à la page, lettre alphabétique ou pourcentage suivant.

### **Exemple de recherche par pourcentage (Raccordement via USB)**

**Écran de recherche par pourcentage**

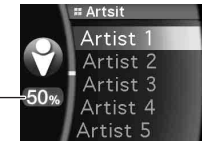

### **Exemple d'affichage de la recherche par pourcentage (Raccordement via Full Speed™)**

• *Vous pouvez afficher le pourcentage de morceaux enregistrés dans la liste en déplaçant le curseur. L'exemple donné ici affiche 50%.*

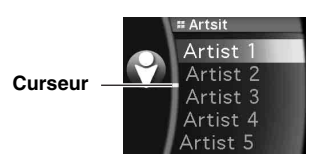

### **Exemple de recherche alphabétique (Raccordement via USB)**

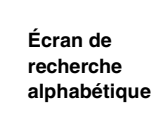

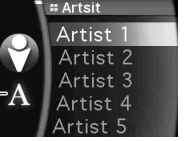

- *Si vous tournez le bouton à double fonction vers la gauche ou vers la droite tout en le maintenant enfoncé, l'écran change continuellement.*
- *L'ordre de la liste dépend du type d'iPod utilisé.*

# <span id="page-56-1"></span>**Mémoire de position de recherche**

Lors de la lecture d'un iPod, vous pouvez rapidement revenir à la hiérarchie sélectionnée, un niveau à la fois.

### Appuyez sur  $\triangle$ .

Le niveau de hiérarchie que vous avez sélectionné pendant le dernier mode de recherche s'affiche. Si vous appuyez plusieurs fois sur cette touche, vous revenez au niveau précédent, jusqu'au niveau le plus haut.

# <span id="page-56-2"></span>**Fonction Suivant/Précédent**

Si vous sélectionnez un album et maintenez la touche Q **/ENTER** enfoncée en mode de recherche, cet album est lu plusieurs fois. Pour passer à l'album suivant ou revenir à l'album précédent, utilisez la fonction Suivant/Précédent.

### **Affichage de l'indicateur**

L'indicateur Suivant/Précédent indique les éléments pouvant être sélectionnés.

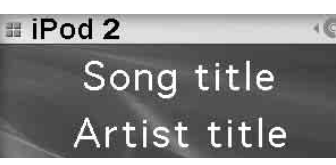

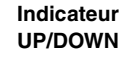

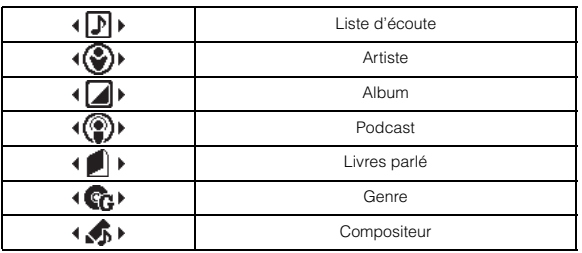

**Appuyez sur l'anneau extérieur et tournez le bouton à double fonction vers la gauche.** Vous revenez à l'élément précédent.

**Appuyez sur l'anneau extérieur et tournez le bouton à double fonction vers la droite.** Vous passez à l'élément suivant.

- *Si aucune recherche n'est effectuée, cette fonction n'est pas disponible.*
- *Si vous recherchez un morceau, cette opération n'est pas possible.*
- *Lors de la recherche d'un artiste, vous pouvez lire tous les albums de cet artiste.*
- *Si vous sélectionnez un album en mode de recherche par artiste, vous pouvez utiliser la fonction Suivant/Précédent pour lire d'autres albums de cet artiste.*
- *Si vous raccordez un iPod à l'aide du câble Full SpeedTM, cette fonction est inactive lors de la lecture aléatoire.*

# <span id="page-57-0"></span>**Lecture aléatoire Shuffle**

- **1 Appuyez sur FUNC./SETUP.** L'écran Function s'affiche.
- **2 Tournez le bouton à double fonction pour sélectionner « Shuffle », puis appuyez sur /ENTER.**

Le mode Lecture aléatoire est activé.

- **3 Tournez le bouton à double fonction pour sélectionner le mode de lecture Shuffle, puis appuyez sur /ENTER.**
- Shuffle Album  $\rightarrow$   $\rightarrow$   $\rightarrow$   $\rightarrow$  : Un album dans l'iPod est sélectionné au hasard puis est lu dans le bon ordre. Song  $\rightarrow$  : Si vous sélectionnez un morceau en
	- mode recherche, tous les morceaux du mode sélectionné sont lus aléatoirement. Off : Cette fonction permet de désactiver
		- la lecture aléatoire.

### **4 Appuyez sur**  $\rightarrow$

Les morceaux sont lus dans un ordre aléatoire.

- *Pour annuler, sélectionnez Off dans la procédure ci-dessus.*
- *Shuffle Album/Shuffle Song fonctionne de la même manière que iPod Shuffle Albums/Shuffle Songs.*

# <span id="page-57-1"></span>**Lecture aléatoire Shuffle All**

Cette fonction permet de lire tous les morceaux de l'iPod de manière aléatoire.

### **1** Appuyez sur  $\mathbb Q$  /**ENTER**.

L'écran Menu Select s'affiche.

**2 Appuyez sur /ENTER en sélectionnant « Shuffle All ».**

L'indicateur  $\mathbin{\times}$  ALL s'allume et les morceaux sont lus dans un ordre aléatoire.

- *Pour annuler, désactivez le mode Shuffle. Reportez-vous à la section « Lecture aléatoire Shuffle » ([page](#page-57-0) 12).*
- *Si vous avez choisi la lecture aléatoire Shuffle All, les morceaux sélectionnés reproduits en mode de recherche sont annulés.*

# <span id="page-57-2"></span>**Lecture répétitive**

### **1 Appuyez sur FUNC./SETUP.** L'écran Function s'affiche.

- **2 Appuyez sur /ENTER.** Le mode Repeat est activé.
- $\beta$  **Tournez le bouton à double fonction** pour **sélectionner « Song », puis appuyez sur /ENTER.**

- Repeat Song  $\bullet$  : Un seul morceau peut être lu de manière répétée.
	- Off : Cette fonction permet de désactiver la lecture répétée.

### **4** Appuyez sur  $\rightarrow$

Le morceau est lu de manière répétée.

- *Pour annuler, sélectionnez Off dans la procédure ci-dessus.* • *Pendant la lecture répétée, aucun autre morceau ne peut être*   $s$ *électionné à l'aide de la touche*  $\blacktriangleleft$  *ou*  $\blacktriangleright$ .
- *En cas de raccordement USB, les indicateurs Lecture aléatoire et Répétition s'affichent tous deux et seul un morceau est lu plusieurs fois.*

# <span id="page-57-3"></span>**Modification de l'affichage**

### **Appuyez sur VIEW.**

### **<Raccordement via USB>**

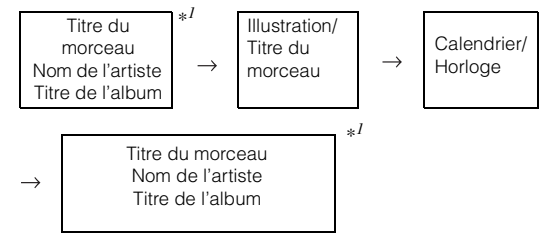

### **<Connecté via Full Speed™>**

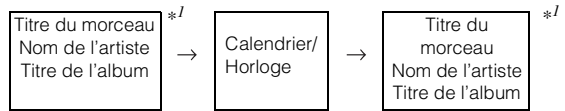

*\*<sup>1</sup> Informations sur le tag*

*Si aucune information de texte n'est disponible, rien n'est affiché.*

- *Seuls des caractères alphanumériques peuvent être affichés.*
- *Le nombre maximum de caractères est 128 (128 octets).*
- *Il est possible que certains caractères ne s'affichent pas correctement.*
- *L'indication « No Support » s'affiche lorsque les informations textuelles ne sont pas compatibles avec le iDA-X100M.*

# <span id="page-58-0"></span>**Clé USB / lecteur audio portable/ changeur**

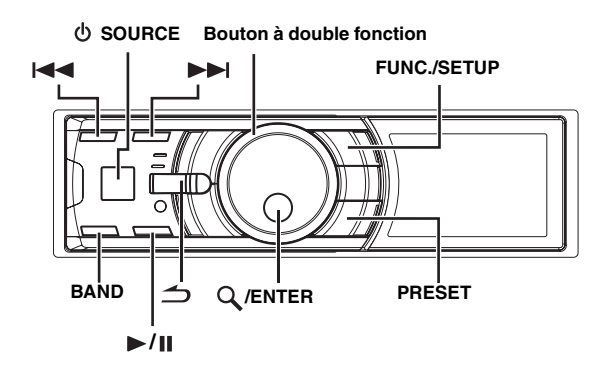

Si une clé USB, un lecteur audio portable ou un changeur est connecté à l'appareil, vous pouvez lire des fichiers MP3/WMA/AAC.

## <span id="page-58-1"></span>**Visionner l'affichage**

### **Affichage de la clé USB / lecteur audio portable Exemple d'affichage de la clé USB / lecteur audio portable (si des informations sur le tag sont disponibles)**

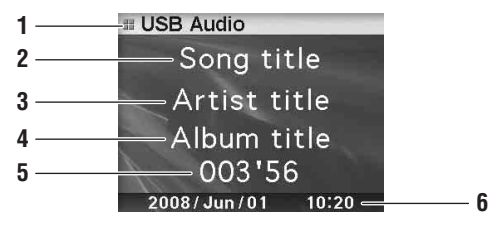

- 1 Affichage du mode
- 2 Titre du morceau
- 3 Nom de l'artiste
- 4 Titre de l'album
- 5 Temps écoulé
- 6 Calendrier/Heure

### **Exemple d'affichage de la clé USB / lecteur audio portable (si aucune information sur le tag n'est disponible)**

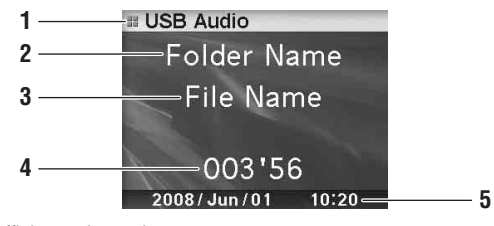

- 1 Affichage du mode
- 2 Nom du dossier\**<sup>1</sup>*
- 3 Nom du fichier
- 4 Temps écoulé
- 5 Calendrier/Heure

### **Affichage du changeur**

**<Exemple d'affichage du changeur de CD (en cas de texte de CD)>**

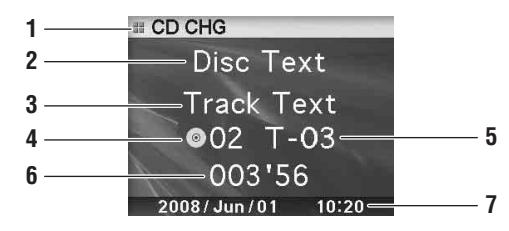

- 1 Affichage du mode
- 2 Texte CD (nom du disque)*\*2*
- 3 Texte CD (nom de la piste)*\*2*
- 4 Numéro du disque
- 5 Numéro de piste
- 6 Temps écoulé
- 7 Calendrier/Heure

#### **<Exemple d'affichage du changeur de CD (en cas d'absence de texte de CD)>**

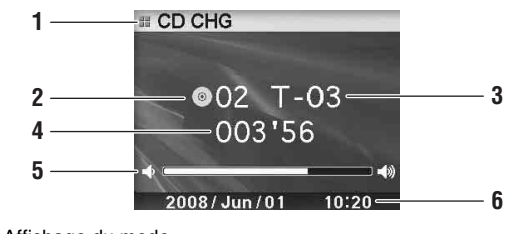

- 1 Affichage du mode
- 2 Numéro du disque 3 Numéro de piste
- 4 Temps écoulé
- 
- 5 Volume
- 6 Calendrier/Heure

### **<Exemple d'affichage du changeur MP3 (en cas d'information sur le tag)>**

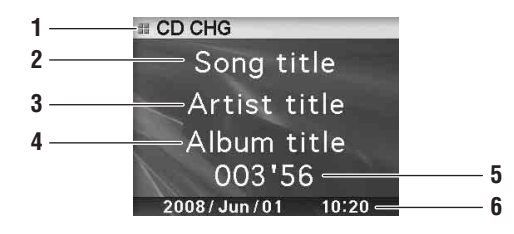

- 1 Affichage du mode
- 2 Titre du morceau
- 3 Nom de l'artiste
- 4 Titre de l'album
- 5 Temps écoulé
- 6 Calendrier/Heure

### **<Exemple d'affichage du changeur MP3 (en cas d'absence d'information sur le tag)>**

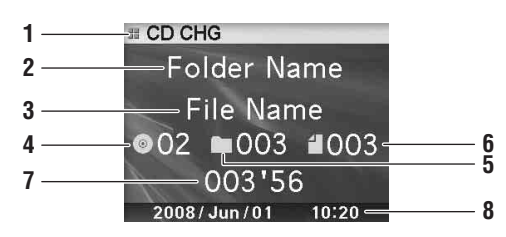

- 1 Affichage du mode
- 2 Nom du dossier*\*<sup>1</sup>*
- 3 Nom du fichier
- 4 Numéro du disque
- 5 Numéro de dossier
- 6 Numéro de fichier
- 7 Temps écoulé
- 8 Calendrier/Heure
- *\*<sup>1</sup> L'écran A propos du nom du dossier, « ROOT » s'affiche pour le fichier racine qui ne comporte pas de nom de dossier.*
- *\*<sup>2</sup> Affiché pendant la lecture d'un disque avec CD Text.*
- *Tag ID3 tag/WMA Si un fichier MP3/WMA/AAC contient un tag ID3/WMA, les informations de celui-ci sont affichées.*
- *L'affichage des informations du tag est prioritaire. En cas d'information sur le tag, le nom du dossier/fichier ne s'affiche pas.*
- *L'indication « No Support » s'affiche lorsque les informations textuelles ne sont pas compatibles avec le iDA-X100M.*

## <span id="page-59-0"></span>**Lecture**

- $1$  **Appuyez sur**  $\Phi$  **SOURCE** pour sélectionner le mode **« USB Audio » ou « CD CHG ».**
- Appuyez sur l< **4** ou **▶▶** pour sélectionner la piste **(fichier) désirée.**
- *Retour au début de la piste (fichier) en cours :* Appuyez sur  $\blacktriangleright$ .
- *Pour effectuer une recherche rapide vers l'arrière :* Maintenez la touche  $\blacktriangleleft$  enfoncée.
- *Avance jusqu'au début de la piste (fichier) suivante :* Appuyez sur  $\blacktriangleright$ .
- *Pour effectuer une recherche rapide vers l'avant :* Maintenez la touche  $\blacktriangleright$  enfoncée.
- *Lorsqu'un lecteur audio portable est raccordé, la recherche rapide vers l'avant/vers l'arrière n'est pas disponible.*
- **3** Pour interrompre la lecture, appuyez sur  $\blacktriangleright$ / $\parallel$ . Appuyez de nouveau sur  $\blacktriangleright$ / $\blacksquare$  pour reprendre la lecture.
- *Pendant la lecture d'un fichier VBR (Variable Bit rates), le temps écoulé risque de ne pas s'afficher correctement.*

# <span id="page-59-1"></span>**Sélection d'un disque (Changeur) (en option)**

Un changeur CD à 6 disques ou 12 disques en option peut être raccordé à cet appareil s'il est compatible Ai-NET. Si un changeur CD est raccordé à l'entrée Ai-NET de cet appareil, il peut être commandé par

ce dernier.

Grâce au KCA-410C (Versatile Link Terminal), plusieurs changeurs peuvent être commandés par cet appareil.

Reportez-vous à la section « Sélection du multi-changeur (en option) » à la [page](#page-59-2) 14 pour sélectionner les changeurs CD.

- *Les commandes de cet appareil pour l'exploitation du changeur CD sont disponibles uniquement lorsqu'un changeur CD est raccordé.*
- *Le changeur DVD (en option) peut être commandé à partir de cet appareil ainsi que du changeur CD.*

### **1 Appuyez sur PRESET.**

L'écran Disc Select s'affiche.

**2 Tournez le bouton à double fonction pour sélectionner un disque.**

### $3$  **Appuyez sur**  $\mathbb Q$  **/ENTER.**

Le numéro de disque sélectionné apparaît et la lecture du CD/MP3 commence.

# <span id="page-59-2"></span>**Sélection du multi-changeur (en option)**

Lorsque vous utilisez le KCA-410C (Versatile Link Terminal), vous pouvez raccorder deux changeurs et deux sorties externes (AUX).

- **1 Appuyez sur la touche SOURCE de cet appareil pour activer le mode « CD CHG ».**
- **2 Appuyez sur BAND pour activer le mode de sélection du changeur CD.** Le mode de sélection du changeur CD demeure actif pendant quelque secondes.
- **3 Appuyez sur BAND jusqu'à ce que l'indicateur du changeur CD souhaité apparaisse sur l'affichage.**
- *Pour de plus amples informations sur l'entrée externe (AUX) en cas d'utilisation du KCA-410C, reportez-vous à la section « Réglage du mode AUX (V-Link) » à la [page](#page-66-9) 21.*

## <span id="page-59-3"></span>**Sélection du dossier de votre choix (dossier suivant/précédent) (MP3/WMA/ AAC)**

### **Appuyez sur l'anneau extérieur et tournez le bouton à double fonction vers la gauche.**

Vous revenez au dossier précédent.

### **Appuyez sur l'anneau extérieur et tournez le bouton à double fonction vers la droite.**

Vous passez au dossier suivant.

La lecture du premier fichier du dossier sélectionné commence.

• *Lorsque le mode de lecture M.I.X. est activé sur la clé USB et le lecteur audio portable, cette opération ne peut pas être effectuée.*

### <span id="page-60-0"></span>**Lecture répétitive**

**1 Appuyez sur FUNC./SETUP.** L'écran Function s'affiche.

**2 Appuyez sur /ENTER.** Le mode répétition est activé.

### $3$  **Tournez le bouton à double fonction** pour **sélectionner le mode de lecture Repeat.**

#### **Mode clé USB / lecteur audio portable :**

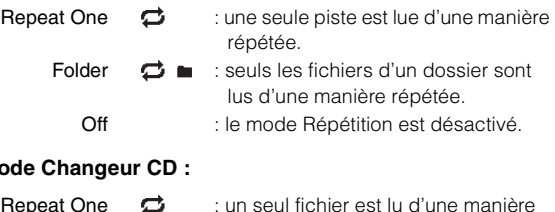

### **Mode Changeur CD :**

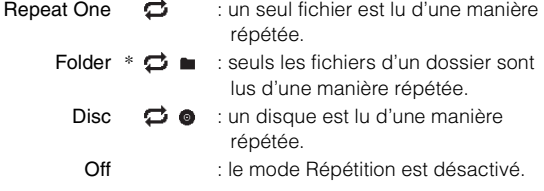

- *\* Si un changeur CD compatible MP3 est raccordé.*
- *Si Répétition du disque est réglé sur ON au cours de la lecture M.I.X. en mode changeur CD, M.I.X. ne s'applique qu'au disque en cours. L'indicateur*  $\boldsymbol{\times} \boldsymbol{\Leftrightarrow} \bullet$  apparaît à l'affichage.

### **4** Appuyez sur  $Q$  /**ENTER**.

### 5 Appuyez sur  $\rightarrow$

La lecture de la piste (fichier) est répétée.

• *Pour annuler, sélectionnez Off dans la procédure ci-dessus.*

# <span id="page-60-1"></span>**M.I.X. (Lecture aléatoire)**

**1 Appuyez sur FUNC./SETUP.**

L'écran Function s'affiche.

- **2 Tournez le bouton à double fonction pour sélectionner M.I.X.**
- $3$  **Appuyez sur Q /ENTER.** Le mode M.I.X. est activé.
- **4 Tournez le bouton à double fonction pour sélectionner le mode de lecture M.I.X.**

### **Mode clé USB / lecteur audio portable :**

M.I.X. Folder  $\rightarrow$   $\rightarrow$   $\rightarrow$   $\rightarrow$  seuls les fichiers d'un dossier sont lus dans un ordre aléatoire. All  $\rightarrow$  ALL : tous les morceaux enregistrés dans clé USB / lecteur audio portable sont lus dans un ordre aléatoire. Off : le mode M.I.X. est désactivé.

### **Mode Changeur CD :**

- M.I.X. One  $\overrightarrow{=}$  : tous les fichiers d'un disque sont lus dans un ordre aléatoire, puis le changeur CD passe à la lecture du disque suivant.
	- Folder  $*^1$   $\rightarrow$   $\rightarrow$   $\rightarrow$   $\rightarrow$  seuls les fichiers d'un dossier sont lus dans un ordre aléatoire.
		- All  $*^2$   $\rtimes$   $\bullet$  : Les pistes de tous les CD présents dans le magasin en cours sont prises en compte pour la lecture aléatoire.

Off : le mode M.I.X. est désactivé.

*\*<sup>1</sup> Si un changeur CD compatible MP3 est raccordé.*

*\*<sup>2</sup> En cas de raccordement d'un changeur CD doté de la fonction ALL M.I.X.*

• *Si M.I.X. Un est réglé sur ON au cours de la lecture Répétition en mode changeur CD, M.I.X. ne s'applique qu'au disque en cours.*

### **5** Appuyez sur  $Q$  /**ENTER**.

### **6** Appuyez sur  $\rightarrow$ .

Les morceaux (fichiers) sont lus dans un ordre aléatoire.

• *Pour annuler, sélectionnez Off dans la procédure ci-dessus.*

# <span id="page-60-2"></span>**Recherche d'un numéro de piste sur le CD (changeur CD uniquement)**

Vous pouvez rechercher un morceau à l'aide du numéro de piste.

- **1 Appuyez sur /ENTER pendant la lecture.** Vous passez ainsi en mode de recherche.
- **2 Tournez le bouton à double fonction pour sélectionner la piste de votre choix, puis appuyez sur /ENTER.**

La lecture de la piste sélectionnée commence.

- *Appuyez sur*  $\rightarrow$  en mode de recherche pour annuler.
- *Lors de la sélection d'une liste, si vous appuyez sur l'anneau extérieur et tournez le bouton à double fonction vers la gauche ou vers la droite, la liste défile, écran par écran. Si vous tournez le bouton à double fonction vers la gauche ou vers la droite tout en le maintenant enfoncé, l'écran de la liste défile continuellement.*
- *La recherche d'un numéro de piste sur le CD n'est pas possible lors de la lecture M.I.X.*

# <span id="page-61-0"></span>**Recherche par nom de fichier/dossier (fichiers MP3/WMA/AAC)**

Vous pouvez afficher et rechercher le nom d'un dossier ou d'un fichier tout en écoutant le fichier en cours de lecture.

### <span id="page-61-1"></span>**Mode clé USB**

**1 Pendant la lecture de MP3/WMA/AAC, appuyez sur /ENTER pour activer le mode recherche.**

Le mode recherche est activé, et le nom du dossier/fichier s'affiche.

- **2 Tournez le bouton à double fonction pour sélectionner le dossier/fichier de votre choix.**
- **3 Appuyez sur /ENTER.**

Si vous sélectionnez un fichier, le fichier sélectionné est lu. Si vous sélectionnez un dossier, un dossier/un ou plusieurs fichiers du dossier s'affichent. Passez à l'étape 4.

**4 Suivez les étapes 2 et 3 plusieurs fois jusqu'à ce que vous trouviez le fichier souhaité.**

### <span id="page-61-2"></span>**Mode Lecteur audio portable**

Si un lecteur audio portable est synchronisé par Lecteur Windows Media (Ver. 10, 11), procédez comme suit.

**1 Appuyez sur /ENTER pour activer le mode recherche.**

Le mode de recherche est activé.

**2 Tournez le bouton à double fonction pour sélectionner « Music », « Albums » ou « Playlists », puis appuyez sur /ENTER.**

Si vous sélectionnez « Music », la liste des noms d'artistes s'affiche. Passez à l'étape 3. Si vous sélectionnez « Albums », passez à l'étape 4-1. Si vous sélectionnez « Playlists », passez à l'étape 4-2.

**3 Tournez le bouton à double fonction pour sélectionner l'artiste de votre choix, puis appuyez sur /ENTER.**

La liste des albums de l'artiste sélectionné s'affiche. Passez à l'étape 4-1.

**4-1 Tournez le bouton à double fonction pour sélectionner l'album de votre choix, puis appuyez sur /ENTER.**

La liste des morceaux de l'album sélectionné s'affiche.

**4-2 Tournez le bouton à double fonction pour sélectionner la liste d'écoute de votre choix, puis appuyez sur /ENTER.**

La liste des morceaux de la liste d'écoute sélectionnée s'affiche.

**5 Tournez le bouton à double fonction pour sélectionner le morceau de votre choix, puis appuyez sur /ENTER.**

La lecture du morceau sélectionné commence.

### <span id="page-61-3"></span>**Mode Changeur MP3**

**1 Pendant la lecture d'un fichier MP3, appuyez sur /ENTER pour activer le mode de recherche par dossier.**

Le mode recherche est activé, et le nom du dossier s'affiche.

- **2 Tournez le bouton à double fonction pour sélectionner le dossier de votre choix, puis appuyez sur /ENTER.** Le nom du fichier du dossier sélectionné s'affiche.
- **3 Tournez le bouton à double fonction pour sélectionner le fichier de votre choix, puis appuyez sur /ENTER.** La lecture du fichier sélectionné commence.
- *Si une clé USB est connectée, le dossier/fichier peut être parcouru jusqu'à la huitième hiérarchie. Le neuvième dossier/fichier et ultérieurs ne peuvent être parcourus ni lus.*
- **■** *Maintenez la touche* △ *enfoncée pendant 2 secondes au moins en mode de recherche pour annuler.*
- En mode de recherche, appuyez sur <u>com</u> pour revenir au mode précédent.<br>• Lors de la sélection d'une liste, si vous appuyez sur l'anneau
- *extérieur et tournez le bouton à double fonction vers la gauche ou vers la droite, la liste défile, écran par écran. Si vous tournez le bouton à double fonction vers la gauche ou vers la droite tout en le maintenant enfoncé, l'écran de la liste défile continuellement.*
- *La recherche par nom de dossier/fichier n'est pas possible lors de la lecture M.I.X.*
- *Si aucun fichier n'est disponible dans le dossier, rien ne s'affiche.*
- *« ROOT » s'affiche dans le cas d'un dossier qui ne porte pas de nom.* • *Si vous raccordez un lecteur audio portable et si vous n'avez créé que des*
- *listes d'écoute, seules les « Listes d'écoute » s'affichent.* • *Si vous raccordez un lecteur audio portable via le protocole de stockage de masse USB (non synchronisé avec le lecteur Windows Media), reportez-vous aux modes de recherche lors de la connexion à la clé USB. Reportez-vous également à la [page](#page-49-0) 4.*

# <span id="page-61-4"></span>**À propos des fichiers MP3/WMA/AAC**

#### *ATTENTION*

*À l'exception d'un usage personnel, la copie et le transfert de données audio (y compris de données MP3/WMA/AAC), gratuitement ou contre rémunération, sans l'autorisation du détenteur du copyright sont strictement interdits par le Copyright Act et par un traité international.*

#### *Que signifie MP3 ?*

MP3, dont le nom officiel est « MPEG-1 Audio Layer 3 », est une norme de compression prescrite par l'ISO, Organisation Internationale de Normalisation, et MPEG, une institution conjointe de la IEC.

Les fichiers MP3 contiennent des données audio comprimées. L'encodage MP3 peut comprimer les données audio à des taux très élevés en réduisant les fichiers musicaux à 10 % de leur taille originale, tout en conservant une qualité proche de la qualité du CD. Le format MP3 parvient à de tels taux de compression en éliminant les sons inaudibles à l'oreille humaine ou masqués par d'autres sons.

### *Que signifie AAC ?*

AAC est l'abréviation de « Advanced Audio Coding » et est un format de base de la compression audio utilisée par MPEG2 ou MPEG4.

#### *Que signifie WMA ?*

WMA ou « Windows Media™ Audio » correspond à des données audio comprimées.

Les données audio WMA sont semblables aux données MP3 et peuvent offrir la même qualité de son que celle des CD avec des fichiers de petite taille.

### *Méthode de création de fichiers MP3/WMA/AAC*

Les données audio sont compressées à laide du logiciel spécifié MP3/WMA/AAC. Pour plus de détails sur la création de fichiers MP3/WMA/AAC, reportez-vous au guide de l'utilisateur du logiciel.

Les extensions de fichier MP3/WMA/AAC supportées par l'appareil sont les suivantes :

MP3 : « mp3 »

WMA: « wma » (ver. 7.1, 8, 9, 9.1, 9.2 prises en charge) AAC : « m4a »

Le format WMA n'est pas pris en charge dans les fichiers suivants : Windows Media Audio Professional, Windows Media Audio 9 Voice ou Windows Media Audio 9 Pro Lossless.

Selon le logiciel utilisé pour créer AAC, le format du fichier peut varier de l'extension.

La lecture des fichiers AAC encodés par la version 7.4 de iTunes est prise en charge.

#### *Taux d'échantillonnage et débit binaire de lecture pris en charge*

### MP3

**Taux** d'échantillonnage : 16 kHz, 12 kHz, 11,025 kHz, 8 kHz 48 kHz, 44,1 kHz, 32 kHz, 24 kHz, 22,05 kHz, Débit binaire : 8 - 320 kbps

### WMA

Taux d'échantillonnage : 16 kHz 48 kHz, 44,1 kHz, 32 kHz, 24 kHz, 22,05 kHz, Débit binaire : 16 - 320 kbps

#### AAC

Taux d'échantillonnage : 48 kHz, 44,1 kHz

Débit binaire : 16 - 576 kbps

En fonction des taux d'échantillonnage, la lecture sur cet appareil peut être incorrecte.

#### *Tags ID3/tags WMA*

Cet appareil prend en charge les tags ID3 tag v1 et v2.2.0, v2.3.0 et les tags WMA. Les fichiers suivants ne prennent pas en charge la compression, le codage, le groupement ou la non synchronisation.

Si un fichier MP3/WMA/AAC contient des données de tag ID3/ tag WMA, cet appareil peut afficher le titre (titre de la piste), le nom de l'artiste et le nom de l'album des données de tag ID3/ tag WMA.

L'appareil peut afficher uniquement les caractères

alphanumériques d'un octet et le trait de soulignement. Pour les caractères non supportés, l'indication « No Support » apparaît. Les informations de tags peuvent ne pas s'afficher correctement en fonction du contenu.

#### *Lecture de MP3/WMA/AAC*

Les fichiers MP3/WMA/AAC sont préparés puis écrits dans la clé USB. Il est également possible de synchroniser un fichier MP3/WMA à l'aide de Lecteur Windows Media (Ver. 10 ou 11), puis de l'envoyer au lecteur audio portable.

Une clé USB peut contenir jusqu'à 10 000 fichiers/1 000 dossiers (dossiers racine compris). Si une clé USB ou un lecteur audio portable dépasse ces limites, la lecture risque de s'avérer impossible.

#### *Supports pris en charge*

Cet appareil prend en charge les clés USB et les lecteurs audio portables.

#### *Systèmes de fichiers correspondants*

Cet appareil prend en charge FAT 12/16/32.

### **Terminologie**

#### *Débit binaire*

*Il s'agit du taux de compression du « son » spécifié pour l'encodage. Plus il est élevé, plus la qualité sonore est bonne, mais plus la taille des fichiers est importante.*

#### *Taux d'échantillonnage*

*Cette valeur indique combien de fois par seconde les données sont échantillonnées (enregistrées). Par exemple, les CD de musique utilisent un taux d'échantillonnage de 44,1 kHz, le niveau de son est donc échantillonné (enregistré) 44 100 fois par secondes. Plus le taux d'échantillonnage est élevé, plus la qualité du son est bonne, mais plus le volume des données est important.*

#### *Encodage*

*Conversion des CD de musique, des fichiers WAVE (AIFF) et d'autres fichiers de son au format de compression audio spécifié.*

#### *Tag*

*Informations concernant les morceaux, telles que titres des pistes, noms d'artiste, noms d'album, etc., écrites dans les fichiers MP3/ WMA/AAC.*

#### *Dossier racine*

*Le dossier racine se trouve au sommet du système de fichiers. C'est lui qui contient l'ensemble des dossiers et fichiers.*

# <span id="page-63-0"></span>**Réglage du son**

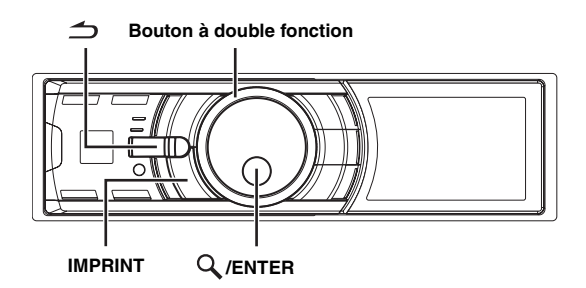

Si vous raccordez un processeur audio externe ou IMPRINT, l'écran de configuration du son (Sound Setup) ne s'affiche pas. Pour régler le son d'un processeur audio externe, reportez-vous à la rubrique « Réglage audio » [\(page](#page-68-6) 23) de la section « CONFIGURATION » [\(page](#page-65-0) 20). Pour régler le son d'un processeur audio IMPRINT, reportez-vous à la section « Utilisation du système IMPRINT (en option) » [\(page](#page-74-0) 29).

# <span id="page-63-1"></span>**Réglage du subwoofer, des graves, des aigus, de la balance gauche et droite, de l'équilibreur avant/arrière, de la correction physiologique et de la fonction Defeat**

### **1 Appuyez plusieurs fois sur IMPRINT pour sélectionner le mode souhaité.**

À chaque pression, le mode change de la façon suivante :

Subwoofer<sup>\*</sup><sup>1</sup>  $\rightarrow$  Bass Level  $\rightarrow$  Treble Level  $\rightarrow$  Balance  $\rightarrow$ Fader  $\rightarrow$  Loudness  $\rightarrow$  Defeat  $\rightarrow$  Volume  $\rightarrow$  Subwoofer

Subwoofer: 00 ~ 15 Niveau des graves : –7 ~ +7 Niveau des aigus :  $-7 \sim +7$ Balance : Gauche15 ~ Droite15 Fader : Arrière15 ~ Avant15 Correction physiologique : ON/OFF Defeat : ON/OFF Volume :  $-\infty$  ~0 dB

- La correction physiologique accentue les signaux les plus bas et les plus élevés à faible niveau d'écoute. Elle corrige ainsi la perte de sensibilité de l'oreille aux sons graves et aigus. Cette fonction est inopérante lorsque la fonction Defeat est activée.
- Si vous activez la fonction Defeat, les réglages par défaut des graves, des aigus et du filtre passe-haut sont rétablis.
- *Si vous n'appuyez pas sur la touche IMPRINT dans les 15 secondes qui suivent la sélection du mode Subwoofer, Bass, Treble, Balance ou Fader, l'appareil repasse automatiquement en mode normal.*
- *\*<sup>1</sup> Lorsque le mode du subwoofer est réglé sur OFF, il est impossible de régler son niveau.*

### **2 Tournez le bouton à double fonction jusqu'à obtention du son souhaité dans chaque mode.**

- *Selon le type d'appareil raccordé, certaines fonctions ne sont pas disponibles.*
- *Une fois les réglages de la balance, de l'équilibreur et de la correction physiologique terminés, vous pouvez les mémoriser. Reportez-vous à la section « Mémorisation des réglages du niveau sonore » ([page](#page-68-7) 23) pour obtenir de plus amples informations.*

# <span id="page-63-2"></span>**Réglage de la commande des graves**

Vous pouvez modifier les réglages de la commande des graves de manière à créer la tonalité de votre choix.

**1 Maintenez la touche IMPRINT enfoncée pendant au moins 2 secondes.**

L'écran Sound Setup s'affiche.

**2** Appuyez sur  $Q$  **/ENTER**. Le mode de réglage des graves est activé.

<span id="page-63-3"></span>**Réglage de la fréquence centrale des graves**

 $3$  **Appuyez sur**  $\mathbb Q$  **/ENTER.** L'écran de réglage F0 s'affiche.

 $4$  **Appuyez sur**  $\mathbb Q$  **/ENTER.** 

**5 Tournez le bouton à double fonction pour sélectionner la fréquence centrale des graves de votre choix, puis appuyez sur /ENTER.**

60 Hz  $\leftrightarrow$  80 Hz  $\leftrightarrow$  100 Hz  $\leftrightarrow$  200 Hz

Accentue les gammes de fréquence des graves affichées.

**6** Appuyez sur  $\rightarrow$  pour revenir au mode de réglage **des graves.**

### <span id="page-63-4"></span>**Réglage de la largeur de bande des graves**

- $\beta$  **Tournez le bouton à double fonction** pour sélectionner «  $Q$  », puis appuyez sur  $Q$  /**ENTER**. L'écran de réglage Q s'affiche.
- Appuyez sur  $Q$  /**ENTER**.
- **5 Tournez le bouton à double fonction pour sélectionner la bande des graves de votre choix.**

 $1 \leftrightarrow 1,25 \leftrightarrow 1,5 \leftrightarrow 2$ 

Modifie la largeur de bande des graves accentuées en large ou étroite. Un réglage large accentue une large plage de fréquences au-dessus et en dessous de la fréquence centrale. Par contre, un réglage étroit n'accentue que les fréquences proches de la fréquence centrale.

### **6 Appuyez sur pour revenir au mode de réglage des graves.**

- *Si vous appuyez sur*  $\triangle$  *pendant le réglage, l'appareil revient à la rubrique précédente.*
- *Cette fonction est inopérante lorsque Defeat est réglé sur ON.*
- *Vous pouvez régler le niveau des graves en mode normal. Pour obtenir de plus amples informations, reportez-vous à la section « Réglage du subwoofer, des graves, des aigus, de la balance gauche et droite, de l'équilibreur avant/arrière, de la correction physiologique et de la fonction Defeat » ([page](#page-63-1) 18).*
- *Une fois les réglages terminés, nous vous recommandons de les mémoriser. Reportez-vous à la section « Mémorisation des réglages du niveau sonore » [\(page](#page-68-7) 23).*
- *Les réglages du niveau des graves seront mémorisés individuellement pour chaque source (FM, AM, CD, etc.) jusqu'à ce que vous les modifiiez. Les réglages de la largeur de bande des graves et de la fréquence des graves d'une source sont appliqués à toutes les autres sources (FM, AM, CD, etc.)*

## <span id="page-64-0"></span>**Réglage de la commande des aigus**

Vous pouvez modifier les réglages de la commande des aigus de manière à créer la tonalité de votre choix.

**1 Maintenez la touche IMPRINT enfoncée pendant au moins 2 secondes.**

L'écran Sound Setup s'affiche.

- **2 Tournez le bouton à double fonction pour sélectionner le mode de « Treble Adjustment », puis**  appuyez sur  $Q$  /**ENTER**.
- $3$  **Appuyez sur Q/ENTER.** L'écran de réglage F0 s'affiche.
- **4** Appuyez sur  $\mathbb Q$  /**ENTER**.
- **5 Tournez le bouton à double fonction pour sélectionner la fréquence centrale des aigus de votre choix, puis appuyez sur /ENTER.**

10 kHz  $\leftrightarrow$  12.5 kHz  $\leftrightarrow$  15 kHz  $\leftrightarrow$  17.5 kHz

Accentue les gammes de fréquence des aigus affichées.

### **6** Maintenez la touche  $\Rightarrow$  enfoncée pendant **2 secondes au moins pour revenir au mode normal.**

- *Si vous appuyez sur*  $\triangle$  *pendant le réglage, l'appareil revient à la rubrique précédente.*
- *Cette fonction est inopérante lorsque Defeat est réglé sur ON.*
- *Vous pouvez régler le niveau des aigus en mode normal. Pour obtenir de plus amples informations, reportez-vous à la section « Réglage du subwoofer, des graves, des aigus, de la balance gauche et droite, de l'équilibreur avant/arrière, de la correction physiologique et de la fonction Defeat » [\(page](#page-63-1) 18).*
- *Une fois les réglages terminés, nous vous recommandons de les mémoriser. Reportez-vous à la section « Mémorisation des réglages du niveau sonore » ([page](#page-68-7) 23).*

### <span id="page-64-1"></span>**Réglage du filtre passe-haut**

Le filtre passe-haut de cet appareil peut être réglé selon vos préférences.

- **1 Maintenez la touche IMPRINT enfoncée pendant au moins 2 secondes.** L'écran Sound Setup s'affiche.
- **2 Tournez le bouton à double fonction pour sélectionner « High Pass Filter Adjustment », puis**  appuyez sur  $Q$  /**ENTER**.
- **3 Tournez le bouton à double fonction pour sélectionner la fréquence du filtre passe-haut de votre choix, puis appuyez sur /ENTER.**

80 Hz  $\leftrightarrow$  120 Hz  $\leftrightarrow$  160 Hz  $\leftrightarrow$  off

### **4** Appuyez sur  $\rightarrow$  pour revenir au mode normal.

- *Si vous appuyez sur*  $\triangle$  *pendant le réglage, l'appareil revient à la rubrique précédente.*
- *Cette fonction est inopérante lorsque Defeat est réglé sur ON.*
- *Une fois les réglages terminés, nous vous recommandons de les mémoriser. Reportez-vous à la section « Mémorisation des réglages du niveau sonore » [\(page](#page-68-7) 23) pour obtenir de plus amples informations.*

## <span id="page-64-2"></span>**Activation et désactivation du subwoofer**

Si vous raccordez un subwoofer en option à cet appareil, effectuez les réglages suivants.

Lorsque le subwoofer est activé, vous pouvez en régler le niveau de sortie (reportez-vous à la [page](#page-63-1) 18).

**1 Maintenez la touche IMPRINT enfoncée pendant au moins 2 secondes.**

L'écran Sound Setup s'affiche.

- **2 Tournez le bouton à double fonction pour sélectionner « Subwoofer », puis appuyez sur /ENTER.**
- **3 Tournez le bouton à double fonction pour**  sélectionner ON/OFF, puis appuyez sur  $Q$  /**ENTER**.
- **4 Appuyez sur**  $\rightarrow$  **pour revenir au mode normal.**
- *Si vous appuyez sur*  $\triangle$  *pendant le réglage, l'appareil revient à la rubrique précédente.*
- *Vous pouvez régler le niveau de sortie du subwoofer en mode normal. Reportez-vous à la section « Réglage du subwoofer, des graves, des aigus, de la balance gauche et droite, de l'équilibreur avant/arrière, de la correction physiologique et de la fonction Defeat » ([page](#page-63-1) 18).*
- *Vous pouvez régler le système du subwoofer en mode SETUP. Reportez-vous à la section « Réglage du subwoofer (Subwoofer System) » [\(page](#page-69-1) 24).*

# <span id="page-65-0"></span>**CONFIGURATION**

Utilisez le menu de configuration pour personnaliser l'appareil en fonction de vos préférences et de son utilisation. Choisissez l'un des réglages proposés (General, Display, etc.) pour effectuer les modifications de votre choix.

### **SOURCE**

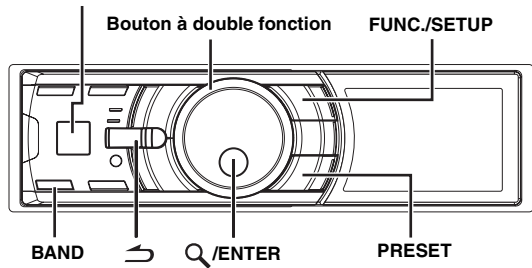

**Suivez les étapes 1 à 5 pour sélectionner l'élément à modifier. Pour obtenir de plus amples informations, reportez-vous aux descriptions qui suivent l'étape 5.**

- **1 Appuyez pendant au moins 2 secondes sur FUNC./ SETUP pour activer le mode de sélection SETUP.**
- **2 Tournez le bouton à double fonction pour sélectionner l'élément de votre choix, puis appuyez sur /ENTER.**

Bluetooth  $\leftrightarrow$  General  $\leftrightarrow$  Display  $\leftrightarrow$  iPod  $\leftrightarrow$  XM<sup>\*</sup>  $\leftrightarrow$  SIRIUS<sup>\*</sup> HD Radio*\** Audio

(par ex. sélectionnez General)

*\* Uniquement lorsqu'un récepteur HD/SAT est raccordé.*

**3 Tournez le bouton à double fonction pour sélectionner un élément de réglage, puis appuyez**   $\mathsf{sur} \mathsf{Q}/\mathsf{ENTER}$ . (par ex. sélectionnez Beep)

Bluetooth :

Bluetooth IN

General :

Clock Mode  $\leftrightarrow$  Clock Adjust<sup>\*1</sup>  $\leftrightarrow$  Calendar Type  $\leftrightarrow$  Daylight Time  $\leftrightarrow$  Play Mode  $\leftrightarrow$  Beep  $\leftrightarrow$  Int Mute  $\leftrightarrow$  Int Audio  $\leftrightarrow$ CHG Name<sup>\*2</sup>  $\leftrightarrow$  AUX IN  $\leftrightarrow$  AUX+  $\leftrightarrow$  AUX Name<sup>\*3</sup>  $\leftrightarrow$  AUX+ IN GAIN<sup> $*4$ </sup>  $\leftrightarrow$  Power IC  $\leftrightarrow$  Language  $\leftrightarrow$  Demo

Display :

Illumination  $\leftrightarrow$  Dimmer  $\leftrightarrow$  Dimmer Level  $\leftrightarrow$  Text Scroll  $\leftrightarrow$  $BGV Select \leftrightarrow BGV Color \leftrightarrow BGV$  Download

iPod

Playlists  $\leftrightarrow$  Artists  $\leftrightarrow$  Albums  $\leftrightarrow$  Podcasts  $\leftrightarrow$  Audiobooks  $\leftrightarrow$  Genres  $\leftrightarrow$  Composers  $\leftrightarrow$  Songs

 $XM*<sup>5</sup>$ 

XM ADF

SIRIUS*\*5* :

Game Alert

HD Radio*\*6* :

Station Call  $\leftrightarrow$  Digital Seek

Audio*\*7* :

User Preset  $\leftrightarrow$  MX<sup>\*8</sup>  $\leftrightarrow$  Subwoofer<sup>\*8</sup>  $\leftrightarrow$  Subwoofer System<sup>\*9</sup> MX Level Adjustment*\*8\*10*

- *\*<sup>1</sup> Reportez-vous à la section « Réglage de l'heure et du calendrier » [\(page](#page-51-6) 6).*
- *\*<sup>2</sup> Le réglage ne peut être effectué que lorsqu'un changeur est connecté.*
- *\*<sup>3</sup> Affiché uniquement si AUX IN est réglé sur ON.*
- *\*<sup>4</sup> Affiché uniquement si AUX+ est réglé sur ON.*
- *\*<sup>5</sup> S'affiche uniquement lorsqu'un récepteur radio SAT est raccordé. Pour le réglage de la radio SAT, reportez-vous au chapitre « Récepteur radio SAT (en option) » ([page](#page-69-5) 24).*
- *\*<sup>6</sup> S'affiche uniquement lorsque le HD Radio TUNER MODULE (TUA-T500 HD) est raccordé.*
- *\*7 Si un processeur audio IMPRINT est raccordé, davantage de réglages audio sont disponibles. Pour plus d'informations, reportezvous à la section « Utilisation du système IMPRINT (en option) » [\(page](#page-74-0) 29).*
- *\*8 Ce réglage est disponible uniquement lorsqu'un processeur audio externe est raccordé. Reportez-vous au mode d'emploi du processeur audio externe.*

*\*9Ce réglage n'est disponible que lorsque le Subwoofer est activé. \*10 Ce réglage n'est disponible que lorsque MX est réglé sur ON.*

- **4 Tournez le bouton à double fonction pour modifier le réglage, puis appuyez sur /ENTER.** (par ex. sélectionnez Beep On ou Beep Off).
- **5** Maintenez la touche  $\rightarrow$  enfoncée pendant 2 **secondes au moins pour revenir au mode normal.**
- Appuyez sur  $\triangleq$  lors de la procédure pour revenir au mode *précédent.*
- *Lors de la configuration, si vous appuyez sur l'anneau extérieur et tournez le bouton à double fonction vers la gauche ou vers la droite, l'écran de sélection de l'élément de réglage défile page par page. Si vous tournez le bouton à double fonction vers la gauche ou vers la droite tout en le maintenant enfoncé, l'écran de sélection de l'élément de réglage défile continuellement page par page.*

### <span id="page-65-1"></span>**Réglages Bluetooth**

Sélectionnez Bluetooth dans le menu principal de configuration de l'étape 2 ci-dessus.

Si un boîtier Bluetooth optionnel est connecté, vous pouvez émettre un appel en mains libres avec un téléphone mobile compatible Bluetooth. Procédez à ce réglage lorsque le boîtier Bluetooth est connecté et que la fonction Bluetooth est utilisée. Pour plus d'informations sur le fonctionnement, reportez-vous au mode d'emploi du boîtier Bluetooth en option.

• *Lorsque Int Mute est sur On, le réglage Bluetooth ne peut être effectué. Lorsque le boîtier Bluetooth est connecté, réglez Int Mute sur Off. Reportez-vous à la section « Activation et désactivation du mode silencieux (Int Mute) » [\(page](#page-66-6) 21).*

### <span id="page-65-2"></span>**Réglage de la connexion Bluetooth**

*Bluetooth IN Adapter / Bluetooth IN Off (Réglage initial)*

### <span id="page-66-0"></span>**Configuration générale**

Vous pouvez sélectionner l'option de configuration General dans le menu de configuration principal à l'étape 2.

#### <span id="page-66-1"></span>**Réglage de l'affichage de l'heure (Clock Mode)** *24H Type / 12H Type (Réglage initial)*

Vous pouvez sélectionner le type d'affichage de l'heure, 12 heures ou 24 heures, selon vos préférences.

#### <span id="page-66-2"></span>**Réglage du changement de format du calendrier (Calendar Type)** *M/D/Y (Réglage initial) / D/M/Y / Y/M/D*

Vous pouvez changer le format du calendrier lorsque l'heure est affichée.

- Y : affiche l'année
- M · affiche le mois
- D : affiche le jour

par ex. :  $M/D/Y \rightarrow D\acute{e}c/31/2008$ 

### <span id="page-66-3"></span>**Réglage de l'heure avancée (Daylight Time)**

*On / Off (Réglage initial)*

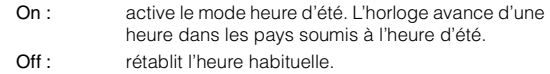

### <span id="page-66-4"></span>**Connexion d'un Changeur MP3 (Play Mode)** *CDDA (Réglage initial) / CDDA&MP3*

Procédez à ce réglage en connectant un chargeur MP3. Le changeur MP3 peut lire des CD contenant des données CD et MP3. Toutefois, dans certains cas (certains CD améliorés), la lecture peut s'avérer difficile. Vous pouvez alors sélectionner la lecture des données de CD uniquement. Lorsqu'un disque contient à la fois des données de CD et de MP3, la lecture commence à partir de l'endroit où débutent les données de CD du disque.

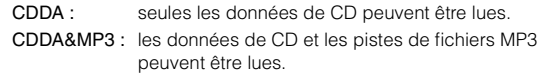

• *Changez les disques après avoir effectué ce réglage.*

#### <span id="page-66-5"></span>**Guide des fonctions du Son (Beep)** *Beep On (Réglage initial) / Beep Off*

Cette fonction permet une rétroaction à tonalités variables selon la touche sur laquelle vous appuyez.

#### <span id="page-66-6"></span>**Activation et désactivation du mode silencieux (Int Mute)** *Int Mute On (Réglage initial) / Int Mute Off*

Si vous raccordez un appareil qui possède une fonction d'interruption, le silencieux s'enclenche automatiquement dès qu'un signal d'interruption est reçu de cet appareil.

- *Lorsque Bluetooth est réglé sur Adapter, Int Mute ne peut être réglé. Reportez-vous à la section « Réglage de la connexion Bluetooth » ([page](#page-65-2) 20).*
- *Lorsque le boîtier Bluetooth est connecté, réglez Int Mute sur Off.*

### <span id="page-66-7"></span>**Réglage du restituteur des appareils externes (Int Audio)** *Int Audio On / Int Audio Off (Réglage initial)*

En branchant des périphériques à cet appareil, l'activation du restituteur contournera la fréquence des graves, la fréquence des aigus, le filtre passe-haut, c'est-à-dire que le son des périphériques correspond au réglage par défaut.

#### <span id="page-66-8"></span>**Réglage du Nom du changeur (CHG Name)** *CHG (Réglage initial) / PMD*

Lorsqu'un changeur optionnel est connecté, vous pouvez régler le nom du mode affiché.

• *Le réglage ne peut être effectué que lorsqu'un changeur est connecté. Lorsque deux changeurs sont connectés, CHG1 Name/CHG2 Name s'affiche, et le réglage peut commencer.*

#### <span id="page-66-9"></span>**Réglage du mode AUX (V-Link)** *AUX IN On / AUX IN Off (Réglage initial)*

Vous pouvez entrer le son TV/Vidéo en raccordant un Versatile Link Terminal (KCA-410C) en option à cet appareil.

Vous pouvez changer l'affichage du nom AUX lorsque AUX IN est réglé sur On. Lorsque AUX IN est réglé sur On, sélectionnez le mode AUX Name en tournant le **bouton à double fonction** , puis en appuyant sur **Q** /ENTER.

Tournez ensuite le **bouton à double fonction** pour sélectionner le nom AUX de votre choix, puis appuyez sur **Q** /**ENTER**.

Si le KCA-410C est raccordé, il est possible de sélectionner deux noms AUX.

• *Jusqu'à 2 appareils externes avec sortie RCA peuvent être raccordés via le KCA-410C. Dans ce cas, appuyez sur SOURCE pour sélectionner le mode AUX, puis appuyez sur BAND pour sélectionner l'appareil de votre choix.*

### <span id="page-66-10"></span>**Réglage du mode AUX+**

#### *AUX+ On / AUX+ Off (Réglage initial)*

Vous pouvez reproduire le son d'un périphérique externe raccordé (lecteur audio portable, par exemple) au connecteur Full Speed™ de cet appareil à l'aide d'un câble d'interface Direct/RCA (KCE-236B).

- AUX+ On : réglez sur On lorsqu'un appareil externe est connecté. Si vous appuyez sur  $\bigcirc$  SOURCE et sélectionnez AUX+, le son de l'appareil externe est reproduit sur cet appareil.
- AUX+ Off : réglez sur Off lorsqu'un iPod est connecté.

#### <span id="page-66-11"></span>**Ajustement du niveau sonore AUX+ (AUX+ IN GAIN)** *High (Réglage initial) / Low*

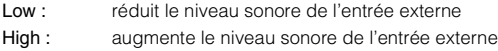

#### <span id="page-67-0"></span>**Raccordement à un amplificateur externe (Power IC)** *Power IC On (Réglage initial) / Power IC Off*

Lorsqu'un amplificateur externe est raccordé, la qualité sonore peut être améliorée en coupant l'alimentation de l'amplificateur intégré.

Power IC Off : utilisez ce mode lorsque le préamplificateur avant et arrière de l'appareil est utilisé pour piloter un amplificateur externe raccordé aux enceintes. Quand ce mode est activé, l'amplificateur interne de l'appareil principal n'envoie plus aucun signal capable de piloter les enceintes.

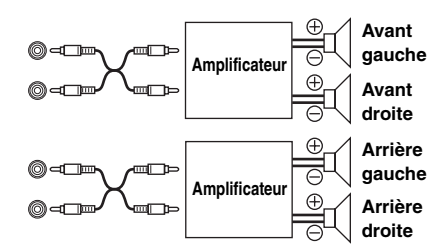

Power IC On : les enceintes sont pilotées par un amplificateur intégré.

• *Le système n'émet aucun son lorsque l'alimentation est réglée sur OFF.*

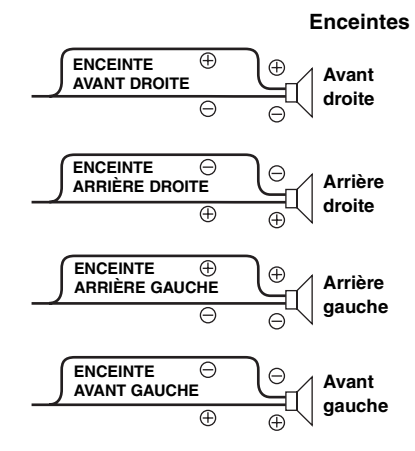

### <span id="page-67-1"></span>**Réglage de la langue**

### *For US (Réglage initial) / For EU1 / For EU2 / For Japan / Other*

Choisissez la langue d'affichage. Sélectionnez For US pour utiliser ce réglage.

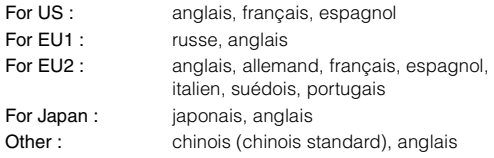

### <span id="page-67-2"></span>**Démonstration**

#### *Demo On / Demo Off (Réglage initial)*

Cet appareil possède une fonction de démonstration de l'affichage.

• *Pour quitter le mode de démonstration, choisissez Demo OFF.*

### <span id="page-67-3"></span>**Réglage de l'affichage**

Vous pouvez sélectionner l'option de configuration DISPLAY dans le menu de configuration principal à l'étape 2.

#### <span id="page-67-4"></span>**Modification de la couleur d'éclairage (Illumination)**

*Illumination Blue (Réglage initial) / Illumination Red*

Vous pouvez changer la couleur d'éclairage des touches.

#### <span id="page-67-5"></span>**Commande du gradateur**

#### *Dimmer On / Dimmer Off (Réglage initial)*

Réglez la commande Dimmer sur On pour diminuer la luminosité de l'affichage de l'appareil lorsque les feux de marche du bateau sont allumés. Ce mode est utile si vous estimez que le rétroéclairage de l'appareil est trop lumineux dans l'obscurité.

### <span id="page-67-6"></span>**Réglage du gradateur (Dimmer Level)**

#### *Dimmer Level1 (Réglage initial) / Level2 / Level3*

Le réglage Dimmer On propose trois niveaux, le niveau supérieur (Level3) étant le plus estompé lorsque les feux de marche du bateau sont allumés.

### <span id="page-67-7"></span>**Réglage du défilement (Text Scroll)** *Text Scroll Type1/Type2 / Off (Réglage initial)*

Vous pouvez obtenir un type de défilement comme un titre de morceau ou un nom de fichier sur l'écran source. Si l'écran du mode recherche s'emplit de texte, l'écran défile.

Vous pouvez également sélectionner le type de défilement de votre choix.

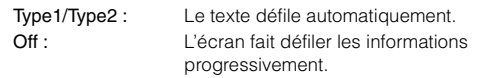

- *Dans certaines parties de l'affichage il est possible qu'aucun défilement n'ait lieu ou que le contenu qui défile soit différent.*
- *Quel que soit ce réglage, si l'écran s'emplit de texte, l'écran défile.*

### <span id="page-67-8"></span>**Changement de l'affichage (BGV Select)**

#### *BGV Select Type 1 (Réglage initial) / Type 2 / Type 3 / User*

Vous avez le choix entre 3 types d'affichage de l'animation d'arrièreplan.

Pour afficher les données téléchargées sur l'appareil, choisissez User. Reportez-vous à la section « Téléchargement de fond d'écran (BGV Download) » ([page](#page-68-0) 23).

### <span id="page-67-9"></span>**Réglage de la couleur du fond d'écran (BGV Color)**

### *BGV Color Type 1 (Réglage initial) / Type2*

Deux couleurs de fond d'écran vous sont proposées.

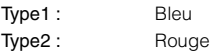

### <span id="page-68-0"></span>**Téléchargement de fond d'écran (BGV Download)**

Les papiers peints sont téléchargés uniquement en mode clé USB. Les papiers peints sont disponibles sur le site Web, auquel peuvent accéder les propriétaires de produits Alpine. Téléchargez les papiers peints dans votre clé USB. Transférez alors les papiers peints téléchargés vers votre appareil.

Pour démarrer le téléchargement, accédez à l'URL ci-dessous et suivez les instructions à l'écran.

https://i-personalize.alpine.com/

### **1 Tournez le bouton à double fonction pour sélectionner « BGV Download », puis appuyez sur /ENTER.**

Les données de la clé USB sont recherchées et un maximum de 10 fichiers s'affiche.

**2 Tournez le bouton à double fonction pour sélectionner un fichier, puis appuyez sur /ENTER.**

Le fichier sélectionné est téléchargé sur l'appareil.

- *L'extension des données téléchargées est « apn ».*
- *Vous ne pouvez pas afficher votre propre fond d'écran.*
- *Pour afficher le fond d'écran que vous avez téléchargé sur l'appareil, sélectionnez User à la section « Changement de l'affichage (BGV Select) » ([page](#page-67-8) 22).*

### <span id="page-68-1"></span>**Réglage de l'iPod**

Vous pouvez sélectionner l'iPod dans le menu principal de configuration à l'étape 2.

#### <span id="page-68-2"></span>**Réglage du mode de recherche iPod**

#### *On / Off*

L'appareil vous permet de rechercher l'iPod à l'aide de huit modes de recherche différents.

Lorsque vous sélectionnez le mode de recherche par Listes d'écoute/ Artistes/Albums/Podcasts/Livres parlés, le réglage initial est On ; en mode de recherche par Genre/Compositeurs/Morceaux, le réglage initial est Off.

• *Pour plus de détails sur les modes de recherche, reportez-vous à la section « Recherche d'un morceau/titre souhaité » [\(page](#page-55-2) 10).*

### <span id="page-68-3"></span>**Réglage de HD Radio™ (uniquement lorsque HD Radio est raccordé)**

Vous pouvez sélectionner HD Radio dans le menu principal de configuration à l'étape 2.

### <span id="page-68-4"></span>**Réglage de l'appel de station HD Radio**

#### *Station Call Long / Station Call Short (Réglage initial)*

En mode HD Radio, vous pouvez sélectionner le nombre de caractères affiché pour le nom de la station HD Radio.

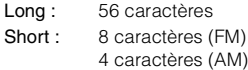

#### <span id="page-68-5"></span>**Activation et désactivation de la recherche numérique** *Digital Seek On / Digital Seek Off (Réglage initial)*

- On : la fonction SEEK UP/DOWN est utilisée uniquement pour les stations radio numériques.
- Off : la fonction SEEK UP/DOWN est utilisée pour toutes les stations radio.

### <span id="page-68-6"></span>**Réglage audio**

Vous pouvez sélectionner l'option de configuration Audio dans le menu principal de configuration à l'étape 2.

• *Si un processeur audio IMPRINT est raccordé, davantage de réglages audio sont disponibles. Pour plus d'informations, reportezvous à la section « Utilisation du système IMPRINT (en option) » [\(page](#page-74-0) 29).*

### <span id="page-68-7"></span>**Mémorisation des réglages du niveau sonore**

Vous pouvez mémoriser jusqu'à 6 éléments de réglage sur cet appareil.

Tous les éléments de réglage suivants sont mémorisés sous une touche de préréglage.

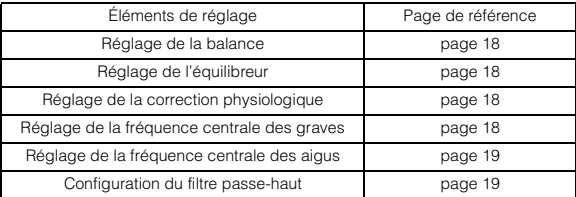

**1 Tournez le bouton à double fonction pour sélectionner « User Preset », puis appuyez sur /ENTER.** 

L'écran User Preset s'affiche.

**2 Tournez le bouton à double fonction pour sélectionner une touche de présélection, puis maintenez la touche /ENTER enfoncée pendant au moins 2 secondes.**

Les éléments de réglage sont mémorisés sous la touche de préréglage sélectionnée.

• *Vous pouvez également rappeler l'écran User Preset en mode normal en maintenant la touche PRESET enfoncée pendant au moins 2 secondes.* 

### <span id="page-69-0"></span>**Rappel des réglages du niveau sonore**

Vous pouvez rappeler les éléments de réglage mémorisés à la section « Mémorisation des réglages du niveau sonore » [\(page](#page-68-7) 23).

**1 Tournez le bouton à double fonction pour sélectionner « User Preset », puis appuyez sur /ENTER.**

L'écran User Preset s'affiche.

**2 Tournez le bouton à double fonction pour sélectionner une touche de préréglage, puis appuyez sur /ENTER.**

Les éléments de réglage de la touche de préréglage sélectionnée sont rappelés.

• *Vous pouvez également rappeler l'écran User Preset en mode normal en maintenant la touche PRESET enfoncée pendant au moins 2 secondes.*

### <span id="page-69-1"></span>**Réglage du subwoofer (Subwoofer System)**

#### *Sys 1 (Réglage initial) / Sys 2*

Ce réglage est disponible uniquement lorsque le subwoofer est activé à la section « Activation et désactivation du subwoofer » [\(page](#page-64-2) 19).

- Sys 1 : le niveau du subwoofer varie en fonction du réglage du volume principal.
- Sys 2 : le niveau du subwoofer est différent du réglage du volume principal. Par exemple, le subwoofer demeure audible même lorsque le volume est réglé à un niveau bas.

### <span id="page-69-2"></span>**Activation et désactivation du mode Media Xpander** *MX On / MX Off (Réglage initial)*

Si le mode Media Xpander est activé et qu'un processeur audio externe est raccordé, vous pouvez régler le niveau du mode Media Xpander (pour plus de détails, reportez-vous au mode d'emploi du processeur audio externe).

• *Affiché uniquement lorsqu'un processeur audio externe est raccordé.*

#### <span id="page-69-3"></span>**Réglage du niveau MX**

#### *Non Effect / Level 1 / Level 2 / Level 3 (Réglage initial)*

Le mode MX (Media Xpander) différencie les sons vocaux des sons des instruments, indépendamment de la source de musique. La radio FM, le CD, la clé USB et l'iPod reproduiront clairement les sources musicales.

• *Affiché uniquement lorsqu'un processeur audio externe est raccordé et que le mode MX est activé.*

### <span id="page-69-4"></span>**Activation et désactivation du subwoofer**

#### *Subwoofer On (Réglage initial) / Subwoofer Off*

Si vous raccordez un subwoofer en option à cet appareil, effectuez les réglages suivants.

• *Affiché uniquement lorsqu'un processeur audio externe est raccordé.*

# <span id="page-69-5"></span>**Récepteur radio SAT (en option)**

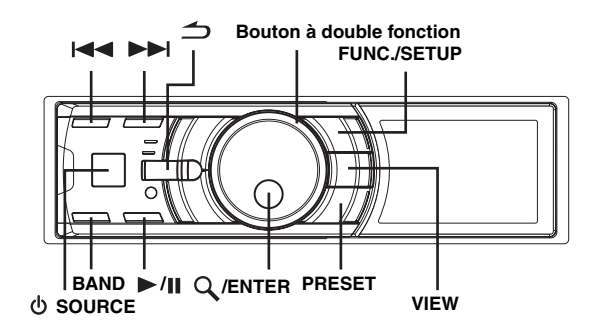

- Récepteur SAT : récepteur XM ou SIRIUS Quand un récepteur XM ou SIRIUS en option est raccordé via le bus Ai-NET, les opérations suivantes sont possibles. Le récepteur XM et le récepteur SIRIUS ne peuvent toutefois pas être raccordés simultanément. Récepteur SIRIUS : Vérifiez les fonctions du récepteur SIRIUS. Tous les
	- récepteurs SIRIUS ne sont pas munis des mêmes fonctions ; en outre, il est possible que certaines fonctions ne soient pas disponibles sur cet appareil. Pour plus de détails sur les fonctions individuelles, reportez-vous au mode d'emploi du récepteur SIRIUS.

## <span id="page-69-6"></span>**Visionner l'affichage**

#### **<Exemple d'affichage de l'écran XM>**

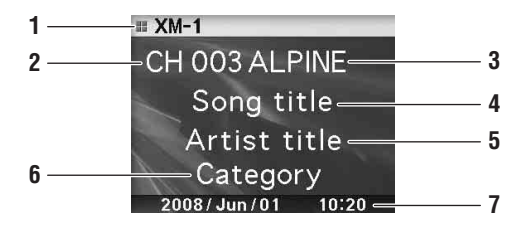

- 1 Affichage du mode
- 2 Numéro du canal
- 3 Nom de la station radio
- 4 Titre du morceau
- 5 Nom de l'artiste
- 6 Nom de la catégorie Calendrier/Heure

**<Exemple d'affichage de l'écran SIRIUS>**

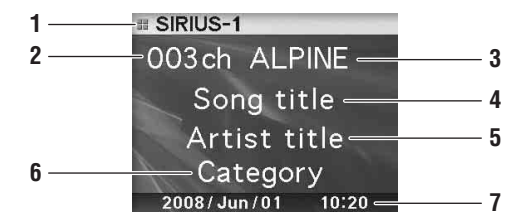

- 1 Affichage du mode
- 2 Numéro du canal
- 3 Nom de la station radio<br>4 Titre du morceau
- Titre du morceau
- 5 Nom de l'artiste
- 6 Nom de la catégorie (nom du compositeur)
- 7 Calendrier/Heure

# <span id="page-70-0"></span>**Réception de canaux à l'aide du récepteur radio SAT (en option)**

#### **A propos de SAT Radio**

Satellite Radio\* est un système de divertissement audio qui propose plus de 100 canaux audio numériques. Pour un petit montant mensuel, les abonnés peuvent profiter de musique, sports, actualités et dialogues aux quatre coins de la planète par satellite. Pour plus d'informations, visitez le site Web de XM à l'adresse www.xmradio.com ou le site Web de SIRIUS, à l'adresse www.sirius.com.

Pour recevoir les stations SAT Radio, vous avez besoin d'un tuner radio satellite XM Direct™ ou SIRIUS, disponible séparément, et d'un adaptateur d'interface Ai-NET approprié. Pour de plus amples informations, consultez votre distributeur Alpine le plus proche.

- *Les fonctions d'iDA-X100M ne peuvent être commandées via le récepteur SAT que si celui-ci est raccordé.*
- **1 Appuyez sur SOURCE pour activer le mode SAT Radio.**

### **2 Appuyez sur BAND pour sélectionner une des trois gammes préréglées SAT Radio.**

Chaque pression de la touche change de gamme :

Mode XM :  $XM-1 \rightarrow XM-2 \rightarrow XM-3 \rightarrow XM-1$ 

Mode SIRIUS :  $SIRIUS-1 \rightarrow SIRIUS-2 \rightarrow SIRIUS-3 \rightarrow SIRIUS-1$ 

Appuyez sur l<4 ou ▶▶ pour sélectionner le **canal souhaité.** 

Si vous maintenez  $\blacktriangleleft$  ou  $\blacktriangleright$  enfoncée, le canal change en continu.

- *Si vous utilisez la télécommande en option (RUE-4190, etc.), vous pouvez sélectionner directement un canal SAT Radio via le pavé numérique de la télécommande.*
	- 1 En mode XM ou SIRIUS Radio, entrez le numéro de canal souhaité à l'aide du pavé numérique de la télécommande.
	- 2 Appuyez sur la touche ENTER de la télécommande dans les 5 secondes pour recevoir le canal. Si le numéro de canal compte 3 chiffres, le canal est automatiquement reçu après l'entrée du numéro.

# <span id="page-70-1"></span>**Contrôle du numéro d'ID SAT Radio**

Pour vous abonner aux programmes SAT Radio, vous avez besoin d'un numéro de radio unique. Ce numéro est fourni avec chaque radio XM ou SIRIUS tierce.

Il s'agit d'un numéro alphanumérique à 8 caractères pour la radio XM et à 12 caractères pour la radio SIRIUS. Il est imprimé sur l'étiquette située sur le récepteur SAT.

Vous pouvez également l'afficher sur l'écran d'iDA-X100M en procédant comme suit :

### **XM :**

- **1 Pendant la réception d'une gamme XM Radio,**  appuyez sur  $|\blacktriangleleft\>$  ou  $|\blacktriangleright\>$  pour sélectionner le canal **« 0 » pour XM.**
- **2 Pour annuler l'affichage du numéro d'ID, sélectionnez un canal différent de « 0 ».**

**SIRIUS :**

- **1 Pendant la réception d'une gamme SIRIUS Radio,**  appuyez sur  $\left|\frac{1}{2}\right|$  ou  $\left|\frac{1}{2}\right|$  pour sélectionner le canal **« 255 » pour SIRIUS.**
- **2 Pour désactiver l'affichage du numéro d'identification, sélectionnez un canal autre que « 255 »**
- *Les lettres « O », « S », « I » et « F » ne peuvent pas être utilisées comme numéro d'ID (récepteur radio XM seulement).*
- *Vous pouvez contrôler le numéro d'ID imprimé sur l'étiquette de votre récepteur radio SAT tiers.*

## <span id="page-70-2"></span>**Mémorisation des canaux préréglés**

- **1 Appuyez sur BAND pour sélectionner la gamme à mémoriser.**
- **2 Appuyez sur PRESET.** L'écran Preset s'affiche.
- **3 Tournez le bouton à double fonction pour sélectionner le numéro préréglé.**
- **4 Maintenez la touche /ENTER enfoncée pendant au moins 2 secondes.** La station sélectionnée est mémorisée.
- **5 Répétez la procédure pour mémoriser jusqu'à 5 autres canaux de la même gamme.**
- *Pour mémoriser des canaux d'une autre gamme, sélectionnez simplement celle-ci, puis répétez la procédure.*
- *Vous pouvez mémoriser jusqu'à 18 canaux sous les touches de préréglage (6 canaux pour chaque gamme ; XM-1, XM-2 et XM-3 ou SIRIUS-1, SIRIUS-2 et SIRIUS-3).*
- *Si vous mémorisez un canal sous un préréglage qui a déjà été utilisé pour une autre station, cette station sera effacée et remplacée par la nouvelle.*

# <span id="page-70-3"></span>**Réception des stations mémorisées**

- **1 Appuyez sur BAND pour sélectionner la gamme souhaitée.**
- **2 Appuyez sur PRESET.** L'écran Preset s'affiche.
- **3 Tournez le bouton à double fonction pour sélectionner une station radio.**
- **4 Appuyez sur /ENTER.**

## <span id="page-70-4"></span>**Enregistrement des équipes de sport désirées (SIRIUS uniquement)**

Enregistrez les équipes de votre choix à partir des ligues disponibles dans SIRIUS. Une fois vos équipes enregistrées, leurs scores sont annoncés à l'aide d'une alerte d'interruption pendant que vous écoutez un autre programme. Pour recevoir ces informations, reportez-vous à la [page](#page-71-1) 26.

Pour disposer de cette fonction, procédez comme suit.

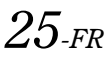

### <span id="page-71-0"></span>**Enregistrement lors de la réception d'une émission sportive**

- **1 Sélectionnez le canal qui retransmet vos émissions sportives.**
- **2 Appuyez sur FUNC./SETUP pour activer le mode Function.**
- **3 Lorsque vous sélectionnez l'alerte mémorisée (« Alert Memory »), appuyez sur /ENTER pour activer le mode de mémorisation.**
- **4 Tournez le bouton à double fonction pour sélectionner l'équipe de votre choix du match en cours, puis appuyez sur /ENTER.**
- **5 Tournez le bouton à double fonction pour sélectionner un type d'alerte, puis appuyez sur /ENTER.**

Initial (Réglage initial)  $\leftrightarrow$  Update

- Initial : l'écran Alert s'interrompt lorsque le match commence. Update : l'écran Alert s'interrompt dès qu'une information importante est disponible (changement de score, résultats du match, etc.).
- **6 Appuyez sur pour annuler le mode Function.**

### <span id="page-71-1"></span>**Réglage de l'alerte de jeu**

- **1 Appuyez pendant au moins 2 secondes sur FUNC./SETUP pour sélectionner le mode Setup.**
- **2 Tournez le bouton à double fonction pour sélectionner un élément SIRIUS, puis appuyez sur /ENTER.**
- **3 Appuyez sur /ENTER pour sélectionner « Game Alert ».**
- **4 Tournez le bouton à double fonction pour sélectionner la ligue de votre choix, puis appuyez sur /ENTER.**
- **5 Tournez le bouton à double fonction pour sélectionner l'équipe que vous souhaitez mémoriser, puis appuyez sur /ENTER.**
- **6 Tournez le bouton à double fonction pour sélectionner un type d'alerte, puis appuyez sur /ENTER.**

Initial (Réglage initial)  $\leftrightarrow$  Update

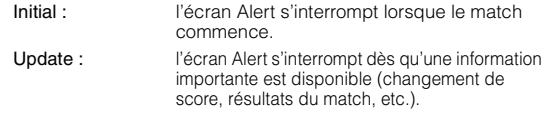

- **Maintenez la touche 
⇒ enfoncée pendant 2 secondes au moins pour annuler le mode SETUP.**
- Appuyez sur  $\implies$  pour revenir au mode Setup précédent.
- Si vous maintenez la touche  $\implies$  enfoncée pendant au moins 2 *secondes, le mode de réglage est annulé.*
- *Vous pouvez mémorisé une seule équipe par ligue.*

# *26-FR*

### <span id="page-71-2"></span>**Enregistrement du morceau/artiste souhaité (SIRIUS uniquement)**

Un morceau ou un artiste mémorisé est annoncé dès qu'un morceau ou un artiste correspondant est trouvé dans un autre canal. L'alerte d'interruption est affichée lorsque vous écoutez un programme sur un autre canal. Pour obtenir davantage d'informations sur l'interruption, reportez-vous à la section « Rappel des informations enregistrées (SIRIUS uniquement) » [\(page](#page-71-3) 26).

- **1 Appuyez sur FUNC./SETUP pour activer le mode Function lorsqu'un morceau ou le morceau d'un artiste que vous souhaitez mémoriser est diffusé.**
- **2 Lorsque vous sélectionnez l'alerte mémorisée (« Alert Memory »), appuyez sur /ENTER pour activer le mode de mémorisation.**
- **3 Tournez le bouton à double fonction pour sélectionner « Song »ou « Artist », puis appuyez sur /ENTER.**
- **4 Tournez le bouton à double fonction pour sélectionner le nom du morceau ou le nom de l'artiste, puis appuyez sur /ENTER.**
- **5** Appuyez sur  $\leq$  pour annuler le mode Function.
- *Si votre mémoire est pleine alors que vous tentez d'enregistrer un morceau/artiste, la liste d'alertes s'affiche. Sélectionnez le titre de chanson ou le nom d'artiste que vous souhaitez remplacer, puis appuyez sur /ENTER.*

## <span id="page-71-3"></span>**Rappel des informations enregistrées (SIRIUS uniquement)**

Dès que l'équipe sportive, le(s) morceau(x) ou l'artiste sont diffusés, une alerte d'interruption s'affiche à l'écran.

- **1 Une fois que l'appareil a affiché « Game Alert », « Song Alert » ou « Artist Alert », une liste d'alertes sera automatiquement affichée.**
- **2 Tournez le bouton à double fonction pour sélectionner les informations votre choix.**
	- **3 Appuyez sur /ENTER.** Le canal sélectionné contenant les informations souhaitées est reçu.
- *Si vous n'exécutez aucune opération dans les 10 secondes, le mode normal est rétabli.*
- *Une seule équipe sportive, morceau ou artiste peut être affiché comme alerte d'interruption. Par exemple, le morceau et l'artiste ne peuvent pas être affichés simultanément comme alerte.*

## <span id="page-71-4"></span>**Annulation de l'alerte mémorisée (SIRIUS uniquement)**

- **1 En mode de réception normale, appuyez sur FUNC./SETUP pour activer Function.**
- **2 Tournez le bouton à double fonction pour sélectionner « Alert Delete », puis appuyez sur /ENTER.** La liste mémorisée s'affiche.
- **3 Tournez le bouton à double fonction pour sélectionner la liste que vous souhaitez supprimer, puis appuyez sur /ENTER.**
- **4** Appuyez sur  $\rightarrow$  pour annuler le mode Function.
# **Fonction de recherche**

Vous pouvez rechercher des programmes par catégorie, numéro de canal, artiste ou morceau.

- **1** Appuyez sur  $Q$  /**ENTER** en mode XM ou SIRIUS.
- **2 Tournez le bouton à double fonction pour sélectionner le mode de recherche, puis appuyez sur /ENTER.**

Artist<sup>\*</sup> ↔ Song<sup>\*</sup> ↔ Category ↔ Channel

*\* SIRIUS uniquement.*

## **Mode de recherche par catégorie :**

- **3 Tournez le bouton à double fonction pour sélectionner la catégorie de votre choix, puis appuyez sur /ENTER.**
- **4 Tournez le bouton à double fonction pour sélectionner le nom du canal de votre choix, puis appuyez sur /ENTER.**
- *En mode de recherche par catégorie, appuyez sur*  $\rightarrow$  *pour revenir au mode de recherche sélectionné.*
- *Le mode de recherche est annulé si vous maintenez la touche enfoncée pendant au moins 2 secondes en mode de recherche par catégorie.*
- *Lors de la sélection d'une liste, si vous appuyez sur l'anneau extérieur et tournez le bouton à double fonction vers la gauche ou vers la droite, la liste défile, écran par écran. Si vous tournez le bouton à double fonction vers la gauche ou vers la droite tout en le maintenant enfoncé, l'écran de la liste défile continuellement.*
- *Si une alerte d'interruption se produit en mode de recherche, celui-ci est annulé.*

# **Mode de recherche par canal/artiste/ morceau :**

**3 Tournez le bouton à double fonction pour sélectionner le nom du canal/artiste/morceau de votre choix, puis appuyez sur /ENTER.**

- *En mode de recherche par canal/artiste/morceau, appuyez sur pour revenir au mode de recherche sélectionné.*
- *Le mode de recherche est annulé si vous maintenez la touche enfoncée pendant au moins 2 secondes en mode de recherche par canal/artiste/morceau.*
- *La recherche par canal est possible uniquement dans la catégorie (dernier mode).*
- *Lors de la sélection d'une liste, si vous appuyez sur l'anneau extérieur et tournez le bouton à double fonction vers la gauche ou vers la droite, la liste défile, écran par écran. Si vous tournez le bouton à double fonction vers la gauche ou vers la droite tout en le maintenant enfoncé, l'écran de la liste défile continuellement.*
- *Si une alerte d'interruption se produit en mode de recherche, celui-ci est annulé.*

# **Sélectionnez la catégorie de votre choix (catégorie suivante/précédente)**

**1 Appuyez sur l'anneau extérieur et tournez le bouton à double fonction vers la gauche ou vers la droite.**

Si vous tournez ce bouton vers la droite, vous passez à la catégorie suivante.

Si vous tournez ce bouton vers la gauche, vous revenez à la catégorie précédente.

La lecture du premier canal de la catégorie sélectionnée commence.

# **Réception d'informations routières ou météorologiques à partir de la radio SAT**

- **1 Sélectionnez le canal SAT Radio pour obtenir les informations routières/météorologiques locales.**
- $2$  Maintenez ▶/Ⅱ enfoncée pendant 2 secondes au **moins en mode SAT.**

La station qui diffuse des informations routières ou météorologiques est mémorisée.

- **3 Appuyez sur BAND et maintenez cette touche enfoncée pendant au moins 2 secondes.** La station diffusant des informations routières ou météorologiques qui est mémorisée est rappelée.
- **4 Appuyez sur BAND et maintenez cette touche enfoncée pendant au moins 2 secondes.** Revient au mode normal.
- *Il est également possible de mémoriser et de rappeler un canal différent des informations routières ou météorologiques.*

# **Fonction de relecture instantanée (SIRIUS uniquement)**

En mode SIRIUS, le canal actuel est mémorisé à l'aide de la fonction de relecture instantanée. Cette fonction vous permet d'interrompre à tout moment les informations du canal. Si vous continuez la lecture, celle-ci commencera à la position à laquelle les informations ont été interrompues. Cette fonction peut être utilisée pour mémoriser jusqu'à 44 minutes d'audio.

# **1** Lors de la réception SIRIUS, appuyez sur ▶/Ⅱ pour **sélectionner le mode de relecture instantanée.**

« Pause » s'affiche et la station reçue est mémorisée.

**2** Appuyez à nouveau sur ▶/Ⅱ pour sélectionner le **mode de lecture.** 

Les informations mémorisées sont lues.

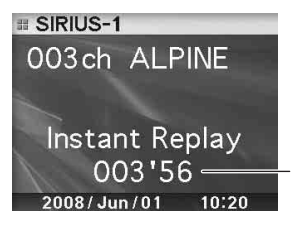

Durée de lecture (Durée restante pour la relecture instantanée.)

Lors de la relecture instantanée :

Fast reverse : Maintenez la touche  $\blacktriangleleft$  enfoncée.

- Fast forward : Maintenez la touche **DE** enfoncée.
- *Si vous continuez d'appuyer sur la touche de recherche rapide vers l'avant, le mode de relecture instantanée est annulé et l'appareil passera au mode de réception normal.*
- **3** Appuyez sur  $\rightarrow$  pendant au moins 2 secondes pour **annuler le mode de relecture instantanée.**

L'appareil revient au mode de diffusion SIRIUS habituel.

# <span id="page-73-1"></span>**Modification de l'affichage**

Des informations de texte, telles que le nom de la station, le nom d'artiste/fonction et le titre du morceau/programme sont disponibles avec chaque canal XM ou Sirius. L'appareil peut afficher ces informations de texte comme décrit ci-après.

#### **En mode XM ou SIRIUS, appuyez sur VIEW.**

Chaque pression de cette touche change l'affichage comme illustré ci-dessous.

#### **Mode XM :**

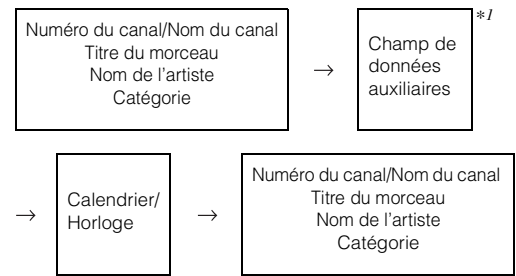

## **Mode SIRIUS :**

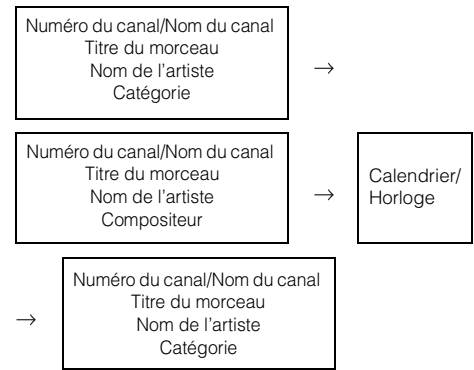

- *\*<sup>1</sup> Si ADF est désactivé, ces informations ne s'affichent pas (voir la section « Réglage de l'affichage du champ de données auxiliaires » à la [page](#page-73-0) 28).*
- *Lorsque le « Réglage du défilement (Text Scroll) » ([page](#page-67-0) 22) est réglé sur « Auto », le nom du canal et le titre du morceau défilent continuellement. Lorsque le défilement est réglé sur « Manual », le nom du canal et le titre du morceau ne défilent qu'une fois.*
- *L'affichage peut différer de celui illustré selon le modèle.*

# <span id="page-73-0"></span>**Réglage de l'affichage du champ de données auxiliaires**

Vous pouvez activer ou désactiver l'affichage ADF (Auxiliary Data Field) XM. Il n'y a pas de fonction ADF avec le récepteur SIRIUS.

- **1 Appuyez pendant au moins 2 secondes sur FUNC./SETUP pour sélectionner le mode Setup.**
- **2 Tournez le bouton à double fonction pour sélectionner le mode XM, puis appuyez sur /ENTER.**
- **3 Appuyez sur /ENTER pour sélectionner « XM ADF ».**
- **4 Tournez le bouton à double fonction pour sélectionner On/Off, puis appuyez sur /ENTER.** Lorsque vous sélectionnez On, vous pouvez afficher le champ de données auxiliaires en appuyant sur VIEW (reportez-vous à la section « Modification de l'affichage », [page](#page-73-1) 28).
- **5** Maintenez la touche  $\rightarrow$  enfoncée pendant 2 **secondes au moins pour revenir au mode normal.**
- *Appuyez sur*  $\triangle$  *lors de la procédure pour revenir au mode précédent.*

# **Utilisation du système IMPRINT (en option)**

Alpine présente IMPRINT, la première technologie au monde qui élimine les problèmes acoustiques inhérents aux véhicules (dégradation du son) ; cette technologie restitue en effet le son original du support musical.

Lorsqu'un processeur audio IMPRINT (PXA-H100) (vendu séparément) est raccordé à cet appareil, il est possible d'utiliser le système MultEQ et d'effectuer les réglage audio suivants.

#### **Bouton à double fonction**

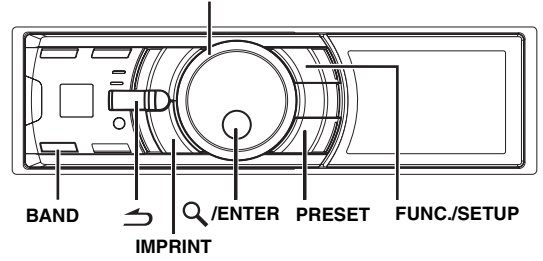

# **Modification du mode MultEQ**

Le système MultEQ, développé par Audyssey Labs, corrige automatiquement le son de l'environnement d'écoute. Ce système s'adapte aux emplacements d'installation des enceintes dans le bateau. Pour cela, le système MultEQ doit mesurer les caractéristiques de réponse du bateau. Pour plus de détails sur la procédure de configuration, consultez votre revendeur Alpine agréé.

- **1 Maintenez la touche IMPRINT enfoncée pendant au moins 2 secondes.**
- $2$  **Appuyez sur**  $\mathbb Q$  **/ENTER.**
- **3 Tournez le bouton à double fonction pour sélectionner le mode MultEQ, puis appuyez sur /ENTER.**

Curve 1 (MultEQ-1)  $\leftrightarrow$  Curve 2 (MultEQ-2)  $\leftrightarrow$ OFF (Mode Manuel)

## **4** Maintenez la touche  $\rightarrow$  enfoncée pendant **2 secondes au moins pour revenir au mode normal.**

- *Le mode Curve est disponible uniquement lorsque les réglages curve 1 et curve 2 sont mémorisés.*
- *Lorsque MultEQ est réglé sur ON, le réglage des modes suivant est automatiquement effectué : MX, Factory's EQ, Parametric EQ, Graphic EQ, X-Over, Time Correction, Subwoofer System, Tweeter, EQ Mode, Filter Type, Time Correction Parameter et MX Level. L'utilisateur ne peut plus régler ces modes.*

# **Réglage du son en mode manuel**

Vous pouvez modifier les réglages sonores pour créer un son personnalisé lorsque le mode MultEQ est désactivé (mode manuel). Les modifications effectuées en mode manuel peuvent être mémorisées. Reportez-vous à la section « Mémorisation et rappel des réglages » ([page](#page-78-0) 33).

**Suivez les étapes 1 à 5 pour sélectionner l'un des modes du menu Son à modifier. Reportez-vous à la section correspondante pour plus d'informations sur l'option sélectionnée.**

- **1 Appuyez pendant au moins 2 secondes sur FUNC./ SETUP pour activer le mode de sélection SETUP.**
- **2 Tournez le bouton à double fonction pour sélectionner « Audio », puis appuyez sur /ENTER.**

Bluetooth  $\leftrightarrow$  General  $\leftrightarrow$  Display  $\leftrightarrow$  iPod  $\leftrightarrow$  Tuner  $\leftrightarrow$  Audio

**3 Tournez le bouton à double fonction pour sélectionner l'option de votre choix, puis appuyez sur /ENTER.**

User Preset/MX/Factory's EQ/Sound Field Adjustment*\*<sup>4</sup>* / Subwoofer/Subwoofer System*\*1*/Subwoofer Phase*\*1*/Subwoofer Channel*\*1*/Tweeter*\*2*/EQ Mode/Filter Type/Time Correction Parameter/MX Level Adjustment*\*3*  (par ex. : Select MX)

*\*<sup>1</sup> Ces fonctions sont inopérantes lorsque le Subwoofer est désactivé. \*<sup>2</sup> Cette fonction est disponible uniquement lorsque le PXA-H100 (vendu séparément) est raccordé et que le commutateur X-OVER est réglé sur le mode 3WAY. Pour de plus amples informations, reportez-*

*vous au mode d'emploi du PXA-H100. \*<sup>3</sup> Cette fonction est inopérante lorsque le mode MX est désactivé.*

- *\*<sup>4</sup> À l'étape 3, trois options de réglage du son peuvent être sélectionnées en mode de réglage du champ sonore (Parametric EQ/Graphic EQ, Time Correction, X-Over) ; tournez le bouton à double fonction pour sélectionner l'option de votre choix, puis appuyez sur /ENTER pour passer à l'étape 4.*
- **4 Tournez le bouton à double fonction pour**  modifier le réglage, puis appuyez sur Q /ENTER.

(par ex., sélectionnez MX On ou MX Off).

- **5** Maintenez la touche  $\leq$  enfoncée pendant **2 secondes au moins pour revenir au mode normal.**
- *Le réglage des modes User Preset, Media Xpander, Factory's EQ, Parametric EQ/Graphic EQ, EQ Mode et MX Level Adjustment est impossible lorsque la fonction Defeat est activée.*
- Appuyez sur  $\triangleq$  pour revenir au mode du menu Son précédent.
- *Lors de la configuration, si vous appuyez sur l'anneau extérieur et tournez le bouton à double fonction vers la gauche ou vers la droite, l'écran de sélection de l'élément de réglage défile page par page. Si vous tournez le bouton à double fonction vers la gauche ou vers la droite tout en le maintenant enfoncé, l'écran de sélection de l'élément de réglage défile continuellement page par page.*

# **Activation et désactivation du mode Media Xpander (MX)**

#### *On / Off (Réglage initial)*

Lorsque le mode Media Xpander est activé, vous pouvez en régler le niveau (reportez-vous à la [page 30\)](#page-75-0).

• *Cette fonction est inopérante lorsque Defeat est réglé sur ON.*

## <span id="page-75-0"></span>**Réglage du niveau MX**

Le mode MX (Media Xpander) différencie les sons vocaux des sons des instruments, indépendamment de la source de musique. La radio FM, le CD, la clé USB et l'iPod reproduiront clairement les sources musicales.

#### **Modification de la source à laquelle vous souhaitez appliquer le mode Media Xpander.**

#### *FM (Level 1 à 3, Non Effect) :*

Les fréquences moyennes à élevées deviennent de plus en plus nettes et produisent un son bien équilibré, quelles que soient les fréquences.

#### *CD (Level 1 à 3, Non Effect) :*

Le mode CD traite une grande quantité de données pendant la lecture. MX profite de cette grande quantité de données pour reproduire un débit plus net et propre.

#### *MP3/WMA/AAC/iPod/Bluetooth Audio (Level 1 à 3, Non Effect) :*

Ceci corrige les informations perdues au moment de la compression. Ceci reproduit un son bien équilibré, proche de l'original.

## *DVD (CD Vidéo)*

### *(Level 1 à 2 (MOVIE), Non Effect) :*

La portion de dialogue d'une vidéo est reproduite plus clairement.

#### *(Level 3 (MUSIC), Non Effect) :*

Un DVD ou un CD Vidéo contient une grande quantité de données comme les clips musicaux. MX utilise ces données pour reproduire le son précisément.

#### *AUX (Level 1 (MP3/WMA/AAC/iPod/Bluetooth Audio), Level 2 (MOVIE), Level 3 (MUSIC), Non Effect) :*

Sélectionnez le mode MX correspondant au média connecté. Si deux périphériques sont connectés, un mode MX différent pour chaque média peut être sélectionné.

- *Pour annuler le mode MX pour toutes les sources de musique, réglez MX en position Off à l'étape 4.*
- *Chaque source de musique, notamment la radio FM, le CD et les MP3/WMA/AAC, peut posséder son propre réglage MX.*
- *Lorsque la source passe de « MP3/WMA/AAC à CD-DA » ou de « CD-DA à MP3/WMA/AAC », le passage du mode MX peut légèrement retarder la lecture.*
- *Le réglage de MX sur Off règle le mode MX de chaque source musicale sur Off.*
- *Il n'existe pas de mode MX pour la radio AM.*
- *Cette fonction est inopérante lorsque Defeat est réglé sur ON.*

# **Préréglages de l'égaliseur (Factory's EQ)**

#### *Flat/Pops/Rock/News/Jazz&Blues/Electric Dance/Hip Hop &Rap/Easy Listening/Country/Classical/User 1~6\**

10 réglages d'égaliseur sont préréglés en usine pour une variété de sources musicales.

- *\* Si vous sélectionnez User's 1 à 6, vous pouvez rappeler la valeur de réglage de l'égaliseur à la section « Mémorisation et rappel des réglages » [\(page 33\)](#page-78-0).*
- *Cette fonction est inopérante lorsque Defeat est réglé sur ON.*

# **Activation et désactivation du subwoofer**

## *Subwoofer On (Réglage initial) / Subwoofer Off*

Si vous raccordez un subwoofer en option à cet appareil, effectuez les réglages suivants.

Lorsque le subwoofer est activé, vous pouvez en régler le niveau de sortie (reportez-vous à la [page 18](#page-63-0)).

# **Réglage du système du subwoofer**

## *Sys 1 (Réglage initial) / Sys 2*

Lorsque le subwoofer est activé, vous pouvez sélectionner Sys 1 ou Sys 2 de manière à obtenir l'effet de subwoofer désiré.

- Sys 1 : le niveau du subwoofer varie en fonction du réglage du volume principal.
- Sys 2 : le niveau du subwoofer est différent du réglage du volume principal. Par exemple, le subwoofer demeure audible même lorsque le volume est réglé à un niveau bas.

# **Réglage de la phase du subwoofer**

## *Normal (Réglage initial) / Reverse*

La phase de sortie du subwoofer bascule sur Subwoofer Normal (0°) ou Subwoofer Reverse (180°).

#### **Réglage du canal du subwoofer**

#### *Stereo (Réglage initial) / Mono*

Vous pouvez régler la sortie du subwoofer sur stéréo ou sur mono. Veillez à régler la sortie correspondante au type de subwoofer.

Stereo : Sortie subwoofer en stéréo (L/R) Mono : Sortie subwoofer en mono

# <span id="page-75-2"></span>**Réglage de la pente de réponse de l'enceinte des aigus (Tweeter)**

#### *Maker's (Réglage initial) / User's*

Si vous réglez la caractéristique de réponse du haut-parleur d'aigus sur 0 dB/oct en mode 3WAY, vous risquez d'endommager l'enceinte (reportez-vous à la section « Réglage des paramètres du répartiteur » à la [page 32](#page-77-0)).

- Maker's : comme mesure de protection contre de possibles dommages, vous ne pouvez pas sélectionner 0 dB/ oct pour la pente de réponse de l'enceinte d'aigus en mode 3WAY.
- User's : le réglage 0 dB/oct est disponible en mode 3WAY.
- *Il est possible de régler sur Tweeter uniquement lorsque le sélecteur de système du processeur audio IMPRINT (PXA-H100) est réglé sur 3WAY.*

# <span id="page-75-1"></span>**Réglage du mode EQ**

#### *Graphic / Parametric (Réglage initial)*

Ce réglage vous permet de sélectionner l'égaliseur paramétrique à 5 gammes ou l'égaliseur graphique à 7 gammes.

• *Cette fonction est inopérante lorsque Defeat est réglé sur ON.*

# <span id="page-76-0"></span>**Réglage du type de filtre**

#### *Normal (Réglage initial) / Individual*

Si vous réglez X-OVER, vous pouvez régler le canal gauche et droit sur le même niveau ou sur des niveaux différents.

Normal (L=R) : Les enceintes droite et gauche sont réglées simultanément. Individual (L/R) : Les enceintes droite et gauche sont réglées individuellement.

## **Réglage de l'unité de correction du temps**

#### *cm (Réglage initial) / inch*

Vous pouvez modifier l'unité de correction du temps (cm ou pouces).

## **Réglage du champ sonore**

Le réglage de Parametric EQ/Graphic EQ Adjustment, Time Correction et X-Over peut être effectué dans ce mode.

#### **Réglage de la courbe de l'égaliseur paramétrique**

#### *Sound Field Adjustment EQ Adjustment*

Vous pouvez modifier les réglages de l'égaliseur afin de créer une courbe de réponse plus adaptée à vos goûts. Pour ajuster la courbe de l'égaliseur paramétrique, réglez le mode EQ sur Parametric EQ. Pour plus de détails, reportez-vous à la section « Réglage du mode EQ » [\(page](#page-75-1) 30).

- **1 Tournez le bouton à double fonction pour sélectionner le mode « EQ Adjustment » dans le mode de réglage du champ sonore, puis appuyez sur /ENTER.**
- **2 Tournez le bouton à double fonction pour sélectionner la gamme, puis appuyez sur /ENTER.**

Si vous sélectionnez une gamme, l'écran de réglage de chaque gamme s'affiche.

Band1 / Band2 / Band3 / Band4 / Band5

**3 Tournez le bouton à double fonction pour régler la fréquence, la largeur de bande ou le niveau.** L'élément en cours de réglage s'allume.

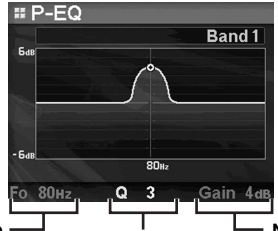

**Fréquence Niveau Largeur de bande**

- **4 Si vous appuyez sur /ENTER, la valeur est réglée et vous passez à l'élément de réglage suivant.**
- **5 Une fois les réglages de la gamme terminés, appuyez sur BAND.**

L'écran de réglage de la gamme suivante s'affiche.

**6 Répétez les étapes 3 à 5, puis réglez chaque gamme.**

#### **Réglage de la fréquence (F0)**

Gammes de fréquence ajustables : 20 Hz à 20 kHz (par incréments de 1/3 octaves)

Band1 : 20 Hz à 80 Hz (63 Hz) Band2 : 50 Hz à 200 Hz (150 Hz) Band3 : 125 Hz à 3,2 kHz (400 Hz) Band4 : 315 Hz à 8 kHz (1 kHz) Band5 : 800 Hz à 20 kHz (2,5 kHz)

#### **Réglage de la largeur de bande (Q)**

Largeurs de bande ajustables : 1, 1,5, 3

## **Réglage du niveau (Gain)**

Niveaux ajustables : -6 à +6 dB

- *Les fréquences des gammes adjacentes ne peuvent pas être réglées en 4 étapes.*
- *Pendant le réglage de Parametric EQ, vous devez prendre en compte la réponse en fréquence des enceintes raccordées.*
- *Pendant le réglage, si vous appuyez sur l'anneau extérieur et tournez le bouton à double fonction vers la gauche ou vers la droite, la gamme change et vous pouvez régler la gamme adjacente. Si vous tournez le bouton à double fonction vers la gauche ou vers la droite tout en le maintenant enfoncé, la gamme change continuellement.*
- *Cette fonction est inopérante lorsque Defeat est réglé sur ON.*

#### **Réglage de la courbe de l'égaliseur graphique**

#### **Sound Field Adjustment**  $\rightarrow$  **EQ Adjustment**

Vous pouvez modifier les paramètres de l'égaliseur afin de créer une courbe de réponse plus adaptée à vos goûts. Pour ajuster la courbe de l'égaliseur graphique, réglez le mode EQ sur Graphic EQ. Pour plus de détails, reportez-vous à la section « Réglage du mode EQ » [\(page](#page-75-1) 30).

- **1 Tournez le bouton à double fonction pour sélectionner le mode « EQ Adjustment » dans le mode de réglage du champ sonore, puis appuyez sur /ENTER.**
- **2 Tournez le bouton à double fonction pour sélectionner la gamme, puis appuyez sur /ENTER.** Si vous sélectionnez une gamme, l'écran à régler s'affiche.

Band1 / Band2 / Band3 / Band4 / Band5 / Band6 / Band7

**3 Tournez le bouton à double fonction pour régler**  le niveau, puis appuyez sur  $\mathbb Q$  /**ENTER**.

Le niveau est sélectionné et le mode de sélection de la fréquence est activé.

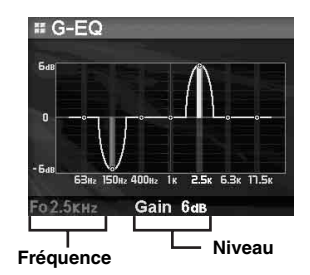

**4 Tournez le bouton à double fonction pour sélectionner la fréquence, puis appuyez sur /ENTER.** La fréquence est sélectionnée et le mode de réglage du niveau est activé. La fréquence sélectionnée s'affiche en jaune.

**5 Une fois les réglages de la gamme terminés, appuyez sur BAND.**

L'écran de réglage de la gamme suivante s'affiche.

## **6 Répétez les étapes 3 à 5, puis réglez chaque niveau de gamme.**

## **Réglage de la fréquence (F0)**

Band1 (63 Hz) / Band2 (150 Hz) / Band3 (400 Hz) / Band4 (1 kHz) / Band5 (2,5 kHz) / Band6 (6,3 kHz) / Band7 (17,5 kHz)

### **Réglage du niveau (Gain)**

Niveaux de sortie ajustables : -6 à +6 dB

- *Pendant le réglage, si vous appuyez sur l'anneau extérieur et tournez le bouton à double fonction vers la gauche ou vers la droite, la gamme change et vous pouvez régler la gamme adjacente. Si vous tournez le bouton à double fonction vers la gauche ou vers la droite tout en le maintenant enfoncé, la gamme change continuellement.*
- *Cette fonction est inopérante lorsque Defeat est réglé sur ON.*

## **Réglage de la correction du temps**

#### *Sound Field Adjustment*  $\rightarrow$  *Time Correction*

Avant d'effectuer les procédures suivantes, reportez-vous à la section « À propos de la correction du temps » ([page](#page-79-0) 34).

## **1 Tournez le bouton à double fonction pour sélectionner le mode « Time Correction » dans le mode de réglage du champ sonore, puis appuyez**   $\mathsf{sur} \mathsf{Q}$  /**ENTER**.

Selon le réglage du commutateur X-OVER du processeur audio IMPRINT (PXA-H100), l'enceinte à régler varie.

## **Système 3WAY**

High L / High R / Mid L / Mid R / Low L / Low R

## **Système F/R/SUBW.**

Front L / Front R / Rear L / Rear R / Subw. L / Subw. R

**2 Tournez le bouton à double fonction pour sélectionner l'enceinte, puis appuyez sur /ENTER.**

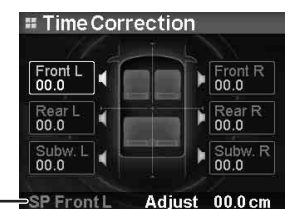

#### **3 Tournez le bouton à double fonction pour régler la distance de chaque enceinte.**

0,0 cm à 336,6 cm (0,0 pouces à 132,7 pouces)

- **4 Si vous appuyez sur /ENTER, la valeur est réglée et le mode de sélection de l'enceinte est activé.**
- **5 Répétez les étapes 2 à 4, puis réglez toutes les enceintes.**
- *Pendant le réglage, si vous appuyez sur l'anneau extérieur et tournez le bouton à double fonction vers la gauche ou vers la droite, l'enceinte change et vous pouvez régler l'enceinte adjacente. Si vous tournez le bouton à double fonction vers la gauche ou vers la droite tout en le maintenant enfoncé, l'enceinte change continuellement. Vous pouvez en outre sélectionner l'enceinte de votre choix en appuyant sur BAND.*

## <span id="page-77-0"></span>**Réglage des paramètres du répartiteur**

#### Sound Field Adjustment  $\rightarrow$  X-Over

Avant d'effectuer les procédures suivantes, reportez-vous à la section « À propos du répartiteur » [\(page](#page-80-0) 35).

**1 Tournez le bouton à double fonction pour sélectionner le mode « X-Over » dans le mode de réglage du champ sonore, puis appuyez sur /ENTER.** 

#### **2 Tournez le bouton à double fonction pour sélectionner la gamme, puis appuyez sur /ENTER.**

Si vous sélectionnez une gamme, l'écran de réglage de chaque gamme s'affiche.

## **Système 3WAY / Normal (L=R)**

*Éléments de réglage :* Low/Mid-Low/Mid-High/High

### **Système 3WAY / Individual (L/R)**

*Éléments de réglage :* Low L/Low R/Mid-Low L/Mid-Low R/Mid-High L/ Mid-High R/High L/High R

## **Système F/R/SUBW. / Normal (L=R)**

*Éléments de réglage :* Subw./Rear/Front

#### **Système F/R/SUBW. / Individual (L/R)**

#### *Éléments de réglage :*

Subw. L/Subw. R/Rear L/Rear R/Front L/Front R

- *Selon le système actuel, les éléments de réglage de la gamme sélectionnée varient. Reportez-vous à la section « Réglage du type de filtre » [\(page](#page-76-0) 31) pour le réglage du commutateur X-OVER sur le processeur audio IMPRINT (PXA-H100).*
- **3 Tournez le bouton à double fonction pour régler la fréquence, la pente ou le niveau.**

L'élément en cours de réglage s'allume.

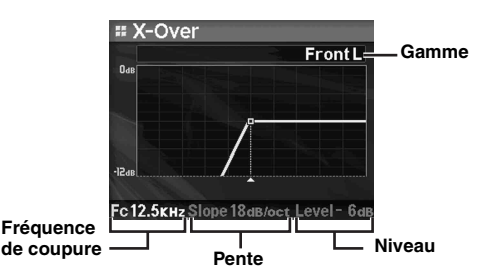

- **4 Les paramètres sont sélectionnés en appuyant sur la touche /ENTER et vous passez à l'élément de réglage suivant.**
- **5 Une fois les réglages de la gamme terminés, appuyez sur BAND.**

L'écran de réglage de la gamme suivante s'affiche.

**6 Réglez toutes les gammes en répétant les étapes 3 à 5.**

**Enceintes sélectionnées**

#### **Fréquence de coupure (FC)**

Gammes de fréquence ajustables :

#### **Système 3WAY**

*Éléments de réglage :* Low/Mid-Low L 20 Hz à 200 Hz 20 Hz à 20 kHz High (1 kHz à 20 kHz)*\**1/(20 Hz à 20 kHz)*\**<sup>2</sup>

- *\*<sup>1</sup> Lorsque vous sélectionnez Maker's. Reportez-vous à la section « Réglage de la pente de réponse de l'enceinte des aigus (Tweeter) » ([page](#page-75-2) 30).*
- *\*<sup>2</sup> Lorsque vous sélectionnez User's. Reportez-vous à la section « Réglage de la pente de réponse de l'enceinte des aigus (Tweeter) » ([page](#page-75-2) 30).*

#### **Système F/R/SUBW.**

*Éléments de réglage :* 20 Hz à 200 Hz

#### **Réglage de la pente**

Pente ajustable : 0/6/12/18/24 dB/oct

 *\* Le paramètre 0 dB/oct peut être réglé uniquement pour la pente des aigus lorsque vous avez sélectionné User's à la section « Réglage de la pente de réponse de l'enceinte des aigus (Tweeter) » ([page](#page-75-2) 30). Selon les caractéristiques de réponse de l'enceinte, faites attention lorsque vous réglez la pente de réponse sur 0 dB/oct, car vous risquez d'endommager l'enceinte.* 

#### **Réglage du niveau**

Niveaux de sortie ajustables : -12 à 0 dB

- *Pendant le réglage du mode X-Over, vous devez prendre en compte la réponse en fréquence des enceintes raccordées.*
- *Pendant le réglage, si vous appuyez sur l'anneau extérieur et tournez le bouton à double fonction vers la gauche ou vers la droite, la gamme change et vous pouvez régler la gamme adjacente. Si vous tournez le bouton à double fonction vers la gauche ou vers la droite tout en le maintenant enfoncé, la gamme change continuellement.*

#### • *À propos du système F/R/SUBW. / 3WAY Vous pouvez passer au mode F/R/SUBW. /3WAY à l'aide du commutateur X-OVER du PXA-H100. Pour de plus amples*

*informations, reportez-vous au mode d'emploi du PXA-H100.*

## <span id="page-78-0"></span>**Mémorisation et rappel des réglages**

#### *User 1 / User 2 / User 3 / User 4 / User 5 / User 6*

Tous les réglages (en mode manuel) peuvent être mémorisés sous une touche de préréglage. Vous pouvez utiliser jusqu'à 6 touches de préréglage.

#### <span id="page-78-1"></span>**Mémorisation des réglages**

**1 Tournez le bouton à double fonction pour sélectionner « User Preset », puis appuyez sur /ENTER.**

L'écran User Preset s'affiche.

**2 Tournez le bouton à double fonction pour sélectionner une touche de présélection, puis maintenez la touche /ENTER enfoncée pendant au moins 2 secondes.** 

Les éléments de réglage sont mémorisés sous la touche de préréglage sélectionnée.

#### **Rappel des réglages**

Les réglages mémorisés peuvent être rappelés à la section « Mémorisation des réglages » ([page](#page-78-1) 33).

**1 Tournez le bouton à double fonction pour sélectionner « User Preset », puis appuyez sur /ENTER.**

L'écran User Preset s'affiche.

**2 Tournez le bouton à double fonction pour sélectionner une touche de préréglage, puis appuyez sur /ENTER.**

Les éléments de réglage de la touche de préréglage sélectionnée sont rappelés.

- *Vous pouvez rappeler l'écran User Preset en mode normal en maintenant la touche PRESET enfoncée pendant 2 secondes.*
- *Les paramètres mémorisés ne sont pas supprimés lorsque vous réinitialisez l'appareil ou déconnectez la batterie.*
- *Cette fonction est inopérante lorsque Defeat est réglé sur ON.*

# <span id="page-79-0"></span>**À propos de la correction du temps**

Dans un bateau, la distance entre l'auditeur et les enceintes peut varier selon l'emplacement des enceintes. Cette différence dans la distance entre les enceintes et l'auditeur modifie le son et les caractéristiques de la fréquence. Ceci est dû au fait que le son n'arrive pas en même temps à l'oreille droite et à l'oreille gauche de l'auditeur.

Pour corriger cet effet, l'appareil retarde le signal audio vers les enceintes les plus proches de l'auditeur. Ainsi, l'auditeur a la sensation que ces enceintes sont séparées. L'auditeur peut donc se trouver à égale distance entre les enceintes gauche et droite pour bénéficier d'un son optimal. Ce réglage sera effectué pour chaque enceinte par incréments de 3,4 cm.

# **Exemple 1. Position d'écoute : siège avant gauche**

Réglez le niveau de la correction du temps de l'enceinte avant gauche sur une valeur supérieure et celui de l'enceinte arrière droite sur une valeur inférieure ou égale à zéro.

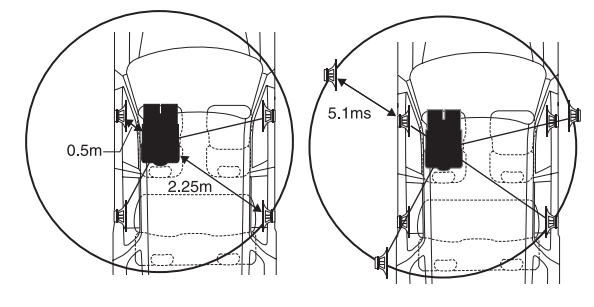

Le son n'est pas équilibré, car la distance entre la position d'écoute et les diverses enceintes n'est pas la même.

La différence de distance entre l'enceinte avant gauche et l'enceinte arrière droite est de 1,75 m (68-7/8"). La valeur de la correction du temps de l'enceinte avant gauche est

calculée dans le diagramme ci-dessus.

Conditions :

Enceinte la plus éloignée – position d'écoute : 2,25 m (88-9/16") Enceinte avant gauche – position d'écoute : 0,5 m (19-11/16") Calcul : L = 2,25 m – 0,5 m = 1,75 m (68-7/8") Correction du temps = 1,75 ÷ 343*\*<sup>1</sup>* × 1 000 = 5,1 (ms)

## *\*<sup>1</sup> Vitesse du son : 343 m/s (765 mph) à 20 °C*

En d'autres termes, étant donné que la valeur de correction du temps de l'enceinte avant gauche est de 5,1 ms, l'auditeur a la sensation que la distance qui le sépare de l'enceinte avant gauche est la même que celle qui le sépare de l'enceinte la plus éloignée.

La correction du temps élimine les différences dans le délai requis pour que le son atteigne la position d'écoute.

Le temps de l'enceinte avant gauche est corrigé de 5,1 ms afin que le son de cette enceinte atteigne la position d'écoute en même temps que le son des autres enceintes.

# **Exemple 2. Position d'écoute : tous les sièges**

Réglez la correction du temps de chaque enceinte sur le même niveau.

- **1 Asseyez-vous à la position d'écoute (siège du conducteur, etc.), puis mesurez la distance (en mètres) entre votre tête et les diverses enceintes.**
- **2 Calculez la différence entre la valeur de correction de la distance qui vous sépare de l'enceinte la plus éloignée et celle qui vous sépare des autres enceintes.**
	- L = (distance qui vous sépare de l'enceinte la plus éloignée) – (distance qui vous sépare des autres enceintes)

Ces valeurs sont les valeurs de correction du temps des diverses enceintes. Réglez ces valeurs afin que le son de chaque enceinte atteigne la position d'écoute en même temps que le son des autres enceintes.

#### Liste des valeurs de correction du temps

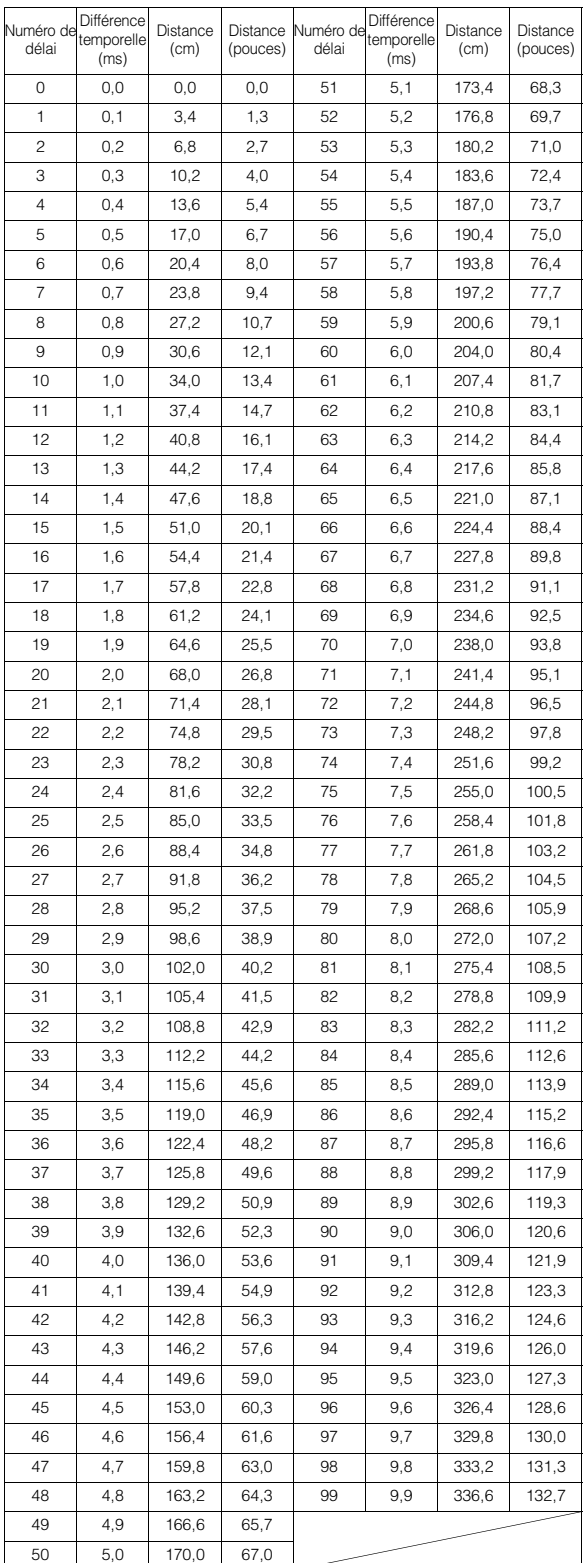

# <span id="page-80-0"></span>**À propos du répartiteur**

## **Répartiteur (X-OVER) :**

Cet appareil est équipé d'un répartiteur. Le répartiteur permet de limiter les fréquences livrées aux sorties. Chaque canal est contrôlé indépendamment. Par conséquent, chaque paire d'enceintes peut être contrôlée par les fréquences pour lesquelles elles ont été conçues. Le répartiteur permet de régler le filtre passe-haut (HPF) ou le filtre passe-bas (LPF) de chaque gamme, ainsi que la pente (c'est-à-dire la vitesse à laquelle le filtre émet les sons graves et aigus).

Vous devez effectuer ces réglages conformément aux caractéristiques de reproduction des enceintes. Selon les enceintes, un réseau passif n'est peut-être pas nécessaire. Si vous n'en êtes pas certain, consultez votre revendeur Alpine agréé.

## **Mode F/R/SUBW.**

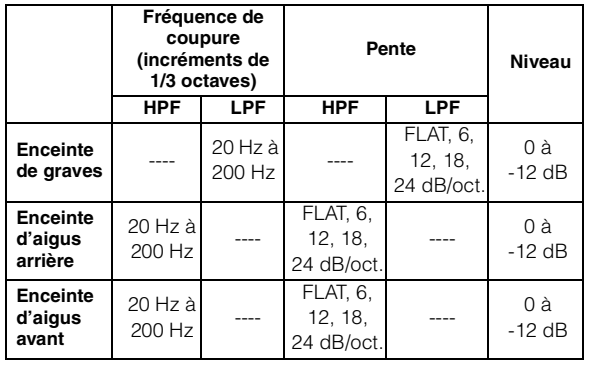

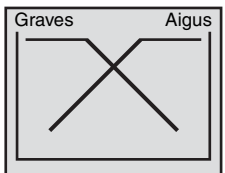

(différent de l'affichage actuel)

#### **Mode 3WAY**

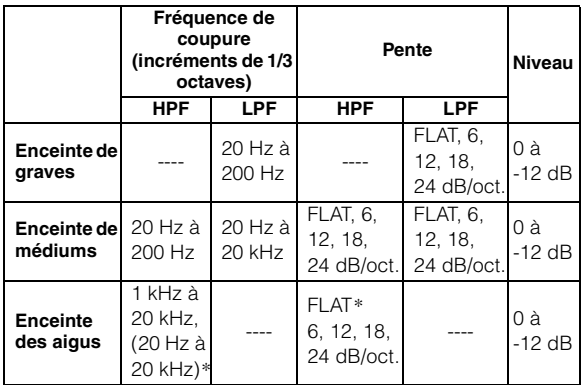

 *\* Uniquement lorsque vous sélectionnez l'option User's à la section « Réglage de la pente de réponse de l'enceinte des aigus (Tweeter) » ([page](#page-75-2) 30).*

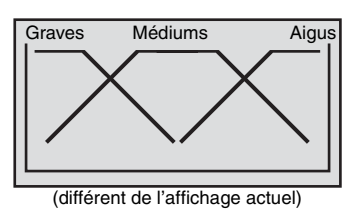

# **Réglage du niveau**

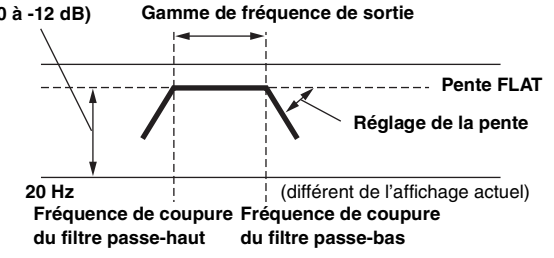

- *Filtre passe-haut (HPF) : coupe les basses fréquences et permet aux fréquences les plus aiguës de passer.*
- *Filtre passe-bas (LPF) : coupe les fréquences aiguës et permet aux fréquences les plus graves de passer.*
- *Pente : le niveau change (en dB) pour un changement de fréquence d'une octave.*
- *Plus la valeur de la pente est élevée, plus la pente devient raide.*
- *Réglez la pente sur FLAT (0 dB/oct) pour contourner les filtres passe-haut ou passe-bas.*
- *N'utilisez pas un haut-parleur d'aigus sans le filtre passe-haut (HPF) ou pour régler une basse fréquence, car celle-ci pourrait endommager les enceintes.*
- *Vous ne pouvez pas régler le répartiteur sur une fréquence supérieure au filtre passe-haut (HPF) et inférieure au filtre passe-bas (LPF).*
- *Le réglage doit être effectué conformément à la fréquence de croisement recommandée des enceintes raccordées. Déterminez la fréquence de croisement recommandée des enceintes. Si vous réglez une fréquence en dehors de la gamme recommandée, vous risquez d'endommager les enceintes.*

*Pour les fréquences de croisement des enceintes Alpine, reportezvous au mode d'emploi correspondant.* 

*Nous ne sommes pas responsables des dommages ou* 

*dysfonctionnements des enceintes en cas d'utilisation du répartiteur en dehors de la valeur recommandée.*

# **Informations**

# **En cas de problème**

En cas de problème, éteignez l'appareil, puis remettez-le sous tension. Si l'appareil ne fonctionne toujours pas correctement, vérifiez les éléments de la liste de contrôle ci-dessous. Ce guide devrait vous aider à résoudre tout problème provenant de l'appareil. Sinon, vérifiez les connexions du reste du système ou consultez un revendeur Alpine agréé.

# **Base**

## **Fonctions inopérantes ou absence d'affichage.**

- Le contact du bateau est coupé ou le commutateur radio est éteint.
	- Si l'appareil est raccordé selon les instructions, il ne fonctionne pas quand la clé de contact du bateau est sur la position d'arrêt.
- Connexions incorrectes du fil d'alimentation (rouge) et du fil de la batterie (jaune).
	- Vérifiez les connexions du fil d'alimentation et du fil de la batterie.
- Fusible grillé.
	- Vérifiez le fusible de l'appareil et remplacez-le par un fusible approprié, si nécessaire.
- Disfonctionnement du microprocesseur interne dû à des interférences de bruit, etc.
	- Appuyez sur le commutateur RESET avec un stylo à bille ou un objet pointu.

# **Radio**

## **Impossible de recevoir les stations.**

• Pas d'antenne ou connexion incorrecte des câbles. - Vérifiez que l'antenne est bien raccordée ; remplacez l'antenne ou le câble si nécessaire.

#### **Impossible d'accorder les stations en mode de recherche automatique.**

- Les signaux dans la région sont faibles.
	- Vérifiez que le tuner est en mode DX.
- Si vous vous trouvez dans une région à signal fort, l'antenne n'est peut-être pas mise à la terre ou raccordée correctement.
	- Vérifiez les connexions de l'antenne ; vérifiez qu'elle est
	- correctement reliée à l'emplacement du montage.
- La longueur de l'antenne ne convient pas.
	- Vérifiez si l'antenne est complètement déployée. Si l'antenne est cassée, remplacez-la par une neuve.

## **Réception parasitée.**

- La longueur de l'antenne ne convient pas.
	- Déployez complètement l'antenne, remplacez-la si elle est cassée.
- L'antenne n'est pas correctement reliée à l'emplacement de montage.
	- Vérifiez que l'antenne est correctement reliée à l'emplacement de montage.

# **MP3/WMA/AAC**

## **Le format MP3, WMA ou AAC n'est pas reproduit.**

- Une erreur de lecture s'est produite. Le format MP3/WMA/AAC n'est pas compatible.
	- Assurez-vous que le MP3/WMA/AAC a été écrit dans un format pris en charge. Reportez-vous à la section « À propos des fichiers MP3/WMA/AAC » ([pages](#page-61-0) 16 à [17](#page-62-0)), puis procédez à la réécriture dans un format pris en charge par cet appareil.

# **Audio**

## **Le son n'est pas reproduit par les enceintes.**

• L'appareil ne reçoit pas le signal de sortie de l'amplificateur interne. - Power IC est réglé sur « On » ([page 22\)](#page-67-1).

# **iPod**

## **Absence de son et de lecture sur l'iPod.**

- L'iPod n'est pas reconnu.
	- Réinitialisez l'appareil et l'iPod. Reportez-vous à la section « Mise en service de l'appareil » ([page](#page-51-0) 6). Pour réinitialiser l'iPod, reportez-vous à son Mode d'emploi.

# **Messages d'erreur liés au mode iPod (raccordement USB)**

# **Current Error**

- Un courant anormal parcourt le connecteur USB (un message d'erreur peut s'afficher si la clé USB n'est pas compatible avec l'unité raccordée).
	- Tentez de connecter un autre iPod.

# **USB Device Error**

- Un iPod non pris en charge par l'appareil est connecté. - Connectez un iPod pris en charge par l'appareil.
- Réinitialisez l'iPod.

# **No USB Device**

L'iPod n'est pas raccordé. - Assurez-vous que l'iPod est correctement raccordé et que le câble n'est pas plié.

# **No Song**

- L'iPod ne comporte aucun morceau.
- Téléchargez des morceaux sur l'iPod et raccordez-le à cet appareil.

# **No Support**

- Les informations textuelles non prises en charge par l'unité ont été entrées.
	- Utilisez un iPod dont les informations textuelles sont prises en charge par l'unité.

# Error 01

- Erreur de communication
	- Tournez la clé de contact sur OFF, puis de nouveau sur ON.
	- Vérifiez l'écran après avoir raccordé l'iPod au câble de
	- l'interface Dock et au câble USB.
	- Réinitialisez l'iPod.

# Error 02

La version du logiciel de l'iPod n'est pas compatible avec cet appareil.

- Mettez à jour le logiciel de l'iPod vers une version compatible avec cet appareil.

# Error 03

- L'iPod n'est pas vérifié.
	- Réinitialisez l'iPod.
	- Essayez un autre iPod.

# **Messages d'erreur liés au mode iPod (Raccordement Full Speed™)**

# No iPod

• L'iPod n'est pas raccordé.

- Vérifiez que l'iPod est correctement raccordé (comme décrit à la section « Raccordements »).

Vérifiez si la courbure du câble n'est pas excessive.

# **No Song**

- L'iPod ne comporte aucun morceau.
	- Téléchargez des morceaux sur l'iPod et raccordez-le à cet appareil.

# Error 01

- Erreur de communication
	- Tournez la clé de contact sur OFF, puis de nouveau sur ON.
	- Vérifiez l'écran en raccordant à nouveau l'iPod à l'unité à l'aide du câble de connexion FULL SPEED™ (KCE-422i).

# Error 02

- La version du logiciel de l'iPod n'est pas compatible avec cet appareil.
	- Mettez à jour le logiciel de l'iPod vers une version compatible avec cet appareil.

# **Messages d'erreur liés au mode clé USB**

# **Current Error**

- Un courant anormal parcourt le connecteur USB (un message d'erreur peut s'afficher si la clé USB n'est pas compatible avec l'unité raccordée).
	- La clé USB ne fonctionne pas bien ou pas du tout.
	- Connectez une autre clé USB.

# **USB Device Error**

Une clé USB non prise en charge par l'appareil est connectée. - Connectez une clé USB prise en charge par l'unité.

# **No USB Device**

- Aucune clé USB n'est connectée.
- Assurez-vous que la clé USB est correctement raccordée et que le câble n'est pas plié.

# **No Song**

- Il n'y a aucun morceau (fichier) dans la clé USB.
	- Connectez la clé USB après avoir enregistré des morceaux (fichiers).

# **Unsupported**

- Un taux d'échantillonnage/taux binaire n'est pas pris en charge par l'appareil.
	- Utilisez un taux d'échantillonnage/taux binaire pris en charge par l'appareil.

# **Protect**

- Un fichier WMA protégé par les droits d'auteur a été lu.
	- Vous pouvez lire uniquement les fichiers non protégés par les droits.

# **No Support**

- Des informations textuelles non reconnues par l'unité ont été entrées.
	- Utilisez une clé USB comportant des informations textuelles reconnues par l'unité.

# **Messages d'erreurs liés au mode lecteur audio portable**

# **Current Error**

- Un courant anormal parcourt le connecteur USB (un message d'erreur peut s'afficher si la clé USB n'est pas compatible avec l'unité raccordée).
	- Essayez de connecter un autre lecteur audio portable.

# **USB Device Error**

- Un lecteur audio portable non pris en charge par l'appareil est connecté.
	- Essayez de connecter un autre lecteur audio portable.

# **No USB Device**

• Aucun lecteur audio portable n'est connecté. - Assurez-vous que le lecteur audio portable est correctement raccordé et que le câble n'est pas plié.

# **No Song**

• Le lecteur audio portable ne comporte aucun morceau. - Téléchargez des morceaux dans votre lecteur audio portable, puis raccordez-le à l'appareil.

# **No Support**

- Les informations textuelles non prises en charge par l'unité ont été entrées.
	- Utilisez un lecteur audio portable dont les informations textuelles sont prises en charge par l'appareil.

# **Unsupported**

- Un taux d'échantillonnage/taux binaire n'est pas pris en charge par l'appareil.
	- Utilisez un taux d'échantillonnage/taux binaire pris en charge par l'appareil.

# **Protect**

- Un fichier WMA protégé par les droits d'auteur a été lu. - Vous pouvez lire uniquement les fichiers non protégés par les droits.
	- Assurez-vous que le lecteur portable audio est réglé sur MTP.

# Error 01

- Erreur de communication
	- Tournez la clé de contact sur OFF, puis de nouveau sur ON.
	- Vérifiez l'écran après avoir reconnecté le lecteur audio portable au câble de raccordement.

# Error<sub>02</sub>

- La version du logiciel du lecteur audio portable n'est pas compatible avec cet appareil.
	- Mettez à jour la version du logiciel du lecteur audio portable. Pour plus de détails, reportez-vous au mode d'emploi du lecteur.
	- Réinitialisez le lecteur audio portable.

## **Messages d'erreur liés au mode changeur de CD**

# **High Temperature**

- Le circuit de protection s'est déclenché, car la température est trop élevée.
	- L'indication disparaît quand la température revient dans la plage de fonctionnement.

# Error 01

- Mauvais fonctionnement du changeur CD.
	- Consultez votre revendeur Alpine. Appuyez sur la touche d'éjection du chargeur et retirez-le. Vérifiez l'indication. Insérez de nouveau le chargeur.
	- Si vous ne pouvez pas sortir le chargeur, consultez votre revendeur Alpine.
- L'éjection du chargeur est impossible.
	- Appuyez sur la touche d'éjection du chargeur. Si le chargeur n'est pas éjecté, consultez un revendeur Alpine.

# Error 02

- Un disque est coincé dans le changeur CD.
	- Appuyez sur la touche d'éjection pour activer la fonction d'éjection. Quand le changeur CD finit l'éjection, insérez un chargeur de disques vide dans le changeur CD pour récupérer le disque coincé dans le changeur CD.

# **No Magazine**

Le changeur CD ne contient pas de chargeur. - Insérez un chargeur.

# **No Disc**

- Le disque sélectionné n'est pas en place.
	- Choisissez un autre disque.

# **Messages d'erreur lies au mode du récepteur SAT**

## Antenna

- L'antenne XM ou SIRIUS n'est pas raccordée au module radio XM ou SIRIUS.
	- Assurez-vous que le câble d'antenne XM ou SIRIUS est fermement raccordé au module radio XM ou SIRIUS.

# **Updating**

Le dernier code de cryptage a été mis à jour dans la radio. - Attendez le code de cryptage ait été mis à jour. Les canaux 0 et 1 doivent en principe fonctionner normalement.

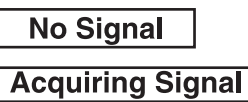

(Mode XM)

(Mode SIRIUS)

• Le signal XM ou SIRIUS est trop faible à l'emplacement actuel. - Attendez que le bateau atteigne un endroit où le signal est plus puissant.

# Loading

La radio reçoit des informations audio ou de programme. - Attendez que la réception des informations soit terminée.

# **Off Air Acquiring Signal**

(Mode XM)

(Mode SIRIUS)

La station actuellement sélectionnée a cessé sa diffusion. Sélectionnez une autre station.

## -------

- L'utilisateur a sélectionné un numéro de canal qui n'existe pas ou auquel il n'est pas abonné.
	- L'appareil revient au canal sélectionné précédemment.
- Il n'y a actuellement pas de nom d'artiste/fonction, titre de morceau/programme ou autre information associée au canal.
	- Aucune action n'est requise.

# **Error**

- Si une erreur ou un autre problème se produit.
	- Changez de canaux ou consultez votre revendeur Alpine.

# **Spécifications**

## **SECTION TUNER FM**

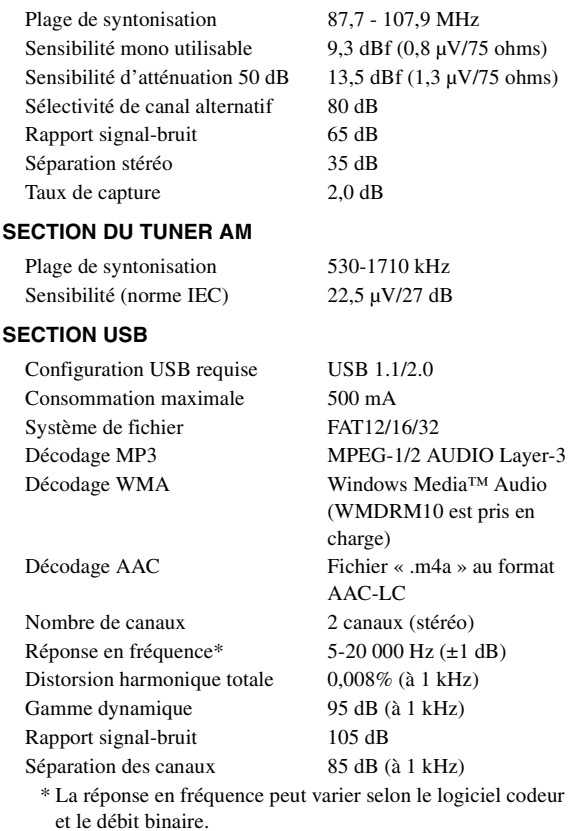

## **GÉNÉRALITÉS**

Largeur Hauteur 50 mm (2") Profondeur

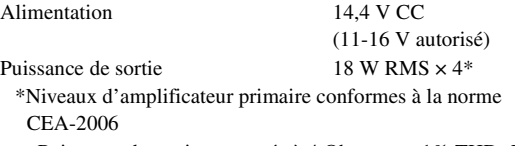

- Puissance de sortie : mesurée à 4 Ohms et  $\leq 1\%$  THD+N
- Signal/bruit : 80 dBA (référence : 1 W en 4 Ohms)

Tension sortie pré-ampli maximum 2 V/10 k ohms Poids 1,0 kg (2 lbs. 3 oz)

#### **DIMENSIONS DU CHÂSSIS**

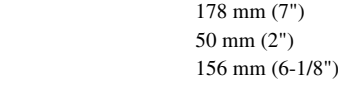

## **DIMENSIONS DE L'AVANT**

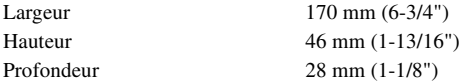

## **TAILLE DU PANNEAU AVANT AMOVIBLE**

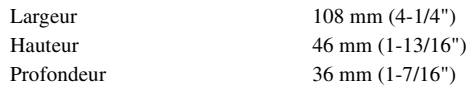

• *La conception et les spécifications peuvent être modifiées sans préavis en vue d'améliorer les produits.*

# **Installation et raccordements**

**Avant d'installer ou de raccorder votre appareil, lisez attentivement les pages suivantes ainsi que les [pages](#page-48-0) 3 et [4](#page-49-0) de ce manuel pour une meilleure utilisation.**

# **Avertissement**

# **EFFECTUER CORRECTEMENT LES CONNEXIONS.**

Il y a risque de blessures ou de dommages à l'appareil.

# **VEILLEZ À CONNECTER UNIQUEMENT UN BLOC D'ALIMENTATION À MASSE NÉGATIVE DE 12 VOLTS.**

Il y a risque de provoquer un accident ou un incendie.

# **AVANT TOUTE CONNEXION, DEBRANCHER LE CABLE DE LA BORNE NEGATIVE DE LA BATTERIE.**

Il y a risque de choc électrique ou de blessure par courts-circuits.

## **NE PAS DENUDER LES CABLES ELECTRIQUES.**

Ne jamais enlever la gaine isolante pour alimenter un autre appareil. Il y a risque de dépassement de la capacité de courant et, partant, d'incendie ou de choc électrique.

# **NE PAS ENDOMMAGER DE CONDUITES NI DE CABLES LORS DU FORAGE DES TROUS.**

Lors du forage de trous dans la coque en vue de l'installation, veiller à ne pas entrer en contact, endommager ni obstruer de conduites, de tuyaux à carburant ou de fils électriques. Le non-respect de cette précaution peut entraîner un incendie.

# **GARDER LES PETITS OBJETS COMME LES BOULONS OU LES VIS HORS DE LA PORTEE DES ENFANTS.**

L'ingestion de tels objets peut entraîner de graves blessures. En cas d'ingestion, consulter immédiatement un médecin.

# **NE PAS INSTALLER DANS DES ENDROITS SUSCEPTIBLES D'ENTRAVER LES MANŒUVRES, COMME LE VOLANT OU L'ACCÉLÉRATEUR.**

La vue vers l'avant pourrait être obstruée ou les mouvements gênés, etc., et provoquer un accident grave.

# **NE PAS COINCER LES CABLES AVEC DES OBJETS VOISINS.**

Positionner les câbles conformément au manuel de manière à éviter toute obstruction en cours de conduite. Les câbles qui obstruent ou dépassent à des endroits tels que le volant, l'accélérateur, etc., peuvent s'avérer extrêmement dangereux.

# **Attention**

# **FAIRE INSTALLER LE CABLAGE ET L'APPAREIL PAR DES EXPERTS.**

Le câblage et l'installation de cet appareil requiert des compétences techniques et de l'expérience. Pour garantir la sécurité, faire procéder à l'installation de cet appareil par le distributeur qui vous l'a vendu.

# **UTILISER LES ACCESSOIRES SPECIFIES ET LES INSTALLER CORRECTEMENT.**

Utiliser uniquement les accessoires spécifiés. L'utilisation d'autres composants que les composants spécifiés peut causer des dommages internes à cet appareil ou son installation risque de ne pas être effectuée correctement. Les pièces utilisées risquent de se desserrer et de provoquer des dommages ou une défaillance de l'appareil.

# **FAIRE CHEMINER LE CABLAGE DE MANIERE A NE PAS LE COINCER CONTRE UNE ARETE METALLIQUE.**

Faire cheminer les câbles à l'écart des éléments mobiles (comme la porte de l'écoutille ou du moteur), ainsi que des arêtes acérées ou pointues. Cela évitera ainsi de coincer et d'endommager les câbles. Si un câble passe dans un orifice métallique, utiliser un passe-cloison en caoutchouc pour éviter que la gaine isolante du câble ne soit endommagée par le rebord métallique de l'orifice.

# **NE PAS INSTALLER A DES ENDROITS TRES HUMIDES OU POUSSIEREUX.**

Eviter d'installer l'appareil à des endroits soumis à une forte humidité ou à de la poussière en excès. La pénétration d'humidité ou de poussière à l'intérieur de cet appareil risque de provoquer une défaillance.

# **Précautions**

- Veillez à débrancher le câble de la borne négative (–) de la batterie avant d'installer le iDA-X100M. Les risques de dommages causés par un court-circuit seront réduits.
- Veillez à raccorder les fils codes couleur selon le schéma de connexion. De mauvaises connexions peuvent entraîner un dysfonctionnement ou endommager le système électrique du bateau.
- Lorsque vous raccordez les fils au système électrique du bateau, faites attention aux composants installés en usine (par ex., ordinateur de bord). Ne pas essayer d'alimenter l'appareil en le raccordant aux fils de ces appareils. Lorsque vous connectez le iDA-X100M à la boite à fusibles, assurez-vous que le fusible du circuit correspondant possède l'ampérage approprié. Dans le cas contraire, vous risquez d'endommager l'appareil et/ou le bateau. En cas de doute, consultez votre revendeur ALPINE.
- Le iDA-X100M utilise des prises femelles de type RCA pour la connexion à d'autres appareils (par ex. amplificateur) munis de connecteurs RCA. Vous aurez éventuellement besoin d'un adaptateur pour le relier à d'autres appareils. Le cas échéant, contactez votre revendeur ALPINE qui vous conseillera à ce sujet.
- Veillez à connecter le cordon de l'enceinte (–) à la borne de l'enceinte (–). Ne connectez jamais les câbles d'enceintes des voies gauche et droite ensemble ou au corps du bateau.

#### **IMPORTANT**

Notez le numéro de série de l'appareil dans conservez-le en permanence. La plaque de sous l'appareil.

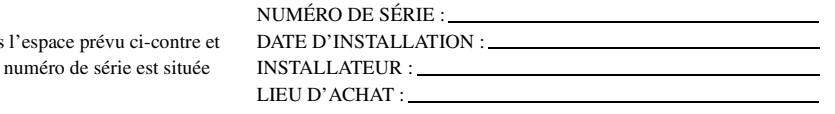

# **Installation**

**1**

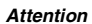

*N'obstruez pas la plaque de refroidissement de l'appareil, ce qui gênerait la circulation de l'air. En cas de blocage, la chaleur s'accumulerait dans l'appareil, ce qui pourrait provoquer un incendie.*

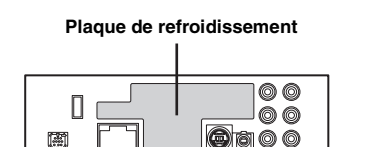

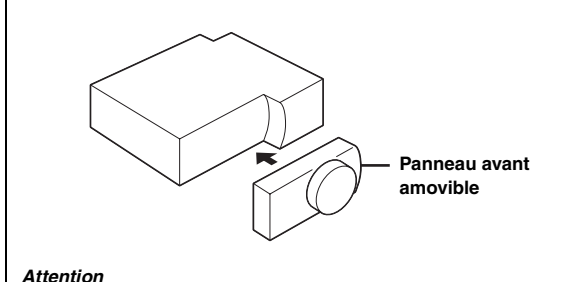

*Lorsque vous installez cet appareil dans votre bateau, ne retirez pas le panneau avant amovible.*

*Si vous retirez le panneau avant pendant l'installation, vous risquez d'exercer une trop forte pression et de plier la plaque en métal qui le maintient en place.*

• *Collez la plaque protectrice fournie sur la surface de l'appareil.*

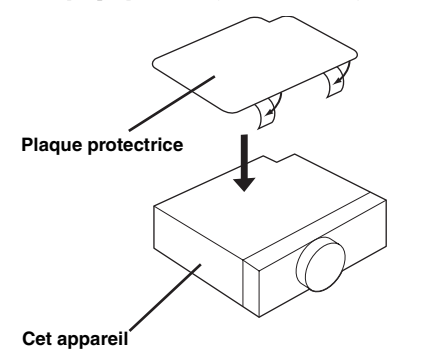

• *L'unité principale doit être montée à 35 degrés du plan horizontal, de l'arrière vers l'avant.* 

#### **Moins de 35°**

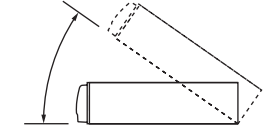

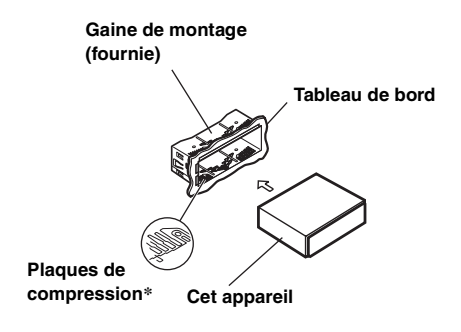

*\* Si la gaine de montage installée n'épouse pas bien la forme de l'unité principale, vous pouvez plier légèrement les plaques de compression pour remédier au problème.*

#### **Retirez la gaine de montage de l'unité principale (voir « Dépose » à la [page](#page-86-0) 41).**

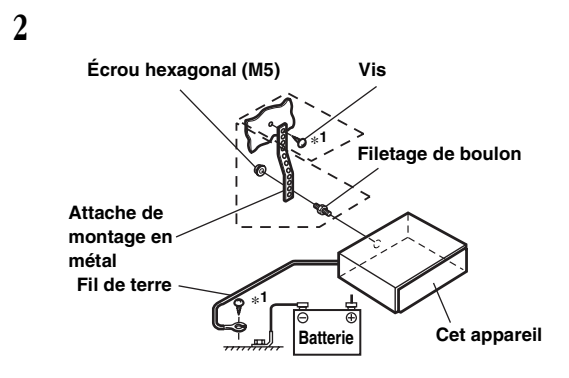

**Renforcez l'unité principale avec une attache de montage métallique (non fournie). Raccordez le fil de terre à un câble directement connecté à la borne négative de la batterie du bateau.**

• *Pour la vis « \*1 », utilisez une vis appropriée à l'emplacement de montage choisi.*

**Raccordez chaque fil d'entrée d'un amplificateur ou d'un égaliseur au fil de sortie correspondant qui provient de la partie arrière gauche d'iDA-X100M. Raccordez tous les autres fils d'iDA-X100M de la manière décrite à la section RACCORDEMENTS.**

**3 Insérez l'iDA-X100M dans le tableau de bord jusqu'à ce qu'il émette un déclic. De cette façon, l'appareil sera convenablement fixé et ne risquera pas de tomber accidentellement du tableau de bord. Installez le panneau avant amovible.**

#### <span id="page-86-0"></span>**Dépose**

- 1. Déposez le panneau avant amovible.
- 2. Insérez les clés du support dans l'appareil, le long des guides situés de part et d'autre. Vous pouvez à présent retirer l'appareil de la gaine de montage.

**Cet appareil**

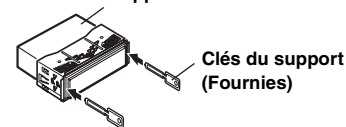

*41-FR*

3. Extrayez l'appareil, en le maintenant déverrouillé.

## **Connexion du câble USB**

Insérez un câble USB dans l'appareil, puis fixez-le à laide d'une vis de verrouillage.

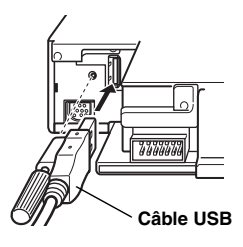

## **Raccordement de l'iPod (vendu séparément)**

#### **Connexion USB**

Raccordez le câble USB à un iPod à l'aide du câble de l'interface d'ancrage de l'iPod.

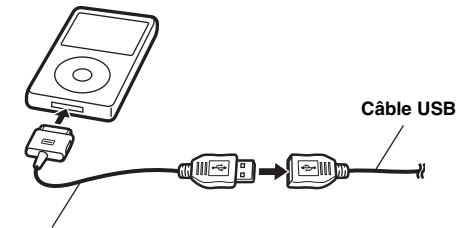

**Câble de l'interface d'ancrage de l'iPod**

## **Raccordement Full Speed™**

Raccordez le connecteur Full Speed™ à un iPod à l'aide d'un câble de raccordement FULL SPEED™ (KCE-422i).

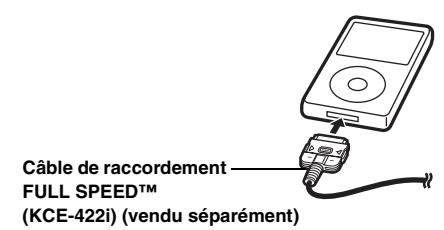

#### **Pour débrancher l'iPod**

Débranchez le câble de connexion FULL SPEED™ ou le câble de l'interface d'ancrage de l'iPod.

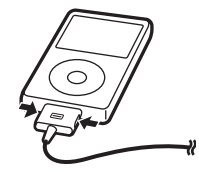

- *Une fois que l'appareil est passé à une source autre que l'iPod, si l'USB est connecté, débranchez l'iPod. Si l'iPod est débranché en mode iPod, les données peuvent être endommagées.*
- *Si aucun son n'est émis ou que l'iPod n'est pas reconnu même lorsqu'il est branché, débranchez-le puis rebranchez-le ou réinitialisez l'iPod.*
- *Avant de raccorder l'iPod à cet appareil, désactivez la fonction EQ de l'iPod.*

## **Connexion d'une clé USB (vendue séparément)**

**Pour connecter la clé USB**

Connectez la clé USB au câble USB.

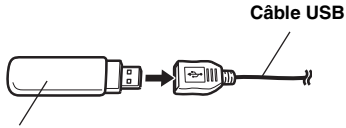

**Clé USB**

#### **Pour débrancher la clé USB**

Retirez avec précautions le câble USB de la clé USB.

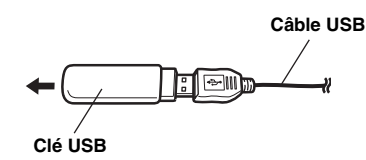

- *Lors du retrait de la clé USB, elle doit être bien droite.*
- *Si aucun son n'est émis ou que la clé USB n'est pas reconnue même lorsque la clé USB est connectée, débranchez la clé USB puis rebranchez-la.*
- *Passez à une source autre que le mode clé USB, puis retirez la clé USB. Si la clé USB est débranchée en mode clé USB, les données risquent d'être endommagées.*

#### **Raccordement à un lecteur audio portable (vendu séparément)**

#### **Raccordement du lecteur audio portable**

Raccordez le câble fourni avec le lecteur audio portable au câble USB.

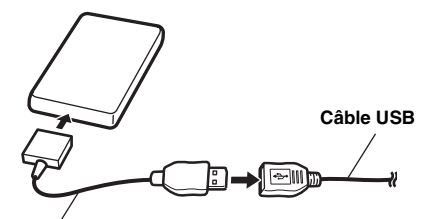

**Câble (fourni) du lecteur audio portable**

#### **Retrait du lecteur audio portable**

Déconnectez le lecteur audio portable du câble fourni. • *Reportez-vous au mode d'emploi du lecteur audio portable.* 

# **Raccordements**

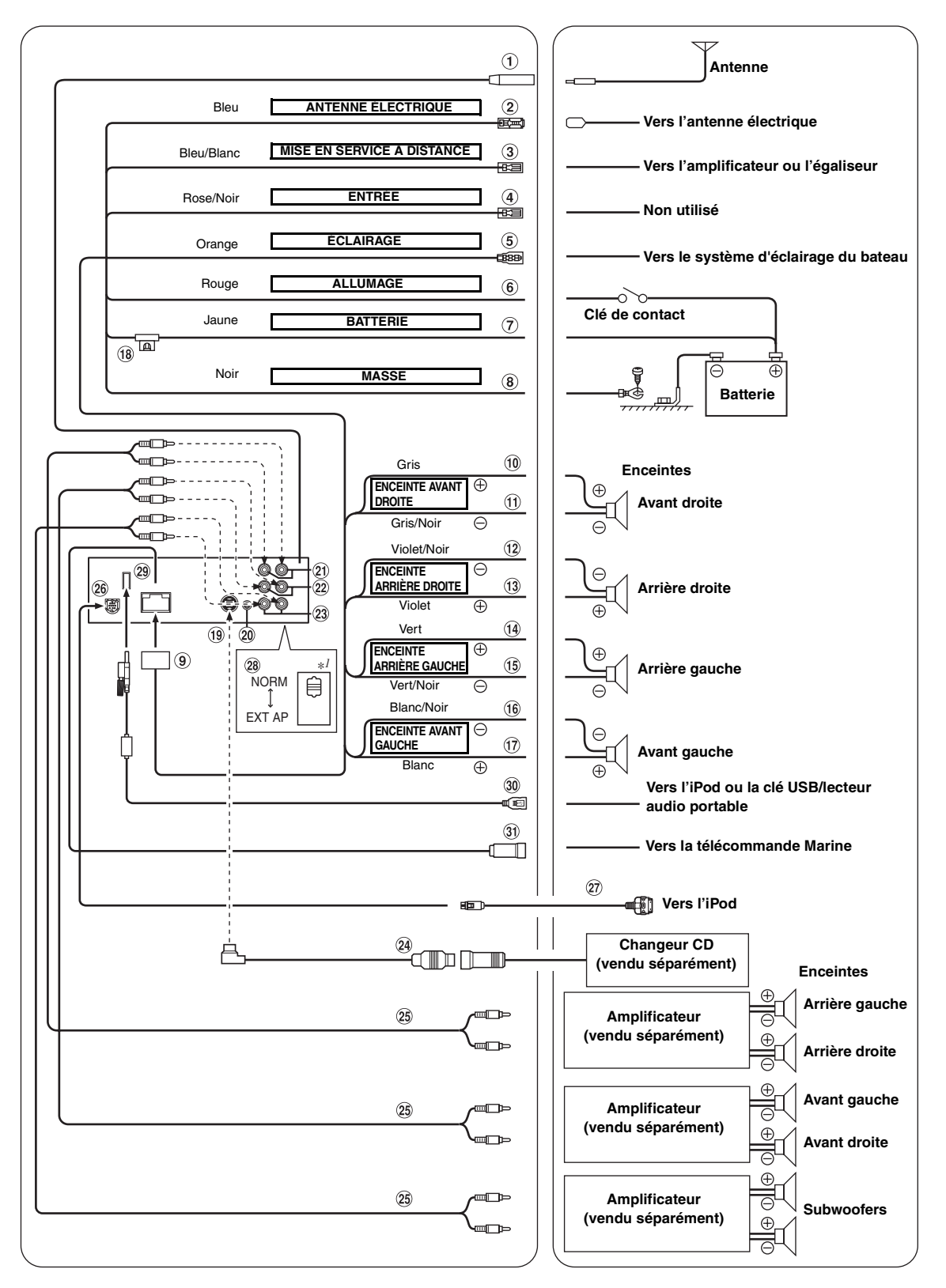

*\*1 Le sélecteur de système est apposée au bas de l'appareil.*

## **Réceptacle d'antenne**

#### $(2)$ **Fil d'antenne électrique (Bleu)**

Connectez ce fil à la borne +B de l'antenne électrique éventuelle.

- *Ce fil doit uniquement être utilisé pour commander l'antenne électrique du bateau. N'utilisez pas ce fil pour mettre sous tension un amplificateur, un processeur de signal, etc.*
- **Fil de mise sous tension à distance (Bleu/Blanc)** Connectez ce fil au fil de mise sous tension à distance de votre amplificateur ou processeur de signal.

## **Fil d'entrée d'interruption audio (Rose/Noir)**

### **Fil d'éclairage (Orange)**

Ce fil doit être connecté au système d'éclairage du bateau. Cela permet d'activer le rétroéclairage de l'iDA-X100M lorsque les fanaux du bateau sont allumés.

**Fil d'alimentation commutée (Allumage) (Rouge)** Connectez ce fil à une borne ouverte sur la boîte à fusible du bateau ou à une autre source d'énergie inutilisée qui fournit (+) 12 V uniquement lorsque la clé de contact est activée ou réglée sur la position accessoire.

#### **Fil de la batterie (Jaune)**

Connectez ce fil à la borne positive (+) de la batterie du bateau.

## **Fil de terre (Noir)**

Raccordez ce fil à un câble directement connecté à la borne négative de la batterie du bateau.

- **Connecteur d'alimentation**
- **Fil de sortie de l'enceinte avant droite (+) (Gris)**
- **Fil de sortie de l'enceinte avant droite (–) (Gris/Noir)**
- **Fil de sortie de l'enceinte arrière droite (–) (Violet/ Noir)**
- **Fil de sortie de l'enceinte arrière droite (+) (Violet)**
- **Fil de sortie de l'enceinte arrière gauche (+) (Vert)**
- **Fil de sortie de l'enceinte arrière gauche (–) (Vert/ Noir)**
- **Fil de sortie de l'enceinte avant gauche (–) (Blanc/ G Noir)**
- **Fil de sortie de l'enceinte avant gauche (+) (Blanc)**
- **Porte-fusible (10 A)**

#### **Connecteur Ai-NET**

Raccordez-le au connecteur de sortie ou d'entrée d'un autre appareil (changeur CD, égaliseur, HD Radio TUNER MODULE, etc.) équipé d'Ai-NET.

- *Veillez à sélectionner « CD CHG » à la section « Réglage de l'unité principale connectée (MODEL SETUP) », lorsque le DHA-S690 est raccordé.*
- *Nous vous déconseillons d'utiliser l'adaptateur pour iPod (KCA-420i) avec cet appareil.*

 $\circledcirc$ **Connecteur de l'interface de télécommande au volant**

Vers le boîtier d'interface de la télécommande au volant. Pour plus d'informations sur les raccordements, consultez votre revendeur Alpine le plus proche.

- **Connecteurs RCA de sortie des enceintes arrière** Ils peuvent être utilisés comme connecteurs RCA d'entrée ou de sortie des enceintes arrière. ROUGE est droite et BLANC est gauche.
- **Connecteurs RCA de sortie des enceintes avant** Ils peuvent être utilisés comme connecteurs RCA d'entrée ou de sortie des enceintes avant. ROUGE est droite et BLANC est gauche.
- $(23)$ **Connecteurs RCA de subwoofer** ROUGE est droite et BLANC est gauche.
- **Câble Ai-NET (fourni avec le changeur CD)**
- **Câble d'extension RCA (vendu séparément)**

#### **Connecteur Full Speed™** Contrôle les signaux de l'iPod.

Connectez-le à un iPod ou à un boîtier Bluetooth en option. Pour utiliser un téléphone portable mains libres, une connexion à un boîtier Bluetooth en option est nécessaire. Vous pouvez également le connecter à un appareil externe (comme un lecteur audio portable) en utilisant le connecteur direct iPod/câble d'interface RCA (KCE-236B, vendu séparément).

## **Câble de raccordement FULL SPEED™ (KCE-422i) (vendu séparément)**

#### $(28)$ **Sélecteur de système**

Lors du raccordement d'un processeur ou diviseur à l'aide de la fonction Ai-NET, placez ce commutateur sur la position EXT AP. Si aucun appareil n'est raccordé, laissez le commutateur sur la position NORM.

- *Lorsque le processeur audio IMPRINT est raccordé, réglez le commutateur sur EXT AP.*
- *Veillez à couper l'alimentation de l'appareil avant de changer la position du commutateur.*

#### **Connecteur USB**  $(29)$

Raccordez le câble USB.

#### **Câble USB**

Raccordez-le à une clé USB, à un lecteur audio portable ou à un iPod. Pour utiliser un iPod, vous devez raccorder le câble de l'interface d'ancrage de l'iPod.

- *Utilisez le câble USB fourni. En cas d'utilisation d'un câble USB autre que celui fourni, la bonne performance de l'appareil ne peut être garantie.*
- *Acheminez le câble USB à l'écart des autres câbles.*

#### **Connecteur de la télécommande Marine** Utilisez ce connecteur pour raccorder la télécommande Marine (vendue séparément). Pour plus d'informations sur les raccordements, consultez votre revendeur Alpine le plus proche.

# //////LPINE **GARANTIE LIMITÉE**

Fidèles à leur engagement de ne fournir que des produits de qualité, ALPINE ÉLECTRONIQUE DE L'AMÉRIQUE, INC. et ALPINE ÉLECTRONIQUE DU CANADA, INC. (Alpine) sont heureuses de vous offrir cette garantie. Nous vous suggérons de le lire attentivement et en entier. Si vous avez la moindre question, veuillez contacter l'un de nos concessionnaires ou appeler directement Alpine aux numéros listés ci-dessous.

# **PRODUITS COUVERTS PAR LA GARANTIE**

Cette garantie couvre les produits audio et les accessoires connexes (« le produit »). Elle ne couvre les produits que dans le pays où ils ont été achetés.

# **DURÉE DE LA GARANTIE**

Cette garantie est en vigueur pendant un an à partir de la date du premier achat du client.

# **PERSONNES PROTÉGÉES PAR LA GARANTIE**

Seul l'acheteur original du produit, s'il résisde aux États-Unis, à Porto Rico ou au Canada, peut se prévaloir de la garantie.

# **CE QUI EST COUVERT**

Cette garantie couvre tous les défauts de matériaux et de fabrication (pièces et main d'œuvre) du produit.

## **CE QUI N'EST PAS COUVERT**

Cette garantie ne couvre pas ce qui suit:

- $\Omega$  Les dommages survenus durant le transport des produits renvoyés à Alpine pour être réparés (les réclamations doivent être adressées au transporteur);
- 2) Les dégâts provoqués par un accident ou une mauvaise utilisation, y compris des bobines acoustiques grillées suite à une surexcitation des enceintes (augmentation du niveau de l'amplificateur jusqu'à atteindre un effet de distorsion ou d'écrêtage), une défaillance mécanique des enceintes (perforations, déchirures ou fentes), panneaux LCD fissurés ou endommagés, disques durs endommagés ou ayant subi une chute.
- C Tout dégât provoqué par négligence, usage inapproprié, mauvaise utilisation ou par le non-respect des instructions indiquées dans le manuel de l'utilisateur.
- D Les dommages dus à la force majeure, notamment aux tremblements de terre, au feu, aux inondations, aux tempêtes ou aux autres cataclysmes naturels; Les frais ou les dépenses relatifs à l'enlèvement ou à la réinstallation du produit;
- E Les services rendus par une personne, physique ou morale non autorisée;
- F Les produits dont le numéro de série a été effacé, modifié ou retiré;
- G Les produits qui ont été adaptés ou modifiés sans le consentement d'Alpine;
- H Les produits qui ne sont pas distribués par Alpine aux Etats-Unis, à Porto Rico ou au Canada;
- I Les produits qui n'ont pas été achetés par l'entremise d'un concessionnaire Alpine autorisé;

# **COMMENT SE PRÉVALOIR DE LA GARANTIE**

A Il vous faut remettre le produit nécessitant des réparations à un centre de service autorisé Alpine ou à Alpine même et en assumer les frais de transport. Alpine a le choix entre réparer le produit ou le remplacer par un produit neuf ou révisé, le tout sans frais pour vous. Si les réparations sont couvertes par la garantie et si le produit a été envoyé à un centre de service Alpine ou à Alpine, le paiement des frais de réexpédition du produit incombe Alpine.

- B Vous devez donner une description détaillée des problèmes qui sont à l'origine de votre demande de réparation.
- Vous devez joindre la preuve de votre achat du produit.
- D Vous devez emballer soigneusement le produit pour éviter tout dommage durant son transport. Pour éviter la perte de l'envoi, il est conseillé de choisir un transporteur qui propose un service de suivi des envois.

# **LIMITATION DES GARANTIES TACITES**

LA DURÉE DE TOUTES LES GARANTIES TACITES, Y COMPRIS LA GARANTIE D'ADAPTATION À L'UTILISATION ET LA GARANTIE DE QUALITÉ LOYALE ET MARCHANDE, EST LIMITÉE À CELLE DE LA GARANTIE EXPRESSE DÉTERMINÉE CI-DESSUS. PERSONNE N'EST AUTORISÉ À ENGAGER AUTREMENT LA RESPONSABILITÉ D'ALPINE EN VERTU DE LA VENTE D'UN PRODUIT.

## **EXCLUSIONS DE LA GARANTIE**

ALPINE STIPULE EXPRESSÉMENT QU'ELLE N'EST PAS RESPONSABLE DES DOMMAGES-INTÉRÊTS ET DOMMAGES INDIRECTS PROVOQUÉS PAR LE PRODUIT. LES DOMMAGES-INTÉRÊTS SONT LES FRAIS DE TRANSPORT DU PRODUIT VERS UN CENTRE DE SERVICE ALPINE, LA PERTE DE TEMPS DE L'ACHETEUR ORIGINAL, LA PERTE D'UTILISATION DU PRODUIT, LES BILLETS D'AUTOBUS OU TOUT AUTRE FRAIS LIÉ À L'ENTRETIEN ET À LA GARDE DU PRODUIT.

LES DOMMAGES INDIRECTS SONT LES FRAIS DE RÉPARATION OU DE REMPLACEMENT D'AUTRES BIENS ENDOMMAGÉS SUITE AU MAUVAIS FONCTIONNEMENT DU PRODUIT.

LES RECOURS PRÉVUS PAR LES PRÉSENTES EXCLUENT ET REMPLACENT TOUTE AUTRE FORME DE RECOURS.

# **LIEN ENTRE LA GARANTIE ET LA LOI**

La garantie vous donne des droits spécifiques, mais vous pouvez aussi jouir d'autres droits, qui varient d'un état ou d'une province à l'autre. En outre, certains états et certaines provinces interdisent de limiter la durée des garanties tacites ou d'exclure les dommages accessoires ou indirects. Dans ce cas, les limites et les exclusions de la garantie peuvent ne pas s'appliquer à vous.

## **CLAUSE APPLICABLE AU CANADA SEULEMENT**

Cette garantie n'est valable que si un Centre d'installation agréé a installé un produit audio Alpine dans votre véhicule et a dûment signé le bon de garantie.

# **NUMÉROS D'APPEL DU SERVICE À LA CLIENTÈLE**

Si vous avez besoin de nos services, veuillez appeler Alpine aux numéros ci-dessous pour le centre de service autorisé Alpine le plus proche.

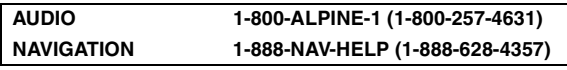

Ou visitez notre site Web à l'adresse http://www.alpine-usa.com

**ALPINE ÉLECTRONIQUE DE L'AMÉRIQUE, INC.,** 19145 Gramercy Place, Torrance, California 90501, U.S.A. **ALPINE ÉLECTRONIQUE DU CANADA, INC.,** 777 Supertest Road, Toronto, Ontario M3J 2M9, Canada

N'envoyez aucun produit à ces adresses.

Appelez notre numéro gratuit ou visitez notre site Web si vous recherchez un centre de service.

# **ESPAÑOL**

# **Índice**

# **[Manual de instrucciones](#page-93-0)**

# **[ADVERTENCIA](#page-93-1)**

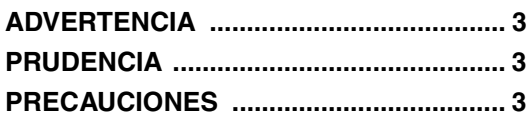

# **[Funcionamiento del codificador de](#page-95-0)  doble acción**

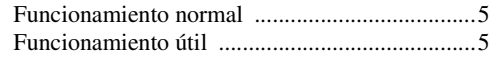

# **[Primeros pasos](#page-96-0)**

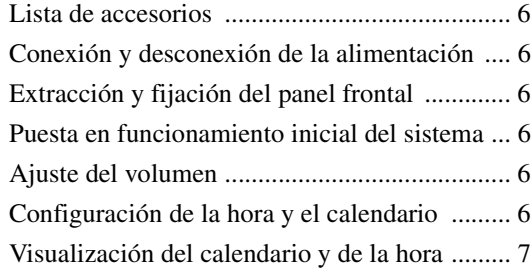

# **[Radio](#page-97-1)**

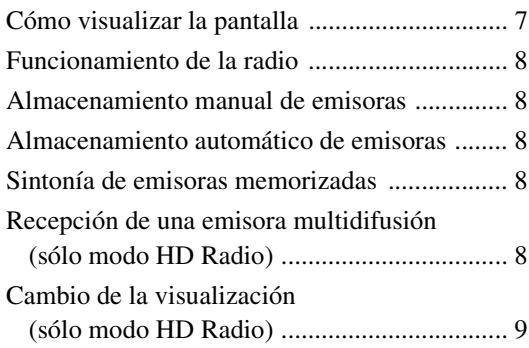

# **[iPod®](#page-99-1)**

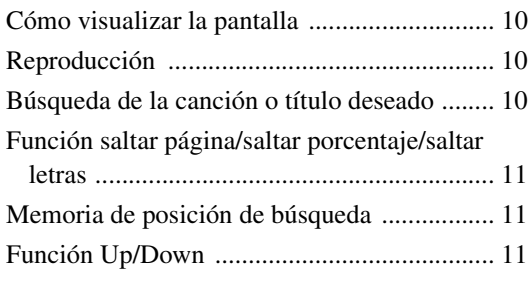

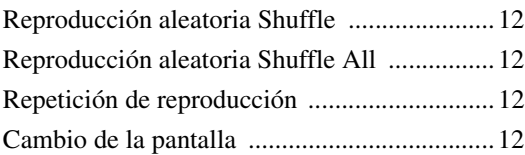

# **[Memoria USB/Reproductor de audio](#page-103-0)  portátil/Cambiador**

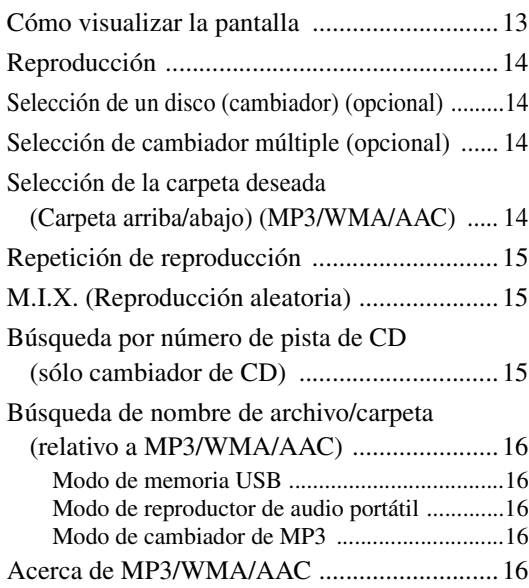

# **[Ajuste de sonido](#page-108-0)**

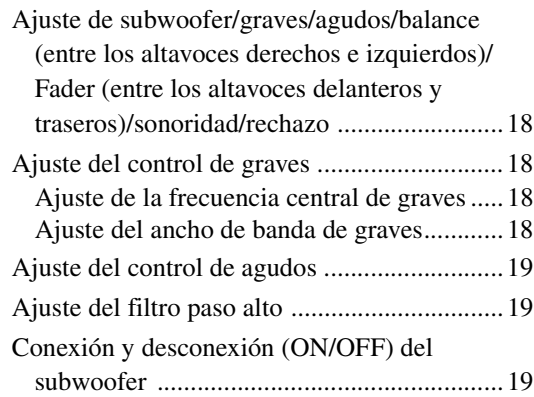

# **[CONFIGURACIÓN](#page-110-0)**

# [Ajuste de Bluetooth](#page-110-1)

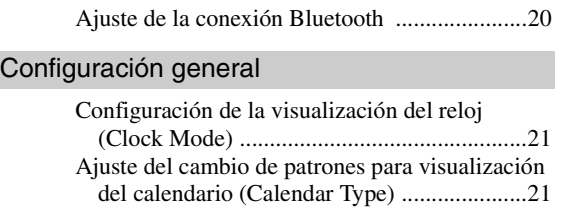

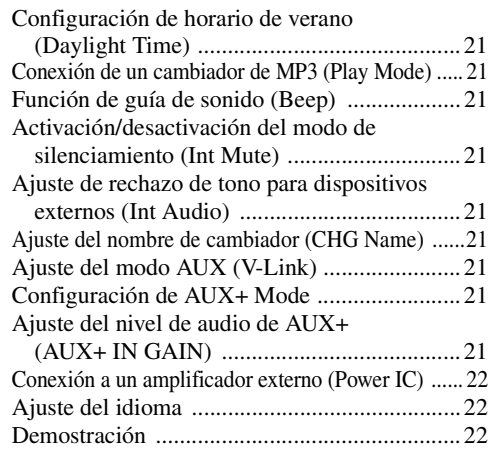

# [Ajuste de la pantalla](#page-112-3)

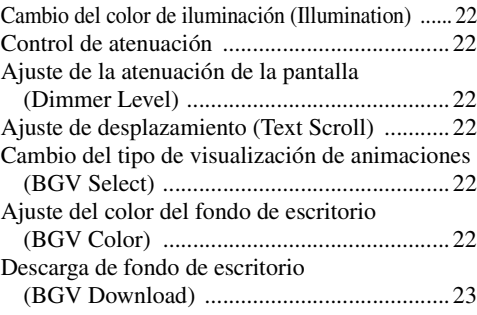

# [Ajuste de iPod](#page-113-1)

[Ajuste del modo de búsqueda del iPod ............23](#page-113-2)

[Configuración de HD Radio™ \(sólo si hay conectada HD Radio\)](#page-113-3)

[Ajuste de llamada de emisora de HD Radio ..... 23](#page-113-4) [Activación y desactivación de la configuración de](#page-113-5)  búsqueda digital ...........................................23

# [Configuración del audio](#page-113-6)

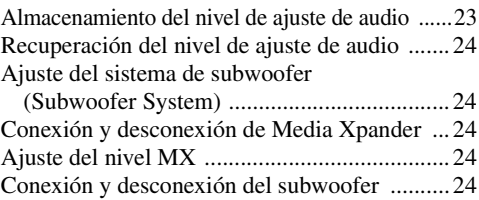

# **[Receptor de SAT Radio \(Opcional\)](#page-114-5)**

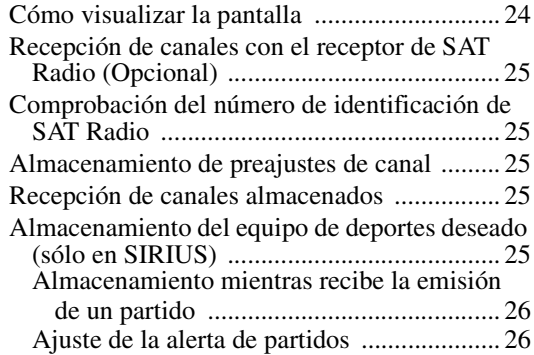

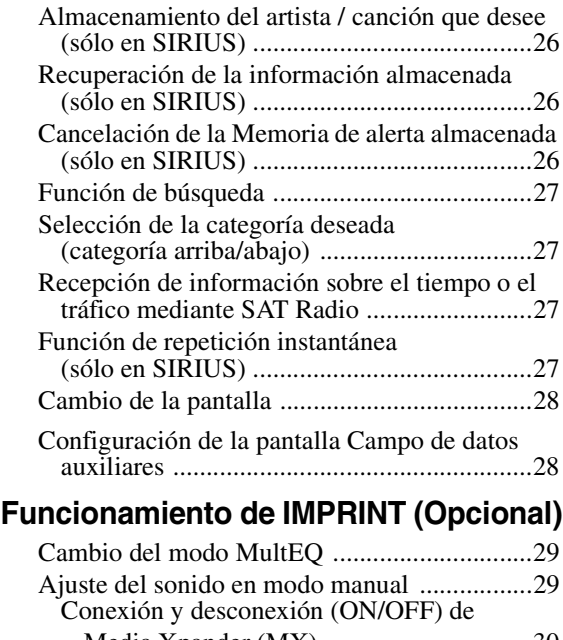

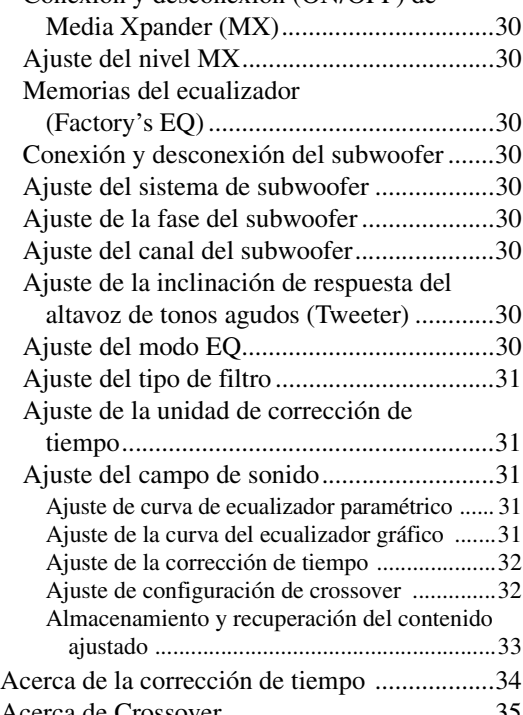

# **[Información](#page-126-1)**

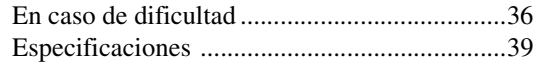

# **[Instalación y conexiones](#page-130-0)**

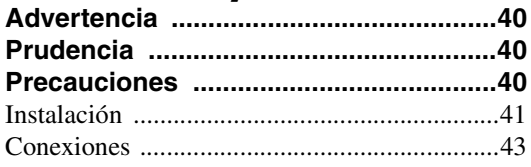

# <span id="page-93-0"></span>**Manual de instrucciones**

# <span id="page-93-1"></span>**ADVERTENCIA**

# <span id="page-93-2"></span>**ADVERTENCIA**

**Este símbolo indica que las instrucciones son importantes. De no tenerse en cuenta, podría ocasionarse heridas graves o muerte.**

## **NO REALICE NINGUNA OPERACIÓN QUE PUEDA DISTRAER SU ATENCIÓN Y COMPROMETER LA SEGURIDAD DURANTE EL MANEJO DE LA EMBARCACIÓN.**

Las operaciones que requieren su atención durante más tiempo sólo deben realizarse después de detener completamente el vehículo. Detenga siempre el barco en un lugar seguro antes de realizar dichas operaciones. De lo contrario, podría ocasionar un accidente.

## **MANTENGA EL VOLUMEN A UN NIVEL QUE NO LE IMPIDA ESCUCHAR LOS SONIDOS DEL EXTERIOR MIENTRAS CONDUCE.**

Los niveles de volumen demasiado altos que reduzcan la percepción de otros sonidos, como sirenas de emergencia u otras embarcaciones próximas, podrían ser peligrosos y provocar un accidente. LOS NIVELES DE VOLUMEN ALTOS EN UN BARCO TAMBIÉN PUEDEN DAÑAR EL SISTEMA AUDITIVO DE LOS PASAJEROS.

## **REDUZCA AL MÁXIMO LA VISUALIZACIÓN DE LA PANTALLA MIENTRAS CONDUCE.**

El conductor puede distraer su atención mientras mira la pantalla y provocar un accidente.

# **NO DESMONTE NI ALTERE LA UNIDAD.**

Si lo hace, podrá ocasionar un accidente, un incendio o una descarga eléctrica.

# **SE DEBE CONECTAR ÚNICAMENTE UNA FUENTE DE ALIMENTACIÓN DE 12 V CC CON NEGATIVO A TIERRA.**

De lo contrario, podría ocasionar un accidente o un incendio.

## **MANTENGA LOS OBJETOS PEQUEÑOS, COMO TUERCAS O TORNILLOS, FUERA DEL ALCANCE DE LOS NIÑOS.**

La ingestión de estos objetos puede provocar lesiones graves. Si esto ocurre, consulte con un médico inmediatamente.

## **UTILICE EL AMPERAJE CORRECTO CUANDO CAMBIE FUSIBLES.**

De lo contrario, puede producirse un incendio o una descarga eléctrica.

## **NO OBSTRUYA LOS ORIFICIOS DE VENTILACIÓN O LOS PANELES DEL RADIADOR.**

Si los bloquea, el calor podría acumularse en el interior y producir un incendio.

## **UTILICE ESTE PRODUCTO CON APLICACIONES MÓVILES DE 12 V.**

Si se emplea para otra aplicación distinta de la prevista, podría producirse un incendio, una descarga eléctrica u otras lesiones.

# <span id="page-93-3"></span>**PRUDENCIA**

**Este símbolo indica que las instrucciones son importantes. De no tenerse en cuenta, podría ocasionarse heridas graves o daños materiales.**

# **DEJE DE USAR LA UNIDAD INMEDIATAMENTE SI APARECE ALGÚN PROBLEMA.**

Su uso en estas condiciones podría ocasionar lesiones personales o daños al producto. Lleve la unidad a un distribuidor Alpine autorizado o al Centro de servicio Alpine más próximo para repararla.

# <span id="page-93-4"></span>**PRECAUCIONES**

## **Limpieza de productos**

Limpie el producto periódicamente con un paño suave y seco. Para limpiar las manchas más difíciles, humedezca el paño únicamente con agua. Cualquier otro líquido puede disolver la pintura o deteriorar el plástico.

## **Temperatura**

Cerciórese de que la temperatura del interior del barco esté entre +60 °C y -10 °C antes de conectar la alimentación de la unidad.

## **Mantenimiento**

Si tiene problemas, no intente reparar la unidad por sí mismo. Devuélvala a su proveedor Alpine o a la estación de servicio Alpine más cercana para que se la reparen.

## **Ubicación de instalación**

Asegúrese de que la unidad iDA-X100M no se instala en una ubicación sujeta a:

- La luz solar directa ni el calor
- Elevada humedad y agua
- Polvo excesivo
- Vibraciones excesivas

# **Protección del conector USB**

- Sólo se puede conectar un iPod, una memoria USB o un reproductor de audio portátil en el conector USB de esta unidad. No se garantiza el funcionamiento correcto de otros productos USB conectados.
- Si se utiliza el conector USB, es importante usar únicamente el cable conector suministrado con la unidad. No se pueden conectar concentradores USB.
- En función del dispositivo de memoria USB conectado, es posible que la unidad no funcione correctamente o que no puedan activarse ciertas funciones.
- El formato de archivo de audio que puede reproducirse en la unidad es MP3/WMA/AAC.
- Se puede visualizar el nombre del intérprete, de la canción, etc., pero es posible que los caracteres no se muestren correctamente.

# **PRUDENCIA**

*Alpine no se responsabiliza de los datos perdidos incluso si éstos se pierden durante el uso del producto.*

# <span id="page-94-0"></span>**Manipulación de la memoria USB**

- Esta unidad puede controlar un dispositivo de almacenamiento de memoria compatible con el protocolo de almacenamiento masivo USB (USB Mass Storage Class - MSC). Se pueden reproducir los formatos de archivo de audio MP3, WMA y AAC.
- No es posible garantizar la funcionalidad de la memoria USB. Utilice la memoria USB según las condiciones de este contrato. Lea detenidamente el manual de operación de la memoria USB.
- Evite utilizar la unidad o guardarla en los lugares siguientes: En cualquier lugar del barco que esté expuesto a la luz solar directa o sometido a altas temperaturas. En cualquier lugar sometido a mucha humedad o próximo a sustancias corrosivas.
- Coloque la memoria USB en un lugar en el que la acción del conductor no se vea afectada.
- Es posible que la memoria USB no funcione correctamente a temperaturas demasiado altas o bajas.
- Utilice solamente memorias USB certificadas. Tenga en cuenta que incluso las memorias USB certificadas pueden no funcionar correctamente según el estado en que se encuentren.
- En función de la configuración del tipo de memoria USB, el estado en que se encuentre o el software de codificación, es posible que la unidad no reproduzca el contenido correctamente.
- Los archivos con el formato WMA que están protegidos mediante DRM (Digital Rights Management, función de protección de derechos de propiedad intelectual), los archivos con el formato AAC adquiridos de iTunes Music Store y los archivos con protección contra copias (protección de copyright) no pueden reproducirse en esta unidad.
- La llave de memoria USB puede tardar unos segundos en iniciar la reproducción. Si la llave de memoria USB contiene archivos especiales que no sean de audio, el tiempo que transcurre hasta la reproducción o los resultados de búsqueda es bastante mayor.
- La unidad puede reproducir las extensiones de archivos "mp3", 'wma" o "m4a".
- No agregue estas extensiones a archivos que no contengan datos de audio. Los datos que no sean de audio no se reconocerán. La reproducción resultante puede emitir ruidos que podrían averiar los altavoces y los amplificadores.
- Se recomienda hacer copias de seguridad de los datos importantes en un ordenador personal.
- No extraiga el dispositivo USB mientras la reproducción esté en curso. Cambie la fuente (SOURCE) a cualquier opción que no sea USB y, a continuación, extraiga el dispositivo USB para evitar que la memoria se dañe.

## **Acerca del manejo del reproductor de audio portátil**

- La unidad puede controlar un reproductor de audio portátil mediante la interfaz USB. Se pueden reproducir los formatos de archivo de audio MP3 y WMA.
- No se garantiza el funcionamiento del reproductor de audio portátil. Utilice el reproductor de audio portátil según las condiciones de este contrato. Lea detenidamente el manual de operación del reproductor de audio portátil.
- Evite utilizar la unidad o guardarla en los lugares siguientes: En cualquier lugar del barco que esté expuesto a la luz solar directa o sometido a altas temperaturas.

En cualquier lugar sometido a mucha humedad o próximo a sustancias corrosivas.

- Coloque el reproductor de audio portátil en un lugar en el que la acción del conductor no se vea afectada.
- Es posible que el reproductor de audio portátil no funcione correctamente a temperaturas demasiado altas o bajas.
- En función de la configuración del tipo de reproductor de audio portátil, el estado en que se encuentre o el software de codificación, es posible que la unidad no reproduzca el contenido correctamente.
- Si el reproductor de audio portátil tiene un ajuste MSC/MTP en MTP.
- Es posible que un reproductor de audio portátil con datos almacenados mediante almacenamiento masivo USB no sea reconocible por la unidad.
- En función de la configuración del reproductor de audio portátil, es posible que el almacenamiento masivo USB sí sea compatible. Para obtener más información sobre la configuración, consulte el Manual del propietario del reproductor.
- La unidad puede reproducir archivos MP3/WMA sincronizados con Windows Media Player (versión 10 u 11) y enviarlos después al reproductor. Se pueden reproducir archivos con extensiones "mp3" o "wma".
- Si los datos no están sincronizados con Windows Media Player y se envían por otro medio, es posible que la unidad no reproduzca los archivos correctamente.
- La unidad es compatible con WMDRM10.
- No es posible reproducir archivos protegidos frente a copias (con protección de copyright).
- Se recomienda hacer copias de seguridad de los datos importantes en un ordenador personal.
- No extraiga el dispositivo USB mientras la reproducción esté en curso. Cambie la fuente (SOURCE) a cualquier opción que no sea USB y, a continuación, extraiga el dispositivo USB para evitar que la memoria se dañe.
- *Windows Media y el logotipo de Windows son marcas comerciales o marcas registradas de Microsoft Corporation en los Estados Unidos de América y/u otros países.*
- *iPod es una marca comercial de Apple Inc., registrada en Estados Unidos y en otros países.*
- *"Tecnología de codificación de audio MPEG Layer-3 con licencia de Fraunhofer IIS y Thomson".*
- *"El suministro de este producto sólo cubre la licencia para uso privado y no comercial, y no implica una licencia ni ningún derecho de uso de este producto en ninguna difusión comercial (es decir, que genere ingresos) en tiempo real (terrestre, por satélite, por cable y/u otros medios), la difusión/reproducción mediante Internet, intranets y/u otras redes o mediante otros sistemas de distribución de contenido electrónico, como aplicaciones de audio de pago o previa petición. Es necesaria una licencia independiente para dicho uso. Para más información, consulte http://www.mp3licensing.com"*
- *"Uni-Type™" es un estilo de la fuente de diseño Universal desarrollada en una investigación conjunta entre LIM Corporation Ltd. y la Facultad de Ingeniería de la Chiba University.*
- *"Uni-Type™" es una marca comercial registrada por LIM Corporation Ltd.*
- *Audyssey MultEQ XT es una marca comercial registrada de Audyssey Laboratories Inc.*
- *XM y sus logos correspondientes son marcas de XM Satellite Radio Inc.*
- *SIRIUS y sus logos correspondientes son marcas de SIRIUS Satellite Radio Inc.*
- *El logotipo HD Radio Ready es una marca comercial de iBiquity Digital Corp.*

# <span id="page-95-0"></span>**Funcionamiento del codificador de doble acción**

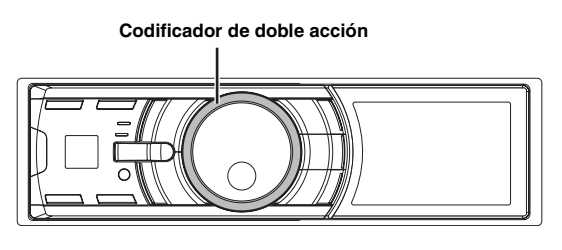

Existen dos modos de utilizar el codificador de doble acción.

#### <span id="page-95-1"></span>**Funcionamiento normal**

**Gire el codificador de doble acción hacia la derecha o la izquierda.**

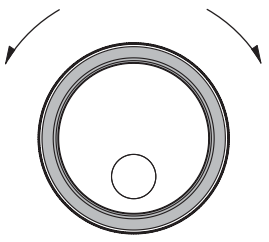

Volumen de ajuste y desplazamiento en una lista de opciones.

## <span id="page-95-2"></span>**Funcionamiento útil**

**Presione el anillo exterior y gire el codificador de doble acción hacia la derecha o la izquierda.** Al soltar el codificador de doble acción, la pantalla cambia.

#### **Presione el codificador de doble acción.**

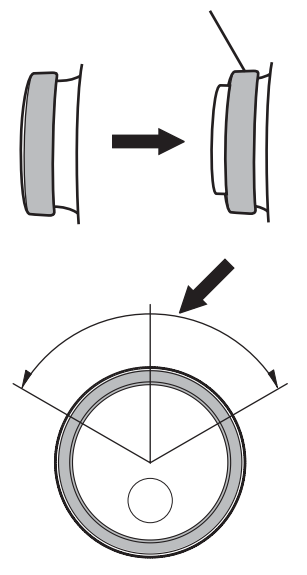

En función del modo actual, la acción resultante varía. Si presiona y gira el **codificador de doble acción** hacia la izquierda o la derecha mientras lo mantiene pulsado, podrá cambiar elementos/ pantallas de manera continua.

# <span id="page-96-0"></span>**Primeros pasos**

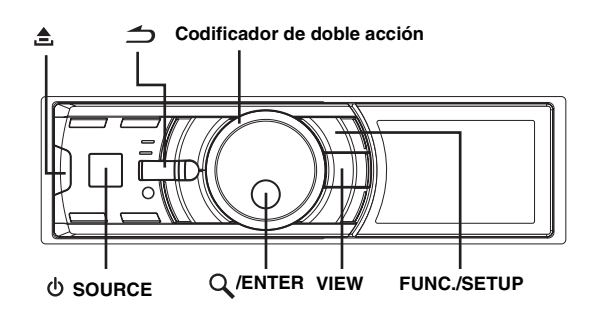

# <span id="page-96-1"></span>**Lista de accesorios**

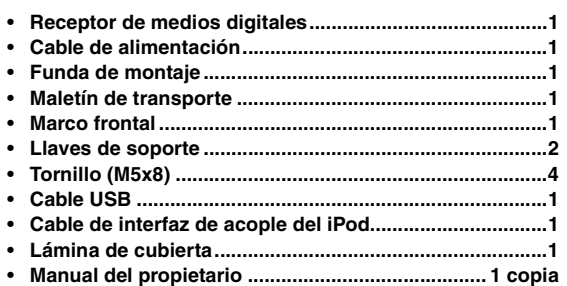

# <span id="page-96-2"></span>**Conexión y desconexión de la alimentación**

### **Pulse SOURCE para encender la unidad.**

• *La unidad puede encenderse pulsando cualquier otro botón excepto (liberar), codificador de doble acción y VIEW. La unidad también se enciende automáticamente si detecta que se ha conectado un iPod (conexión USB) o una memoria USB.*

**Mantenga pulsado SOURCE durante, al menos, 2 segundos para apagar la unidad.**

# <span id="page-96-3"></span>**Extracción y fijación del panel frontal**

# **Extracción**

- **1 Desconecte la fuente de alimentación de la unidad.**
- **2 Pulse (liberar) ubicado en la parte inferior izquierda hasta que el panel frontal salga hacia fuera.**
- **3 Sujete la parte izquierda del panel frontal y extráigala.**

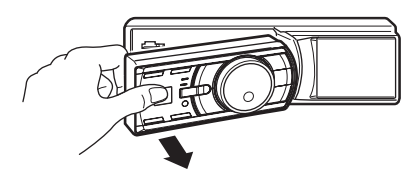

- *Puede que el panel frontal se caliente durante el uso normal (especialmente los terminales del conector situados en la parte trasera del panel frontal). Este comportamiento no es síntoma de un error.*
- *Para proteger el panel frontal, métalo en la caja de transporte suministrada.*

## **Fijación**

- **1 Inserte la parte derecha del panel frontal en la unidad principal. Alinee la ranura del panel frontal con los salientes de la unidad principal.**
- **2 Empuje la parte izquierda del panel frontal hasta que quede firmemente fijada en la unidad principal.**

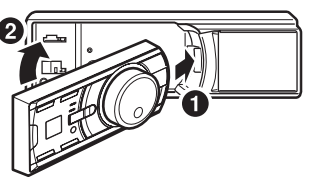

- *Antes de fijar el panel frontal, cerciórese de que no haya suciedad ni polvo en los terminales del conector y de que no existan objetos extraños entre el panel frontal y la unidad principal.*
- *Fije el panel frontal con cuidado, sujetándolo por los lados para evitar pulsar cualquier botón por equivocación.*

# <span id="page-96-4"></span>**Puesta en funcionamiento inicial del sistema**

Asegúrese de presionar el interruptor RESET cuando utilice la unidad por primera vez, después de cambiar la batería del barco, etc.

- **1 Desconecte la fuente de alimentación de la unidad.**
- **2 Pulse ▲** (liberar) para extraer el panel frontal.
- **3 Pulse RESET con un bolígrafo u otro objeto puntiagudo.**

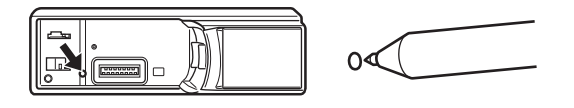

# <span id="page-96-5"></span>**Ajuste del volumen**

**Gire el codificador de doble acción hasta obtener el sonido deseado.**

# <span id="page-96-6"></span>**Configuración de la hora y el calendario**

- **1 Mantenga pulsado FUNC./SETUP durante, al menos, 2 segundos para activar el modo de selección SETUP.**
- **2 Gire el codificador de doble acción para seleccionar "General" y, a continuación, pulse /ENTER.**

Bluetooth  $\leftrightarrow$  General  $\leftrightarrow$  Display  $\leftrightarrow$  iPod  $\leftrightarrow$  XM<sup>\*</sup>  $\leftrightarrow$ SIRIUS<sup>\*</sup> ↔ HD Radio<sup>\*</sup> ↔ Audio

- *\* Sólo si el receptor de radio digital/radio por satélite está conectado.*
- **3 Gire el codificador de doble acción para seleccionar Clock Adjust y, a continuación, pulse /ENTER.**

Se activa el modo de ajuste del calendario. Una vez ajustado el año, proceda al paso 5.

- **4 Gire el codificador de doble acción para seleccionar y ajustar el año, el mes, el día, la hora y los minutos.**
- **5 Pulse /ENTER.**

Se activa el modo de ajuste del año y éste parpadea. (Cuando el "año" está ajustado)

- **6 Gire el codificador de doble acción para ajustar el año y, a continuación, pulse /ENTER.** Ha completado el ajuste del año. (Cuando el "año" está ajustado)
- **7 Repita los pasos 4 a 6 descritos anteriormente para ajustar el mes, el día, la hora y los minutos.**
- **8** Si mantiene pulsado  $\Rightarrow$  durante, al menos, **2 segundos, volverá al modo normal.**
- *Si pulsa*  $\rightarrow$  *durante el procedimiento, regresará al modo anterior.*

# <span id="page-97-0"></span>**Visualización del calendario y de la hora**

#### **Pulse VIEW.**

Se visualizarán el calendario y la hora. Si pulsa VIEW de nuevo, volverá al modo normal.

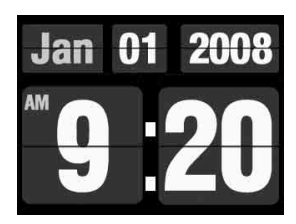

- *Si selecciona cualquier función del sintonizador o del iPod mientras se encuentra en modo de prioridad del reloj, la visualización de la hora se interrumpirá momentáneamente. La función seleccionada se mostrará durante unos 5 segundos antes de que vuelva a aparecer la visualización de la hora.*
- *Si hay un sintonizador de radio digital conectado, se puede visualizar la información de texto. Consulte "Cambio de la visualización (sólo modo HD Radio)" ([página](#page-99-0) 9).*
- *Si hay conectado un receptor XM, el campo de datos auxiliares se muestra en la pantalla. Consulte "Configuración de la pantalla Campo de datos auxiliares" [\(página](#page-118-1) 28).*
- *Si se ha conectado un iPod con USB, se podrá visualizar la portada del disco correspondiente. Consulte "Cambio de la pantalla" ([página](#page-102-3) 12).*

#### *Controlable con mando a distancia*

Apunte el transmisor del mando a distancia opcional hacia el sensor.

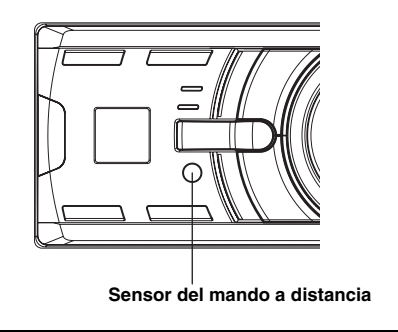

# <span id="page-97-1"></span>**Radio**

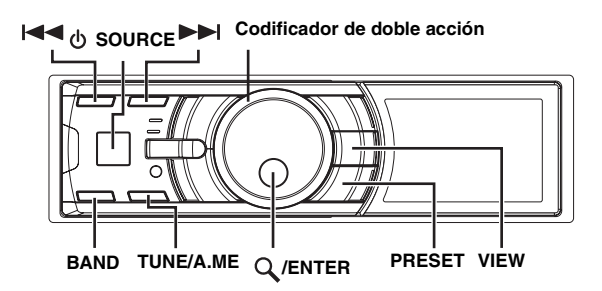

Esta unidad no puede recibir señales HD Radio™ (radio digital terrestre). Con el fin de activar las funciones de radio digital descritas más abajo, debe conectarse un módulo sintonizador HD Radio opcional a través del bus Ai-NET.

# <span id="page-97-2"></span>**Cómo visualizar la pantalla**

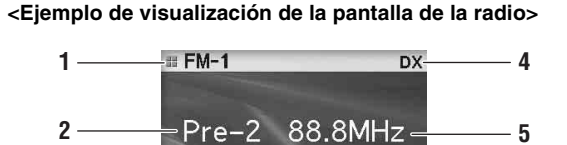

- $2008/Jm/01$
- 1 Visualización de modo 2 Número de memoria
- 3 Volumen

**3**

- 4 Modo de sintonización
- 5 Frecuencia
- 6 Calendario/Hora

Download from Www.Somanuals.com. All Manuals Search And Download.

**6**

# <span id="page-98-0"></span>**Funcionamiento de la radio**

Es posible recibir señales de HD Radio™ si se conecta el TUNER MODULE de radio digital (TUA-T500HD). Durante la recepción de radio digital, la unidad puede cambiar automáticamente entre señales digitales y analógicas.

- **1 Pulse SOURCE para seleccionar el modo TUNER.**
- **2 Pulse repetidamente BAND hasta que se visualice la banda de radio deseada.**

 $FM-1 \rightarrow FM-2 \rightarrow AM \rightarrow FM-1$ 

**3 Pulse TUNE/A.ME para seleccionar el modo de sintonización.**

 $DX \text{ (mode distance)} \rightarrow Local \text{ (mode local)} \rightarrow Manual \text{ (mode)}$ manual)  $\rightarrow$  DX (modo distancia)

• *El modo inicial es modo distancia.*

#### *Modo distancia:*

Se sintonizarán automáticamente las emisoras de señal intensa y débil (Sintonización con búsqueda automática).

#### *Modo local:*

Sólo se sintonizarán automáticamente las emisoras de señal intensa (Sintonización con búsqueda automática).

#### *Modo manual:*

La frecuencia se sintoniza de forma manual en varios pasos (Sintonización manual).

#### **4** Pulse I◀◀ o ▶▶I para sintonizar la emisora **deseada.**

Si mantiene pulsado  $\blacktriangleleft$  o  $\blacktriangleright$ , la frecuencia cambiará continuamente.

- *El indicador "Digital" aparece en la pantalla cuando se recibe una estación de radio digital que contiene tanto información de audio como de texto.*
- *Si la búsqueda digital está activada en ON, las funciones SEEK UP/ DOWN sólo se detendrán en frecuencias digitales durante la recepción de radio digital. Consulte "Activación y desactivación de la configuración de búsqueda digital" ([página](#page-113-5) 23).*

# <span id="page-98-1"></span>**Almacenamiento manual de emisoras**

**1 Seleccione la banda y sintonice la emisora que desee almacenar en la memoria.**

## **2 Pulse PRESET.**

Se mostrará la pantalla Preset.

- **3 Gire el codificador de doble acción para seleccionar el número de memorización.**
- **4 Mantenga pulsado /ENTER durante, al menos, 2 segundos.**

La emisora seleccionada se guarda. El visualizador mostrará la banda, el número de memorización y la emisora almacenada.

- *Es posible memorizar hasta un total de 18 emisoras en los números de memorización (6 emisoras por cada banda; FM1, FM2 y AM).*
- *Si almacena una emisora en un número de memorización que ya contiene otra emisora, la emisora anterior será reemplazada por la nueva.*
- *Presione el anillo exterior y gire el codificador de doble acción a la izquierda y la derecha en la pantalla Preset: podrá cambiar la pantalla Preset de otra banda.*

 $FM-1 \leftrightarrow FM-2 \leftrightarrow AM \leftrightarrow FM-1$ 

*También puede cambiar la banda de radio deseada pulsando BAND.*

# <span id="page-98-2"></span>**Almacenamiento automático de emisoras**

- **1 Pulse repetidamente BAND hasta que se visualice la banda de radio deseada.**
- **2 Mantenga pulsado TUNE/A.ME durante, al menos, 2 segundos.**

La pantalla mostrará "Auto Memory" mientras se encuentre activa la memoria automática. El sintonizador buscará y almacenará automáticamente 6 emisoras de señal intensa en la banda seleccionada. Se almacenarán en los botones 1 al 6 según el orden de intensidad de la señal. Cuando finalice el almacenamiento automático, el sintonizador volverá a la emisora almacenada en la ubicación de memorización 1.

• *Si no hay emisoras almacenadas, el sintonizador volverá a la emisora original que estaba escuchando antes de iniciar el procedimiento de almacenamiento automático.*

# <span id="page-98-3"></span>**Sintonía de emisoras memorizadas**

- **1 Pulse repetidamente BAND hasta que se visualice la banda deseada.**
- **2 Pulse PRESET.**

Se mostrará la pantalla Preset.

**3 Gire el codificador de doble acción para seleccionar una emisora.**

## **4 Pulse /ENTER.**

El visualizador mostrará la banda, el número de presintonía y la frecuencia de la emisora seleccionada.

• *Presione el anillo exterior y gire el codificador de doble acción a la izquierda y la derecha en la pantalla Preset: podrá cambiar la pantalla Preset de otra banda.*

 $FM-1 \leftrightarrow FM-2 \leftrightarrow AM \leftrightarrow FM-1$ *También puede cambiar la banda de radio deseada pulsando BAND.*

# <span id="page-98-4"></span>**Recepción de una emisora multidifusión (sólo modo HD Radio)**

La multidifusión es la capacidad para emitir varios flujos de programas en una sola frecuencia FM. De este modo aumenta la cantidad y la diversidad de contenidos. Se puede seleccionar un máximo de ocho canales de emisoras multidifusión en esta unidad.

#### **1 Cuando se recibe una emisora de multidifusión, se muestra el número de programa.**

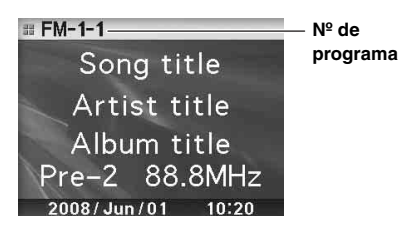

**2 Pulse /ENTER para acceder a la pantalla del tipo de programa.**

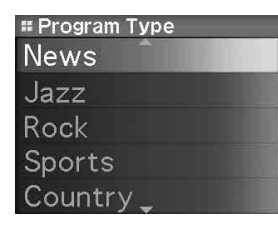

**3 Gire el codificador de doble acción para seleccionar un archivo y pulse /ENTER.** Se recibirá el programa seleccionado.

Ejemplo de servicio programa:

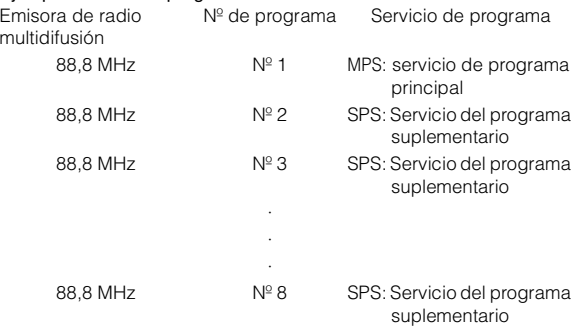

# <span id="page-99-0"></span>**Cambio de la visualización (sólo modo HD Radio)**

#### **Pulse VIEW.**

Cada vez que pulse VIEW, la pantalla cambiará.

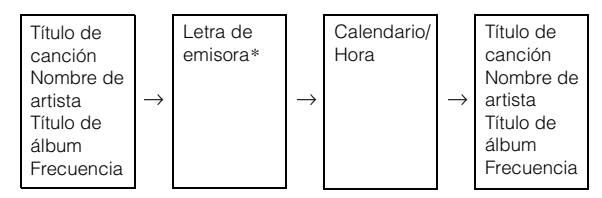

*\* Es posible definir un nombre de emisora de radio digital corto o largo. Consulte "Ajuste de llamada de emisora de HD Radio" ([página](#page-113-4) 23).*

# <span id="page-99-1"></span>**iPod®**

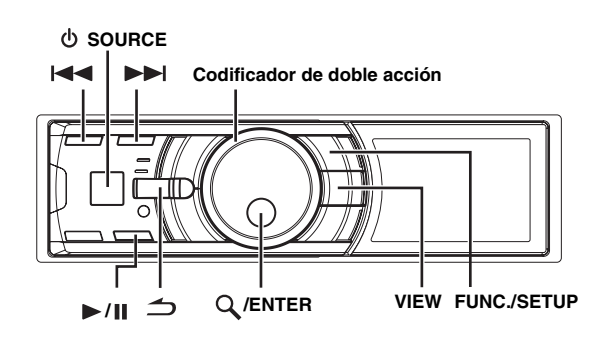

Si se conecta un iPod al iDA-X100M mediante el cable adecuado, los controles del iPod no están operativos.

El iPod se puede conectar de dos formas distintas según el modelo de iPod. La conexión USB está diseñada para los iPod más nuevos. Para los iPod más antiguos, utilice el cable de conexión FULL SPEED™ (KCE-422i).

- Solamente es posible conectar iPod de quinta generación e iPod nano a través de un dispositivo USB.
- Si se ha conectado un iPod con USB, se podrá visualizar la función de salto alfabético y la pantalla de ilustraciones.
- Si se conecta un iPod mediante Full Speed™ (KCE-422i), ajuste AUX+ Setup en OFF. AUX+ no se puede utilizar si hay un iPod conectado (consulte la sección "Configuración de AUX+ Mode" en la [página](#page-111-10) 21).
- *Si se conecta una caja Bluetooth y un iPod a la vez, asegúrese de desconectar el iPod de la caja Bluetooth mientras apaga ACC.*

#### **Acerca de los iPod que pueden utilizarse con esta unidad**

• La unidad se puede utilizar con las siguientes versiones de iPod.

#### **<Conexión por USB>**

iPod de quinta generación iPod nano de primera generación iPod nano de segunda generación

#### **<Conectado mediante Full Speed™>**

iPod de cuarta generación iPod de quinta generación iPod photo iPod mini iPod nano de primera generación iPod nano de segunda generación

- Si se utiliza la unidad con versiones del software iTunes para iPod posteriores a la 7.4.3.1, no será posible garantizar un funcionamiento ni un rendimiento adecuados.
- Los iPod de rueda táctil o de rueda de desplazamiento sin el conector de acople no se pueden conectar a la unidad.
- Esta unidad no admite la utilización de la función Suffle del iPod.
- Esta unidad no admite la función de reproducción de vídeo del iPod.

# <span id="page-100-0"></span>**Cómo visualizar la pantalla**

**<Ejemplo de visualización de pantalla de iPod (Conexión por USB)>**

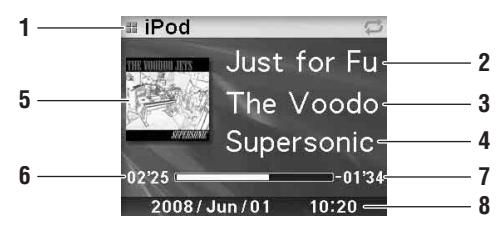

- 1 Visualización de modo
- 2 Título de canción/episodio/Título de audiolibro
- 3 Nombre del artista/Título de podcast
- 4 Título del álbum/Fecha de edición
- 5 Pantalla de portadas
- 6 Tiempo transcurrido
- 7 Tiempo de reproducción restante
- 8 Calendario/Hora

#### **<Ejemplo de visualización de pantalla de iPod (Conectado mediante Full Speed™)>**

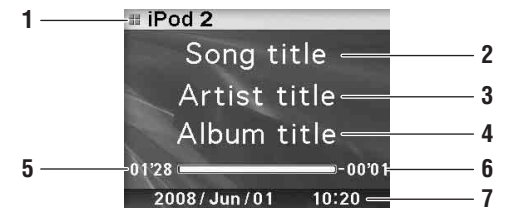

- 1 Visualización de modo
- 2 Título de canción/episodio/Título de audiolibro
- 3 Nombre del artista/Título de podcast
- 4 Título del álbum/Fecha de edición
- 5 Tiempo transcurrido
- 6 Tiempo de reproducción restante
- 7 Calendario/Hora
- *Solamente es posible visualizar la portada del álbum incluido en el iPod si éste se ha conectado a través de USB.*
- *Cuando el tiempo de reproducción alcanza los 100 minutos, se muestra "00'00".*

# <span id="page-100-1"></span>**Reproducción**

- **1 Pulse SOURCE para cambiar al modo iPod o iPod 2.**
- $2$  Pulse I<del><I<</del> o ▶▶I para seleccionar la canción **deseada.**

*Para volver al principio de la canción actual:* Pulse  $\blacktriangleright$ 

*Retroceso rápido:* Mantenga pulsado  $\blacktriangleleft$ 

*Para avanzar al principio de la siguiente canción:* Pulse  $\blacktriangleright\blacktriangleright$ I.

*Avance rápido:* Mantenga pulsado  $\blacktriangleright$ . **3 Para hacer una pausa en la reproducción, pulse**   $\blacktriangleright$ /II.

Si vuelve a pulsar  $\blacktriangleright$  / ||, volverá a activarse la reproducción.

- *Si se reproduce una canción en el iPod cuando está conectado al modelo iDA-X100M, la reproducción seguirá tras la conexión.*
- *Los podcasts o audiolibros pueden contener varios capítulos. Puede cambiar de capítulo pulsando*  $\blacktriangleright$   $\blacktriangleright$   $\blacktriangleright$   $\blacktriangleright$ .

# <span id="page-100-2"></span>**Búsqueda de la canción o título deseado**

Un iPod puede contener miles de canciones. Por este motivo, la unidad puede efectuar varias búsquedas mediante la función de búsqueda mostrada a continuación.

Utilice la jerarquía individual del modo de búsqueda Lista de reproducción/Artista/Álbum/Podcast/Audiolibro/Género/Compositor/ canción para restringir las búsquedas, según la tabla siguiente.

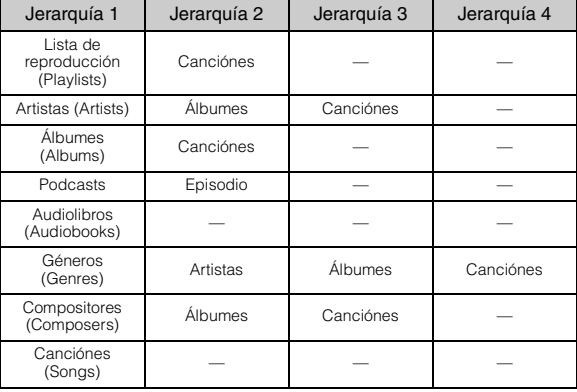

- *Puede seleccionar su modo de búsqueda preferido. Consulte "Ajuste del modo de búsqueda del iPod" [\(página](#page-113-2) 23).*
- *Por ejemplo, si el artista seleccionado solo tiene un álbum, el modo de búsqueda de canciones se selecciona inmediatamente, omitiendo el modo de búsqueda de álbumes.*

#### **Por ejemplo: búsqueda por nombre de artista**

El ejemplo siguiente muestra cómo se realiza una búsqueda por ARTIST. Puede utilizarse otro modo de búsqueda para la misma operación, aunque la jerarquía será diferente.

- **1 Pulse /ENTER para activar el modo Menu Select.**
- **2 Gire el codificador de doble acción para seleccionar "Artists" y, a continuación, pulse /ENTER.**

Se activa el modo de búsqueda de artista y se mostrará el nombre de un artista.

**3 Gire el codificador de doble acción para seleccionar al artista deseado y luego pulse /ENTER.**

Se activa el modo de búsqueda de álbum y se mostrará el título de un álbum.

Mantenga pulsado  $Q$  /ENTER durante, al menos, 2 segundos para reproducir todas las canciones del artista seleccionado.

- **4 Gire el codificador de doble acción para seleccionar un álbum y luego pulse /ENTER.** Se activa el modo de búsqueda de canción y se mostrará el título de una canción. Mantenga pulsado  $Q$  /ENTER durante, al menos, 2 segundos para reproducir todas las canciones del álbum seleccionado.
- **5 Gire el codificador de doble acción para seleccionar una canción y pulse /ENTER.** Se reproducirá la canción seleccionada.
- *Mientras se encuentre en modo de búsqueda, si mantiene pulsado durante, al menos, 2 segundos, el modo de búsqueda se cancela.*
- *Si pulsa en modo de búsqueda, volverá al modo anterior.*
- *Si se selecciona el nombre del iPod en el modo de búsqueda de listas de reproducción y se pulsa /ENTER, se podrán buscar todas las canciones del iPod. Además, si mantiene pulsado /ENTER durante, al menos, 2 segundos, se reproducen todas las canciones del iPod, comenzando por la primera de la lista.*
- *Aparece "No Support" cuando la información del texto no sea compatible con el iDA-X100M.*
- *Cuando se visualiza una lista, puede utilizar la función de saltar página, saltar porcentaje o saltar letras. Para obtener más información, consulte "Función saltar página/saltar porcentaje/ saltar letras" [\(página](#page-101-0) 11).*
- *Durante el modo de búsqueda, si selecciona Todos (All) y pulsa /ENTER, podrá buscar todos los títulos de la jerarquía siguiente. Si selecciona All y mantiene pulsado /ENTER durante, al menos, 2 segundos, se reproducirán repetidamente todos los títulos incluidos en la jerarquía seleccionada.*

# <span id="page-101-0"></span>**Función saltar página/saltar porcentaje/ saltar letras**

La unidad dispone de una función de saltar página/saltar porcentaje/ saltar letras para conseguir una mayor efectividad en la búsqueda. Puede utilizar esta función en el modo de búsqueda para buscar rápidamente un artista, una canción, etc.

## **1 Pulse FUNC./SETUP varias veces para elegir el modo que desee.**

La configuración predefinida de fábrica está establecida en la función saltar página.

<Con conexión USB>

Page skip function  $\rightarrow$  Alphabets skip function  $\rightarrow$ Percent skip function  $\rightarrow$  Page skip function

<Conectado mediante Full Speed™> Page skip function  $\leftrightarrow$  Percent skip function

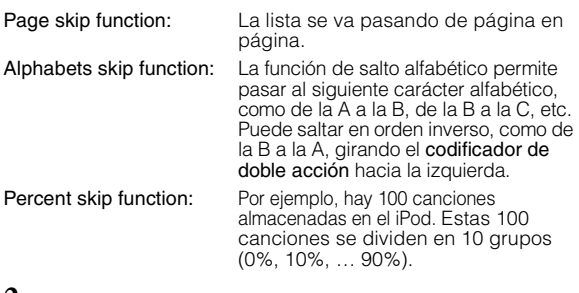

**2 Presione el anillo exterior y gire el codificador de doble acción hacia la derecha o la izquierda.** La lista pasa a la siguiente página, a la siguiente letra o porcentaje.

#### **Ejemplo de visualización de la función saltar porcentaje (con conexión USB)**

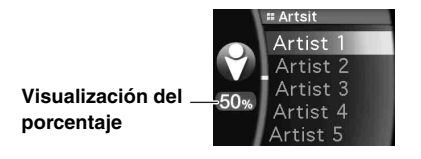

#### **Ejemplo de visualización de la función saltar porcentaje (conectado mediante Full Speed™)**

• *El porcentaje de canciones guardadas en la lista se puede mostrar moviendo la posición del cursor. El ejemplo muestra un 50%.*

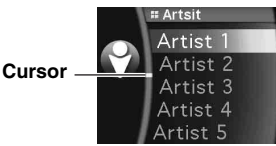

**Ejemplo de visualización de la función saltar letras (con conexión USB)**

**Visualización de las letras**

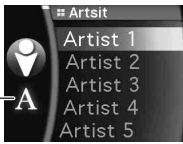

- *Si presiona y gira el codificador de doble acción hacia la izquierda o la derecha mientras lo mantiene pulsado, la visualizacion cambiará de manera continua.*
- *El orden de la lista depende del diseño del iPod.*

# <span id="page-101-1"></span>**Memoria de posición de búsqueda**

Durante la reproducción del iPod, puede subir rápidamente hasta la jerarquía seleccionada, de nivel en nivel.

#### **Pulse .**

El visualizador mostrará el nivel de la última jerarquía seleccionada en el modo de búsqueda. Si pulsa varias veces, se retrocede del nivel actual al más alto.

# <span id="page-101-2"></span>**Función Up/Down**

Si selecciona un álbum y mantiene pulsado Q /ENTER en el modo de búsqueda, este álbum se reproducirá de manera repetida. Para ir al álbum anterior o siguiente, utilice la función Up/Down.

#### **Visualización del indicador**

La visualización del indicador UP/DOWN muestra qué elemento se puede seleccionar.

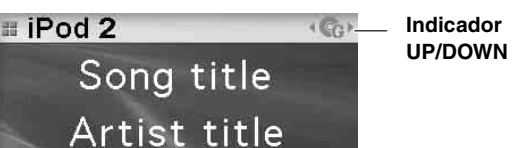

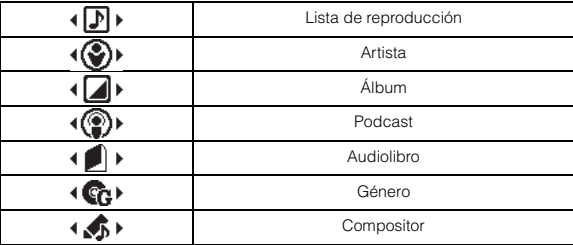

#### **Presione el anillo exterior y gire el codificador de doble acción hacia la izquierda.**

Permite regresar al elemento anterior.

#### **Presione el anillo exterior y gire el codificador de doble acción hacia la derecha.**

Permite avanzar hasta el siguiente elemento.

- *Si no se realiza ninguna búsqueda, esta función no es válida.*
- *Si está buscando una canción, este método no se puede aplicar.*
- *Durante una búsqueda de un artista, podrán reproducirse los álbumes de dicho artista.*
- *Si selecciona un álbum durante una búsqueda de un artista, podrá utilizar la función Up/Down para reproducir otros álbumes de dicho artista.*
- *Si se conecta un iPod mediante Full Speed™, esta función no estará activa durante la reproducción shuffle.*

# <span id="page-102-0"></span>**Reproducción aleatoria Shuffle**

# **1 Pulse FUNC./SETUP.**

Se mostrará la pantalla de función.

**2 Gire el codificador de doble acción para seleccionar "Shuffle" y, a continuación, pulse /ENTER.**

Se activa el modo Shuffle.

- **3 Gire el codificador de doble acción para seleccionar el modo de reproducción Shuffle y, a continuación, pulse /ENTER.**
- Shuffle Album  $\mathbf{\times}$   $\blacksquare$  : se selecciona aleatoriamente un álbum del iPod y se reproducen sus canciones en el orden en que aparecen en el álbum. Song  $\overrightarrow{26}$  : si selecciona una canción en el modo de búsqueda, todas las canciones del modo seleccionado se reproducirán de forma aleatoria. Off : modo Shuffle desactivado.

# $4$  **Pulse**  $\rightarrow$

Las canciones se reproducirán en secuencia aleatoria.

- *Para cancelarlo, seleccione Off en el procedimiento anterior.*
- *Shuffle Album/Shuffle Song funciona de la misma manera que la función Shuffle Albums/Shuffle Songs del iPod.*

# <span id="page-102-1"></span>**Reproducción aleatoria Shuffle All**

La función Shuffle ALL reproduce todas las canciones del iPod de forma aleatoria.

# $1$  **Pulse Q/ENTER.**

Se mostrará la pantalla de selección de menú.

- **2 Pulse /ENTER mientras selecciona "Shuffle All".** Se encenderá el indicador  $\mathbf{\times}$  ALL y todas las canciones se reproducirán en secuencia aleatoria.
- *Para cancelarlo, desactive el modo Shuffle (Off). Consulte "Reproducción aleatoria Shuffle" ([página](#page-102-0) 12).*
- *Si Shuffle All está seleccionado, se cancelan las canciones seleccionadas que se reprodujeron en el modo de búsqueda.*

# <span id="page-102-2"></span>**Repetición de reproducción**

## **1 Pulse FUNC./SETUP.**

Se mostrará la pantalla de función.

# 2 **Pulse**  $Q$  **/ENTER**.

Se activa el modo de repetición.

- **3 Gire el codificador de doble acción para seleccionar "Song" y, a continuación, pulse /ENTER.**
- 
- Repeat Song  $\bullet$  : se reproduce una sola canción de forma repetida.
	- Off : modo de repetición desactivado.

# **4 Pulse .**

Se reproducirá repetidamente la canción.

- *Para cancelarlo, seleccione Off en el procedimiento anterior.*
- *Durante la reproducción en modo de repetición, no se podrán*   $s^{e}}$ eleccionar más canciones pulsando  $\blacktriangleright$   $\blacktriangleright$   $\blacktriangleright$   $\blacktriangleright$  .
- *Si está conectado a través de USB, se muestran tanto el indicador Shuffle como el Repeat que se pueden ajustar y solamente se repite una canción.*

# <span id="page-102-3"></span>**Cambio de la pantalla**

## **Pulse VIEW.**

## **<Conexión por USB>**

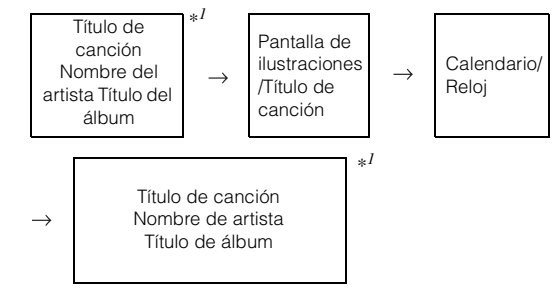

## **<Conectado mediante Full Speed™>**

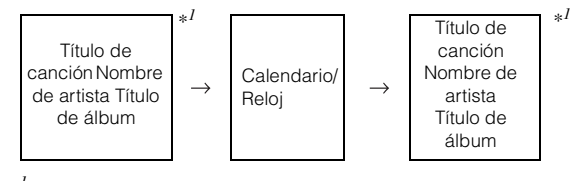

*\*<sup>1</sup> Información de etiquetas Si no hay información de texto, no se mostrará nada.*

- 
- *Sólo se pueden mostrar caracteres alfanuméricos.*
- *El número de caracteres máximo es 128 (128 bytes).*
- *Es posible que algunos caracteres no se visualicen correctamente.*  • *Aparece "No Support" cuando la información del texto no sea compatible con el iDA-X100M.*

# <span id="page-103-0"></span>**Memoria USB/ Reproductor de portát PIOGOI**

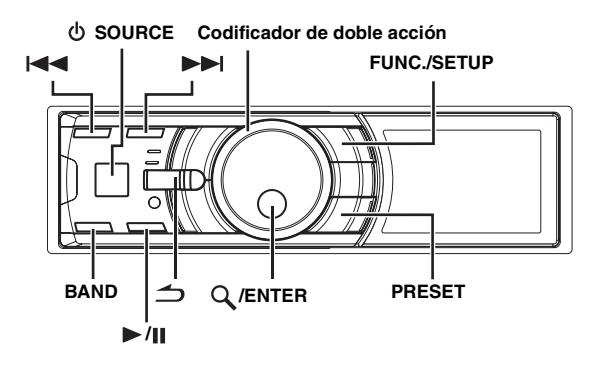

Si se ha conectado un dispositivo de memoria USB, un reproductor de audio portátil o un cambiador a la unidad, el equipo podrá reproducir archivos de formato MP3/WMA/AAC.

# <span id="page-103-1"></span>**Cómo visualizar la pantalla**

## **Pantalla de la memoria USB/reproductor de audio portátil Ejemplo de visualización en pantalla de la memoria USB/ reproductor de audio portátil (si existe información de etiquetas)**

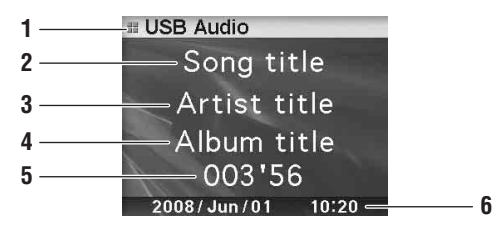

- 1 Visualización de modo
- 2 Título de canción
- 3 Nombre de artista
- 4 Título de álbum
- 5 Tiempo transcurrido
- 6 Calendario/Hora

#### **Ejemplo de visualización en pantalla de la memoria USB/ reproductor de audio portátil (si no existe información de etiquetas)**

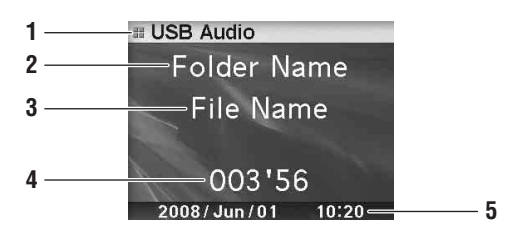

```
1 Visualización de modo
```
2 Nombre de carpeta\**<sup>1</sup>*

- 3 Nombre de archivo
- 4 Tiempo transcurrido
- 5 Calendario/Hora

# **Visualización de cambiador**

### **<Ejemplo de visualización en pantalla de un cambiador de CD (si el CD incluye texto)>**

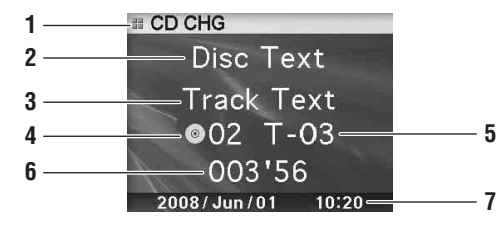

- 1 Visualización de modo
- 2 Texto del CD (nombre del disco)\**<sup>2</sup>*
- 3 Texto del CD (nombre de la pista)\**<sup>2</sup>*
- 4 Número de disco
- 5 Número de pista
- 6 Tiempo transcurrido
- 7 Calendario/Hora

**<Ejemplo de visualización en pantalla del cambiador de CD (si el CD no incluye texto)>**

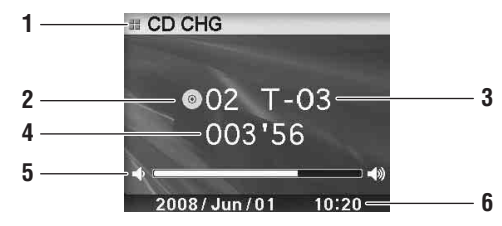

- 1 Visualización de modo
- 2 Número de disco
- 3 Número de pista
- 4 Tiempo transcurrido
- 5 Volumen
- 6 Calendario/Hora

**<Ejemplo de visualización en pantalla de un cambiador de MP3 (si existe información de etiquetas)>**

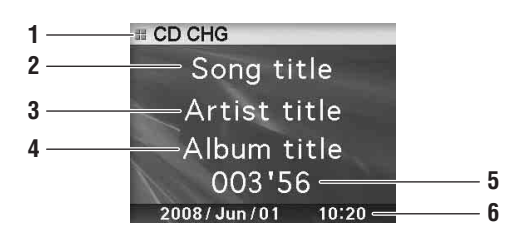

- 1 Visualización de modo
- 2 Título de canción
- 3 Nombre de artista
- 4 Título de álbum 5 Tiempo transcurrido
- 6 Calendario/Hora

## **<Ejemplo de visualización en pantalla de un cambiador de MP3 (si no existe información de etiquetas)>**

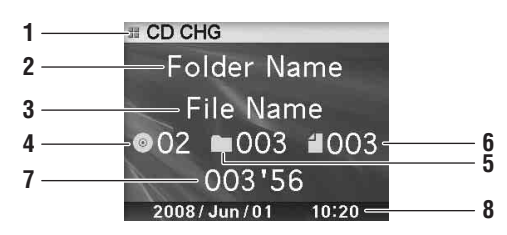

- 1 Visualización de modo
- 2 Nombre de carpeta\**<sup>1</sup>*
- 3 Nombre de archivo
- 4 Número de disco
- 5 Número de carpeta
- 6 Número de archivo
- 7 Tiempo transcurrido
- 8 Calendario/Hora

*\*<sup>1</sup> En el caso de la visualización del nombre de carpeta, se muestra "ROOT" para la carpeta raíz que no dispone de nombre.*

- *\*<sup>2</sup> Se muestra durante la reproducción de un disco con texto CD.*
- *Etiqueta ID3/etiqueta WMA Si un archivo MP3/WMA/AAC contiene información de etiqueta ID3 o de etiqueta WMA, se mostrará toda la información de dichas etiquetas.*
- *Tiene prioridad la visualización de la información de la etiqueta. Si está disponible dicha información, no se mostrará el nombre de carpeta ni el de archivo.*
- *Aparece "No Support" cuando la información del texto no sea compatible con el iDA-X100M.*

# <span id="page-104-0"></span>**Reproducción**

- $1$  **Pulse**  $\Phi$  **/SOURCE** para seleccionar el modo "USB **Audio" o "CD CHG".**
- **Pulse**  $\left|\frac{4}{4}\right|$  **o**  $\rightarrow$  para seleccionar la pista **(o archivo) deseado.**
- *Para volver al principio de la pista (o archivo) actual:* Pulse  $\blacktriangleleft$ .

#### *Retroceso rápido:*

Mantenga pulsado  $\blacktriangleleft$ .

*Para avanzar hasta el principio de la pista (o archivo) siguiente:* Pulse  $\blacktriangleright\blacktriangleright$  .

#### *Avance rápido:*

Mantenga pulsado  $\blacktriangleright\blacktriangleright$ l.

- *Si se conecta un reproductor de audio portátil, no estará disponible la función de avance/rebobinado rápido.*
- **3 Para hacer una pausa en la reproducción, pulse**   $\blacktriangleright$ /II.

Si vuelve a pulsar  $\blacktriangleright$  / ||, volverá a activarse la reproducción.

• *El tiempo de reproducción puede no mostrarse correctamente cuando se reproduce un archivo grabado en VBR (velocidad variable de bits).*

# <span id="page-104-1"></span>**Selección de un disco (cambiador) (opcional)**

Es posible conectar un cambiador opcional de 6 ó 12 discos compactos si esta unidad es compatible con Ai-NET. Con un cambiador de discos compactos conectado a la entrada Ai-NET, podrá controlar dicho cambiador CD desde esta unidad.

Gracias a KCA-410C (Versatile Link Terminal), esta unidad permite controlar múltiples cambiadores.

Consulte "Selección de cambiador múltiple (opcional)" en la [página](#page-104-2) 14 para seleccionar los cambiadores de discos compactos.

- *Los controles de esta unidad para operaciones de cambiador de discos compactos sólo pueden utilizarse cuando hay un cambiador conectado.*
- *El cambiador de DVD (opcional) también puede controlarse desde esta unidad.*

## **1 Pulse PRESET.**

Se mostrará la pantalla Disc Select.

**2 Gire el codificador de doble acción para seleccionar un disco.**

## $3$  **Pulse Q/ENTER.**

La pantalla mostrará el número de disco seleccionado y comenzará la reproducción del CD/MP3.

# <span id="page-104-2"></span>**Selección de cambiador múltiple (opcional)**

Al utilizar KCA-410C (Versatile Link Terminal), es posible conectar dos cambiadores y dos salidas externas (AUX).

- **1 Pulse SOURCE de esta unidad para activar el modo "CD CHG".**
- **2 Pulse BAND para activar el modo de selección de cambiador de discos compactos.** Este modo de selección permanecerá activo durante unos segundos.
- **3 Pulse BAND hasta que aparezca en pantalla el cambiador de discos deseado.**
- *Para obtener información detallada acerca de la entrada externa (AUX) cuando utilice KCA-410C, consulte la sección "Ajuste del modo AUX (V-Link)" en [página](#page-111-9) 21.*

# <span id="page-104-3"></span>**Selección de la carpeta deseada (Carpeta arriba/abajo) (MP3/WMA/AAC)**

## **Presione el anillo exterior y gire el codificador de doble acción hacia la izquierda.**

Permite regresar a la carpeta anterior.

## **Presione el anillo exterior y gire el codificador de doble acción hacia la derecha.**

Permite avanzar hasta la siguiente carpeta.

Se reproduce el primer archivo de la carpeta seleccionada.

• *Si se reproduce el modo M.I.X. en el reproductor de audio portátil y en la memoria USB, esta operación no se podrá llevar a cabo.*

# <span id="page-105-0"></span>**Repetición de reproducción**

# **1 Pulse FUNC./SETUP.**

Se mostrará la pantalla de función.

**2 Pulse /ENTER.**

Se activa el modo de repetición.

**3 Gire el codificador de doble acción para seleccionar el modo de reproducción de repetición.**

## **Modo de memoria USB/reproductor de audio portátil:**

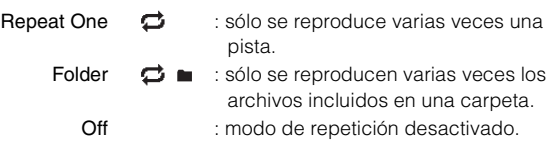

#### **Modo de cambiador de discos compactos:**

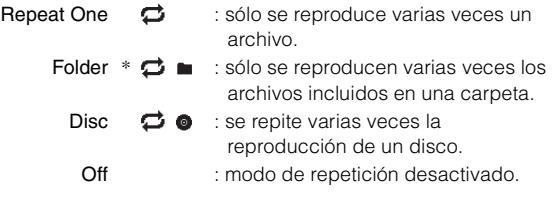

*\* Si se ha conectado un cambiador de CD compatible con MP3.*

• *Si se ajusta el modo Repeat Disc en la posición ON durante la reproducción M.I.X. One en el modo de cambiador de CD, ésta sólo afectará al disco actual.*

*Aparece el indicador*  $\boldsymbol{\times} \boldsymbol{\ominus} \bullet$  *en la pantalla.* 

# $4$  **Pulse Q/ENTER.**

 $\overline{5}$  Pulse  $\overline{\rightarrow}$ .

La pista (o el archivo) se reproducirá de forma repetida.

• *Para cancelarlo, seleccione Off en el procedimiento anterior.*

# <span id="page-105-1"></span>**M.I.X. (Reproducción aleatoria)**

**1 Pulse FUNC./SETUP.**

Se mostrará la pantalla de función.

- **2 Gire el codificador de doble acción para seleccionar el modo M.I.X.**
- $3$  Pulse Q/ENTER. Se activa el modo M.I.X.
- **4 Gire el codificador de doble acción para seleccionar el modo de reproducción M.I.X.**

## **Modo de memoria USB/reproductor de audio portátil:**

- M.I.X. Folder : sólo se reproducen en secuencia aleatoria los archivos incluidos en una carpeta. All  $\rightarrow$  ALL : todas las canciones de la memoria USB/reproductor de audio portátil se reproducen de forma aleatoria.
	- Off : modo M.I.X. desactivado.

### **Modo de cambiador de discos compactos:**

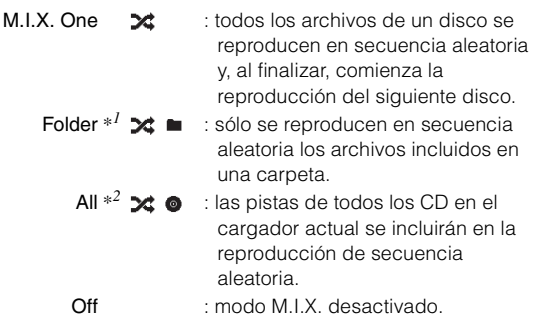

*\*<sup>1</sup> Si se ha conectado un cambiador de CD compatible con MP3.*

- *\*<sup>2</sup> Si está conectado un cambiador de CD equipado con la función ALL M.I.X.*
- *Si se ajusta el modo M.I.X. One en la posición ON durante el modo de reproducción Repeat Disc en el modo de cambiador de CD, el modo M.I.X. sólo afectará al disco actual.*

# **5 Pulse /ENTER.**

# $6$  **Pulse**  $\rightarrow$

Las pistas (o archivos) se reproducirán en secuencia aleatoria.

• *Para cancelarlo, seleccione Off en el procedimiento anterior.*

# <span id="page-105-2"></span>**Búsqueda por número de pista de CD (sólo cambiador de CD)**

Puede buscar una canción por número de pista.

- **1 Pulse /ENTER durante la reproducción.** Se fijará el modo de búsqueda.
- **2 Gire el codificador de doble acción para seleccionar la pista deseada y luego pulse /ENTER.**

Se reproducirá la pista seleccionada.

- *Pulse*  $\triangle$  *en el modo de búsqueda para cancelar.*
- *Durante la selección, si pulsa el anillo exterior y gira el codificador de doble acción hacia la izquierda o la derecha, la lista va pasando de pantalla en pantalla. Si presiona y gira el codificador de doble acción hacia la izquierda o la derecha mientras lo mantiene pulsado, podrá cambiar de pantalla de lista de manera continua.*
- *Cuando se está reproduciendo en modo M.I.X., no se pueden realizar búsquedas de números de pista de CD.*

# <span id="page-106-0"></span>**Búsqueda de nombre de archivo/carpeta (relativo a MP3/WMA/AAC)**

Puede realizar búsquedas y mostrar el nombre de la carpeta y del archivo que se está reproduciendo actualmente.

### <span id="page-106-1"></span>**Modo de memoria USB**

- **1 Durante la reproducción de MP3/WMA/AAC, pulse /ENTER para activar el modo de búsqueda.** Se activa el modo de búsqueda y se mostrará el nombre de la carpeta/archivo.
- **2 Gire el codificador de doble acción para seleccionar la carpeta/archivo deseado.**
- $3$  **Pulse Q /ENTER.**

Si selecciona un archivo, comenzará la reproducción de éste. Si selecciona una carpeta, se mostrarán los archivos o subcarpetas que contenga. Proceda al paso 4.

**4 Repita los pasos 2 y 3 hasta que encuentre el archivo deseado.**

## <span id="page-106-2"></span>**Modo de reproductor de audio portátil**

Si un reproductor de audio portátil se sincroniza con Windows Media Player (ver. 10, 11), lleve a cabo lo siguiente.

**1 Pulse /ENTER para activar el modo de búsqueda.**

Se activa el modo de búsqueda.

**2 Gire el codificador de doble acción para seleccionar "Music", "Albums", o "Playlists", y a continuación, pulse /ENTER.**

Si selecciona "Music", aparecerá la lista de nombres de artistas. Vaya al paso 3. Si ha seleccionado "Albums", vaya al paso 4-1.

Si ha seleccionado "Playlists", vaya al paso 4-2.

**3 Gire el codificador de doble acción para seleccionar al artista deseado y luego pulse /ENTER.**

Aparecerá una lista de álbumes del artista seleccionado. Vaya al paso 4-1.

**4-1 Gire el codificador de doble acción para seleccionar al álbum deseado y luego pulse /ENTER.**

Aparecerá una lista de canciones del álbum seleccionado.

**4-2 Gire el codificador de doble acción para seleccionar la lista de reproducción deseada y luego pulse /ENTER.**

Aparecerá una lista de canciones de la lista de reproducción seleccionada.

**5 Gire el codificador de doble acción para seleccionar la canción deseada y luego pulse /ENTER.**

Se reproducirá la canción seleccionada.

### <span id="page-106-3"></span>**Modo de cambiador de MP3**

- **1 Durante la reproducción MP3, pulse /ENTER para activar el modo de búsqueda de carpetas.** Se activa el modo de búsqueda y se mostrará el nombre de la carpeta.
- **2 Gire el codificador de doble acción para seleccionar la carpeta deseada y luego pulse /ENTER.**

Aparecerá el nombre de archivo de la carpeta seleccionada.

**3 Gire el codificador de doble acción para seleccionar el archivo deseado y luego pulse /ENTER.**

Se reproducirá el archivo seleccionado.

 $16$ <sub>ES</sub>

- *Si se ha conectado una memoria USB, se puede buscar la carpeta o archivo hasta la octava jerarquía. No es posible buscar ni reproducir las carpetas/archivos de la novena jerarquía en adelante.*
- *Mantenga pulsado*  $\triangleq$  *durante, al menos, 2 segundos en el modo de búsqueda para cancelar.*
- Cuando se encuentre en el modo de búsqueda, pulse  $\bigcirc$  para volver *al modo anterior.*
- *Durante la selección, si pulsa el anillo exterior y gira el codificador de doble acción hacia la izquierda o la derecha, la lista va pasando de pantalla en pantalla. Si presiona y gira el codificador de doble acción hacia la izquierda o la derecha mientras lo mantiene pulsado, podrá cambiar de pantalla de lista de manera continua.*
- *Cuando se está reproduciendo en modo M.I.X., no se pueden realizar búsquedas de nombres de archivos o carpetas.*
- *Si la carpeta no contiene ningún archivo, no se mostrará nada.*
- *Se muestra "ROOT" para las carpetas que no tengan nombre de carpeta.* • *Si se conecta un reproductor de audio portátil y únicamente se han creado "listas de reproducción", sólo se mostrarán estas listas.*
- *Si se conecta un reproductor de audio portátil mediante almacenamiento masivo USB (USB Mass Storage, no sincronizado con el Reproductor de Windows Media), consulte la operación de búsqueda con conexión de memorias USB. Consulte también la [página](#page-94-0) 4.*

# <span id="page-106-4"></span>**Acerca de MP3/WMA/AAC**

#### *PRECAUCIÓN*

*Excepto para uso personal, la duplicación de datos de audio (incluidos datos MP3/WMA/AAC) o su distribución, transferencia o copia, ya sea de forma gratuita o no, sin el permiso del propietario de copyright están estrictamente prohibidos por las leyes de copyright y por tratados internacionales.*

#### *¿Qué es MP3?*

MP3, cuyo nombre oficial es "MPEG-1 Audio Layer 3", es un estándar de compresión formulado por ISO (International Standardization Organization) y MPEG, que es una institución adjunta a IEC.

Los archivos MP3 contienen datos de audio comprimidos. La codificación MP3 puede comprimir los datos de audio a relaciones notablemente altas comprimiendo archivos de música a una décima parte de su tamaño original. Esto es posible manteniendo a la vez una calidad similar a la de CD. El formato MP3 permite obtener relaciones de alta compresión eliminando los sonidos que son inaudibles para el oído humano o enmascarados por otros sonidos.

## *¿Qué es AAC?*

AAC es la forma abreviada de "Advanced Audio Coding," un formato básico de compresión de audio utilizado por MPEG2 o MPEG4.

#### *¿Qué es WMA?*

WMA o "Windows Media™ Audio" son las siglas para datos de audio comprimidos.

El formato WMA es similar a los datos de audio MP3 y puede conseguir la calidad de sonido de un CD en archivos de tamaño reducido.

#### *Método de creación de archivos MP3/WMA/AAC*

Los datos de audio MP3/WMA/AAC se comprimen mediante el software especificado. Para obtener información detallada sobre la creación de archivos MP3/WMA/AAC, consulte el manual del usuario del software.

Los archivos MP3/WMA/AAC que se pueden reproducir en esta unidad tienen las siguientes extensiones: MP3: "mp3"

WMA: "wma" (las versiones 7.1, 8, 9, 9.1, 9.2 son compatibles) AAC: "m4a"

WMA no es compatible con los siguientes archivos: Windows Media Audio Professional, Windows Media Audio 9 Voice o Windows Media Audio 9 Pro Lossless.

En función del software empleado para crear los archivos AAC, el formato de archivo podría ser diferente de la extensión. Se acepta la reproducción de los archivos AAC codificados por la versión 7.4 iTunes.

#### *Índices de muestreo y velocidades de bits de reproducción admitidos*

#### MP3

Índices de muestreo:48 kHz, 44,1 kHz, 32 kHz, 24 kHz, 22,05 kHz, 16 kHz, 12 kHz, 11,025 kHz, 8 kHz Velocidades de bits: 8 - 320 kbps

#### WMA

Índices de muestreo:48 kHz, 44,1 kHz, 32 kHz, 24 kHz, 22,05 kHz, 16 kHz

Velocidades de bits: 16 - 320 kbps

#### AAC

Índices de muestreo: 48 kHz, 44,1 kHz Velocidades de bits: 16 - 576 kbps

Es posible que este dispositivo no se reproduzca correctamente según el índice de muestreo.

#### *Etiquetas ID3/etiquetas WMA*

Este dispositivo admite las versiones 1, 2.2.0 y 2.3.0 de la etiqueta ID3 y la etiqueta WMA. Los siguientes archivos no admiten compresión, codificación, agrupación o no sincronización.

Si los datos de etiqueta ID3/etiquetas WMA se encuentran en un archivo MP3/WMA/AAC, este dispositivo podrá mostrar los datos de etiqueta ID3/etiqueta WMA de título (título de pista), de nombre de artista y de nombre de álbum.

Este dispositivo sólo puede mostrar caracteres alfanuméricos de un solo byte y el subrayado. En el caso de caracteres no admitidos, aparece "No Support".

La información de etiqueta puede que no se visualice correctamente, en función del contenido.

#### *Reproducción de MP3/WMA/AAC*

Los archivos MP3/WMA/AAC se preparan y, a continuación, se escriben en una memoria USB. O bien, sincronizar un archivo MP3/WMA con Windows Media Player (versión 10 u 11) y enviarlo después al reproductor de audio portátil. Un dispositivo de memoria USB puede contener hasta 10.000 archivos/1.000 carpetas (incluidas las carpetas raíz). La reproducción puede que no se realice si una memoria USB/ reproductor de audio portátil excede las limitaciones descritas anteriormente.

#### *Medios admitidos*

Este dispositivo puede reproducir medios contenidos en una memoria USB/reproductor de audio portátil.

#### *Sistemas de archivo correspondientes*

Este dispositivo admite FAT 12/16/32.

## **Terminología**

#### *Velocidad de bits*

*Se trata de la velocidad de compresión de "sonido" especificada para la codificación. Cuanto mayor sea la velocidad de bits, mayor será la calidad de sonido, aunque los archivos serán más grandes.*

#### *Índice de muestreo*

*Este valor muestra las veces que los datos se muestrean (graban) por segundo. Por ejemplo, los discos compactos de música utilizan un índice de muestreo de 44,1 kHz, por lo que el nivel de sonido se muestrea (graba) 44.100 veces por segundo. Cuanto mayor sea el índice de muestreo, mayor será la calidad de sonido, aunque el volumen de datos también será mayor.*

#### *Codificación*

*Conversión de discos compactos de música, archivos WAVE (AIFF) y demás archivos de sonido en el formato de compresión de audio especificado.*

#### *Etiqueta*

*Información sobre las canciones como los títulos, nombres de los artistas, nombres de los álbumes, etc., escrita en archivos MP3/ WMA/AAC.*

#### *Carpeta raíz*

*La carpeta raíz se halla en el nivel superior del sistema de archivos. La carpeta raíz contiene todas las carpetas y archivos.*
# **Ajuste de sonido**

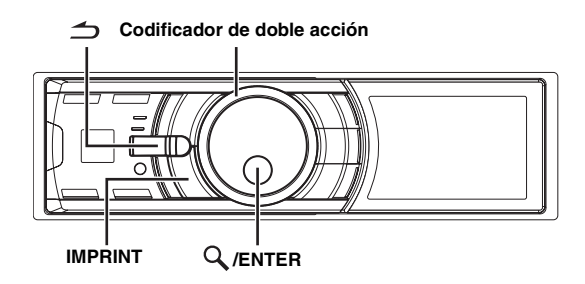

Si se conecta un procesador de audio externo o IMPRINT, la pantalla Sound Setup no se mostrará. Si se trata de un procesador de audio externo, consulte "Configuración del audio" ([página](#page-113-1) 23) de "CONFIGURACIÓN" ([página](#page-110-0) 20) para ajustar el sonido. En el caso de procesadores de audio IMPRINT, consulte "Funcionamiento de IMPRINT (Opcional)" ([página](#page-119-0) 29) para ajustar el sonido.

# <span id="page-108-0"></span>**Ajuste de subwoofer/graves/agudos/balance (entre los altavoces derechos e izquierdos)/ Fader (entre los altavoces delanteros y traseros)/sonoridad/rechazo**

## **1 Pulse IMPRINT varias veces para elegir el modo que desee.**

Cada vez que presione se cambia el modo, como se indica a continuación:

 $\text{Subwoofer}^{*I} \rightarrow \text{Bass Level} \rightarrow \text{Treble Level} \rightarrow \text{Balance} \rightarrow$ Fader  $\rightarrow$  Loudness  $\rightarrow$  Defeat  $\rightarrow$  Volume  $\rightarrow$  Subwoofer

Subwoofer:  $00 \sim 15$ Nivel de graves:  $-7 \sim +7$ Nivel de agudos:  $-7 \sim +7$ Balance: Izquierda 15 ~ Derecha 15 Fader: Trasero 15 ~ Delantero 15 Sonoridad: ON/OFF Rechazo: ON/OFF Volumen:  $-\infty$  ~ 0 dB

- La sonoridad destaca una frecuencia baja y alta especial cuando se escucha a niveles bajos. Esto compensa la sensibilidad menor del oído a los sonidos graves y agudos. Esta función no está activa si Rechazo está fijado en ON.
- Si ajusta Rechazo en ON, se restablecerán los ajustes predeterminados de fábrica de Graves, Agudos, Filtro de paso alto.
- *Si no pulsa IMPRINT dentro de los 15 segundos después de seleccionar el modo Subwoofer, Bass, Treble, Balance o Fader, la unidad volverá automáticamente al modo normal.*
- *\*<sup>1</sup> Cuando el modo subwoofer está ajustado en OFF, no es posible ajustar su nivel.*

## **2 Gire el codificador de doble acción hasta obtener el sonido deseado en cada modo.**

- *Dependiendo de los dispositivos conectados, algunas funciones no funcionarán.*
- *Es posible almacenar los ajustes de Balance/Fader/Sonoridad una vez completado el ajuste. Para obtener información sobre cómo almacenar los ajustes, consulte "Almacenamiento del nivel de ajuste de audio" ([página](#page-113-0) 23).*

# **Ajuste del control de graves**

Puede cambiar el énfasis de la frecuencia de graves para crear el tono que prefiera.

**1 Mantenga pulsado IMPRINT durante, al menos, 2 segundos.**

Se mostrará la pantalla Sound Setup.

2 **Pulse**  $Q$ **/ENTER.** Se activa el modo de ajuste de graves.

# <span id="page-108-1"></span>**Ajuste de la frecuencia central de graves**

 $3$  **Pulse Q/ENTER.** Se mostrará la pantalla de ajuste de F0.

# $4$  **Pulse Q/ENTER.**

**5 Gire el codificador de doble acción para seleccionar la frecuencia central de graves deseada y, a continuación, pulse /ENTER.**

60 Hz  $\leftrightarrow$  80 Hz  $\leftrightarrow$  100 Hz  $\leftrightarrow$  200 Hz

Enfatiza las gamas de frecuencia de graves mostradas.

## **Pulse**  $\leq$  **para regresar al modo de ajuste de graves.**

## **Ajuste del ancho de banda de graves**

**3 Gire el codificador de doble acción para seleccionar "Q" y, a continuación, pulse /ENTER.**

Se mostrará la pantalla de ajuste de Q.

- **4 Pulse /ENTER.**
- **5 Gire el codificador de doble acción para seleccionar el ancho de banda de graves deseado.**

 $1 \leftrightarrow 1,25 \leftrightarrow 1,5 \leftrightarrow 2$ 

Cambia el ancho de banda de graves potenciado a ancho o estrecho. Un ajuste más ancho potenciará una gama amplia de frecuencias superiores e inferiores a la frecuencia central. Un ajuste más estrecho potenciará sólo frecuencias cercanas a la frecuencia central.

# **Pulse**  $\rightarrow$  **para regresar al modo de ajuste de graves.**

- *Si se pulsa*  $\triangleq$  durante el ajuste, la unidad vuelve al elemento *anterior.*
- *Esta función no está activa si Rechazo está fijado en ON.*
- *Es posible ajustar el nivel de graves en modo normal. Para obtener más información, consulte "Ajuste de subwoofer/graves/agudos/ balance (entre los altavoces derechos e izquierdos)/Fader (entre los altavoces delanteros y traseros)/sonoridad/rechazo" ([página](#page-108-0) 18).*
- *Después de realizar el ajuste, es recomendable almacenar los ajustes en la unidad. Para obtener más información, consulte "Almacenamiento del nivel de ajuste de audio" ([página](#page-113-0) 23).*
- *Los ajustes del nivel de graves se memorizarán individualmente para cada fuente (FM, AM, CD, etc.) hasta que se modifique el ajuste. Los ajustes de la frecuencia y el ancho de banda de graves establecidos para una fuente son efectivos para el resto de fuentes (FM, AM, CD, etc.).*

# <span id="page-109-0"></span>**Ajuste del control de agudos**

Puede cambiar el énfasis de la frecuencia de agudos para crear el tono que prefiera.

**1 Mantenga pulsado IMPRINT durante, al menos, 2 segundos.**

Se mostrará la pantalla Sound Setup.

- **2 Gire el codificador de doble acción para seleccionar "Treble Adjustment" y, a continuación, pulse /ENTER.**
- **3 Pulse /ENTER.** Se mostrará la pantalla de ajuste de F0.
- $4$  **Pulse Q/ENTER.**
- **5 Gire el codificador de doble acción para seleccionar la frecuencia central de agudos deseada y, a continuación, pulse /ENTER.**

10 kHz  $\leftrightarrow$  12,5 kHz  $\leftrightarrow$  15 kHz  $\leftrightarrow$  17,5 kHz

Enfatiza las gamas de frecuencia de agudos mostradas.

#### **6** Si mantiene pulsado  $\rightarrow$  durante, al menos, **2 segundos, volverá al modo normal.**

- *Si se pulsa*  $\rightarrow$  *durante el ajuste, la unidad vuelve al elemento anterior.*
- *Esta función no está activa si Rechazo está fijado en ON.*
- *Es posible ajustar el nivel de agudos en modo normal. Para obtener más información, consulte "Ajuste de subwoofer/graves/agudos/ balance (entre los altavoces derechos e izquierdos)/Fader (entre los altavoces delanteros y traseros)/sonoridad/rechazo" [\(página](#page-108-0) 18).*
- *Después de realizar el ajuste, es recomendable almacenar los ajustes en la unidad. Para obtener más información, consulte "Almacenamiento del nivel de ajuste de audio" ([página](#page-113-0) 23).*

# <span id="page-109-1"></span>**Ajuste del filtro paso alto**

El filtro paso alto de esta unidad puede ajustarse a su gusto.

**1 Mantenga pulsado IMPRINT durante, al menos, 2 segundos.** Se mostrará la pantalla Sound Setup.

- **2 Gire el codificador de doble acción para seleccionar "High Pass Filter Adjustment" y, a continuación, pulse /ENTER.**
- **3 Gire el codificador de doble acción para seleccionar la frecuencia de filtro paso alto deseada y** pulse  $Q$  /**ENTER**.

80 Hz  $\leftrightarrow$  120 Hz  $\leftrightarrow$  160 Hz  $\leftrightarrow$  off

## **4 Pulse para regresar al modo normal.**

- *Si se pulsa*  $\rightarrow$  *durante el ajuste, la unidad vuelve al elemento anterior.*
- *La función no puede utilizarse cuando Defeat está ajustado en ON.*
- *Después de realizar el ajuste, es recomendable almacenarlo. Para obtener información sobre cómo almacenar los ajustes, consulte "Almacenamiento del nivel de ajuste de audio" ([página](#page-113-0) 23).*

# <span id="page-109-2"></span>**Conexión y desconexión (ON/OFF) del subwoofer**

Si conecta un subwoofer opcional a la unidad, realice lo siguiente. Si el subwoofer está conectado, puede ajustar el nivel de salida del mismo (consulte [página](#page-108-0) 18).

**1 Mantenga pulsado IMPRINT durante, al menos, 2 segundos.**

Se mostrará la pantalla Sound Setup.

- **2 Gire el codificador de doble acción para seleccionar "Subwoofer" y, a continuación, pulse /ENTER.**
- **3 Gire el codificador de doble acción para seleccionar ON/OFF y, a continuación, pulse /ENTER.**
- **Pulse**  $\rightarrow$  **para regresar al modo normal.**
- *Si se pulsa*  $\rightarrow$  *durante el ajuste, la unidad vuelve al elemento anterior.*
- *Es posible ajustar el nivel de salida del subwoofer en modo normal. Consulte la sección "Ajuste de subwoofer/graves/agudos/balance (entre los altavoces derechos e izquierdos)/Fader (entre los altavoces delanteros y traseros)/sonoridad/rechazo" ([página](#page-108-0) 18).*
- *Es posible ajustar el sistema subwoofer en el modo SETUP. Consulte la sección "Ajuste del sistema de subwoofer (Subwoofer System)" [\(página](#page-114-0) 24).*

# <span id="page-110-0"></span>**CONFIGURACIÓN**

Utilice el menú de configuración para personalizar con flexibilidad la unidad para que se ajuste a sus propias preferencias de utilización. Elija los ajustes de General, Display, etc., para realizar los cambios que desee.

#### **SOURCE**

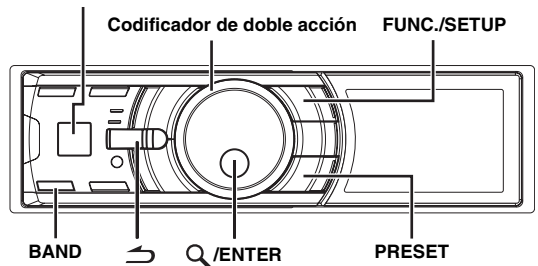

**Siga los pasos del 1 al 5 para elegir el elemento que desea cambiar. Para obtener más información, consulte las descripciones individuales de los elementos que siguen al paso 5.**

- **1 Mantenga pulsado FUNC./SETUP durante, al menos, 2 segundos para activar el modo de selección SETUP.**
- **2 Gire el codificador de doble acción para seleccionar el elemento deseado y luego pulse /ENTER.**

Bluetooth  $\leftrightarrow$  General  $\leftrightarrow$  Display  $\leftrightarrow$  iPod  $\leftrightarrow$  XM<sup>\*</sup>  $\leftrightarrow$  SIRIUS<sup>\*</sup> HD Radio*\** Audio

(seleccione, por ejemplo, General)

*\* Sólo si el receptor HD/SAT está conectado.*

**3 Gire el codificador de doble acción para seleccionar un elemento de ajuste y luego pulse /ENTER.**

(por ejemplo, seleccione Beep)

#### Bluetooth:

Bluetooth IN

#### General:

Clock Mode  $\leftrightarrow$  Clock Adjust<sup>\*1</sup>  $\leftrightarrow$  Calendar Type  $\leftrightarrow$  Daylight Time  $\leftrightarrow$  Play Mode  $\leftrightarrow$  Beep  $\leftrightarrow$  Int Mute  $\leftrightarrow$  Int Audio  $\leftrightarrow$ CHG Name<sup>\*2</sup>  $\leftrightarrow$  AUX IN  $\leftrightarrow$  AUX+  $\leftrightarrow$  AUX Name<sup>\*3</sup>  $\leftrightarrow$  AUX+ IN GAIN<sup>\*</sup>  $\leftrightarrow$  Power IC  $\leftrightarrow$  Language  $\leftrightarrow$  Demo

Display:

Illumination  $\leftrightarrow$  Dimmer  $\leftrightarrow$  Dimmer Level  $\leftrightarrow$  Text Scroll  $\leftrightarrow$  $BGV Select \leftrightarrow BGV Color \leftrightarrow BGV$  Download

iPod:

Playlists  $\leftrightarrow$  Artists  $\leftrightarrow$  Albums  $\leftrightarrow$  Podcasts  $\leftrightarrow$  Audiobooks  $\leftrightarrow$  Genres  $\leftrightarrow$  Composers  $\leftrightarrow$  Songs

XM*\*<sup>5</sup>* :

XM ADF

SIRIUS*\*5* :

Game Alert

HD Radio*\*6* : Station Call  $\leftrightarrow$  Digital Seek

Audio*\*7*:

User Preset ↔ MX<sup>\*8</sup> ↔ Subwoofer<sup>\*8</sup> ↔ Subwoofer System<sup>\*9</sup> MX Level Adjustment*\*<sup>8</sup> \*10*

- *\*<sup>1</sup> Consulte "Configuración de la hora y el calendario" ([página](#page-96-0) 6).*
- *\*<sup>2</sup> Sólo es posible realizar el ajuste si se ha conectado un cambiador.*
- *\*<sup>3</sup> Sólo se muestra si AUX IN está ajustado en ON.*
- *\*<sup>4</sup> Sólo se muestra si AUX+ está ajustado en ON.*
- *\*<sup>5</sup> Se muestra solamente si hay conectado un receptor de radio por satélite. Para la configuración de radio por satélite, consulte "Receptor de SAT Radio (Opcional)" [\(página](#page-114-1) 24).*
- *\*<sup>6</sup> Se muestra solamente si se conecta el TUNER MODULE de radio digital (TUA-T500 HD).*
- *\*7 Si está conectado el procesador de audio IMPRINT, podrá efectuar más ajustes detallados de audio. Para obtener más información, consulte "Funcionamiento de IMPRINT (Opcional)" ([página](#page-119-0) 29).*
- *\*8El ajuste puede efectuarse solamente si hay conectado un procesador de audio externo. Consulte el Manual del propietario del procesador de audio externo.*

*\*9 El ajuste sólo está disponible si el Subwoofer está ajustado en ON. \*10El ajuste sólo está disponible si MX está ajustado en ON.*

**4 Gire el codificador de doble acción para modificar el ajuste y luego pulse /ENTER.** (por ejemplo, seleccione Beep On o Beep Off).

## **5** Si mantiene pulsado  $\Rightarrow$  durante, al menos, **2 segundos, volverá al modo normal.**

• *Si pulsa durante el procedimiento, regresará al modo anterior.* • *Durante la configuración, si pulsa el anillo exterior y gira el codificador de doble acción hacia la izquierda o la derecha, la pantalla de selección del elemento de configuración va pasando de página en página. Si presiona y gira el codificador de doble acción hacia la izquierda o la derecha mientras lo mantiene pulsado, podrá cambiar de pantalla de selección del elemento de configuración de página en página.*

# **Ajuste de Bluetooth**

Seleccione Bluetooth en el menú principal de configuración (paso 2 anterior).

Si se ha conectado una caja Bluetooth opcional, podrá instalar un receptor manos libres con un teléfono móvil que disponga de Bluetooth. Realice este ajuste cuando haya conectado una caja Bluetooth y se esté utilizando la función Bluetooth. Para obtener más información, consulte el Manual del propietario de la caja Bluetooth opcional.

• *Cuando Int Mute está ajustado en On, no es posible realizar el ajuste de Bluetooth. Si la caja Bluetooth está conectado, ajuste Int Mute en Off. Consulte la sección "Activación/desactivación del modo de silenciamiento (Int Mute)" ([página](#page-111-0) 21).*

#### <span id="page-110-1"></span>**Ajuste de la conexión Bluetooth**

*Bluetooth IN Adapter / Bluetooth IN Off (ajuste inicial)*

# **Configuración general**

General puede seleccionarse en el menú de instalación del paso 2.

#### **Configuración de la visualización del reloj (Clock Mode)** *24H Type / 12H Type (ajuste inicial)*

Puede seleccionar el tipo de visualización de la hora (12 ó 24 horas), según prefiera.

# **Ajuste del cambio de patrones para visualización del calendario (Calendar Type)**

#### *M/D/Y / (ajuste inicial) D/M/Y / Y/M/D*

Puede cambiar el patrón de visualización del calendario que aparece junto a la hora.

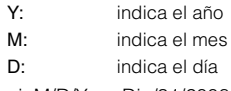

ej.  $M/D/Y \rightarrow$  Dic/31/2008

#### **Configuración de horario de verano (Daylight Time)** *On/Off (ajuste inicial)*

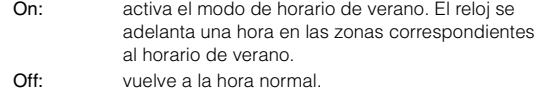

#### **Conexión de un cambiador de MP3 (Play Mode)** *CDDA (ajuste inicial) / CDDA & MP3*

Realice este ajuste cuando conecte un cambiador de MP3. El cambiador de MP3 puede reproducir discos compactos que contengan tanto datos de CD como MP3. Sin embargo, en algunos casos (ciertos discos mejorados), la reproducción puede hacerse complicada. Para estos casos especiales, puede seleccionar sólo la reproducción de datos de CD. Si un disco contiene datos de CD y MP3, la reproducción comenzará por la parte de datos de CD del disco.

CDDA: únicamente es posible reproducir datos de CD. CDDA & MP3: es posible reproducir datos de CD y pistas MP3.

• *Cambie los discos una vez efectuado este ajuste.*

#### **Función de guía de sonido (Beep)** *Beep On (ajuste inicial) / Beep Off*

Esta función permite obtener respuesta audible con distintos tonos según el botón que se pulse.

#### <span id="page-111-0"></span>**Activación/desactivación del modo de silenciamiento (Int Mute)** *Int Mute On (ajuste inicial) / Int Mute Off*

Si se conecta un dispositivo que disponga de la función de interrupción, el audio se silenciará automáticamente cada vez que se reciba la señal de interrupción procedente del dispositivo.

- *Si Bluetooth está ajustado en Adapter, no es posible ajustar Int Mute. Consulte la sección "Ajuste de la conexión Bluetooth" ([página](#page-110-1) 20).*
- *Si la caja Bluetooth está conectado, ajuste Int Mute en Off.*

#### **Ajuste de rechazo de tono para dispositivos externos (Int Audio)**

#### *Int Audio On / Int Audio Off (ajuste inicial)*

Al conectar dispositivos externos a esta unidad, la activación del rechazo de tono evitará la frecuencia de graves, de agudos, y el filtro de paso alto, es decir, el sonido de los dispositivos externos se emitirá según la configuración predefinida.

#### **Ajuste del nombre de cambiador (CHG Name)** *CHG (ajuste inicial) / PMD*

Cuando se conecta un cambiador opcional, puede ajustar el nombre del modo que se visualiza en pantalla.

• *Sólo es posible realizar el ajuste si se ha conectado un cambiador. Cuando se conectan dos cambiadores, se muestra CHG1 Name/ CHG2 Name y se pueden realizar los respectivos ajustes.*

#### **Ajuste del modo AUX (V-Link)** *AUX IN On / AUX IN Off (ajuste inicial)*

Puede introducir sonido de TV/vídeo conectando un Versatile Link Terminal (KCA-410C) opcional a este componente.

Puede cambiar la visualización del nombre AUX cuando AUX IN está establecido en ON. Si ajusta AUX IN en On, gire el **codificador de doble acción** para seleccionar el modo nombre AUX y, a continuación, pulse **Q** /**ENTER**.

Una vez realizado lo anterior, gire el **codificador de doble acción** para seleccionar el nombre AUX deseado y, a continuación, pulse **/ENTER**.

Si el KCA-410C está conectado, es posible seleccionar dos nombres para AUX.

• *Mediante el KCA-410C, es posible conectar hasta dos dispositivos externos con salida RCA. En este caso, pulse SOURCE para seleccionar el modo AUX y, a continuación, pulse BAND para seleccionar el dispositivo deseado.*

#### **Configuración de AUX+ Mode**

*AUX+ On / AUX+ Off (ajuste inicial)*

Puede recibir sonido de un dispositivo externo conectado (como un reproductor de audio portátil) al conector Full Speed™ de esta unidad, mediante un cable de interfaz iPod Direct/RCA (KCE-236B).

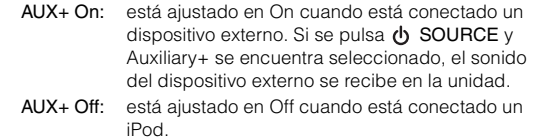

#### **Ajuste del nivel de audio de AUX+ (AUX+ IN GAIN)** *High (ajuste inicial) / Low*

Low: reduce el nivel de audio de la entrada externa High: aumenta el nivel de audio de la entrada externa

#### <span id="page-112-2"></span>**Conexión a un amplificador externo (Power IC)** *Power IC On (ajuste inicial) / Power IC Off*

Al conectar un amplificador externo, la calidad del sonido mejora al desactivarse la fuente de alimentación del amplificador incorporado.

Power IC Off: utilice este modo cuando los preamplificadores delantero y trasero de la unidad se utilizan para alimentar a un amplificador externo conectado a los altavoces. Con este ajuste, el amplificador interno principal de la unidad no enviará ninguna señal de salida a los altavoces.

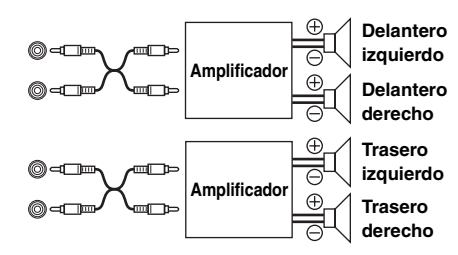

Power IC On: los altavoces reciben la señal desde el amplificador incorporado.

• *Cuando la salida está establecida en OFF, el sistema no produce ni reproduce ningún sonido.*

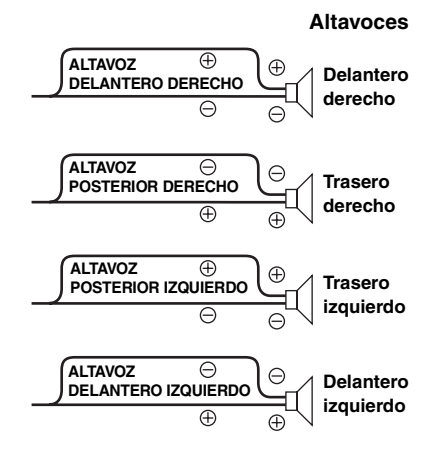

## **Ajuste del idioma**

#### *For US (ajuste inicial) / For EU1 / For EU2 / For Japan / Other*

Define el idioma que se mostrará en la unidad. Se ajusta inicialmente en For US (inglés, francés, español).

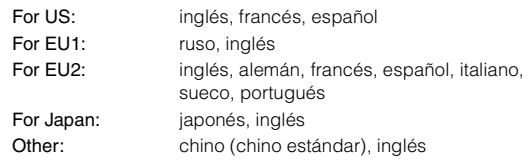

#### **Demostración**

#### *Demo On / Demo Off (ajuste inicial)*

Esta unidad cuenta con una función de demostración que incluye visualización.

• *Para salir del modo Demo, ajústelo en Demo OFF.*

# **Ajuste de la pantalla**

Display puede seleccionarse en el menú de instalación del paso 2.

#### **Cambio del color de iluminación (Illumination)** *Illumination Blue (ajuste inicial) / Illumination Red*

Puede cambiar el color de iluminación de los botones.

#### **Control de atenuación**

*Dimmer On / Dimmer Off (ajuste inicial)*

Establezca el control Dimmer en On para atenuar el brillo de la unidad con las luces de navegación encendidas. Este modo resulta útil si cree que, tras ajustar el nivel de oscurecimiento de la unidad, aún brilla demasiado por la noche.

#### **Ajuste de la atenuación de la pantalla (Dimmer Level)** *Dimmer Level1 (ajuste inicial) / Level2 / Level3*

En la pantalla de configuración Dimmer On hay tres niveles disponibles; el más alto (nivel 3) es el más atenuado cuando las luces de navegación están encendidas.

#### <span id="page-112-1"></span>**Ajuste de desplazamiento (Text Scroll)**

*Text Scroll Type1/Type2 / Off (ajuste inicial)*

Puede seleccionar un tipo de desplazamiento como título de canción o nombre de archivo en la pantalla de origen. Si la pantalla de modo de búsqueda está llena de texto, se desplazará.

También puede seleccionar el tipo de desplazamiento deseado.

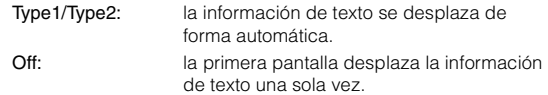

- *En algunas partes de la pantalla, puede que no haya desplazamiento o el contenido del desplazamiento sea diferente.*
- *Independientemente de este ajuste, si la pantalla está llena de texto, se producirá el desplazamiento.*

## <span id="page-112-0"></span>**Cambio del tipo de visualización de animaciones (BGV Select)**

#### *BGV Select Type 1 (ajuste inicial) / Type 2 / Type 3 / User*

Puede elegir entre 3 tipos distintos de luz de fondo de la pantalla. Para visualizar en la unidad datos descargados, seleccione User. Consulte "Descarga de fondo de escritorio (BGV Download)" ([página](#page-113-2) 23).

#### **Ajuste del color del fondo de escritorio (BGV Color)** *BGV Color Type 1 (Ajuste inicial) / Type2*

Es posible seleccionar dos tipos de color de fondo de la pantalla.

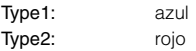

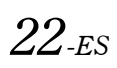

#### <span id="page-113-2"></span>**Descarga de fondo de escritorio (BGV Download)**

Los fondos de escritorio se descargan solamente si se encuentra en modo de memoria USB. Los datos del fondo de escritorio están disponibles en un sitio web diseñado por los propietarios de los productos Alpine. Descargue el fondo de escritorio en su memoria flash USB. Cargue el fondo de escritorio desde su memoria flash USB a la unidad.

Para iniciar la descarga, entre en la siguiente URL y siga las instrucciones que aparecen en pantalla. https://i-personalize.alpine.com/

- **1 Gire el codificador de doble acción para seleccionar "BGV Download" y pulse /ENTER.** Se buscarán los datos de la memoria USB y se mostrarán 10 archivos como máximo.
- **2 Gire el codificador de doble acción para seleccionar un archivo y pulse /ENTER.** El archivo seleccionado ha sido descargado a la unidad.
- *La extensión de los datos descargados es "apn".*
- *No es posible visualizar fondos de escritorio diseñados por usted.*
- *Para visualizar el fondo de escritorio que ha descargado a la unidad, seleccione User en "Cambio del tipo de visualización de animaciones (BGV Select)" [\(página](#page-112-0) 22).*

## **Ajuste de iPod**

iPod puede seleccionarse en el menú de instalación del paso 2.

#### **Ajuste del modo de búsqueda del iPod** *On / Off*

La unidad permite buscar el iPod empleando ocho modos de búsqueda diferentes.

Cuando se ha ajustado el modo de búsqueda en Playlists/Artists/ Albums/Podcasts/Audiobooks, el ajuste inicial es On, mientras que cuando el modo de búsqueda se ha ajustado en Genre/Composers/ Songs, el ajuste inicial es Off.

• *Para obtener más información, consulte "Búsqueda de la canción o título deseado" [\(página](#page-100-0) 10).*

## **Configuración de HD Radio™ (sólo si hay conectada HD Radio)**

HD Radio puede seleccionarse en el menú de instalación del paso 2.

#### **Ajuste de llamada de emisora de HD Radio**

#### *Station Call Long / Station Call Short (ajuste inicial)*

En el modo HD Radio, puede seleccionarse el número de caracteres de visualización para el nombre de emisora de HD Radio.

Long: 56 caracteres Short: 8 caracteres (FM)

4 caracteres (AM)

#### **Activación y desactivación de la configuración de búsqueda digital**

#### *Digital Seek On / Digital Seek Off (ajuste inicial)*

On: SEEK UP/DOWN sólo se utiliza para Emisora de radio digital. Off: SEEK UP/DOWN se utiliza para todas las Emisoras de radio.

## <span id="page-113-1"></span>**Configuración del audio**

Audio puede seleccionarse en el menú de instalación del paso 2.

• *Si está conectado el procesador de audio IMPRINT, podrá efectuar más ajustes detallados de audio. Para obtener más información, consulte "Funcionamiento de IMPRINT (Opcional)" ([página](#page-119-0) 29).*

#### <span id="page-113-0"></span>**Almacenamiento del nivel de ajuste de audio**

Se pueden almacenar hasta 6 contenidos ajustados en esta unidad. Todas las siguientes opciones de ajuste se almacenan en una memoria preajustada.

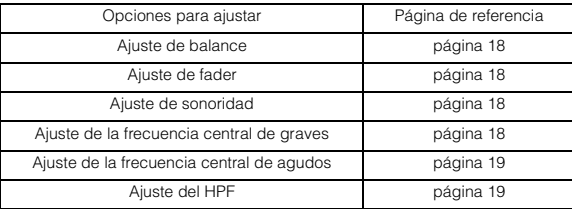

**1 Gire el codificador de doble acción para seleccionar "User Preset" y, a continuación, pulse /ENTER.** 

Se mostrará la pantalla User Preset.

**2 Gire el codificador de doble acción para seleccionar un número de memorización y mantenga pulsado /ENTER durante al menos 2 segundos.**

El contenido ajustado se almacena en el número de memorización seleccionado.

• *También se puede acceder a la pantalla User Preset en modo normal pulsando PRESET y manteniéndolo presionado durante, al menos, 2 segundos.* 

#### **Recuperación del nivel de ajuste de audio**

Es posible recuperar el contenido almacenado en "Almacenamiento del nivel de ajuste de audio" [\(página](#page-113-0) 23).

**1 Gire el codificador de doble acción para seleccionar "User Preset" y, a continuación, pulse /ENTER.**

Se mostrará la pantalla User Preset.

**2 Gire el codificador de doble acción para seleccionar un número de memorización y pulse /ENTER.**

Se recuperará el contenido ajustado en el número seleccionado.

• *También se puede acceder a la pantalla User Preset en modo normal pulsando PRESET y manteniéndolo presionado durante, al menos, 2 segundos.* 

#### <span id="page-114-0"></span>**Ajuste del sistema de subwoofer (Subwoofer System)** *Sys 1 (ajuste inicial) / Sys 2*

El ajuste sólo está disponible si "Conexión y desconexión (ON/OFF) del subwoofer" [\(página](#page-109-2) 19) está ajustado en On.

- Sys 1: el nivel del subwoofer cambia en función del ajuste del volumen principal.
- Sys 2: el cambio en el nivel del subwoofer es diferente respecto al ajuste del volumen principal. Por ejemplo, incluso con ajustes de volumen reducidos, el subwoofer es todavía audible.

## **Conexión y desconexión de Media Xpander**

#### *MX On / MX Off (ajuste inicial)*

Si el Media Xpander está activado y hay un procesador de audio externo conectado, es posible ajustar el nivel del Media Xpander (para obtener más información, consulte el Manual del propietario del procesador de audio externo).

• *Se muestra solamente si hay conectado un procesador de audio externo.*

#### **Ajuste del nivel MX**

#### *Non Effect / Level 1 / Level 2 / Level 3 (ajuste inicial)*

MX (Media Xpander) hace que las voces o instrumentos suenen diferentes independientemente de la fuente musical. La radio FM, el CD, la memoria USB y el iPod pueden reproducir la música con claridad.

• *Se muestra solamente si hay conectado un procesador de audio externo y MX está en ON.*

#### **Conexión y desconexión del subwoofer**

#### *Subwoofer On (ajuste inicial) / Subwoofer Off*

Si conecta un subwoofer opcional a la unidad, realice lo siguiente.

• *Se muestra solamente si hay conectado un procesador de audio externo.*

# <span id="page-114-1"></span>**Receptor de SAT Radio (Opcional)**

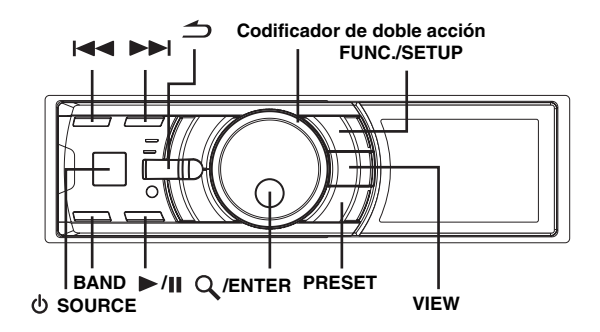

Receptor de SAT: receptor de XM o SIRIUS Cuando hay conectada una caja de receptor XM o

SIRIUS opcional mediante el bus Ai-NET, se pueden llevar a cabo las siguientes operaciones. No obstante, el receptor de XM y el receptor de SIRIUS no pueden conectarse a la vez.

Receptor SIRIUS: compruebe las funciones de la caja receptora SIRIUS conectada. No todos los receptores SIRIUS tienen las mismas funciones y es posible que algunas de ellas no se puedan utilizar en esta unidad. Para obtener más información sobre las distintas funciones, consulte el manual de instrucciones de la caja receptora SIRIUS.

# **Cómo visualizar la pantalla**

## **<Ejemplo de pantalla XM>**

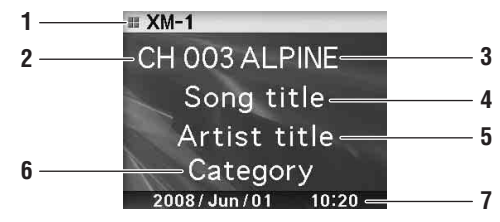

- 1 Visualización de modo
- 2 Número de canal
- 3 Nombre de emisora
- 4 Título de canción
- 5 Nombre de artista
- 6 Nombre de categoría
- 7 Calendario/Hora

## **<Ejemplo de pantalla SIRIUS>**

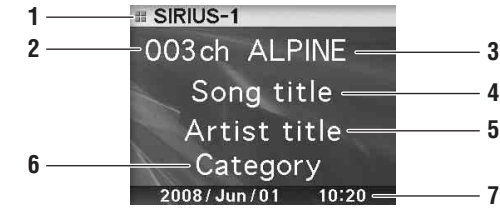

- 1 Visualización de modo
- 2 Número de canal
- 3 Nombre de emisora
- 4 Título de canción
- 5 Nombre de artista
- 6 Nombre de categoría (nombre del compositor)
- 7 Calendario/Hora

# **Recepción de canales con el receptor de SAT Radio (Opcional)**

#### **Acerca de SAT Radio**

Satellite Radio\* es la próxima generación de entretenimiento de audio, con más de 100 canales de audio digitales. Por una pequeña cuota mensual, los subscriptores pueden escuchar música con claridad, deportes, noticias y charlas, de costa a costa mediante satélite. Para obtener más información, visite el sitio Web de XM en www.xmradio.com. o el sitio Web de SIRIUS en www.sirius.com.

Para recibir SAT Radio, se requerirán XM Direct™ o el sintonizador de radio satélite SIRIUS y un adaptador de interferencias Ai-NET adecuado, que se venden por separado. Para obtener más información, póngase en contacto con su distribuidor Alpine más cercano.

• *Los controles del receptor SAT que contiene el iDA-X100M están operativos sólo cuando hay conectado un receptor SAT.*

## $1$  **Pulse**  $\phi$  **SOURCE** para activar el modo de radio SAT.

**2 Pulse BAND para seleccionar una de las tres presintonías de SAT Radio.**

Cada vez que pulse el botón, cambiará la banda: Modo XM:  $XM-1 \rightarrow XM-2 \rightarrow XM-3 \rightarrow XM-1$ Modo SIRIUS:  $SIRIUS-1 \rightarrow SIRIUS-2 \rightarrow SIRIUS-3 \rightarrow SIRIUS-1$ 

 $\beta$  Pulse I<del>-I </del> o  $\blacktriangleright$   $\blacktriangleright$  para seleccionar el canal **deseado.** 

Si mantiene pulsado  $\blacktriangleleft$  o  $\blacktriangleright$  los canales se cambiarán continuamente.

- *Puede seleccionar directamente un canal SAT Radio mediante las teclas numéricas del mando a distancia opcional (RUE-4190, etc.).*
	- 1 En el modo de radio XM o SIRIUS, introduzca el número del canal que desea seleccionar con las teclas numéricas del mando a distancia.
	- 2 Pulse ENTER en el mando a distancia antes de que transcurran 5 segundos para recibir el canal. Si el número del canal tiene 3 dígitos, el canal se recibirá inmediatamente después de introducir su número.

# **Comprobación del número de identificación de SAT Radio**

Se requiere un número de identificación de radio único para suscribirse a la programación de SAT Radio. Todas las radios XM o SIRIUS de terceros vienen con este número.

Este número es un número alfanumérico de 8 caracteres (para XM Radio) o 12 caracteres (para SIRIUS Radio). Está impreso en una etiqueta del receptor SAT.

También puede mostrarse en la pantalla del iDA-X100M de la siguiente forma.

#### **XM:**

- $1$  Al recibir una banda de XM Radio, pulse  $\blacktriangleright\blacktriangleleft$  o  $\blacktriangleright\blacktriangleright\blacktriangleright$ **para seleccionar el canal "0" para XM.**
- **2 Para cancelar la pantalla del número de identificación, ajuste el canal a otro número diferente de "0".**

# **SIRIUS:**

- **1** Al recibir una banda de SIRIUS Radio, pulse  $\blacktriangleleft$  o  **para seleccionar el canal "255" para SIRIUS.**
- **2 Para cancelar la pantalla del número de identificación, ajuste el canal a un número que no sea "255".**
- *No puede utilizar "O," "S," "I" ni "F" para el número de identificación (receptor de radio XM únicamente).*
- *Puede comprobar el número de identificación impreso en la etiqueta del paquete del receptor de SAT Radio de terceros.*

# **Almacenamiento de preajustes de canal**

- **1 Pulse BAND para seleccionar la banda que desee almacenar.**
- **2 Pulse PRESET.**

Se mostrará la pantalla Preset.

- **3 Gire el codificador de doble acción para seleccionar el número de memorización.**
- **4 Mantenga pulsado /ENTER durante, al menos, 2 segundos.**

La emisora seleccionada se guarda.

- **5 Repita el procedimiento para almacenar hasta otros 5 canales en la misma banda.**
- *Para utilizar este procedimiento para otras bandas, seleccione simplemente la banda deseada y repita el procedimiento.*
- *Pueden almacenarse un total de 18 canales en la memoria preajustada (6 canales para cada banda; XM-1, XM-2 y XM-3 o SIRIUS-1, SIRIUS-2 y SIRIUS-3).*
- *Si almacena un canal en un número de memorización que ya contiene otra emisora, el canal anterior será reemplazado por el nuevo.*

# **Recepción de canales almacenados**

- **1 Pulse BAND para seleccionar la banda deseada.**
- **2 Pulse PRESET.** Se mostrará la pantalla Preset.
- **3 Gire el codificador de doble acción para seleccionar una emisora.**
- $4$  **Pulse Q/ENTER.**

# **Almacenamiento del equipo de deportes deseado (sólo en SIRIUS)**

Almacene su equipo favorito en una de las cubiertas de SIRIUS de ligas disponibles. Una vez almacenados, los tiempos y las puntuaciones del partido de dicho equipo se anuncian utilizando la pantalla de interrupción Alert mientras recibe otra programación. Para recibir estos anuncios, consulte [página](#page-116-0) 26.

Esta función es efectiva después de realizar estas dos operaciones.

# **Almacenamiento mientras recibe la emisión de un partido**

- **1 Selección del canal que emita el partido de su equipo favorito.**
- **2 Pulse FUNC./SETUP para activar el modo Function.**
- **3 Mientras selecciona la memoria de alertas "Alert Memory", pulse /ENTER para activar el modo Memoria.**
- **4 Gire el codificador de doble acción para seleccionar el equipo cuyo partido desee ver y, a continuación, pulse /ENTER.**
- **5 Gire el codificador de doble acción para seleccionar un tipo de alerta y luego pulse /ENTER.**

Initial (ajuste inicial)  $\leftrightarrow$  Update

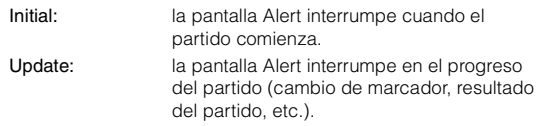

**6** Pulse  $\Rightarrow$  para cancelar el modo Function.

## <span id="page-116-0"></span>**Ajuste de la alerta de partidos**

- **1 Mantenga pulsado FUNC./SETUP durante al menos 2 segundos para seleccionar el modo Setup.**
- **2 Gire el codificador de doble acción para seleccionar una opción de SIRIUS y luego pulse /ENTER.**
- **3 Pulse /ENTER para seleccionar "Game Alert".**
- **4 Gire el codificador de doble acción para seleccionar la liga deseada y luego pulse /ENTER.**
- **5 Gire el codificador de doble acción para seleccionar el equipo que desee almacenar y luego pulse /ENTER.**

#### **6 Gire el codificador de doble acción para seleccionar un tipo de alerta y luego pulse /ENTER.**

Initial (ajuste inicial)  $\leftrightarrow$  Update

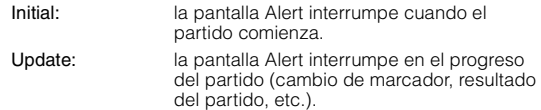

#### **Si mantiene pulsado 
⇒ durante, al menos, 2 segundos, cancelará el modo SETUP.**

- *Pulse*  $\implies$  *para regresar al modo Setup anterior.*
- *Si mantiene pulsado*  $\Rightarrow$  *durante, al menos, 2 segundos, se cancelará el modo de ajuste.*
- *Puede guardar un equipo por liga como máximo.*

# **Almacenamiento del artista / canción que desee (sólo en SIRIUS)**

Se anuncia un nombre de artista o título de canción cuando se encuentra un título o artista que coincida en otro canal. La interrupción Alert se muestra mientras escucha un programa de otro canal. Para recibir información sobre la interrupción, consulte "Recuperación de la información almacenada (sólo en SIRIUS)" ([página](#page-116-1) 26).

- **1 Pulse FUNC./SETUP para activar el modo Function cuando se emita una canción o la canción de una artista que quiera almacenar.**
- **2 Mientras selecciona la memoria de alertas "Alert Memory", pulse /ENTER para activar el modo Memoria.**
- **3 Gire el codificador de doble acción para seleccionar "Song" o "Artist" y, a continuación, pulse /ENTER.**
- **4 Gire el codificador de doble acción para seleccionar el nombre de la canción o del artista y, a continuación, pulse /ENTER.**
- **5 Pulse para cancelar el modo Function.**
- *Si intenta guardar una canción/artista en una memoria llena, aparecerá la lista Alert. Seleccione un título de canción o nombre de artista que desee reemplazar y pulse /ENTER.*

# <span id="page-116-1"></span>**Recuperación de la información almacenada (sólo en SIRIUS)**

Cuando se reproduce el equipo, canción o artista almacenado, aparece una interrupción Alert en la pantalla de la unidad.

- **1 Una vez mostrada la información de "Game Alert", "Song Alert" o "Artist Alert," aparece automáticamente la lista de alertas.**
- **2 Gire el codificador de doble acción para seleccionar la información deseada.**
- $3$  Pulse  $Q$  /**ENTER**. Se recibe el canal seleccionado que contiene la información deseada.
- *Si no se pulsa ningún botón en un espacio de 10 segundos, la unidad vuelve al modo normal.*
- *Sólo se muestra un equipo, canción o artista en una interrupción Alert. Por ejemplo, no se pueden mostrar una canción y un artista en Alert al mismo tiempo.*

# **Cancelación de la Memoria de alerta almacenada (sólo en SIRIUS)**

- **1 Durante la recepción habitual, pulse FUNC./SETUP para activar el modo Function.**
- **2 Gire el codificador de doble acción para seleccionar "Alert Delete" y, a continuación, pulse /ENTER.** Aparecerá la lista de memoria.
- **3 Gire el codificador de doble acción para seleccionar la lista que quiera eliminar y luego pulse /ENTER**
- **4 Pulse para cancelar el modo Function.**

# **Función de búsqueda**

Puede buscar programas por Categoría, Canal, Artista o Canción.

- $1$  **Pulse Q /ENTER** en el modo XM o SIRIUS.
- **2 Gire el codificador de doble acción para seleccionar el modo de búsqueda y luego pulse /ENTER.**

Artist<sup>\*</sup> ↔ Song<sup>\*</sup> ↔ Category ↔ Channel

*\* Sólo en SIRIUS*

### **Modo de búsqueda de categoría:**

- **3 Gire el codificador de doble acción para seleccionar la categoría deseada y luego pulse /ENTER.**
- **4 Gire el codificador de doble acción para seleccionar el nombre de canal deseado y luego pulse /ENTER.**
- *Mientras esté en modo de búsqueda de categoría, pulse*  $\rightarrow$  para *volver al modo selección de búsqueda.*
- *El modo de búsqueda se cancela si pulsa y mantiene presionado durante, al menos, 2 segundos en el modo de búsqueda de categoría.*
- *Durante la selección, si pulsa el anillo exterior y gira el codificador de doble acción hacia la izquierda o la derecha, la lista va pasando de pantalla en pantalla. Si presiona y gira el codificador de doble acción hacia la izquierda o la derecha mientras lo mantiene pulsado, podrá cambiar de pantalla de lista de manera continua.*
- *Si se sucede una interrupción Alert en el modo de búsqueda, éste se cancelará.*

# **Modo de búsqueda por Canal/Artista/ Canción:**

- **3 Gire el codificador de doble acción para seleccionar el nombre de canal/artista/canción deseado y luego pulse /ENTER.**
- *Mientras esté en modo de búsqueda de Canal/Artista/Canción, pulse para volver al modo selección de búsqueda.*
- *El modo de búsqueda se cancela si mantiene pulsado durante, al menos, 2 segundos en el modo de búsqueda de Canal/Artista/ Canción.*
- *La búsqueda de canal sólo es posible en una categoría (último modo).*
- *Durante la selección, si pulsa el anillo exterior y gira el codificador de doble acción hacia la izquierda o la derecha, la lista va pasando de pantalla en pantalla. Si presiona y gira el codificador de doble acción hacia la izquierda o la derecha mientras lo mantiene pulsado, podrá cambiar de pantalla de lista de manera continua.*
- *Si se sucede una interrupción Alert en el modo de búsqueda, éste se cancelará.*

# **Selección de la categoría deseada (categoría arriba/abajo)**

**1 Presione el anillo exterior y gire el codificador de doble acción hacia la derecha o la izquierda.**

Si lo gira a la derecha, avanzará a la categoría siguiente. Si lo gira a la izquierda, irá a la categoría anterior. Se reproduce el primer canal de la categoría seleccionada.

# **Recepción de información sobre el tiempo o el tráfico mediante SAT Radio**

- **1 Seleccione el canal SAT Radio para obtener información local sobre el tráfico/previsión meteorológica.**
- **Mantenga pulsado >/|| durante, al menos, 2 segundos en el modo SAT.** Se almacena el canal de tiempo o tráfico recibido.
- **3 Pulse y mantenga pulsado BAND durante, al menos, 2 segundos.**

Se recuperará el canal de tiempo o tráfico almacenado.

- **4 Pulse y mantenga pulsado BAND durante, al menos, 2 segundos.** Vuelve al modo normal.
- *También se pueden almacenar y recuperar otros canales diferentes a los de Previsión meteorológica o Tráfico.*

# **Función de repetición instantánea (sólo en SIRIUS)**

En el modo SIRIUS, el canal actual se graba utilizando la función de memoria de Repetición instantánea. Utilice esta función para detener el contenido del canal en cualquier momento. Al reanudar la reproducción, comenzará en la posición en que se detuvo. Esta función se puede utilizar para almacenar hasta 44 minutos de audio.

- **1** Durante la recepción de SIRIUS, pulse  $\blacktriangleright$ /II para **seleccionar el modo de Repetición instantánea.** Se muestra "Pause" y se almacena la emisora recibida.
- **2** Pulse ►/II de nuevo para seleccionar el modo de **reproducción.**

Se reproducirán los contenidos almacenados.

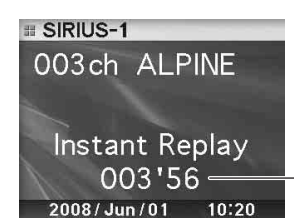

Tiempo de reproducción (Tiempo restante para Repetición Instantánea.)

Durante la reproducción de Repetición Instantánea: Fast reverse: mantenga pulsado  $\blacktriangleleft$ . Fast forward: mantenga pulsado  $\blacktriangleright\blacktriangleright$ l.

- *Si continúa pulsando el avance rápido hasta el final, se cancelará el modo Instant Replay, y la unidad cambiará a la recepción habitual.*
- **3** Pulse  $\rightarrow$  durante al menos 2 segundos para **cancelar el modo Instant Replay.**

La unidad volverá al modo de emisión SIRIUS habitual.

# <span id="page-118-1"></span>**Cambio de la pantalla**

Con cada canal XM o Sirius hay disponible información de texto, como el nombre del canal, el nombre del artista y el título de las canciones o de los programas. La unidad puede mostrar esta información de texto, tal y como se explica más abajo.

#### **En el modo XM o SIRIUS, pulse VIEW.**

Cada vez que pulsa este botón, la pantalla cambia tal y como se muestra más abajo.

#### **Modo XM:**

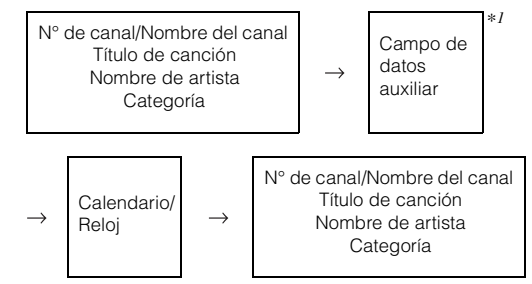

#### **Modo SIRIUS:**

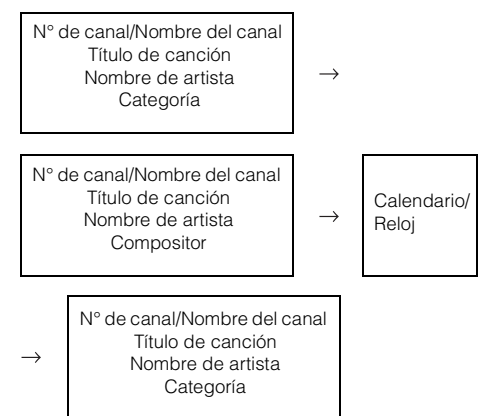

- *\*<sup>1</sup> Cuando se desactiva ADF, no se muestra esta información (consulte "Configuración de la pantalla Campo de datos auxiliares" en la [página](#page-118-0) 28).*
- *Si el "Ajuste de desplazamiento (Text Scroll)" [\(página](#page-112-1) 22) se configura en "Auto", el nombre del canal y del intérprete se desplaza continuamente. Si el ajuste de desplazamiento se configura en "Manual", el nombre del canal y del intérprete sólo se desplaza una vez.*
- *Dependiendo del modelo, la pantalla puede ser diferente de la mostrada más arriba.*

# <span id="page-118-0"></span>**Configuración de la pantalla Campo de datos auxiliares**

Puede activarse o desactivarse la pantalla Campo de datos auxiliares de XM (ADF). No existe la función ADF para el receptor SIRIUS.

- **1 Mantenga pulsado FUNC./SETUP durante al menos 2 segundos para seleccionar el modo Setup.**
- **2 Gire el codificador de doble acción para seleccionar el modo XM y, a continuación, pulse /ENTER.**
- **3 Pulse /ENTER para seleccionar el modo "XM ADF".**
- **4 Gire el codificador de doble acción para seleccionar On/Off y, a continuación, pulse /ENTER.** Al configurarlo en On, el campo de datos auxiliares se muestra pulsando VIEW (consulte la sección "Cambio de la pantalla" en la [página](#page-118-1) 28).
- **5** Si mantiene pulsado  $\rightarrow$  durante, al menos, **2 segundos, volverá al modo normal.**
- *Si pulsa*  $\rightarrow$  *durante el procedimiento, regresará al modo anterior.*

# <span id="page-119-0"></span>**Funcionamiento de IMPRINT (Opcional)**

Alpine presenta IMPRINT, la primera tecnología del mundo capaz de eliminar completamente los problemas acústicos de los automóviles que a menudo provocan la disminución de la calidad del sonido, y que nos permite disfrutar de la música del modo ideado por los artistas. Si se conecta el procesador de audio IMPRINT (PXA-H100) (a la venta por separado) a la unidad, podrá llevar a cabo MultEQ y los siguientes ajustes de sonido.

**Codificador de doble acción**

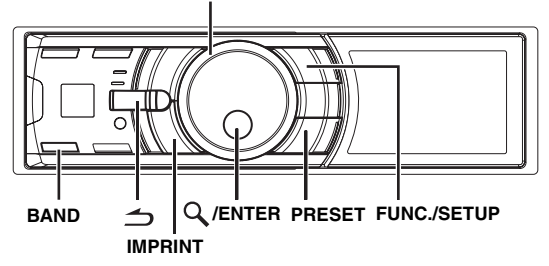

# **Cambio del modo MultEQ**

MultEQ, desarrollado por Audyssey Labs, corrige automáticamente el sonido para que se ajuste al entorno acústico. El sistema está optimizado para determinadas posiciones del barco. Para ello, es necesario que MultEQ disponga de las dimensiones del barco en cuestión. Para obtener más información acerca del procedimiento de configuración, consulte a su distribuidor autorizado de Alpine.

- **1 Mantenga pulsado IMPRINT durante, al menos, 2 segundos.**
- $2$  **Pulse Q /ENTER.**
- **3 Gire el codificador de doble acción para seleccionar el modo MultEQ y, a continuación, pulse /ENTER.**

Curve 1 (MultEQ-1)  $\leftrightarrow$  Curve 2 (MultEQ-2)  $\leftrightarrow$ OFF (Modo manual)

## $4$   $\,$  Si mantiene pulsado  $\,\preceq$  durante, al menos, **2 segundos, volverá al modo normal.**

- *El modo Curve sólo se puede seleccionar si las curvas 1 y 2 están almacenadas.*
- *Cuando se ajusta MultEQ en ON, MX, Factory's EQ, Parametric EQ, Graphic EQ, X-Over, Time Correction, Subwoofer System, Tweeter, EQ Mode, Filter Type, Time Correction Parameter y MX Level Adjustment se ajustan automáticamente. El usuario ya no podrá ajustarlos.*

# **Ajuste del sonido en modo manual**

Es posible cambiar estos ajustes de sonido para crear los suyos propios si el modo MultEQ está ajustado en Off (modo manual). Los cambios realizados en modo manual se pueden almacenar en un botón de memorización. Consulte "Almacenamiento y recuperación del contenido ajustado" [\(página](#page-123-0) 33).

**Lleve a cabo los pasos del 1 al 5 para seleccionar uno de los modos de menú de sonido que desee modificar. Consulte la sección correspondiente a continuación para obtener más información acerca del elemento seleccionado.**

- **1 Mantenga pulsado FUNC./SETUP durante, al menos, 2 segundos para activar el modo de selección SETUP.**
- **2 Gire el codificador de doble acción para seleccionar "Audio" y, a continuación, pulse /ENTER.**

Bluetooth  $\leftrightarrow$  General  $\leftrightarrow$  Display  $\leftrightarrow$  iPod  $\leftrightarrow$  Tuner  $\leftrightarrow$  Audio

**3 Gire el codificador de doble acción para seleccionar el elemento deseado y luego pulse /ENTER.**

User Preset/MX/Factory's EQ/Sound Field Adjustment*\*4*/ Subwoofer/Subwoofer System*\*<sup>1</sup>* /Subwoofer Phase*\*<sup>1</sup>* /Subwoofer Channel*\*1*/Tweeter*\*<sup>2</sup>* /EQ Mode/Filter Type/Time Correction Parameter/MX Level Adjustment*\*3*  (por ejemplo, seleccione MX)

- *\*<sup>1</sup> Estas funciones no están activas si el Subwoofer está desconectado.*
- *\*<sup>2</sup> Esta función puede utilizarse únicamente con el modelo PXA-H100 (a la venta por separado) conectado y el conmutador X-OVER está ajustado en modo 3 WAY. Para obtener más información, consulte el Manual del propietario del modelo PXA-H100.*
- *\*<sup>3</sup> Esta función no está activa si MX está desconectado.*
- *\*<sup>4</sup> En el paso 3, es posible seleccionar tres elementos de ajuste de sonido (Parametric EQ/Graphic EQ, Time Correction, X-Over) en el modo de ajuste del campo acústico, girar el codificador de doble acción para seleccionar el elemento deseado y, a continuación, pulsar /ENTER para continuar hasta el paso 4.*

## **4 Gire el codificador de doble acción para**  modificar el ajuste y luego pulse  $Q$  /**ENTER**.

(por ejemplo, seleccione MX On o MX Off)

## **5** Si mantiene pulsado  $\Rightarrow$  durante, al menos, **2 segundos, volverá al modo normal.**

- *No se pueden ajustar las funciones User Preset, Media Xpander, Factory's EQ, Parametric EQ/Graphic EQ Adjustment, EQ Mode y MX Level si Defeat está ajustado en ON.*
- *Pulse*  $\rightarrow$  *para regresar al modo de menú de sonido anterior.*
- *Durante la configuración, si pulsa el anillo exterior y gira el codificador de doble acción hacia la izquierda o la derecha, la pantalla de selección del elemento de configuración va pasando de página en página. Si presiona y gira el codificador de doble acción hacia la izquierda o la derecha mientras lo mantiene pulsado, podrá cambiar de pantalla de selección del elemento de configuración de página en página.*

# **Conexión y desconexión (ON/OFF) de Media Xpander (MX)**

#### *On / Off (ajuste inicial)*

Si el Media Xpander está activado, puede ajustar el nivel del Media Xpander (consulte la [página](#page-120-0) 30).

• *La función no puede utilizarse cuando Defeat está ajustado en ON.*

## <span id="page-120-0"></span>**Ajuste del nivel MX**

MX (Media Xpander) hace que las voces o instrumentos suenen diferentes independientemente de la fuente musical. La radio FM, el CD, la memoria USB y el iPod pueden reproducir la música con claridad.

#### **Cambio de la fuente a la que desea aplicar el Media Xpander.**

#### *FM (Level 1 a 3, Non Effect):*

Aumenta la claridad de las frecuencias medias y altas y se produce un sonido bien equilibrado en todas las frecuencias.

#### *CD (Level 1 a 3, Non Effect):*

El modo CD procesa un gran volumen de datos durante la reproducción. MX aprovecha esta gran cantidad de datos para reproducir un sonido más claro y limpio.

#### *MP3/WMA/AAC/iPod/Bluetooth Audio (Level 1 a 3, Non Effect):*

Esta función corrige la información perdida al realizar la compresión. Esto reproduce un sonido bien equilibrado y muy similar al original.

#### *DVD (Video CD)*

#### *(Level 1 a 2 (MOVIE), Non Effect):*

Los diálogos de un vídeo se reproducen con mayor claridad.

#### *(Level 3 (MUSIC), Non Effect):*

Un DVD o un CD de vídeo contienen una gran cantidad de datos, tal como sucede, por ejemplo, con los videoclips musicales. MX utiliza estos datos para reproducir un sonido de gran calidad.

#### *AUX (Level 1 (MP3/WMA/AAC/iPod/Bluetooth Audio), Level 2 (MOVIE), Level 3 (MUSIC), Non Effect):*

Seleccione el modo MX que se ajuste al medio conectado. En caso de que se hayan conectado dos dispositivos externos, se podrá seleccionar un modo MX diferente para cada medio.

- *Para cancelar el modo MX para todas las fuentes musicales, ajuste MX en Off (desactivado) en el paso 4.*
- *Cada fuente musical, como sintonizador FM, CD y MP3/WMA/AAC, puede tener su propia configuración de MX.*
- *Al cambiar la fuente de "MP3/WMA/AAC a CD-DA" o de "CD-DA a MP3/WMA/AAC", el cambio de modo MX puede provocar un pequeño retraso en la reproducción.*
- *Si se ajusta MX en Off, todos los modos MX de cada una de las fuentes musicales quedarán ajustados en Off.*
- *No hay modo MX para la radio AM.*
- *La función no puede utilizarse cuando Defeat está ajustado en ON.*

# **Memorias del ecualizador (Factory's EQ)**

#### *Flat/Pops/Rock/News/Jazz&Blues/Electric Dance/Hip Hop &Rap/Easy Listening/Country/Classical/User 1~6\**

El ecualizador se configura en fábrica con 10 memorias típicas para la reproducción de material procedente de diversas fuentes musicales.

- *\* Si selecciona User's 1 6, podrá recuperar el nivel de ajuste de EQ almacenado en "Almacenamiento y recuperación del contenido ajustado" ([página](#page-123-0) 33).*
- *La función no puede utilizarse cuando Defeat está ajustado en ON.*

# **Conexión y desconexión del subwoofer**

## *Subwoofer On (ajuste inicial) / Subwoofer Off*

Si conecta un subwoofer opcional a la unidad, realice lo siguiente. Si el subwoofer está conectado, puede ajustar el nivel de salida del mismo (consulte la [página](#page-108-0) 18).

# **Ajuste del sistema de subwoofer**

### *Sys 1 (ajuste inicial) / Sys 2*

Si el subwoofer está conectado, puede seleccionar o bien Sys 1 o bien Sys 2 en función del efecto de subwoofer deseado.

- Sys 1: el nivel del subwoofer cambia en función del ajuste del volumen principal.
- Sys 2: el cambio en el nivel del subwoofer es diferente respecto al ajuste del volumen principal. Por ejemplo, incluso con ajustes de volumen reducidos. el subwoofer es todavía audible.

#### **Ajuste de la fase del subwoofer**

#### *Normal (ajuste inicial) / Reverse*

La fase de salida del subwoofer cambia a Subwoofer Normal (0º) o Subwoofer Reverse (180°).

## **Ajuste del canal del subwoofer**

#### *Stereo (ajuste inicial) / Mono*

Es posible cambiar la salida del subwoofer a estéreo o monoaural. Asegúrese de ajustar la salida correcta para el tipo de subwoofer de que dispone.

Stereo: salida estéreo (L/R) del subwoofer Mono: salida monoaural del subwoofer

## <span id="page-120-2"></span>**Ajuste de la inclinación de respuesta del altavoz de tonos agudos (Tweeter)**

#### *Maker's (ajuste inicial) / User's*

En función de las características de respuesta del altavoz, es necesario tener cuidado al ajustar la inclinación de respuesta del altavoz de tonos agudos en 0 dB/oct en el modo (3WAY) (consulte "Ajuste de configuración de crossover" en la [página](#page-122-0) 32), ya que es posible que se produzcan daños en los altavoces.

- Maker's: como protección ante posibles daños en los altavoces, no es posible ajustar 0 dB/oct como inclinación de respuesta de los altavoces de tonos agudos en el modo 3WAY.
- User's: el ajuste de 0 dB/oct es posible en el modo 3WAY.

• *Únicamente se puede ajustar en Tweeter si el conmutador del sistema del procesador de audio IMPRINT (PXA-H100) está ajustado en 3WAY.*

# <span id="page-120-1"></span>**Ajuste del modo EQ**

#### *Graphic / Parametric (ajuste inicial)*

Este ajuste permite seleccionar entre un ecualizador paramétrico de 5 bandas y uno gráfico de 7.

• *La función no puede utilizarse cuando Defeat está ajustado en ON.*

# <span id="page-121-0"></span>**Ajuste del tipo de filtro**

#### *Normal (ajuste inicial) / Individual*

Si ajusta X-OVER, podrá configurar el canal L y R al mismo nivel, o de forma independiente.

Normal (L=R): los altavoces izquierdo y derecho se ajustan del mismo modo. Individual (L/R): los altavoces izquierdo y derecho se ajustan de manera individual.

## **Ajuste de la unidad de corrección de tiempo**

#### *cm (ajuste inicial) / inch*

Es posible cambiar la unidad (cm o pulgadas) de la corrección del tiempo.

# **Ajuste del campo de sonido**

Es posible ajustar Parametric EQ/Graphic EQ Adjustment, Time Correction y X-Over en este modo.

## **Ajuste de curva de ecualizador paramétrico**

#### *Sound Field Adjustment EQ Adjustment*

Es posible modificar los ajustes del ecualizador para crear una curva de respuesta más acorde con sus preferencias personales. Para ajustar la curva del ecualizador paramétrico, ajuste el modo EQ en Parametric EQ. Para obtener más información, consulte la sección "Ajuste del modo EQ" ([página](#page-120-1) 30).

- **1 Gire el codificador de doble acción para seleccionar el modo "EQ Adjustment" en el modo de ajuste de campo de sonido y, a continuación, pulse /ENTER.**
- **2 Gire el codificador de doble acción para seleccionar una banda y luego pulse /ENTER.** Si selecciona una banda, se mostrará la pantalla de ajuste de cada una.

Band1 / Band2 / Band3 / Band4 / Band5

**3 Gire el codificador de doble acción para ajustar el nivel/ancho de frecuencia/banda.**

La opción que se ajusta en ese momento se iluminará.

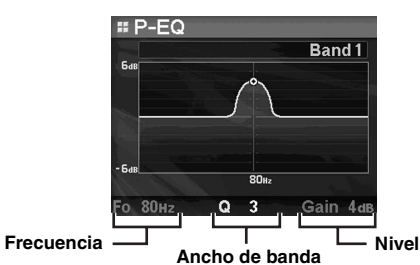

- **4 Si pulsa /ENTER, se grabará el valor ajustado y se pasará a la siguiente opción.**
- **5 Cuando haya terminado de configurar la banda seleccionada, pulse BAND.**

Se mostrará la pantalla de ajustes de la siguiente banda.

**6 Repita los pasos del 3 a 5 y ajuste cada banda.**

## **Ajuste de frecuencia (F0)**

Bandas de frecuencia ajustables: de 20 Hz a 20 kHz (en pasos de 1/3 de octava)

Band1: de 20 Hz a 80 Hz (63 Hz) Band2: de 50 Hz a 200 Hz (150 Hz) Band3: de 125 Hz a 3,2 kHz (400 Hz) Band4: de 315 Hz a 8 kHz (1 kHz) Band5: de 800 Hz a 20 kHz (2,5 kHz)

# **Ajuste de ancho de banda (Q)**

Ancho de banda ajustable: 1, 1,5, 3

#### **Nivel de ajuste (Gain)**

Nivel ajustable: de -6 a +6 dB

- *Las frecuencias de las bandas contiguas no se pueden ajustar en 4 pasos.*
- *Durante el ajuste de Parametric EQ, es necesario que tenga en cuenta la respuesta de frecuencia de los altavoces conectados.*
- *Durante el ajuste, si pulsa el anillo exterior y gira el codificador de doble acción hacia la derecha o la izquierda, la banda cambia para poder ajustar la adyacente. Si presiona y gira el codificador de doble acción hacia la izquierda o la derecha mientras lo mantiene pulsado, podrá cambiar de banda de manera continua.*
- *La función no puede utilizarse cuando Defeat está ajustado en ON.*

# **Ajuste de la curva del ecualizador gráfico**

#### *Sound Field Adjustment EQ Adjustment*

Es posible modificar los ajustes del ecualizador para crear una curva de respuesta más ajustada a sus preferencias personales. Para ajustar la curva del ecualizador gráfico, ajuste el modo EQ en Graphic EQ. Para obtener más información, consulte la sección "Ajuste del modo EQ" ([página](#page-120-1) 30).

- **1 Gire el codificador de doble acción para seleccionar el modo "EQ Adjustment" en el modo de ajuste de campo de sonido y, a continuación, pulse /ENTER.**
- **2 Gire el codificador de doble acción para seleccionar una banda y luego pulse /ENTER.** Si hay una banda seleccionada, aparecerá la pantalla para poder ajustarla.

Band1 / Band2 / Band3 / Band4 / Band5 / Band6 / Band7

**3 Gire el codificador de doble acción para seleccionar el nivel y, a continuación, pulse /ENTER.**

Se selecciona el nivel y se activa el modo de selección de frecuencia.

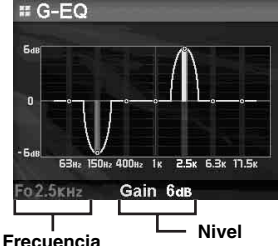

- **4 Gire el codificador de doble acción para seleccionar una frecuencia y luego pulse /ENTER.** Se selecciona la frecuencia y el modo de ajuste de nivel. La frecuencia seleccionada se muestra en amarillo.
- **5 Cuando haya terminado de configurar la banda seleccionada, pulse BAND.**

Se mostrará la pantalla de ajustes de la siguiente banda.

## **6 Repita el posos 3 a 5 y ajuste cada nivel de banda.**

## **Ajuste de frecuencia (F0)**

Band1 (63 Hz) / Band2 (150 Hz) / Band3 (400 Hz) / Band4 (1 kHz) / Band5 (2,5 kHz) / Band6 (6,3 kHz) / Band7 (17,5 kHz)

### **Ajuste de nivel (Gain)**

Nivel de salida ajustable: de -6 a +6 dB

- *Durante el ajuste, si pulsa el anillo exterior y gira el codificador de doble acción hacia la derecha o la izquierda, la banda cambia para poder ajustar la adyacente. Si presiona y gira el codificador de doble acción hacia la izquierda o la derecha mientras lo mantiene pulsado, podrá cambiar de banda de manera continua.*
- *La función no puede utilizarse cuando Defeat está ajustado en ON.*

## **Ajuste de la corrección de tiempo**

#### *Sound Field Adjustment*  $\rightarrow$  *Time Correction*

Antes de llevar a cabo los siguientes procedimientos, consulte "Acerca de la corrección de tiempo" [\(página](#page-124-0) 34).

#### **1 Gire el codificador de doble acción para seleccionar "Time Correction" en el modo de ajuste de campo de sonido y, a continuación, pulse /ENTER.**

En función de la configuración del conmutador X-OVER del procesador de audio IMPRINT (PXA-H100), el altavoz ajustable varía.

#### **Sistema 3WAY**

High L / High R / Mid L / Mid R / Low L / Low R

## **Sistema F/R/SUBW.**

Front L / Front R / Rear L / Rear R / Subw. L / Subw. R

#### **2 Gire el codificador de doble acción para seleccionar el altavoz y pulse /ENTER.**

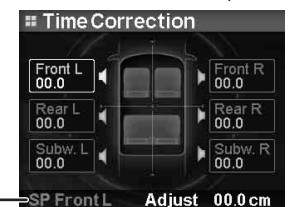

**Altavoces seleccionados**

**3 Gire el codificador de doble acción para definir la distancia de cada altavoz.**

0,0 cm~336,6 cm

- **4 Si pulsa /ENTER, se definirá el valor de ajuste y se activará el modo de selección de altavoces.**
- **5 Repita los pasos del 2 a 4 y ajuste todos los altavoces.**
- *Durante el ajuste, si pulsa el anillo exterior y gira el codificador de doble acción hacia la derecha o la izquierda, el altavoz cambia para poder ajustar el adyacente. Si presiona y gira el codificador de doble acción hacia la izquierda o la derecha mientras lo mantiene pulsado, podrá cambiar de altavoz de manera continua. También puede cambiar el altavoz pulsando BAND.*

## <span id="page-122-0"></span>**Ajuste de configuración de crossover**

#### Sound Field Adjustment  $\rightarrow$  X-Over

Antes de llevar a cabo los siguientes procedimientos, consulte "Acerca de Crossover" [\(página](#page-125-0) 35).

- **1 Gire el codificador de doble acción para seleccionar "X-Over" en el modo de ajuste de campo de sonido y, a continuación, pulse /ENTER.**
- **2 Gire el codificador de doble acción para seleccionar una banda y luego pulse /ENTER.**  Si hay una banda seleccionada, cada banda aparecerá la pantalla para poder ajustarla.

## **Sistema 3WAY / Normal (L=R)**

*Elementos de ajuste:* Low/Mid-Low/Mid-High/High

#### **Sistema 3WAY / Individual (L/R)**

#### *Elementos de ajuste:*

Low L/Low R/Mid-Low L/Mid-Low R/Mid-High L/ Mid-High R/High L/High R

#### **Sistema F/R/SUBW. / Normal (L=R)**

*Elementos de ajuste:* Subw./Rear/Front

#### **Sistema F/R/SUBW. / Individual (L/R)**

#### *Elementos de ajuste:*

Subw. L/Subw. R/Rear L/Rear R/Front L/Front R

• *En función del sistema actual, variará el contenido de la banda seleccionable. Consulte "Ajuste del tipo de filtro" [\(página](#page-121-0) 31) y la configuración del conmutador X-OVER del procesador de audio IMPRINT (PXA-H100).*

#### **3 Gire el codificador de doble acción para ajustar la frecuencia/inclinación/nivel.**

La opción que se ajusta en ese momento se iluminará.

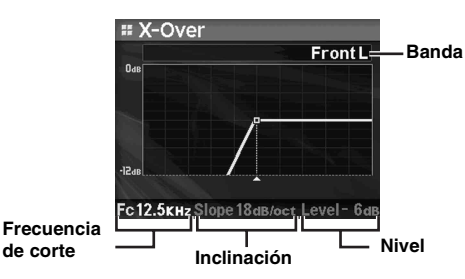

- **4 El contenido del ajuste se selecciona pulsando /ENTER y la operación cambia para realizar el siguiente ajuste.**
- **5 Cuando haya terminado de configurar la banda seleccionada, pulse BAND.**

Se mostrará la pantalla de ajustes de la siguiente banda.

**6 Ajuste todas las bandas repitiendo los pasos 3 a 5.**

#### **Frecuencia de corte (FC)**

Bandas de frecuencia ajustables:

## **Sistema 3WAY**

*Elementos de ajuste:* Low/Mid-Low L 20 Hz~200 Hz<br>Mid-High 20 Hz~20 kHz 20 Hz~20 kHz High (1 kHz~20 kHz)*\**1/(20 Hz~20 kHz)*\**<sup>2</sup>

*\*<sup>1</sup> Si Maker's está seleccionado. Consulte "Ajuste de la inclinación de respuesta del altavoz de tonos agudos (Tweeter)" ([página](#page-120-2) 30). \*<sup>2</sup> Si User's está seleccionado. Consulte "Ajuste de la inclinación de* 

*respuesta del altavoz de tonos agudos (Tweeter)" ([página](#page-120-2) 30).*

# **Sistema F/R/SUBW.**

*Elementos de ajuste:* 20 Hz~200 Hz

## **Ajuste de la inclinación**

Inclinación ajustable: 0/6/12/18/24 dB/oct

 *\* 0 dB/oct sólo puede ajustarse en la inclinación High si se ha seleccionado User's en el "Ajuste de la inclinación de respuesta del altavoz del tonos agudos (Tweeter)" ([página](#page-120-2) 30). En función de las características de respuesta del altavoz, es necesario tener cuidado al ajustar la inclinación de respuesta en 0 dB/oct, ya que es posible que se produzcan daños en los altavoces.*

## **Ajuste de nivel**

Nivel de salida ajustable: de -12 a 0 dB.

- *Durante el ajuste de X-Over, es necesario que tenga en cuenta la respuesta de frecuencia de los altavoces conectados.*
- *Durante el ajuste, si pulsa el anillo exterior y gira el codificador de doble acción hacia la derecha o la izquierda, la banda cambia para poder ajustar la adyacente. Si presiona y gira el codificador de doble acción hacia la izquierda o la derecha mientras lo mantiene pulsado, podrá cambiar de banda de manera continua.*
- *Acerca del sistema F/R/SUBW. / 3WAY Es posible cambiar al modo de sistema F/R/SUBW. / 3WAY con el conmutador X-OVER del PXA-H100. Para obtener más información, consulte el Manual del propietario del modelo PXA-H100.*

## <span id="page-123-0"></span>**Almacenamiento y recuperación del contenido ajustado**

## *User 1 / User 2 / User 3 / User 4 / User 5 / User 6*

El contenido de todas las opciones ajustables (en modo manual) se pueden almacenar juntas en un botón de memorización. Se pueden utilizar hasta 6 botones de memorización.

<span id="page-123-1"></span>**Almacenamiento del contenido ajustado**

**1 Gire el codificador de doble acción para seleccionar "User Preset" y, a continuación, pulse /ENTER.**

Se mostrará la pantalla User Preset.

**2 Gire el codificador de doble acción para seleccionar un número de memorización y mantenga pulsado /ENTER durante al menos 2 segundos.** 

El contenido ajustado se almacena en el número de memorización seleccionado.

## **Recuperación del contenido ajustado**

Es posible recuperar el contenido almacenado en "Almacenamiento del contenido ajustado" [\(página](#page-123-1) 33).

**1 Gire el codificador de doble acción para seleccionar "User Preset" y, a continuación, pulse /ENTER.**

Se mostrará la pantalla User Preset.

**2 Gire el codificador de doble acción para seleccionar un número de memorización y pulse /ENTER.**

Se recuperará el contenido ajustado en el número de memorización seleccionado.

- *También se puede acceder a la pantalla User Preset en modo normal pulsando PRESET y manteniéndolo presionado durante 2 segundos.*
- *Los contenidos almacenados no se eliminarán aunque restaure la unidad o desconecte la batería.*
- *La función no puede utilizarse cuando Defeat está ajustado en ON.*

# <span id="page-124-0"></span>**Acerca de la corrección de tiempo**

La distancia existente entre el oyente y los altavoces de un barco varía mucho debido a la compleja ubicación de los altavoces. Esta diferencia en las distancias existentes desde los altavoces hasta el oyente crea un cambio en las características de la imagen del sonido y en la frecuencia. Esto está provocado por la diferencia de tiempo existente entre la llegada del sonido al oído derecho e izquierdo del oyente.

Para corregirlo, esta unidad es capaz de retrasar el envío de la señal de audio a los altavoces situados más cerca del oyente. Ello crea de manera efectiva una percepción de mayor distancia hasta dichos altavoces. El oyente puede colocarse a la misma distancia del altavoz izquierdo y del derecho para obtener un entorno acústico óptimo.

El ajuste se efectuará para cada altavoz en pasos de 3,4 cm.

# **Ejemplo 1. Posición de escucha: asiento delantero izquierdo**

Ajuste el nivel de corrección del tiempo del altavoz delantero izquierdo en un nivel alto y el altavoz posterior derecho en cero o en un valor bajo.

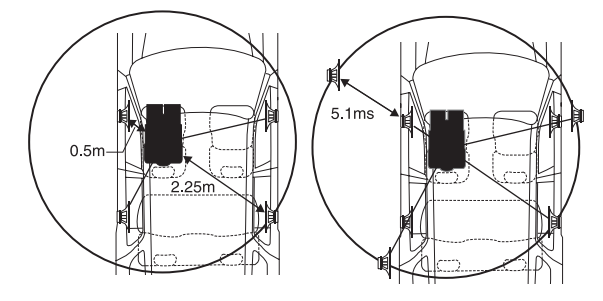

El sonido no está equilibrado debido a que la distancia entre la posición de escucha y los distintos altavoces es diferente. La diferencia de distancia entre el altavoz delantero izquierdo y el posterior derecho es de 1,75 m.

A continuación se efectúa el cálculo del valor de la corrección del tiempo del altavoz delantero izquierdo del diagrama facilitado anteriormente.

Condiciones:

Altavoz más alejado – posición de escucha: 2,25 m Altavoz delantero izquierdo – posición de escucha: 0,5 m Cálculo: L = 2,25 m – 0,5 m = 1,75 m Corrección del tiempo = 1,75 ÷ 343*\*<sup>1</sup>* × 1000 = 5,1 (ms)

*\*<sup>1</sup> Velocidad del sonido: 343 m/s (765 mph) a 20°C*

En otras palabras, asignar al altavoz delantero izquierdo un valor de corrección del tiempo de 5,1 ms permite que parezca que la distancia existente entre éste y el oyente sea la misma que la existente hasta el altavoz más alejado.

La corrección del tiempo permite eliminar las diferencias existentes en el tiempo necesario para que el sonido llegue hasta la posición de escucha. El tiempo del altavoz delantero izquierdo se corrige en 5,1 ms, de modo que el sonido proveniente de éste llega a la posición de escucha al mismo tiempo que el sonido del resto de los altavoces.

# **Ejemplo 2. Posición de escucha: todos los asientos**

Ajuste el nivel de corrección del tiempo de cada altavoz casi al mismo nivel.

- **1 Siéntese en la posición de escucha (asiento del conductor, etc.), y mida la distancia existente (en metros) existente entre su cabeza y los distintos altavoces.**
- **2 Calcule la diferencia existente entre el valor de corrección de la distancia del altavoz más alejado y del resto de altavoces.**
	- L = (distancia existente hasta el altavoz más alejado) (distancia existente hasta otros altavoces)

Estos valores corresponden a la corrección del tiempo de los diferentes altavoces. Ajuste estos valores para conseguir que el sonido llegue a la posición de escucha al mismo tiempo que el sonido de los demás altavoces.

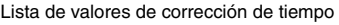

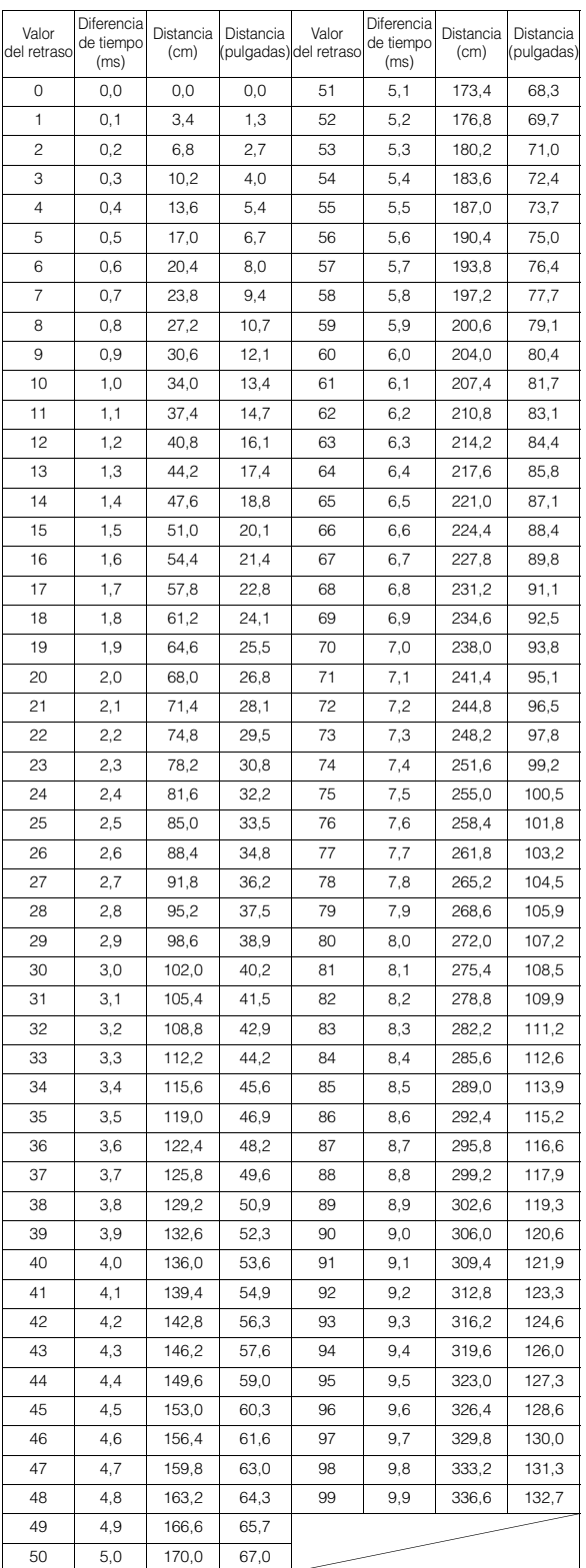

# <span id="page-125-0"></span>**Acerca de Crossover**

#### **Crossover (X-OVER):**

Esta unidad está equipada con un crossover activo. El crossover limita las frecuencias emitidas a través de las salidas. Cada canal es controlado de manera independiente. Por esta razón, cada par de altavoces puede recibir las señales de las frecuencias para las que han sido diseñados óptimamente.

El crossover ajusta el HPF (filtro de paso alto) o LPF (filtro de paso bajo) de cada banda, así como la inclinación (con qué rapidez procesa el filtro los agudos y los graves).

Los ajustes deben realizarse de acuerdo con las características de reproducción de los altavoces. En función de los altavoces, es posible que no sea necesario disponer de una red pasiva. Si no está seguro de este punto, consulte con un distribuidor autorizado de Alpine.

#### **Modo F/R/SUBW.**

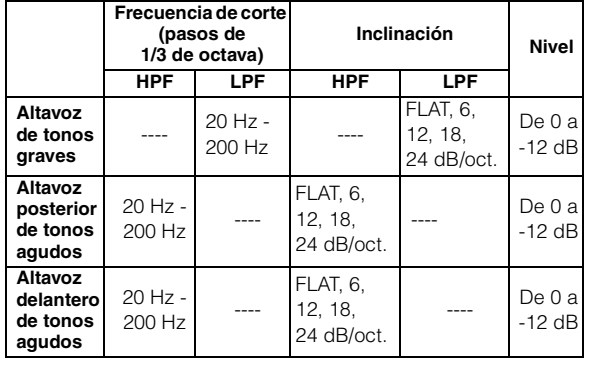

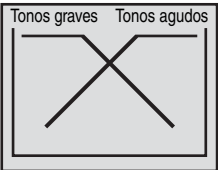

(Diferente de la visualización real)

## **Modo 3WAY**

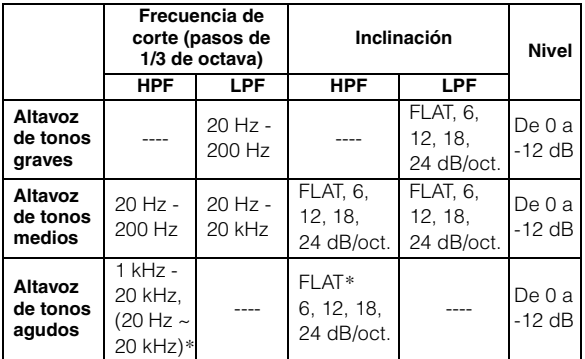

*\* Sólo cuando se seleccione User's en "Ajuste de la inclinación de respuesta del altavoz de tonos agudos (Tweeter)" [\(página](#page-120-2) 30).*

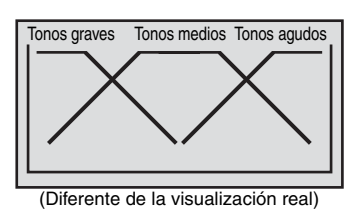

# **Ajuste del nivel (de 0 a -12 dB) Gama de frecuencias de salida**

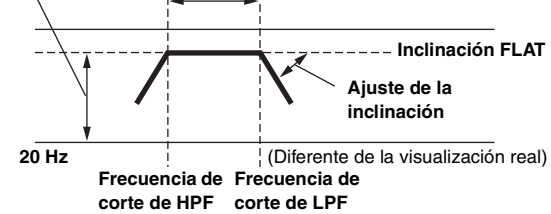

- *HPF (filtro de paso alto): corta las frecuencias más bajas y permite el paso a las más altas.*
- *LPF (filtro de paso bajo): corta las frecuencias más altas y permite el paso a las más bajas.*
- *Inclinación: cambio de nivel (en dB) de un cambio de frecuencia de una octava.*
- *Cuanto mayor sea el valor de la inclinación, más empinada será ésta.*
- *Ajuste la inclinación en FLAT (0 dB/oct) para evitar los filtros HP o LP.* • *No utilice un tweeter sin el HPF activado ni lo ajuste en una frecuencia baja, ya que podrían producirse daños en el altavoz*
- *debido a la baja frecuencia.*
- *No es posible ajustar la frecuencia de crossover en un nivel superior al HPF o inferior al LPF.*
- *El ajuste debe efectuarse de acuerdo con la frecuencia de crossover recomendada de los altavoces conectados. Determine la frecuencia de crossover recomendada de los altavoces. El ajuste de una gama de frecuencia diferente a la recomendada puede provocar daños en los altavoces.*

*Para obtener información acerca de las frecuencias de crossover recomendadas de los altavoces Alpine, consulte el Manual del propietario respectivo.* 

*Alpine no se hace responsable de los daños o fallos de funcionamiento de los altavoces causados por la utilización de un valor de crossover distinto del recomendado.*

# **Información**

# **En caso de dificultad**

Si surge algún problema, apáguelo y vuelva a encenderlo. Si la unidad sigue sin funcionar correctamente, compruebe los puntos que aparecen en la lista siguiente. Esta guía le ayudará a aislar el problema si la unidad no funciona. Si el problema persiste, compruebe si el resto de su sistema está adecuadamente conectado o consulte a un proveedor autorizado por Alpine.

# **Cuestiones básicas**

## **En la pantalla no aparece ningún elemento o función.**

- La llave de encendido o el interruptor de radio del barco está en OFF.
	- Si ha realizado las conexiones de acuerdo con las instrucciones, la unidad no funcionará con la llave de encendido o el interruptor de radio del barco en OFF.
- Las conexiones del conductor de alimentación (rojo) y el conductor de batería (amarillo) no son adecuadas.
	- Compruebe las conexiones del conductor de alimentación y el conductor de batería.
- Fusible quemado.
- Compruebe el fusible de la unidad. Si fuera necesario, cámbielo por otro del valor apropiado.
- El microordenador interno funciona mal a causa de interferencias, ruido, etc.
	- Presione el interruptor RESET con un bolígrafo u otro objeto puntiagudo.

# **Radio**

## **No se recibe ninguna emisora.**

• La antena no está conectada o el cable está desconectado. - Asegúrese de que la antena está correctamente conectada; cambie la antena o el cable si es necesario.

#### **No se pueden sintonizar emisoras en el modo de búsqueda.**

- Se encuentra en un área de recepción débil.
- Compruebe si el sintonizador está en el modo DX.
- Si se encuentra en una zona de señal intensa, es posible que la antena no esté puesta a tierra o conectada adecuadamente.
	- Compruebe las conexiones de la antena, si está bien conectada a tierra y si la ubicación de montaje es correcta.
- Es posible que la longitud de la antena no sea adecuada.
- Compruebe si la antena está completamente desplegada. Si está rota, reemplácela por otra nueva.

## **La emisión es ruidosa.**

- La longitud de la antena no es adecuada.
	- Extienda completamente la antena. Si está rota, reemplácela por otra.
- La antena está mal conectada a tierra.
	- Compruebe si la antena está bien conectada a tierra y si la ubicación de montaje es correcta.

# **MP3/WMA/AAC**

# **Los archivos MP3, WMA o AAC no se reproducen.**

- Se ha producido un error de escritura. El formato de MP3/ WMA/AAC no es compatible.
	- Compruebe que el MP3/WMA/AAC se ha grabado en un formato compatible. Consulte "Acerca de MP3/WMA/AAC" ([páginas](#page-106-0) 16-[17\)](#page-107-0) y vuelva a grabar en el formato compatible con este dispositivo.

# **Audio**

## **No sale el sonido por los altavoces.**

• La unidad no recibe señal del amplificador interno. - Power IC está en "On" [\(página 22\)](#page-112-2).

# **iPod**

# **iPod no puede reproducir y no emite ningún sonido.**

- El iPod no se ha reconocido.
	- Reinicie esta unidad y el iPod. Consulte la sección "Puesta en funcionamiento inicial del sistema" [\(página](#page-96-1) 6). Para reiniciar el iPod, consulte el Manual del propietario del iPod.

# **Indicación de modo iPod (conexión USB)**

# **Current Error**

- El dispositivo del conector USB recibe una corriente anormal (es posible que se muestre un mensaje de error en caso de que el dispositivo USB no sea compatible con la unidad que se haya conectado).
	- Trate de conectar otro iPod.

# **USB Device Error**

- Se ha conectado un iPod incompatible con la unidad.
	- Conecte un iPod compatible.
	- Reinicie el iPod.

# **No USB Device**

- El iPod no está conectado.
	- Asegúrese de que ha conectado correctamente el iPod y de que el cable no esté doblado en exceso.

# No Song

- El reproductor iPod no contiene ninguna canción.
	- Descargue canciones en el reproductor iPod y conéctelo a la unidad.

# **No Support**

- Se ha recibido información de texto que no es compatible con la unidad.
	- Utilice un iPod en el que la información de texto introducida sea compatible con la unidad.

# Error 01

- Error de comunicación
	- Apague la llave de contacto y ajuste la unidad en ON de nuevo.
	- Compruebe la pantalla una vez que haya vuelto a conectar el
	- iPod al cable de interfaz de acople del iPod y al cable USB. - Reinicie el iPod.

# Error 02

- Se debe a que la versión de software del iPod no es compatible con la unidad.
	- Actualice la versión de software del iPod a una compatible con la unidad.

# Error 03

- El iPod no está verificado.
	- Reinicie el iPod.
	- Pruebe con otro iPod.

# **Indicación de modo iPod (Conexión Full Speed™)**

# No iPod

- El iPod no está conectado.
	- Verifique que el reproductor iPod esté debidamente conectado (consulte "Conexiones").

Compruebe que el cable no esté doblado en exceso.

# **No Song**

- El reproductor iPod no contiene ninguna canción.
	- Descargue canciones en el reproductor iPod y conéctelo a la unidad.

# Error 01

- Error de comunicación
- Apague la llave de contacto y ajuste la unidad en ON de nuevo. - Compruebe la pantalla volviendo a conectar el reproductor
- iPod y la unidad mediante el cable de conexión FULL SPEED™ (KCE-422i).

# Error 02

• Se debe a que la versión de software del iPod no es compatible con la unidad.

- Actualice la versión de software del iPod a una compatible con la unidad.

# **Indicaciones para memorias USB**

# **Current Error**

- El dispositivo del conector USB recibe una corriente anormal (es posible que se muestre un mensaje de error en caso de que el dispositivo USB no sea compatible con la unidad que se haya conectado).
	- La memoria USB no funciona correctamente o está estropeada. - Conecte otra memoria USB.

# **USB Device Error**

• Se ha conectado un dispositivo USB incompatible con la unidad. - Conecte un dispositivo USB compatible.

# **No USB Device**

• No se ha conectado ninguna memoria USB. - Asegúrese de que ha conectado correctamente la memoria USB y de que el cable no esté doblado en exceso.

# **No Song**

- La memoria USB no contiene ninguna canción (o ningún archivo).
	- Conecte el dispositivo de memoria USB una vez que haya almacenado canciones (archivos) en él.

# **Unsupported**

- Se utiliza un índice de muestreo/velocidad de bits no compatible con la unidad.
	- Utilice un índice de muestreo/velocidad de bits compatible con la unidad.

# **Protect**

- Se ha reproducido un archivo WMA con protección contra copias.
	- Sólo es posible reproducir archivos sin protección contra copias.

# **No Support**

- Se ha recibido información de texto que no es compatible con la unidad.
	- Utilice un dispositivo de memoria USB que contenga información de texto compatible con la unidad.

# **Indicación del modo de reproductor de audio portátil**

# **Current Error**

- El dispositivo del conector USB recibe una corriente anormal (es posible que se muestre un mensaje de error en caso de que el dispositivo USB no sea compatible con la unidad que se haya conectado).
	- Intente conectar otro reproductor de audio portátil.

# **USB Device Error**

• Se ha conectado un reproductor de audio portátil incompatible con la unidad.

- Intente conectar otro reproductor de audio portátil.

# **No USB Device**

• No se ha conectado ningún reproductor de audio portátil. - Asegúrese de que ha conectado correctamente el reproductor de audio portátil y de que el cable no esté doblado en exceso.

# **No Song**

• El reproductor de audio portátil no contiene ninguna canción. - Descargue canciones al reproductor de audio portátil y conéctelo a la unidad.

# **No Support**

- Se ha recibido información de texto que no es compatible con la unidad.
	- Utilice un reproductor de audio portátil en el que la información de texto introducida sea compatible con la unidad.

# Unsupported

- Se utiliza un índice de muestreo/velocidad de bits no compatible con la unidad.
	- Utilice un índice de muestreo/velocidad de bits compatible con la unidad.

# **Protect**

- Se ha reproducido un archivo WMA con protección contra copias. - Sólo es posible reproducir archivos sin protección contra copias.
- Es importante verificar que el reproductor de audio portátil esté ajustado en MTP.

# Error 01

- Error de comunicación
	- Apague la llave de contacto y ajuste la unidad en ON de nuevo.
	- Verifique la pantalla después de volver a conectar el
	- reproductor de audio portátil al cable de conexión.

# Error 02

- Se debe a que la versión de software no es compatible con la unidad.
	- Actualice la versión del software del reproductor de audio portátil. Para obtener más información, consulte el Manual del propietario del reproductor.
	- Reinicie el reproductor de audio portátil.

# **Indicaciones para el cambiador de CD**

# **High Temperature**

• Se ha activado el circuito protector debido a la alta temperatura. - El indicador desaparecerá cuando la temperatura vuelva al rango normal de funcionamiento.

# Error 01

- Mal funcionamiento del cambiador de CD.
- Consulte a su proveedor Alpine. Presione el botón de expulsión del cargador y extráigalo. Compruebe la indicación. Introduzca de nuevo el cargador. Si no puede extraer el cargador, consulte a su proveedor Alpine.
- No es posible extraer el cargador.
	- Presione el botón de extracción del cargador. Si no puede extraer el cargador, consulte a su proveedor Alpine.

# Error 02

- En el interior del cambiador de CD ha quedado un disco.
	- Presione el botón Eject para activar la función de expulsión. Cuando el cambiador de CD termine de ejecutar la función, introduzca un cargador de CD vacío en el cambiador de CD para que recoja el disco que quedó en el cambiador de CD.

# No Magazine

• No hay cargador insertado en el cambiador de CD. - Inserte un cargador.

# **No Disc**

El disco indicado no existe. - Elija otro disco.

# **Indicación para el modo de receptor SAT**

# **Antenna**

- La antena de XM o SIRIUS no está conectada al módulo de radio de XM o SIRIUS.
	- Compruebe si el cable de la antena de XM o SIRIUS está bien conectado al módulo de radio de XM o SIRIUS.

# **Updating**

- La radio se está actualizando con el último código de encriptación.
	- Espere hasta que el código de encriptación se haya actualizado. Los canales 0 y 1 deberían funcionar con normalidad.

# **No Signal Acquiring Signal**

(Modo XM)

(Modo SIRIUS)

- La señal de XM o SIRIUS es demasiado débil en la ubicación actual.
	- Espere a que el barco alcance una posición con mayor intensidad de señal.

# **Loading**

• La radio está recogiendo información de audio o programas. - Espere hasta que la radio haya recibido la información.

# **Off Air Acquiring Signal**

(Modo XM)

(Modo SIRIUS)

• El canal seleccionado actualmente ha dejado de emitir.

- Seleccione otro canal.

# $\begin{array}{cccccccccccccc} \bullet & \bullet & \bullet & \bullet & \bullet & \bullet & \bullet & \bullet & \bullet \end{array}$

- El usuario ha seleccionado un número de canal que no existe o al que no está suscrito.
- La unidad volverá al canal seleccionado previamente.
- No hay ningún nombre de artista, título de canción o programa o información adicional relacionada con el canal en este momento. - No se necesita ninguna acción.

# Error

Si ocurre un error u otro problema.

- Cambie los canales o consulte con su proveedor de Alpine.

# **Especificaciones**

#### **SECCIÓN DEL SINTONIZADOR FM**

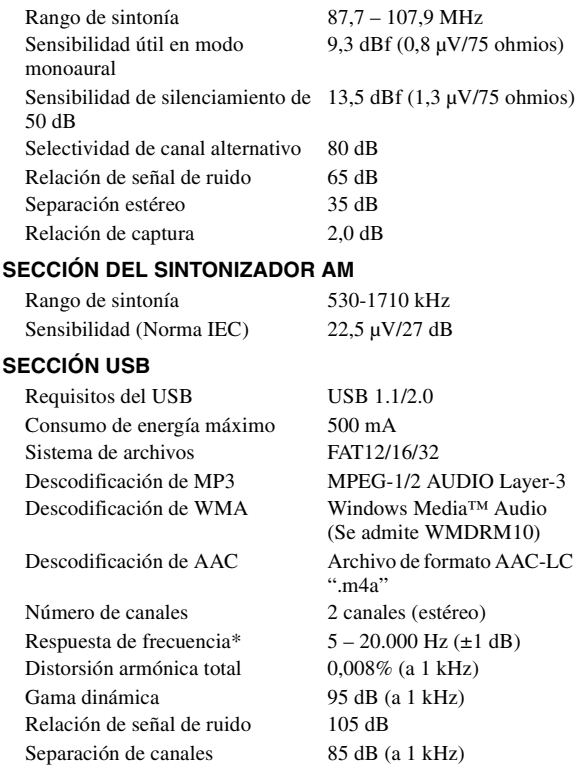

\* La respuesta de frecuencia puede variar en función de la velocidad de bits y el software del codificador.

#### **GENERAL**

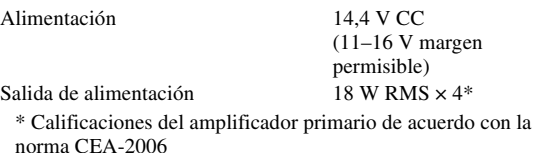

• Salida de alimentación: medida a 4 ohmios y  $\leq 1\%$  THD+N

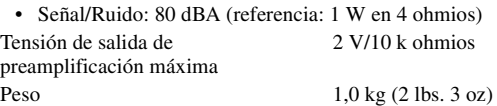

#### **TAMAÑO DEL CHASIS**

Anchura Altura Profundidad

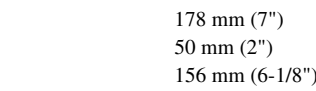

#### **TAMAÑO DE LA PIEZA FRONTAL**

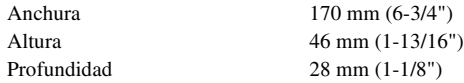

#### **TAMAÑO DEL PANEL FRONTAL EXTRAÍBLE**

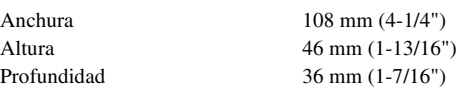

• *Debido a la mejora continua del producto, las especificaciones y el diseño están sujetos a cambios sin previo aviso.*

# **Instalación y conexiones**

**Antes de instalar o conectar la unidad, lea atentamente lo siguiente y de las [páginas](#page-93-0) 3 y [4](#page-94-0) de este manual para emplearla adecuadamente.**

# **Advertencia**

## **REALICE LAS CONEXIONES CORRECTAMENTE.**

Una conexión incorrecta puede producir un incendio o dañar el equipo.

## **SE DEBE CONECTAR ÚNICAMENTE UNA FUENTE DE ALIMENTACIÓN DE 12 V CC CON NEGATIVO A TIERRA.**

De lo contrario, podría ocasionar un accidente o un incendio.

### **ANTES DE EFECTUAR EL CABLEADO, DESCONECTE EL CABLE DEL TERMINAL NEGATIVO DE LA BATERÍA.**

De no hacerlo así, podría ocasionar una descarga eléctrica o heridas debido a cortocircuitos eléctricos.

# **NO EMPALME CABLES ELÉCTRICOS.**

Nunca corte el aislamiento de un cable para suministrar energía a otro equipo. Esto hace que la capacidad portadora del cable se supere y puede ser la causa de incendios o descargas eléctricas.

#### **EVITE DAÑAR LOS TUBOS Y EL CABLEADO CUANDO TALADRE AGUJEROS.**

Si taladra agujeros en el casco durante la instalación, tome las precauciones necesarias para no rozar, dañar u obstruir los tubos, las tuberías de combustible, los depósitos o el cableado eléctrico. De lo contrario, podría provocar un incendio.

#### **MANTENGA LOS OBJETOS PEQUEÑOS, COMO TUERCAS O TORNILLOS, FUERA DEL ALCANCE DE LOS NIÑOS.**

La ingestión de estos objetos puede provocar lesiones graves. Si esto ocurre, consulte con un médico inmediatamente.

#### **NO INSTALE EL EQUIPO EN LUGARES QUE PUEDAN INTERFERIR CON LA OPERACIÓN DEL BARCO, COMO EL TIMÓN O EL ACELERADOR.**

Esto podría obstaculizar la visibilidad y dificultar el movimiento, etc. y provocar accidentes graves.

## **IMPIDA QUE LOS CABLES SE ENREDEN CON LOS OBJETOS SITUADOS ALREDEDOR.**

Disponga la instalación eléctrica y los cables conforme a lo descrito en el manual para evitar obstáculos durante la conducción. Los cables que obstaculizan la conducción o que cuelgan de partes del barco como el timón, los pedales de aceleración, etc., se consideran extremadamente peligrosos.

# **Prudencia**

# **CONFÍE EL CABLEADO Y LA INSTALACIÓN A PROFESIONALES.**

El cableado y la instalación de este equipo requieren una competencia y experiencia técnica confirmada. Para garantizar la seguridad, póngase siempre en contacto con el distribuidor al que ha comprado el equipo para confiarle estas tareas.

#### **UTILICE LOS ACCESORIOS ESPECIFICADOS E INSTÁLELOS CORRECTAMENTE.**

Asegúrese de utilizar los accesorios especificados solamente. La utilización de otras piezas no designadas puede ser la causa de daños en el interior de la unidad o de una instalación incorrecta. Las piezas pueden aflojarse, lo que, además de ser peligroso, puede provocar averías.

#### **DISPONGA EL CABLEADO DE FORMA QUE LOS CABLES NO SE DOBLEN, NO SE CONTRAIGAN NI ROCEN UN BORDE METÁLICO AFILADO.**

Aleje los cables y el cableado de piezas móviles (como las cubiertas de la escotilla y del motor) o de bordes puntiagudos o afilados. De esta forma evitará dobleces y daños en el cableado. Si los cables se introducen por un orificio de metal, utilice una arandela de goma para evitar que el borde metálico del orificio corte el aislamiento del cable.

## **NO INSTALE LA UNIDAD EN LUGARES MUY HÚMEDOS O LLENOS DE POLVO.**

Evite instalar la unidad en lugares con altos índices de humedad o polvo. Si entra polvo o humedad, el equipo puede averiarse.

# **Precauciones**

- Asegúrese de desconectar el cable del borne negativo (–) de la batería antes de instalar el iDA-X100M. Esto reducirá cualquier posibilidad de dañar la unidad en caso de un cortocircuito.
- Asegúrese de conectar los cables codificados con colores de acuerdo con el diagrama. Las conexiones incorrectas podrán ocasionar un malfuncionamiento de la unidad o dañar el sistema eléctrico del barco.
- Cuando haga las conexiones al sistema eléctrico del barco, tenga en cuenta los componentes que vienen instalados de fábrica (como un computador incorporado, por ejemplo). No coja corriente de estos conductores para alimentar esta unidad. Cuando conecte el iDA-X100M a la caja de fusibles, asegúrese de que el fusible del circuito que piensa utilizar para el iDA-X100M tiene el amperaje adecuado. En caso contrario podrá ocasionar daños a la unidad y/o al barco. Cuando no esté seguro, consulte a su distribuidor ALPINE.
- El iDA-X100M utiliza tomas tipo RCA hembras para la conexión a otras unidades (p.ej., amplificador) dotadas de conectores RCA. Es posible que necesite un adaptador para conectar otras unidades. En ese caso, póngase en contacto con su distribuidor ALPINE autorizado para que le aconseje.
- Asegúrese de conectar los cables (–) de altavoz al terminal (–) de altavoz. No conecte nunca entre sí los cables de altavoz de los canales izquierdo y derecho ni a la carrocería del barco.

#### **IMPORTANTE**

Anote el número de serie de la unidad en el espacio proporcionado a continuación y consérvelo como registro permanente. La placa del número de serie se encuentra en la base de la unidad.

# **Instalación**

**1**

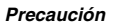

*No bloquee el ventilador o el sumidero de calor de la unidad, ya que impediría la circulación de aire. Si dichos elementos están bloqueados, el calor se acumulará dentro de la unidad y ello puede provocar un incendio.*

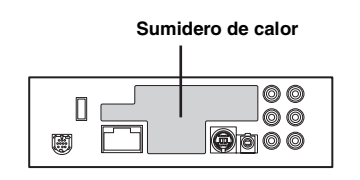

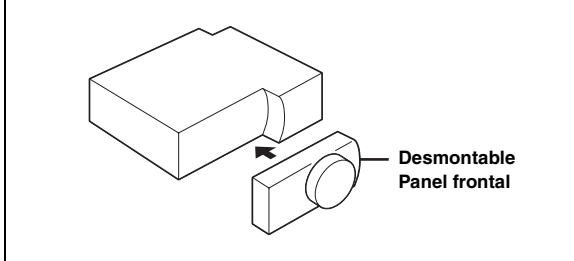

#### *Precaución*

*Cuando instale esta unidad en el barco, no extraiga el panel frontal desmontable.*

*Si lo hace durante la instalación, podría presionar demasiado y deformar la placa de metal que lo sujeta.*

• *Pegue la portada suministrada en la superficie de la unidad.*

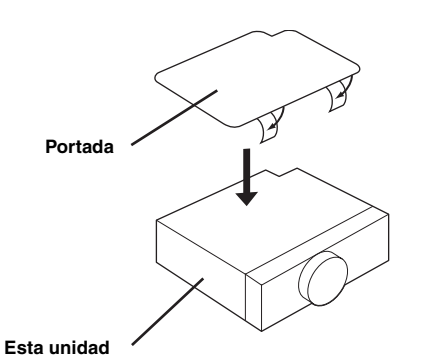

• *La unidad principal se debe montar a un máximo de 35 grados con respecto al plano horizontal, de detrás hacia delante.*

#### **Menos de 35°**

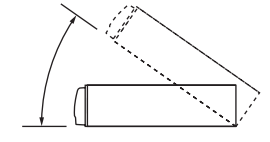

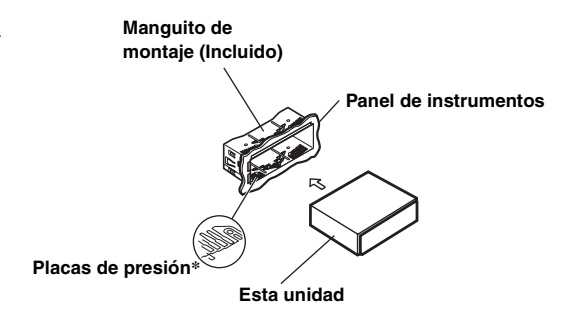

*\* Si el manguito de montaje instalado en la unidad principal está flojo, las placas de presión pueden ensancharse un poco para solventar el problema.*

#### **Extraiga el manguito de montaje de la unidad principal (consulte "Extracción" en la [página](#page-131-0) 41).**

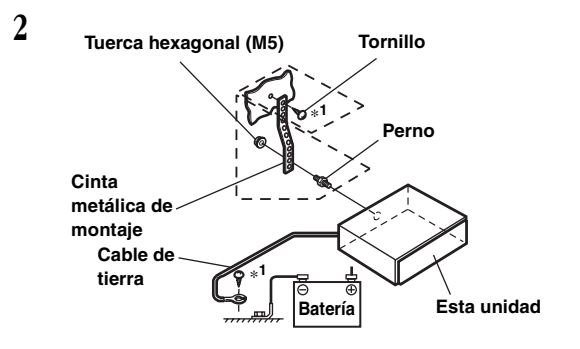

**Refuerce la unidad principal con la cinta de montaje metálica (no suministrada). Fije el cable de tierra a un cable conectado directamente al terminal negativo de la batería del barco.**

• *Para el tornillo con la marca "\*1", utilice un tornillo adecuado para la ubicación de montaje elegida.*

**Conecte cada conector de entrada del amplificador o el ecualizador al conector de salida correspondiente de la parte trasera del iDA-X100M. Conecte el resto de los conectores del iDA-X100M de acuerdo con las instrucciones descritas en la sección CONEXIONES.**

**3 Deslice el iDA-X100M hacia el interior del panel de instrumentos hasta que escuche un chasquido. Eso permite asegurarse de que la unidad queda correctamente fijada y no se saldrá accidentalmente del panel de instrumentos. Instale el panel frontal desmontable.**

#### <span id="page-131-0"></span>**Extracción**

- 1. Extraiga el panel frontal desmontable.
- 2. Inserte las llaves de soporte en la unidad, a lo largo de las guías de cada lado. Ahora puede extraer la unidad del manguito de montaje.

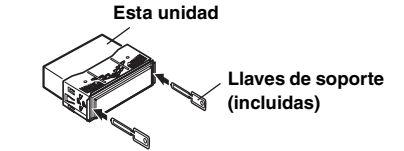

*41-ES*

3. Tire de la unidad hacia fuera y manténgala desbloqueada mientras lo hace.

## **Conexión de cable USB**

Conecte un cable USB a la unidad y fíjelo con un tornillo de bloqueo.

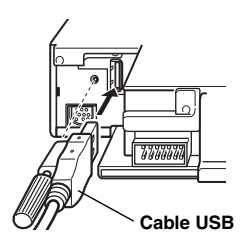

# **Conexión de iPod (se vende por separado)**

#### **Conexión USB**

Conecte el cable USB a un iPod con el cable de interfaz de acople del iPod.

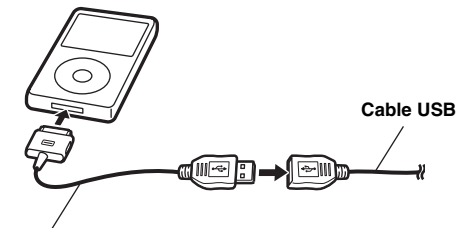

**Cable de interfaz de acople del iPod.**

#### **Conexión Full Speed™**

Conecte el conector Full Speed™ a un iPod con ayuda del cable de conexión FULL SPEED™ (KCE-422i).

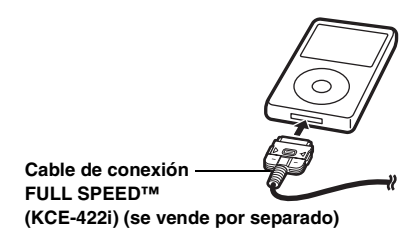

#### **Retire el iPod**

Desconecte el iPod del cable de conexión FULL SPEED™ o del cable de inferfaz de acople del iPod.

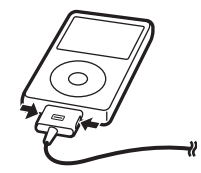

- *Si se ha conectado el iPod a través de USB, retire el iPod una vez que haya cambiado la unidad a una fuente distinta del iPod. Si desconecta el iPod mientras la unidad se encuentra todavía en modo iPod, los datos podrían resultar dañados.*
- *Si la unidad no emite sonido alguno o si no reconoce el iPod a pesar de estar conectado, desconecte una vez el iPod y vuelva a conectarlo, o reinicie el iPod.*
- *Antes de conectar el iPod a esta unidad, ajuste la función EQ del iPod en OFF.*

#### **Conexión de memoria USB (se vende por separado)**

#### **Conecte la memoria USB**

Conecte la memoria USB al cable USB.

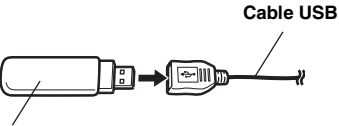

**Memoria USB**

### **Desconecte la memoria USB**

Tire de la memoria USB directamente del cable USB.

**Cable USB**

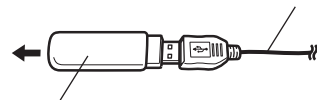

**Memoria USB**

- *Al desconectar la memoria USB, tire de ella de forma recta.*
- *Si la unidad no emite sonido alguno o si no reconoce la memoria USB a pesar de estar conectada, desconecte una vez dicha memoria y vuelva a conectarla.*
- *Cambie a una fuente que no sea memoria USB y, a continuación, retire la memoria USB. Si retira la memoria USB mientras la unidad todavía se encuentra en dicho modo, los datos podrían resultar dañados.*

#### **Conexión del reproductor de audio portátil (a la venta por separado)**

#### **Conecte el reproductor de audio portátil**

Conecte el cable suministrado con el reproductor de audio portátil al cable USB.

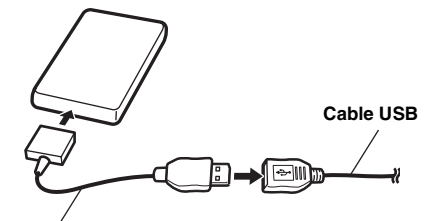

**Cable suministrado para el reproductor de audio portátil**

#### **Extraiga el reproductor de audio portátil**

Desconecte el reproductor de audio portátil del cable suministrado.

• *Consulte asimismo el manual del propietario del reproductor de audio portátil.* 

# **Conexiones**

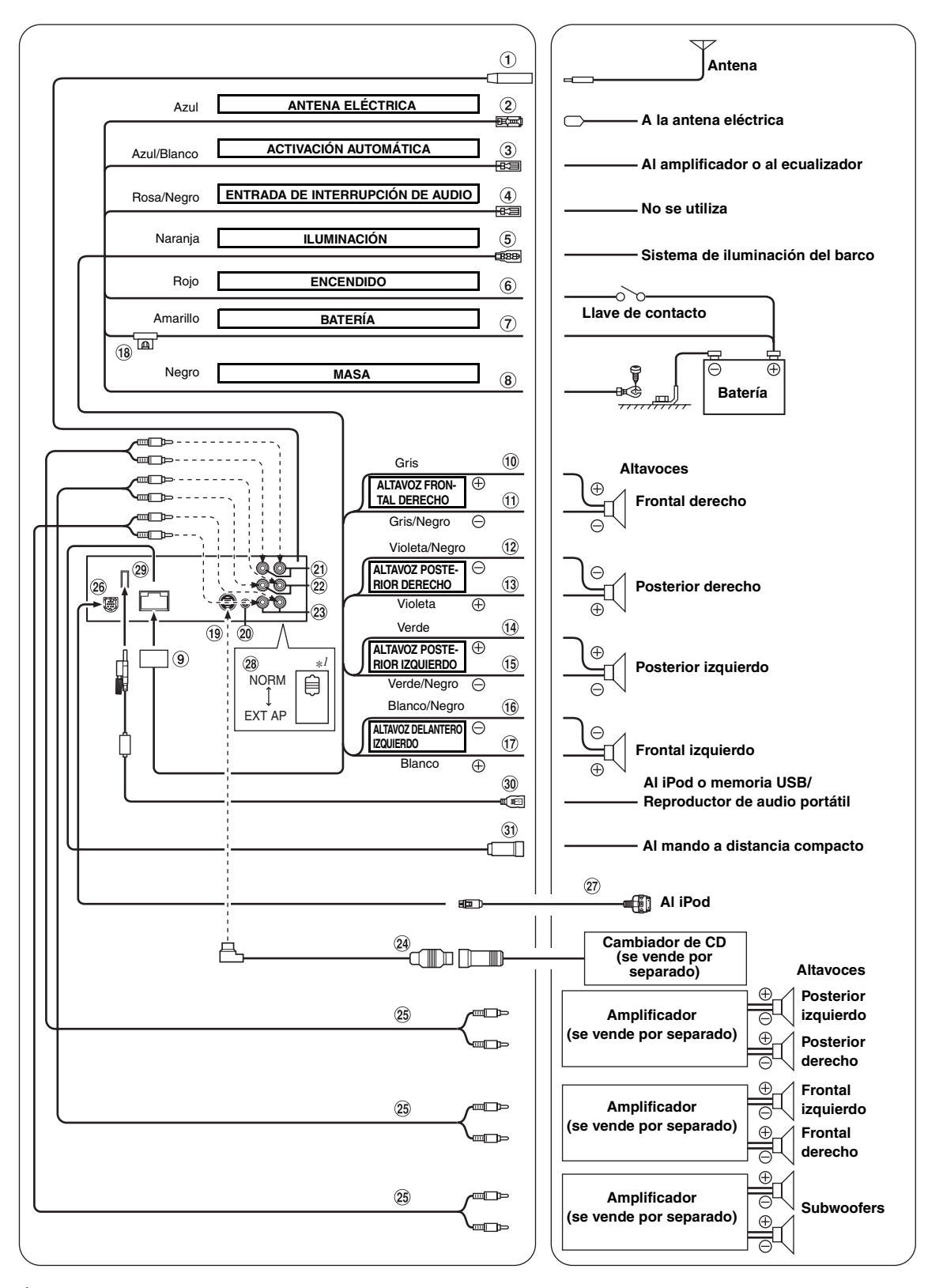

*\*1 El interruptor del sistema está situado en la parte inferior de la unidad.*

## **Receptáculo de la antena**

#### **Cable para antena eléctrica (Azul)**

Si es necesario, conecte este cable al terminal +B de la antena eléctrica.

- *Este cable sólo debe utilizarse para controlar la antena eléctrica del barco. No lo utilice para encender un amplificador o un procesador de señales, etc.*
- **Toma de conexión remota (Azul/Blanca)**

Conecte este cable al cable de control remoto del amplificador o del procesador de señal.

#### **Cable de entrada de interrupción audio (Rosa/Negro)**

#### **Cable de iluminación (Naranja)**

Este cable se puede conectar al sistema de iluminación del barco. De esta forma, se permitirá que la luz de fondo de la unidad iDA-X100M se atenúe cuando las luces del barco estén encendidas.

**Cable de alimentación con interruptor (Encendido) (Rojo)**

Conecte este cable a un terminal abierto de la caja de fusibles del barco o a otra fuente de alimentación no utilizada que genere una potencia de (+) 12 V sólo cuando el contacto esté encendido o en posición auxiliar.

#### **Cable de la batería (Amarillo)**

Conecte este cable al borne positivo (+) de la batería del barco.

#### **Cable de tierra (Negro)**

Conecte este cable a un cable conectado directamente al terminal negativo de la batería del barco.

- **Conector de alimentación de energía**
- **Cable de salida del altavoz delantero derecho (+) (Gris)**
- **Cable de salida del altavoz delantero derecho (–) (Gris/Negro)**
- **Cable de salida del altavoz trasero derecho (–) (Violeta/Negro)**
- **Cable de salida de altavoz derecho trasero (+) (Violeta)**
- **Cable de salida de altavoz izquierdo trasero (+) (Verde)**
- (15) **Cable de salida del altavoz trasero izquierdo (–) (Verde/Negro)**
- (16) **Cable de salida del altavoz delantero izquierdo (–) (Blanco/Negro)**
- $\textcircled{\small{1}}$ **Cable de salida de altavoz izquierdo delantero (+) (Blanco)**
- (18) **Portafusibles (10A)**
- **m Conector Ai-NET** Conéctelo al conector de salida o de entrada de otro dispositivo (cambiador de CD, ecualizador, modo de
	- sintonización HD Radio, etc.) equipado con Ai-NET.
- *Es importante ajustar "Configuración de la unidad principal conectada (CONFIGURACIÓN DEL MODELO)" en "CD CHG", si hay conectado un DHA-S690.*
- *No se aconseja utilizar el adaptador de interfaz para iPod (KCA-420i) con este producto.*
- **Conector de la interfaz de control remoto del volante** A la caja de la interfaz de control remoto del volante. Para obtener más información sobre las conexiones, consulte a su distribuidor Alpine más cercano.
- **Conectores RCA de salida/entrada traseros** Se puede utilizar como conector RCA posterior de salida o de entrada. ROJO (derecha) y BLANCO (izquierda).
- **Conectores RCA de salida/entrada delanteros** Se puede utilizar como conector RCA delantero de salida o de entrada.

ROJO (derecha) y BLANCO (izquierda).

- **Conectores RCA de subwoofer** ROJO (derecha) y BLANCO (izquierda).
- **Cable Ai-NET (Incluido con el cargador de CD)**

#### **Prolongador eléctrico RCA (se vende por separado)**

#### $(26)$ **Conector Full Speed™**

Señales de control de iPod.

Conéctelo a un iPod o a una caja Bluetooth opcional. Para utilizar un móvil manos libres, se requiere la conexión a una caja Bluetooth opcional.

También puede conectarlo a un dispositivo externo (como un reproductor de audio portátil) utilizando el cable de interfaz iPod Direct/RCA (KCE-236B) que se vende por separado.

#### **Cable de conexión FULL SPEED™ (KCE-422i) (vendido por separado)**

#### **Interruptor del sistema**

Si conecta un procesador o divisor utilizando la función Ai-NET, ajuste este interruptor en la posición EXT AP. Si no hay ningún dispositivo conectado, deje el interruptor en posición NORM.

- *Si está conectado el procesador de audio IMPRINT, ajústelo en la posición EXT AP.*
- *Asegúrese de desactivar la alimentación de la unidad antes de cambiar la posición del interruptor.*

#### **Conector USB**  $(29)$

Conecta el cable USB.

#### **Cable USB**

Conéctelo a una memoria USB/reproductor de audio portátil o a un iPod. Para utilizar un iPod, es necesario disponer de una conexión por cable de interfaz de acople del iPod.

• *Utilice el cable USB suministrado. Si se utiliza un cable USB diferente del suministrado, no se podrá garantizar un funcionamiento correcto.*

• *Separe el cable USB del resto de cables.*

#### **Conector de mando a distancia compacto** Este conector se utiliza para conectar el mando a distancia compacto (se vende por separado). Para obtener más información sobre las conexiones,

consulte a su distribuidor Alpine más cercano.

Free Manuals Download Website [http://myh66.com](http://myh66.com/) [http://usermanuals.us](http://usermanuals.us/) [http://www.somanuals.com](http://www.somanuals.com/) [http://www.4manuals.cc](http://www.4manuals.cc/) [http://www.manual-lib.com](http://www.manual-lib.com/) [http://www.404manual.com](http://www.404manual.com/) [http://www.luxmanual.com](http://www.luxmanual.com/) [http://aubethermostatmanual.com](http://aubethermostatmanual.com/) Golf course search by state [http://golfingnear.com](http://www.golfingnear.com/)

Email search by domain

[http://emailbydomain.com](http://emailbydomain.com/) Auto manuals search

[http://auto.somanuals.com](http://auto.somanuals.com/) TV manuals search

[http://tv.somanuals.com](http://tv.somanuals.com/)